電子調達 SaaS

電子入札(工事)操作マニュアル

~受注者編~

## **3.2. 入札以降(見積書)**

## **3.2.1. 業務の流れ**

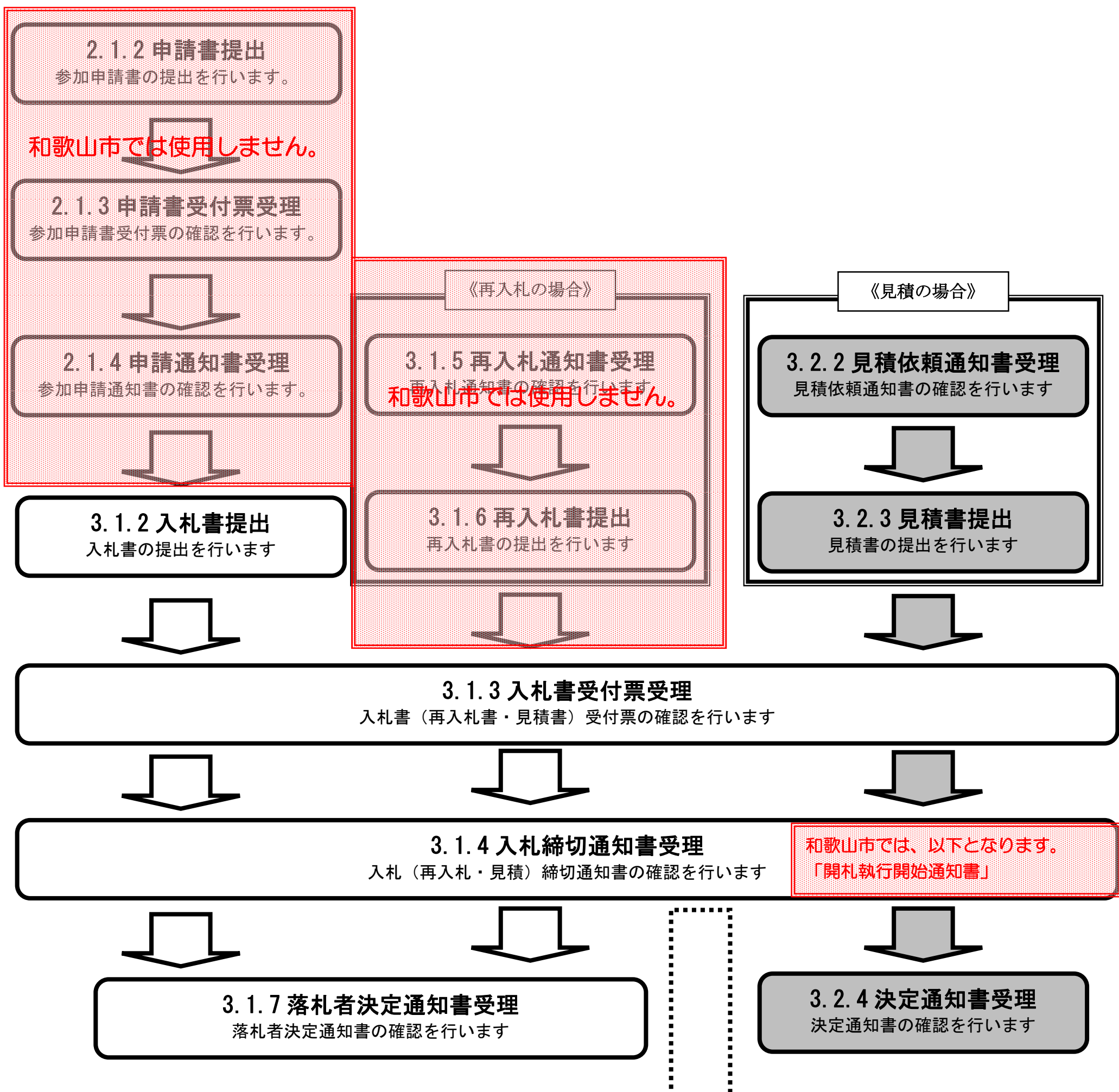

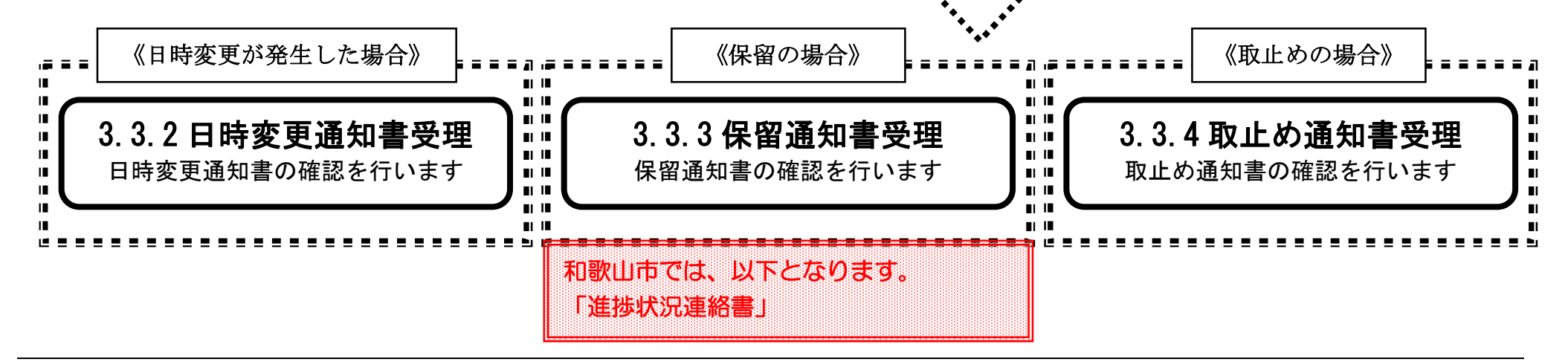

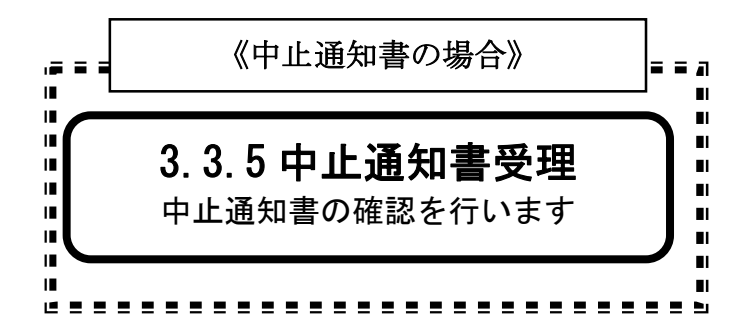

## **3.2.2. 見積依頼通知書受理の流れ**

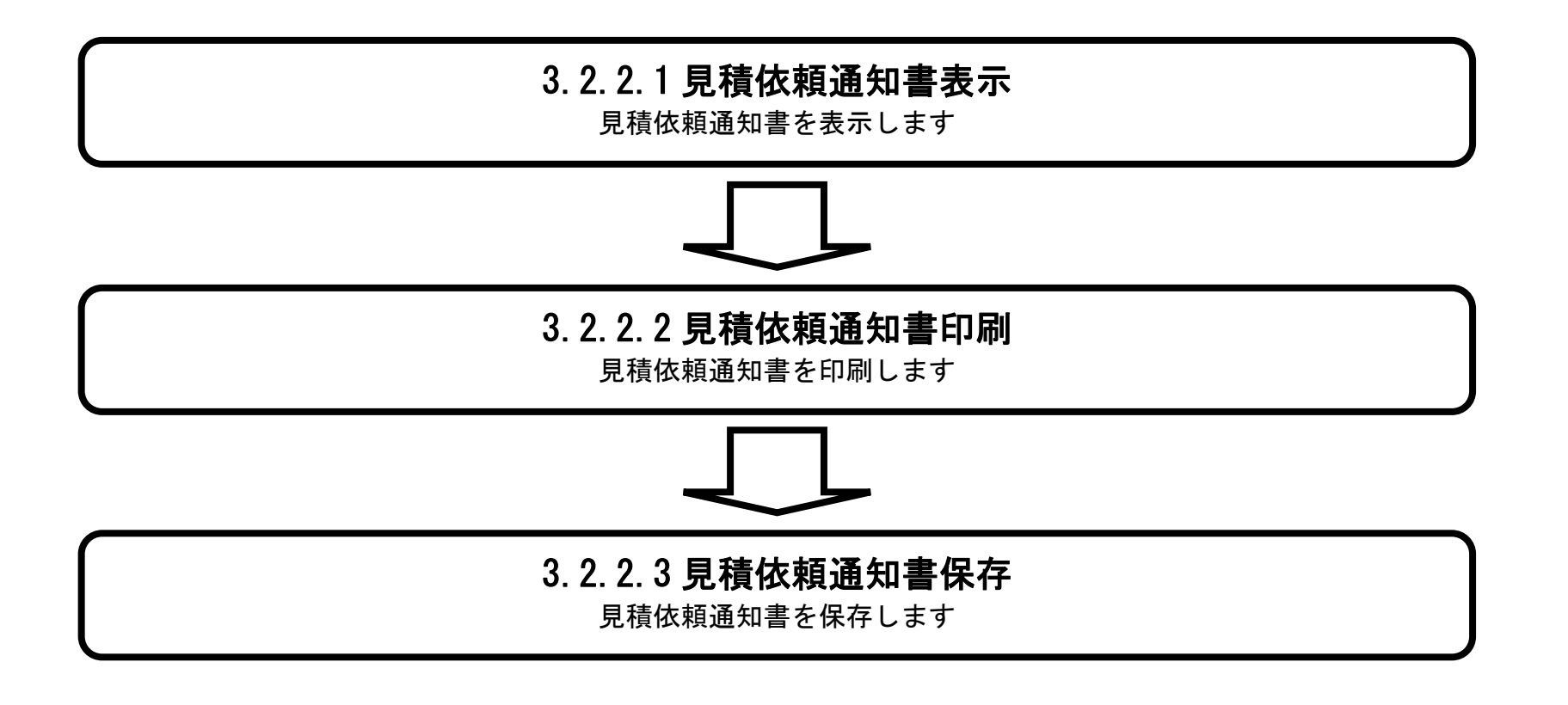

## 3.2.2.1. <u>見積依頼通知書を確認するには?</u>

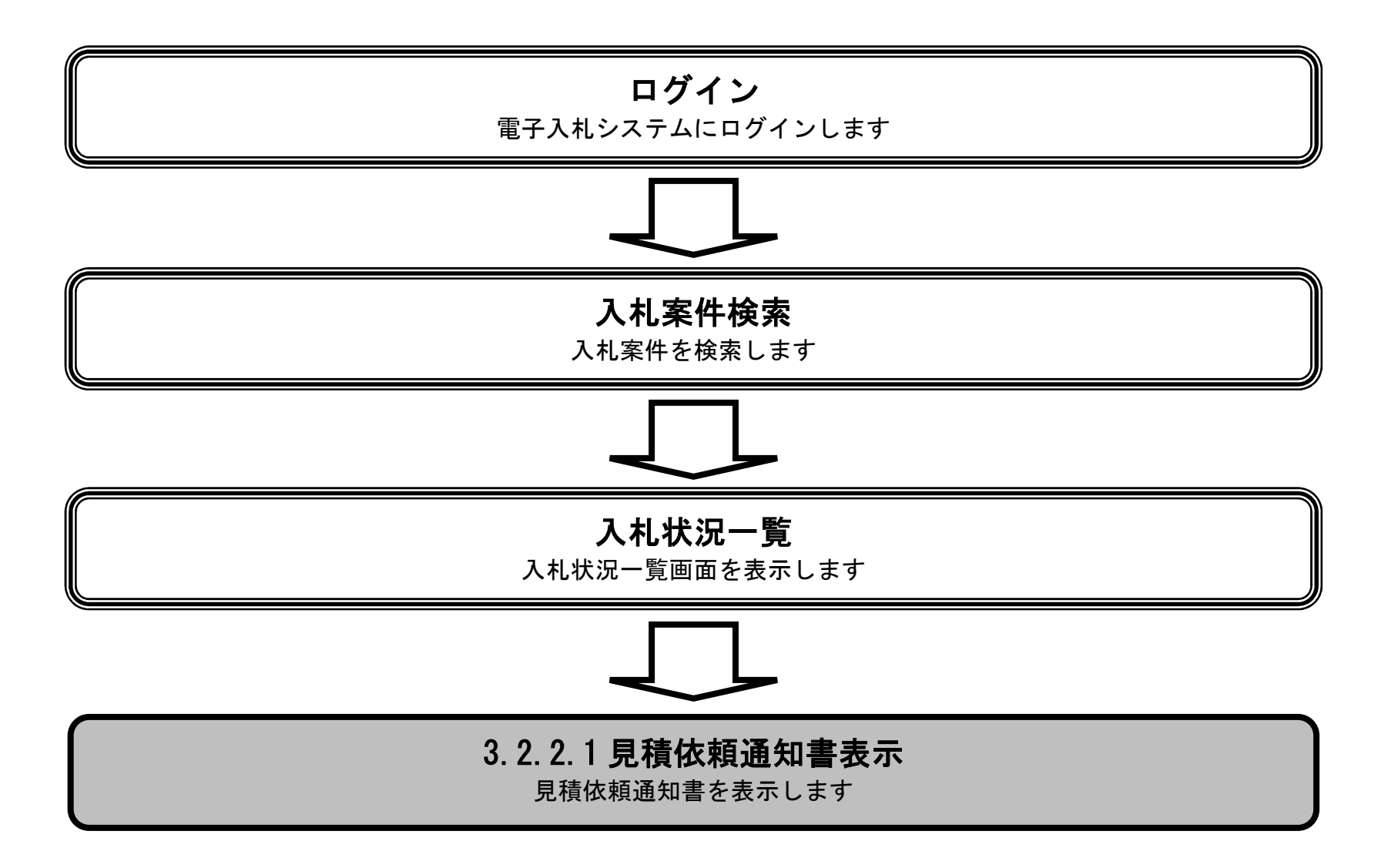

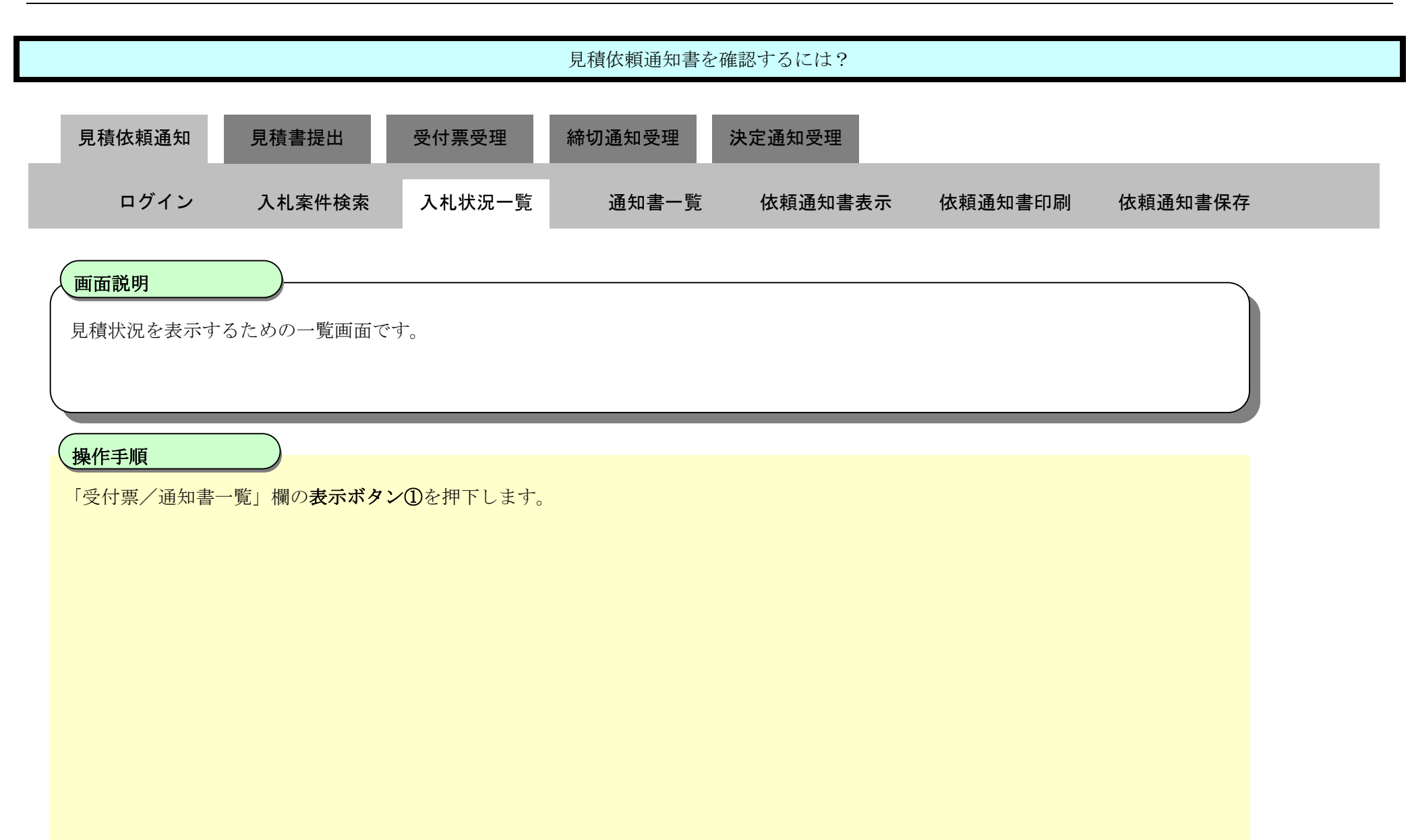

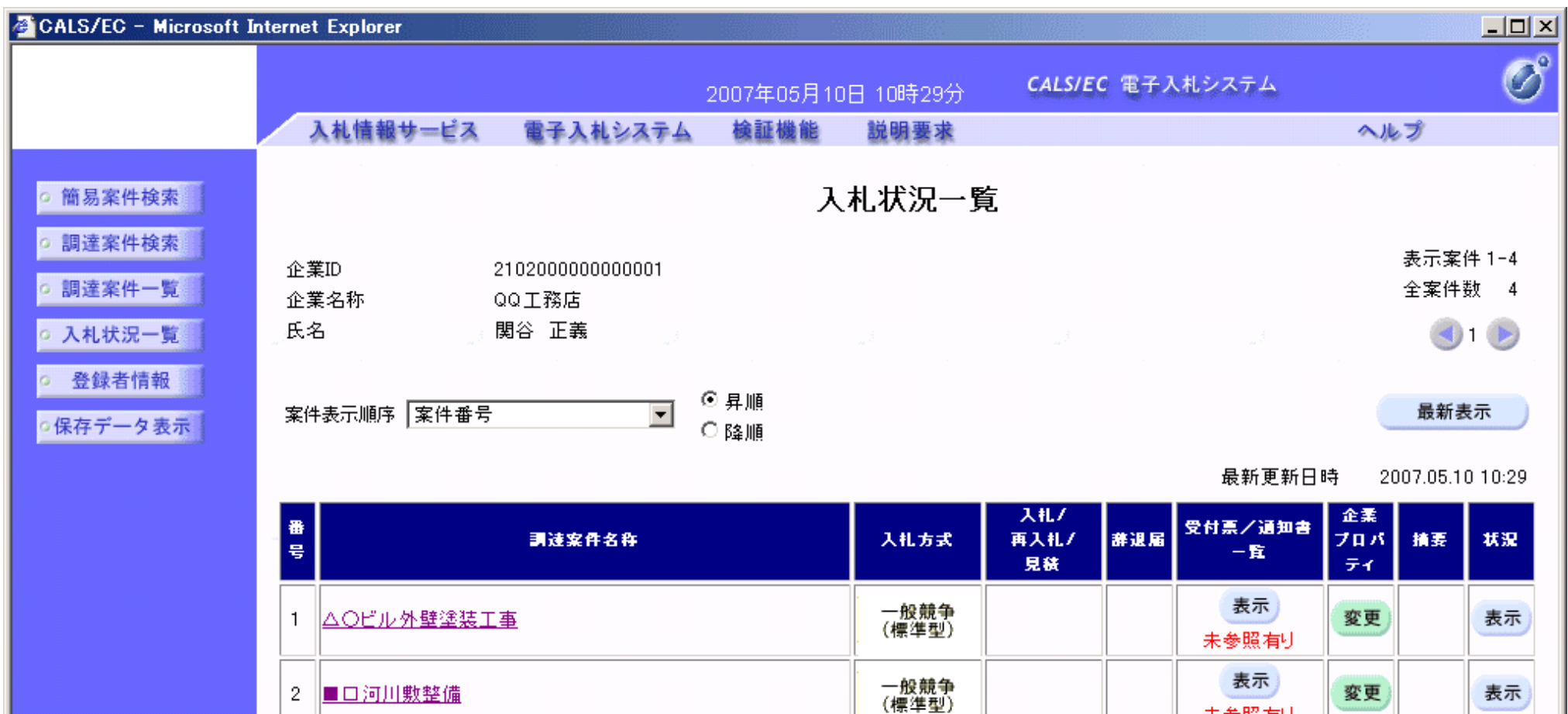

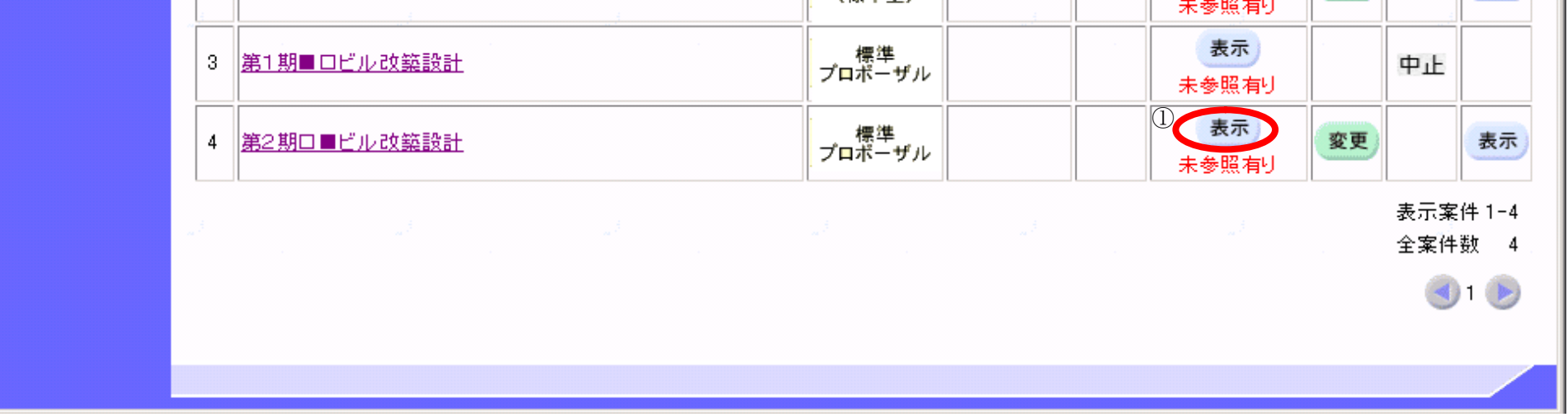

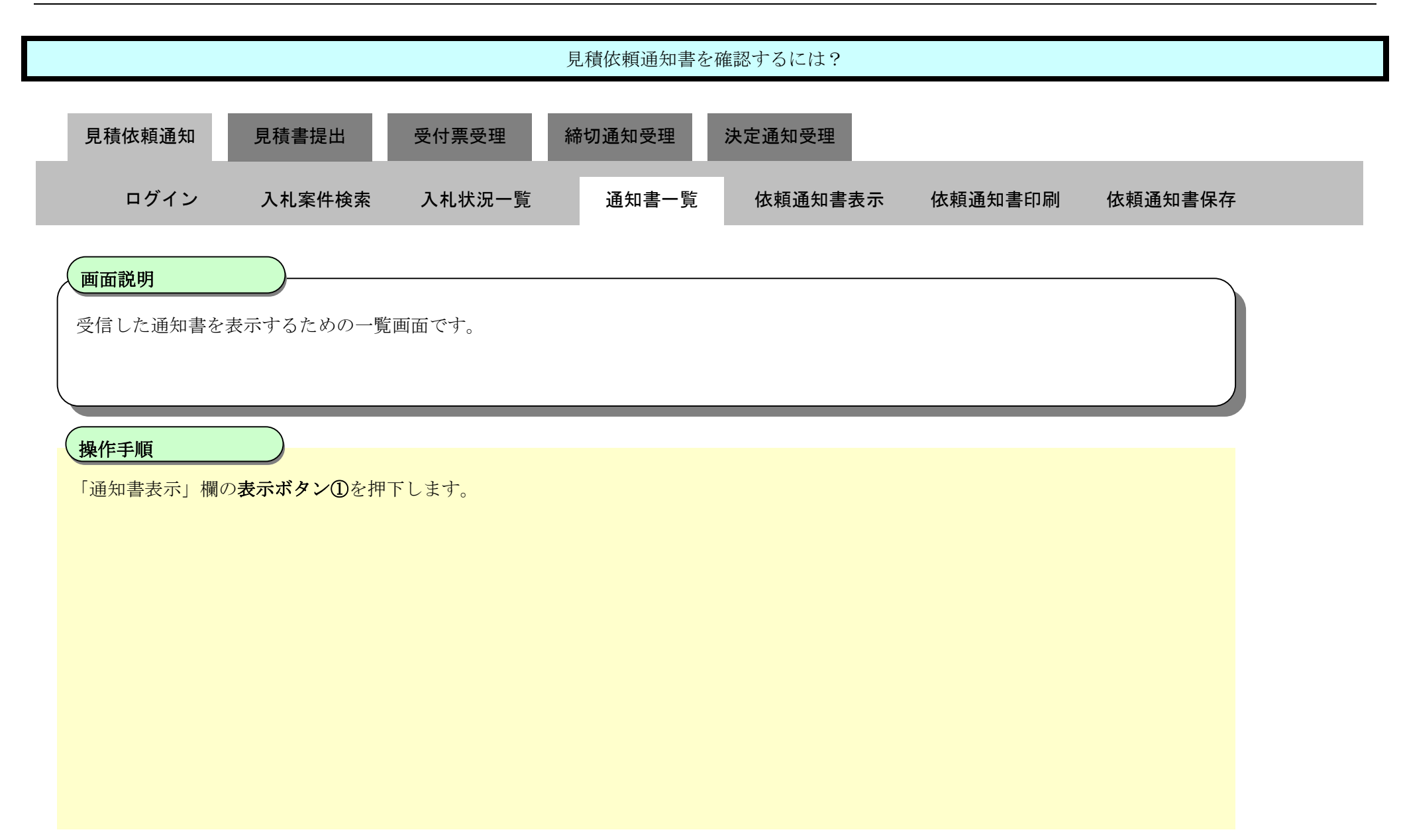

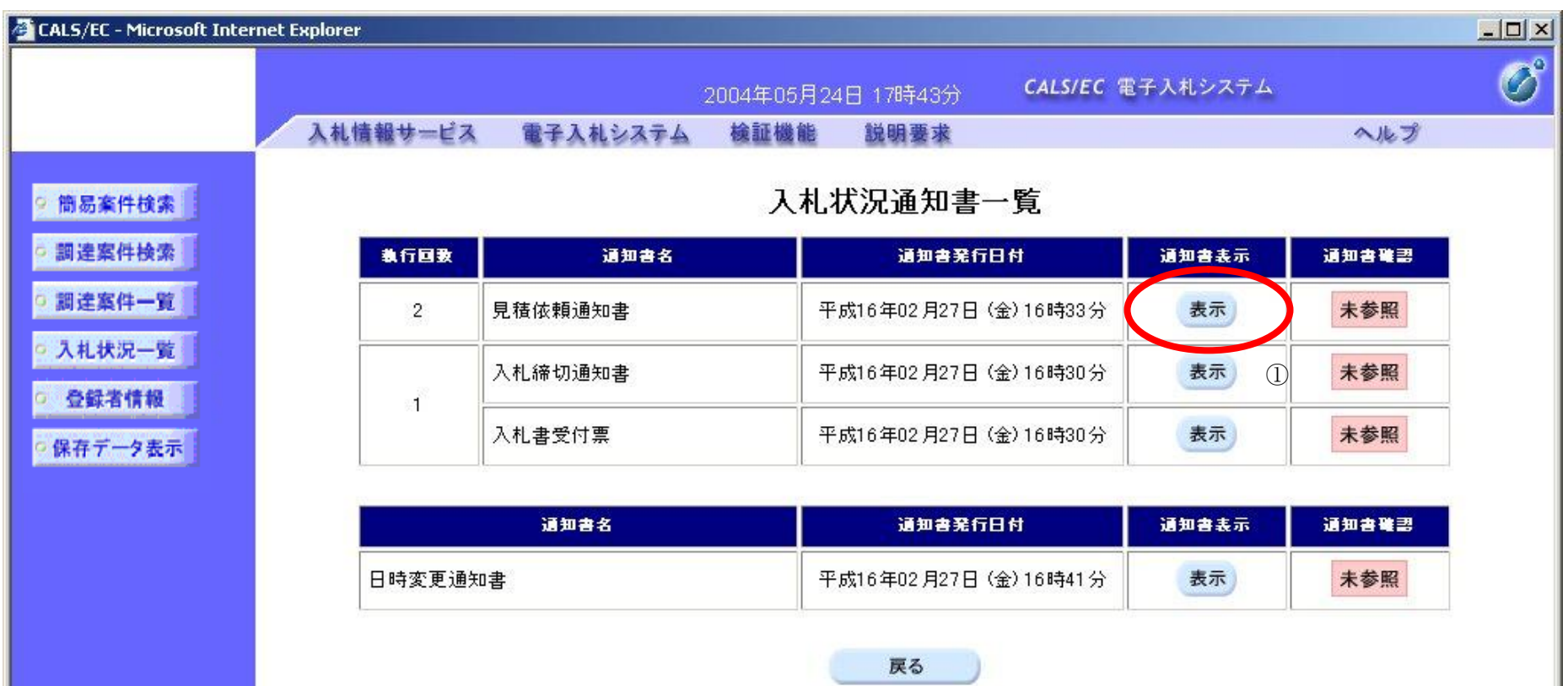

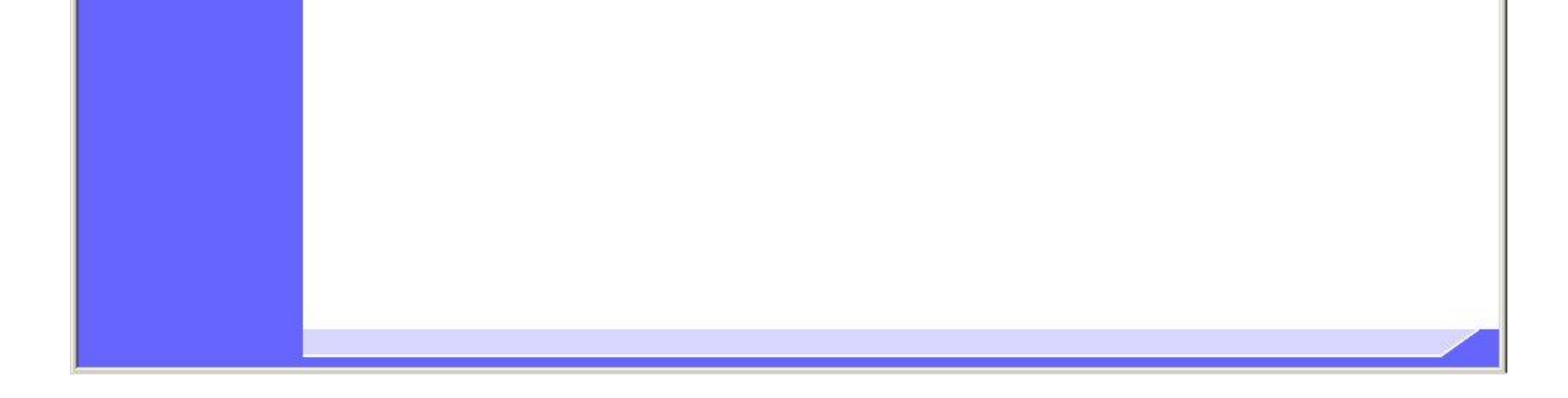

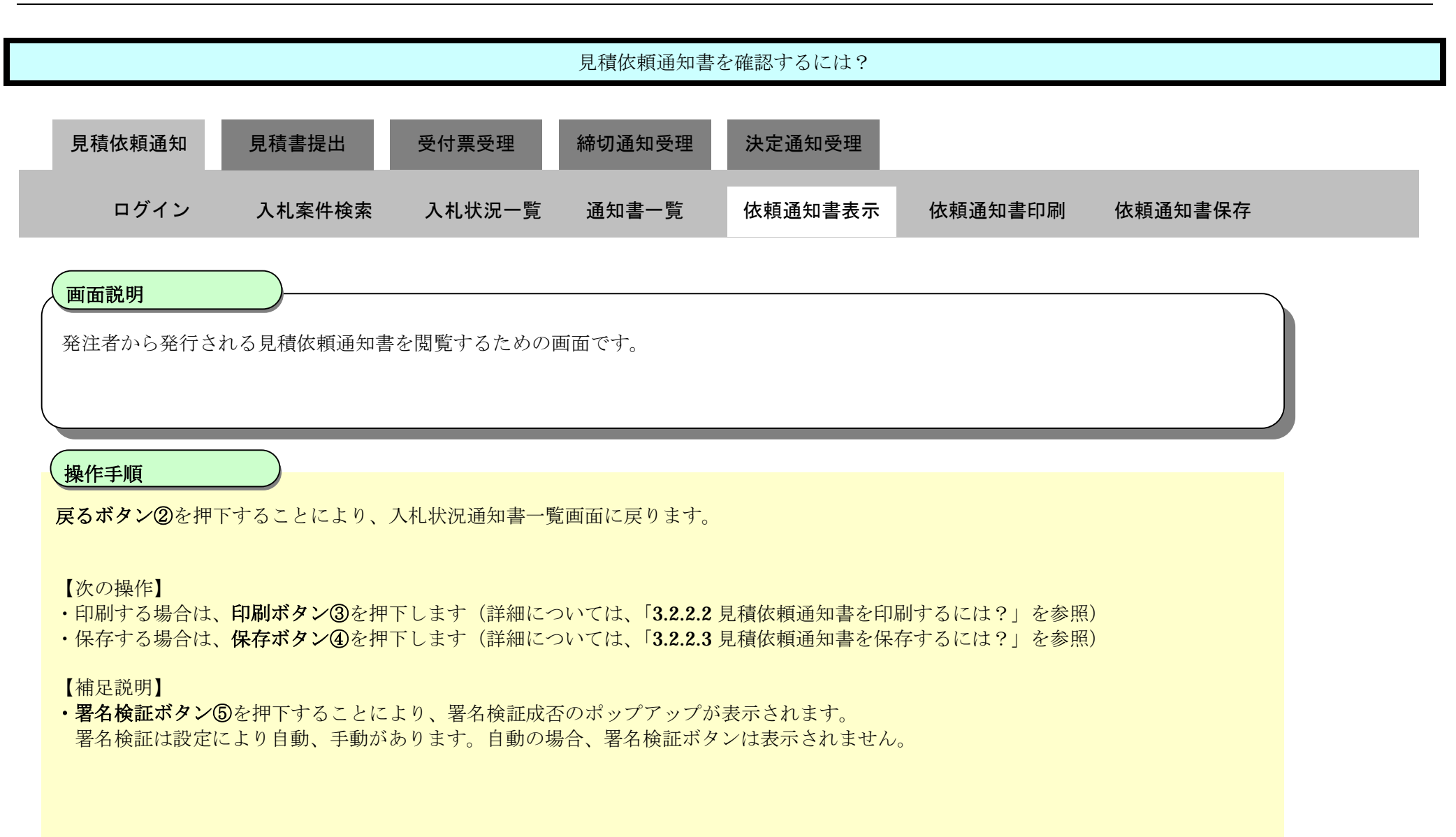

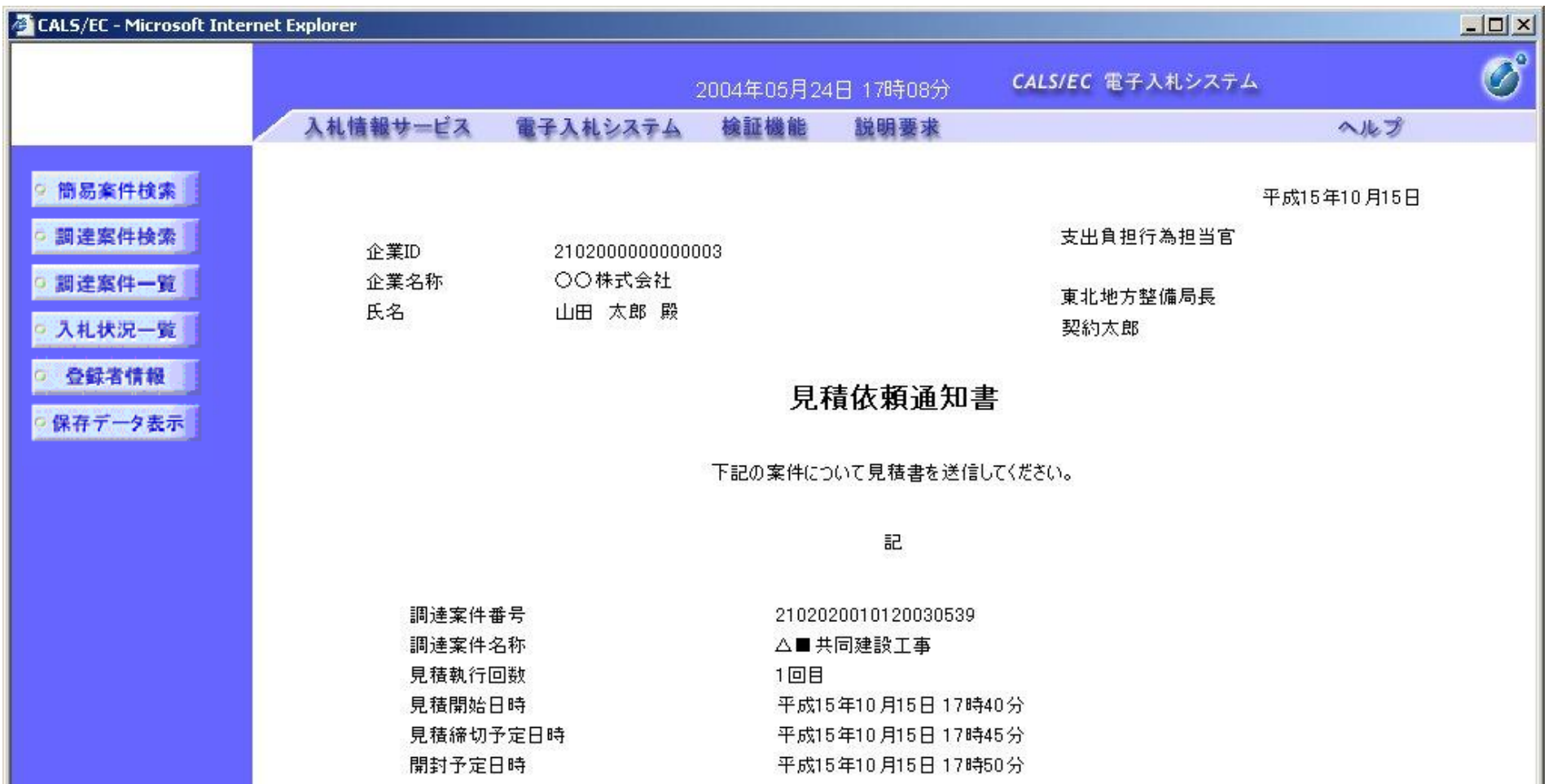

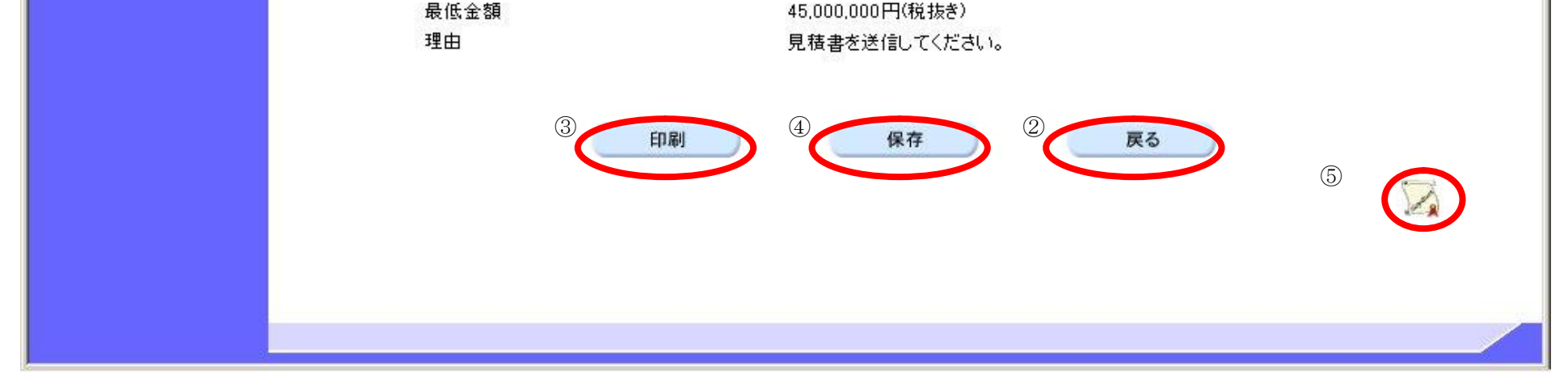

## 3.2.2.2. <u>見積依頼通知書を印刷するには?</u>

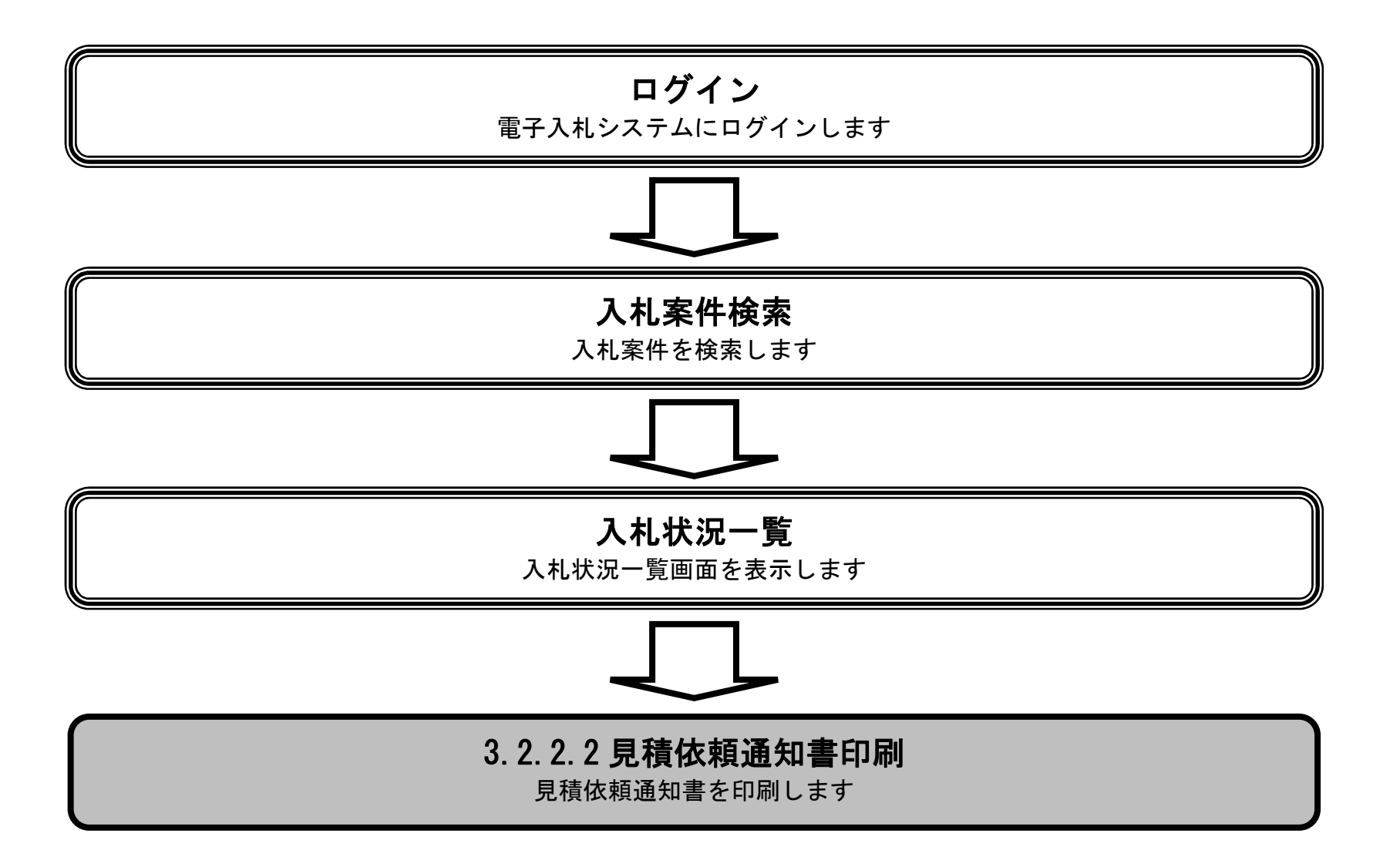

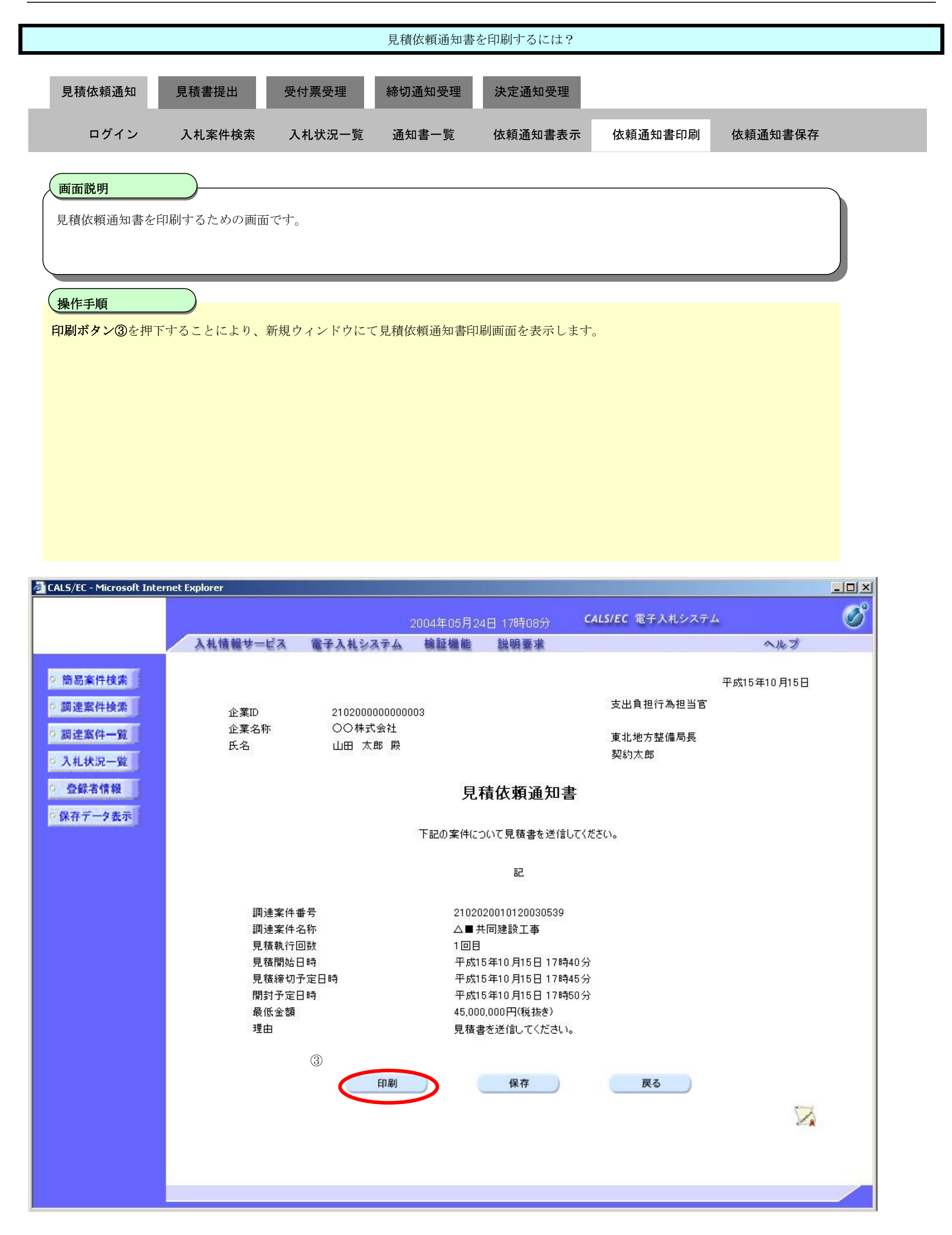

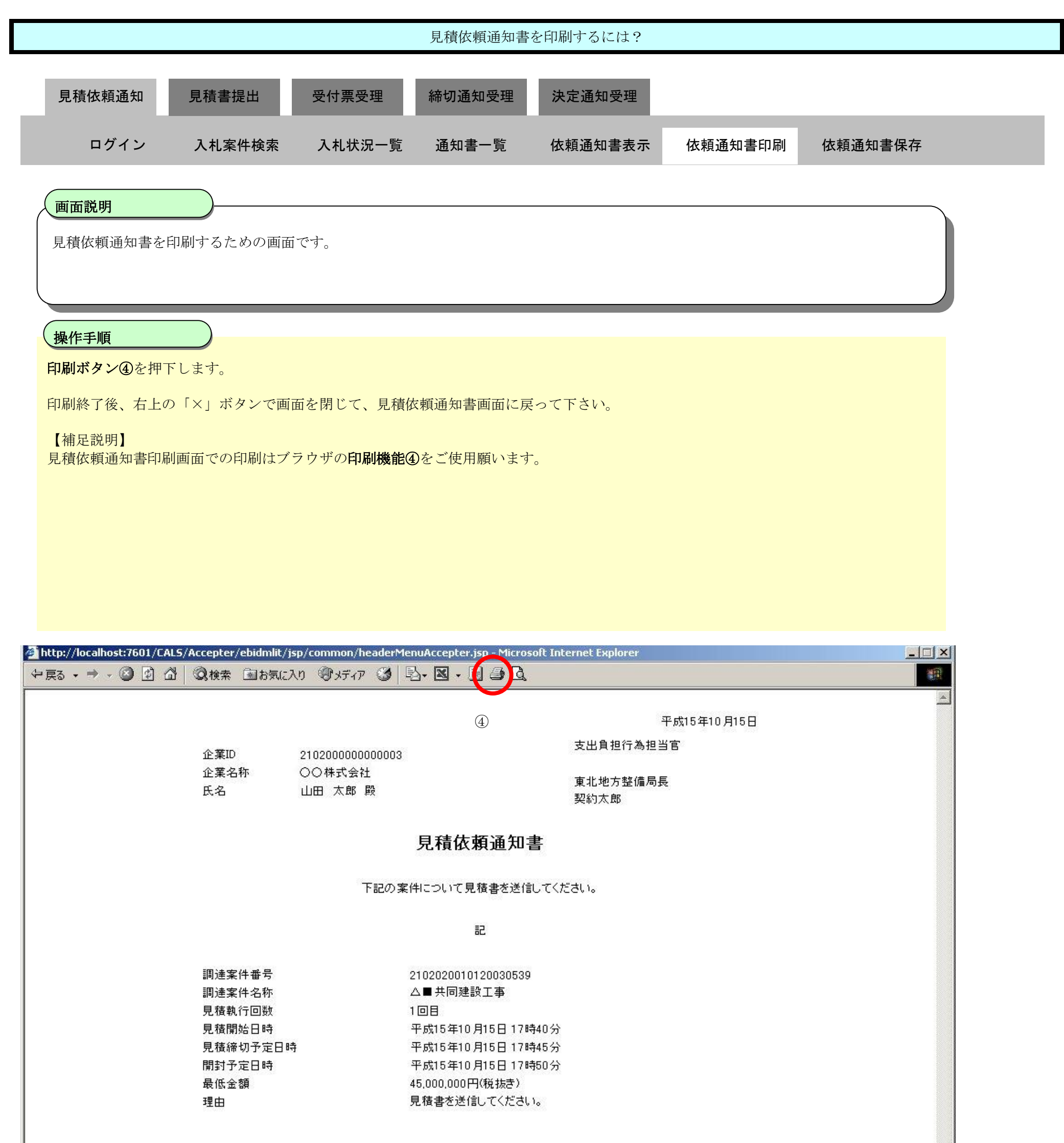

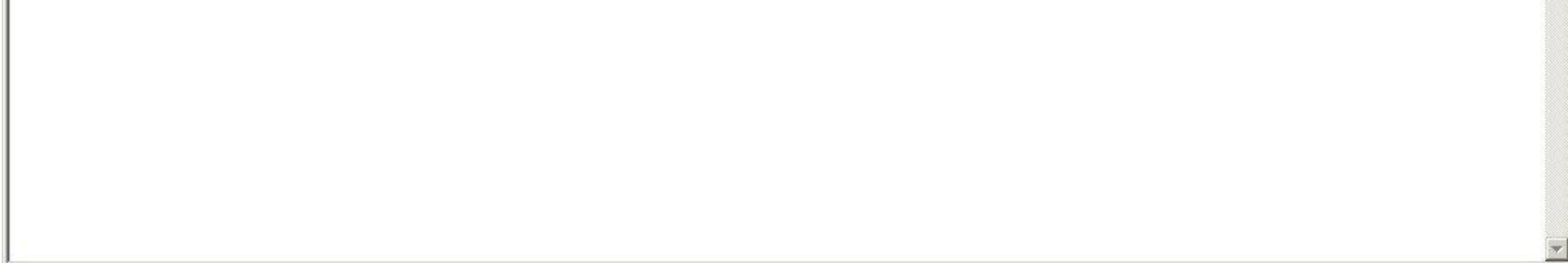

## 3.2.2.3. <u>見積依頼通知書を保存するには?</u>

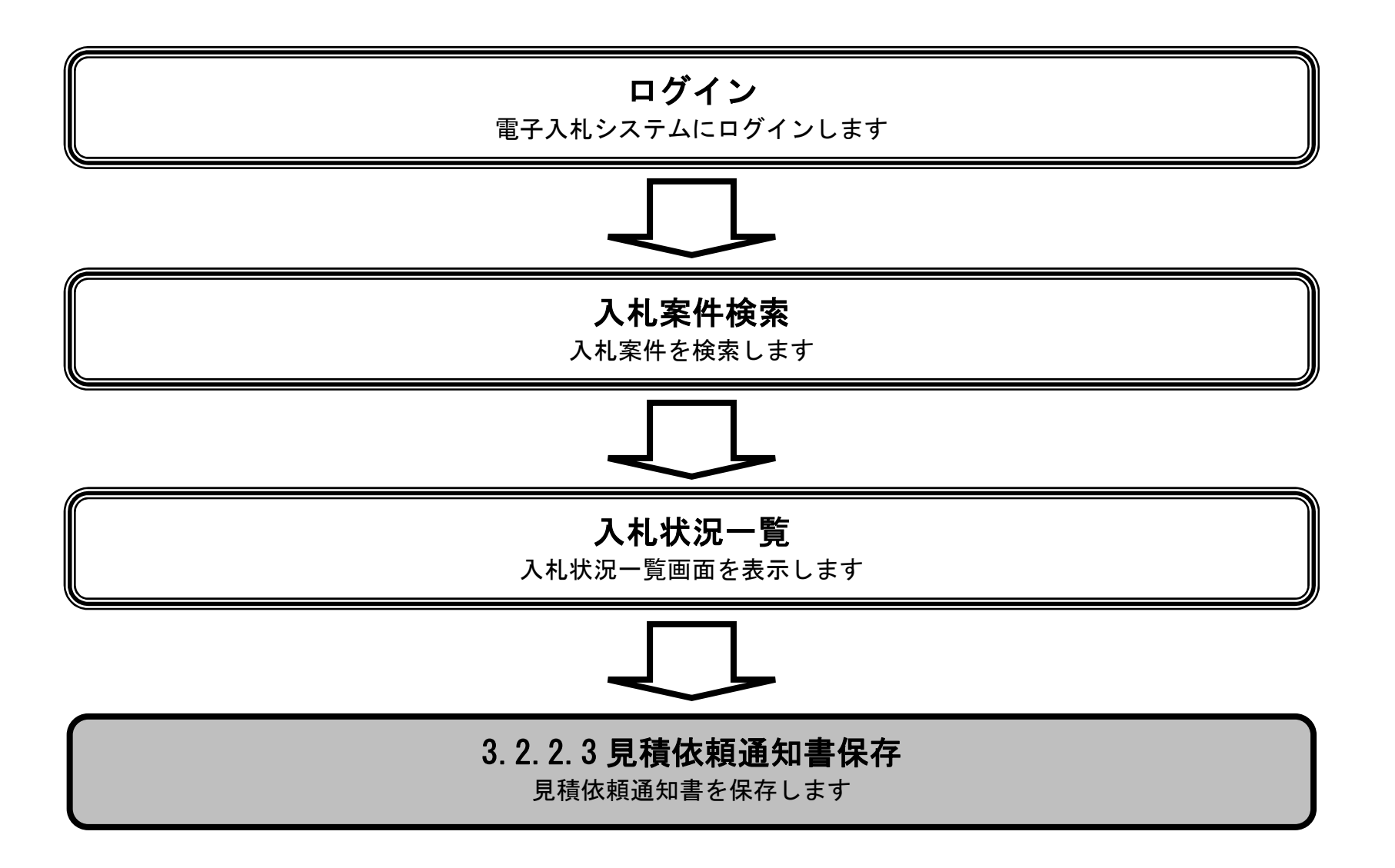

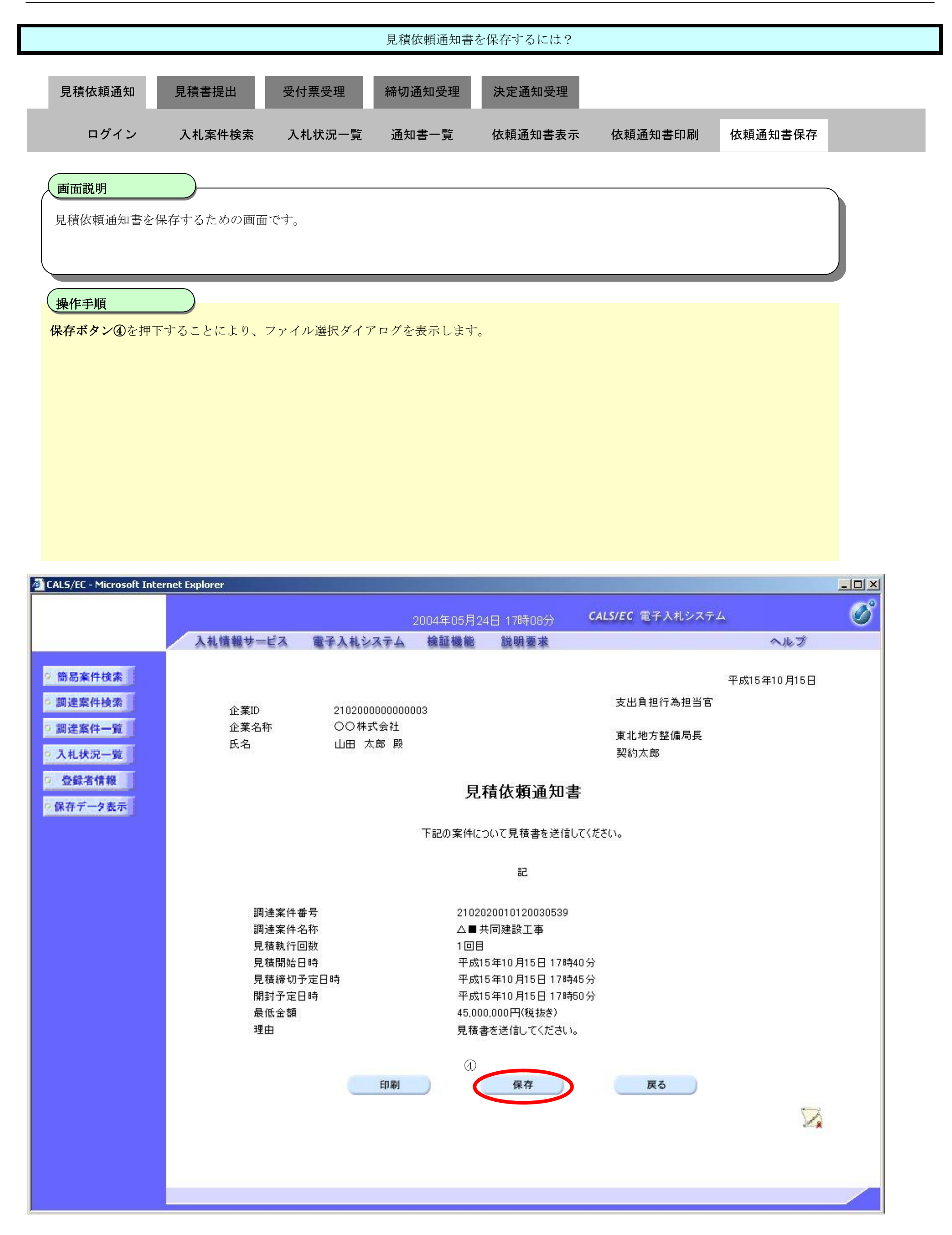

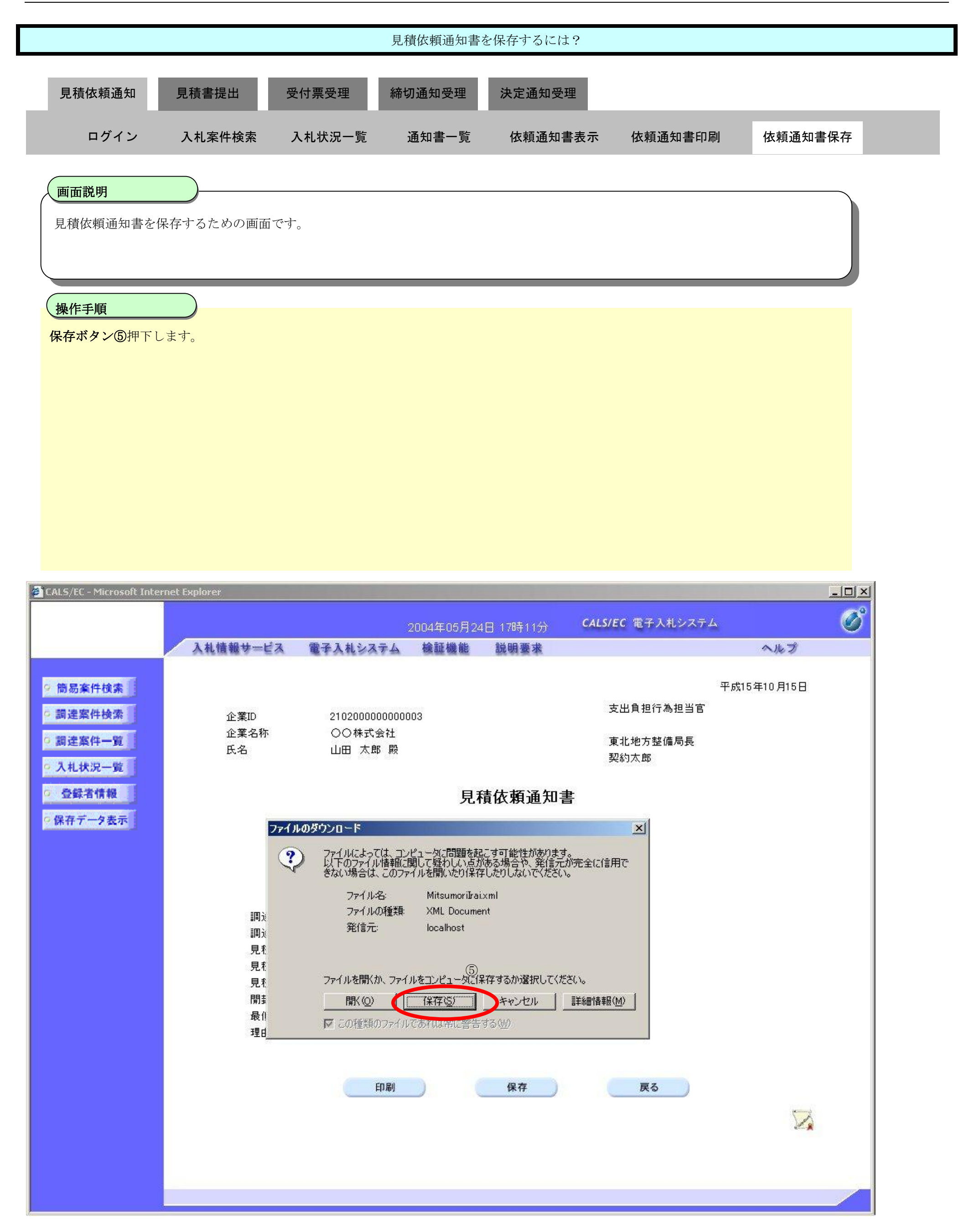

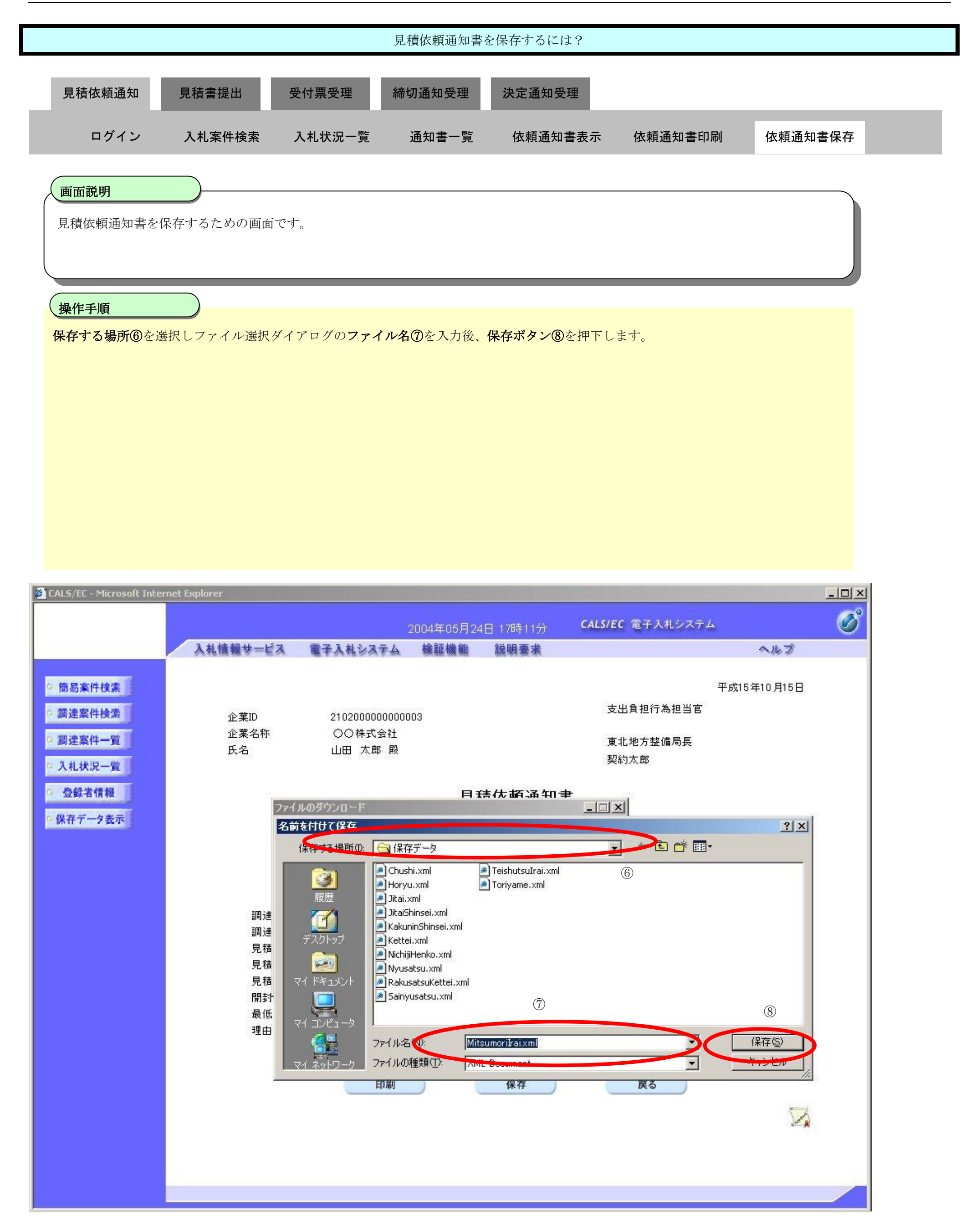

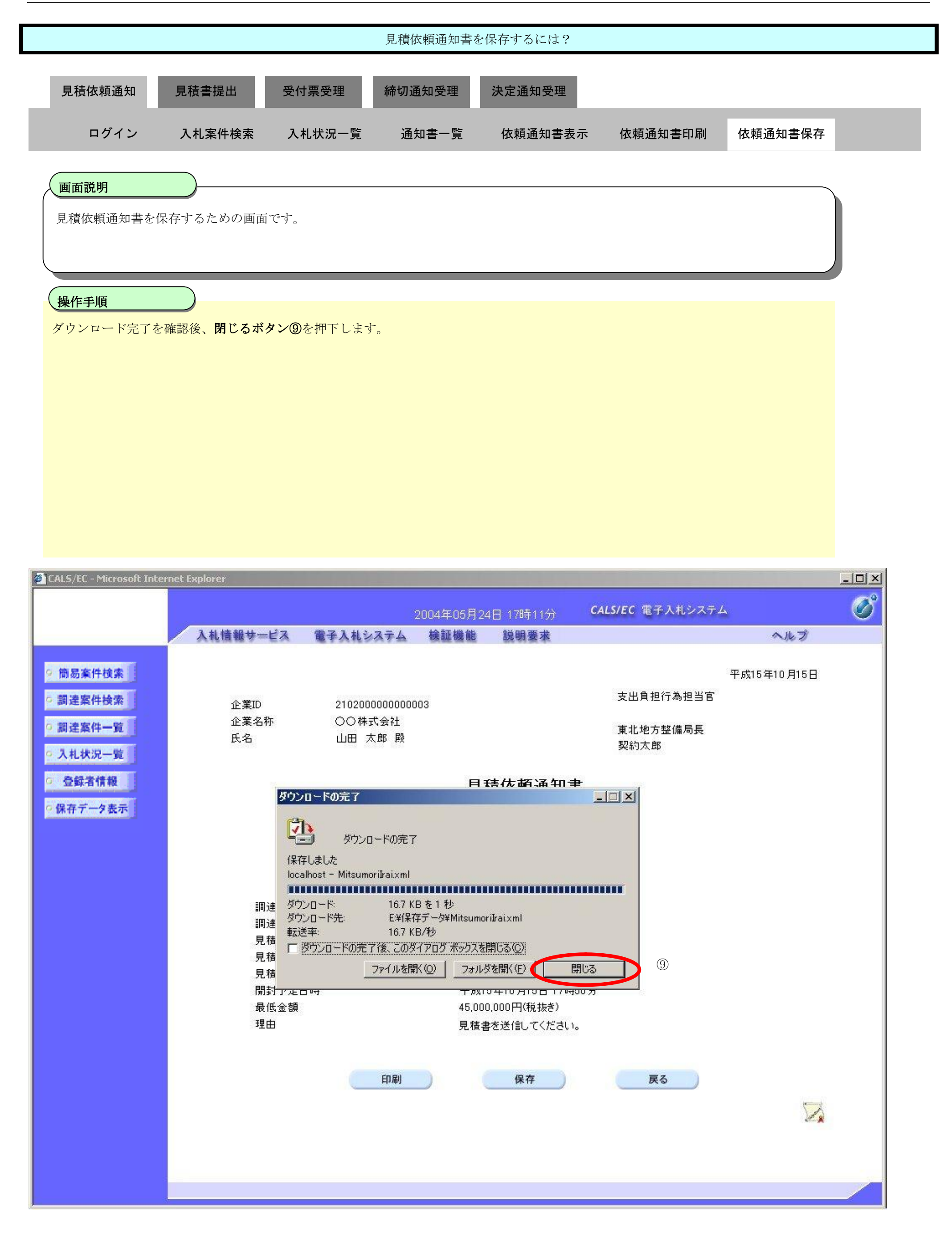

**3.2.3. 見積書提出の流れ**

# **3.2.3.1 見積書提出**

見積書を提出します

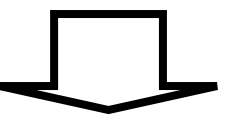

## **3.2.3.2 見積書受信確認通知印刷**

見積書受信確認通知を印刷します

## 3.2.3.1. <u>見積書を提出するには?</u>

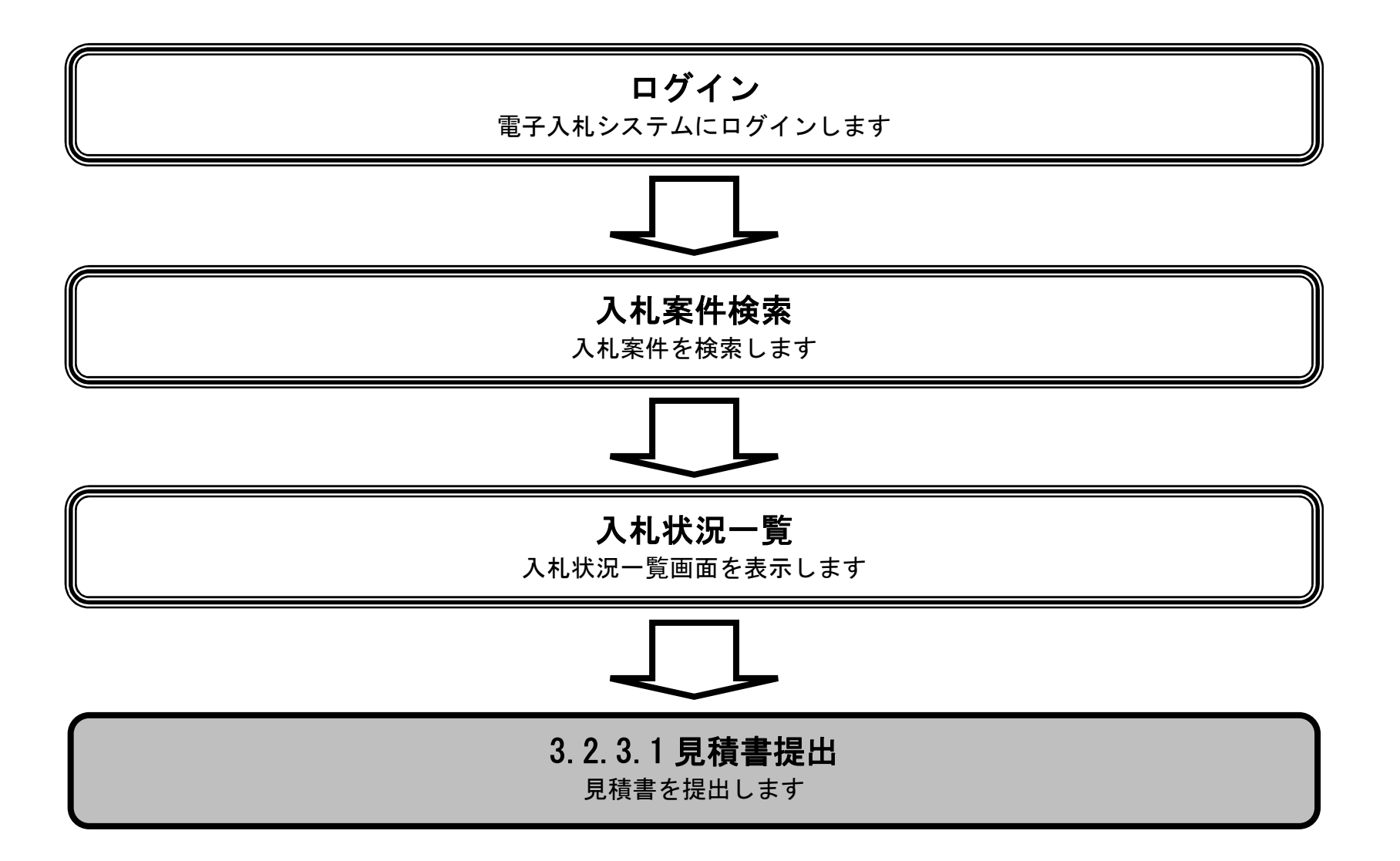

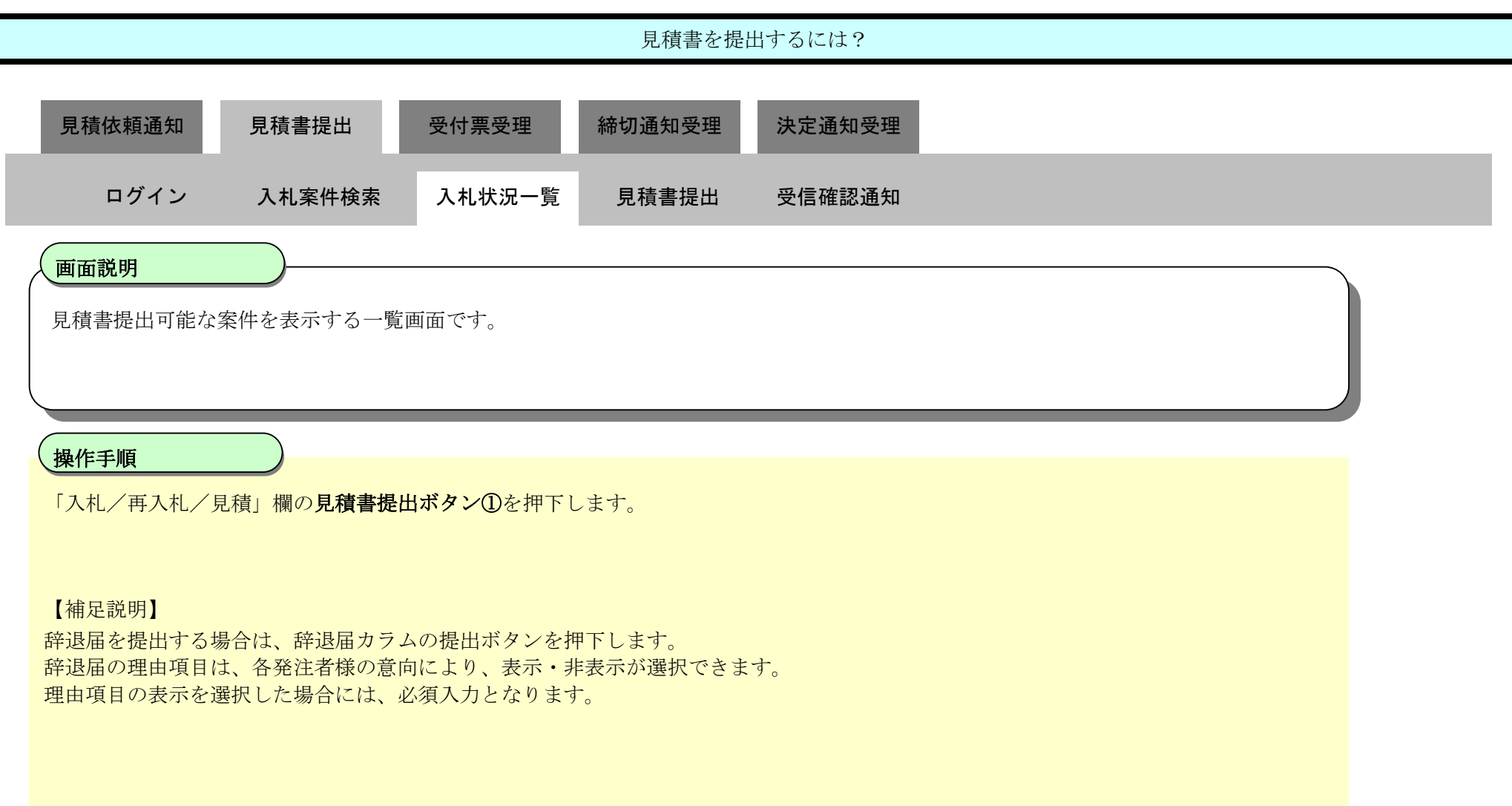

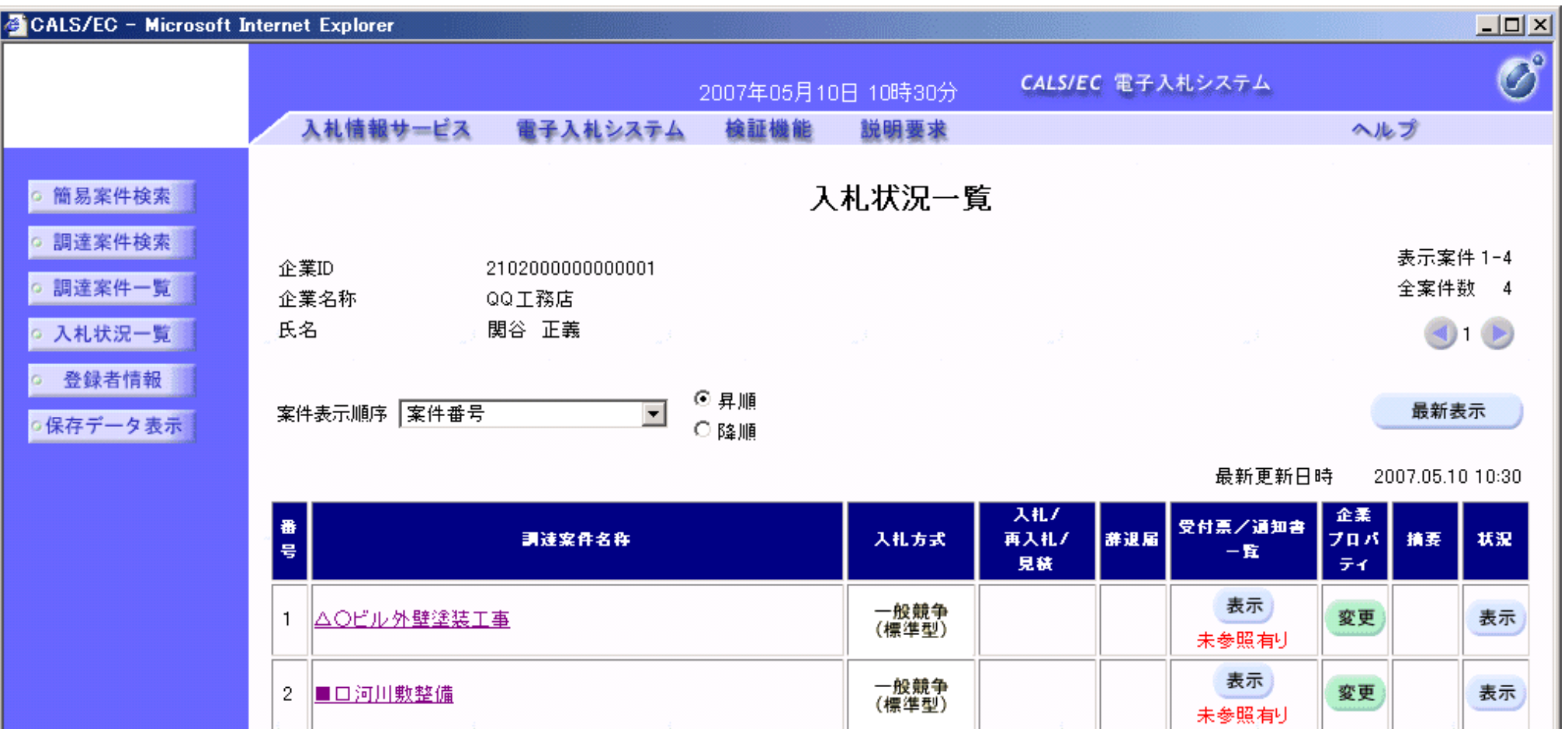

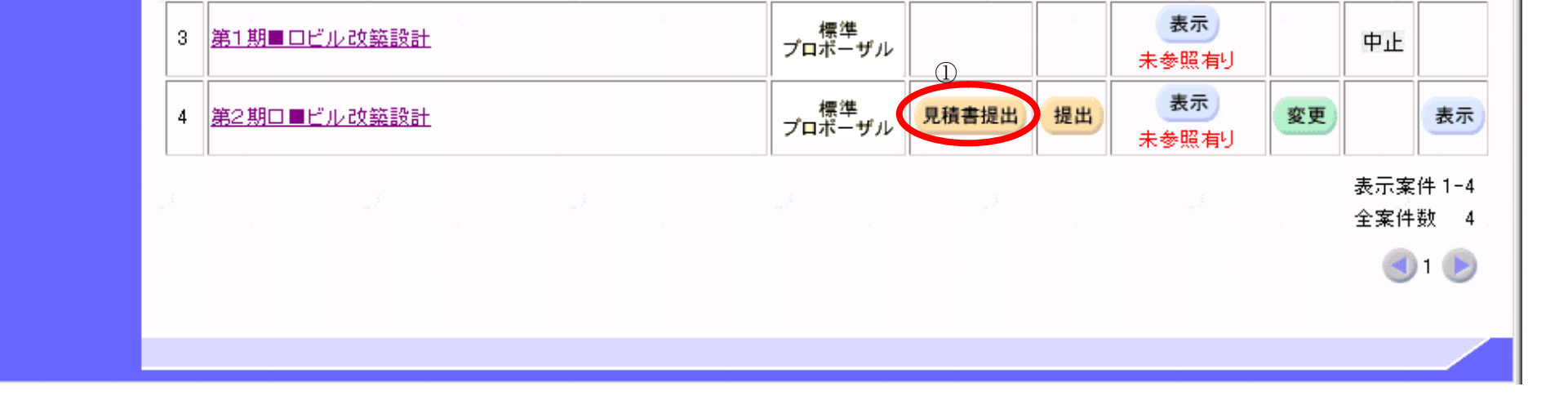

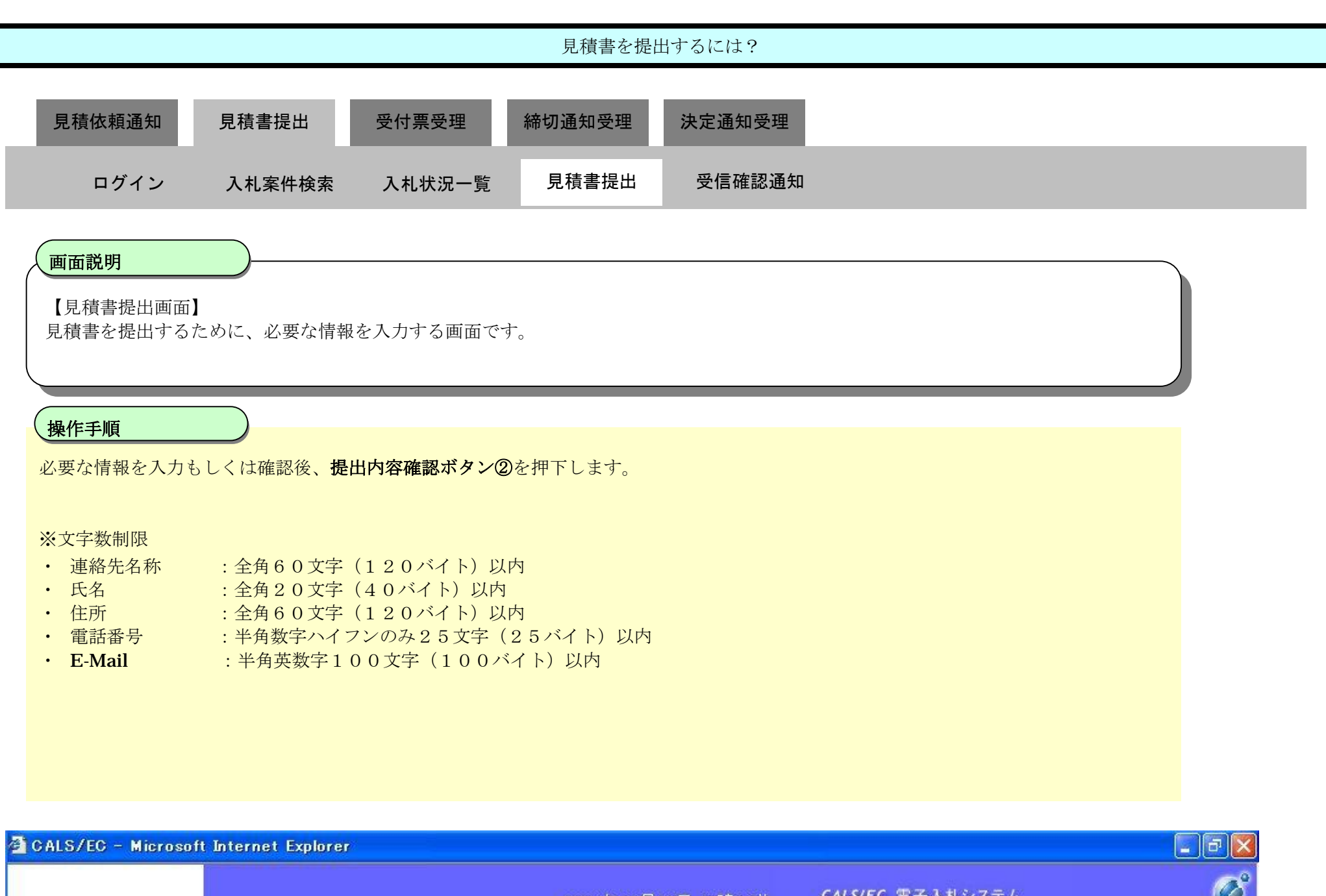

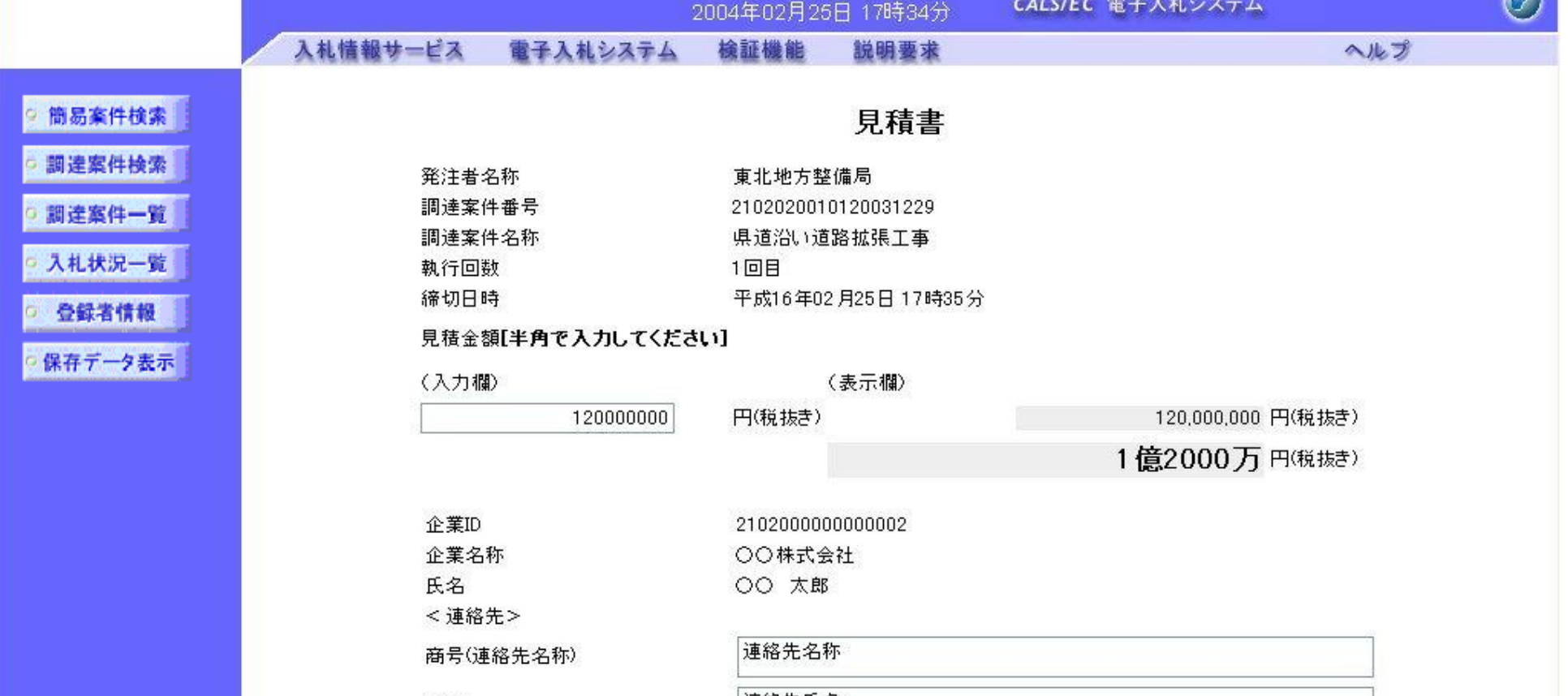

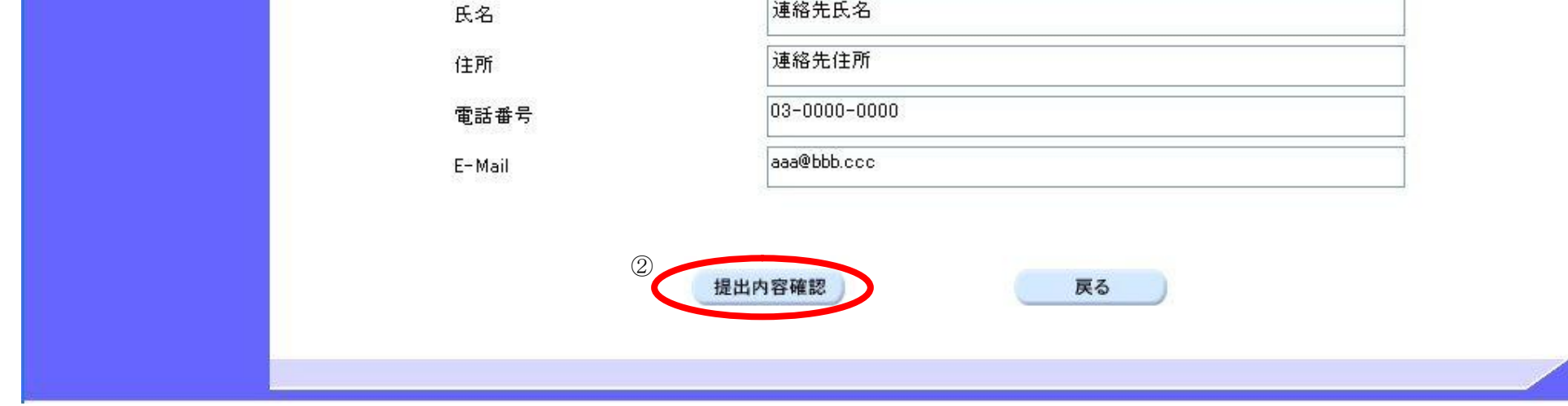

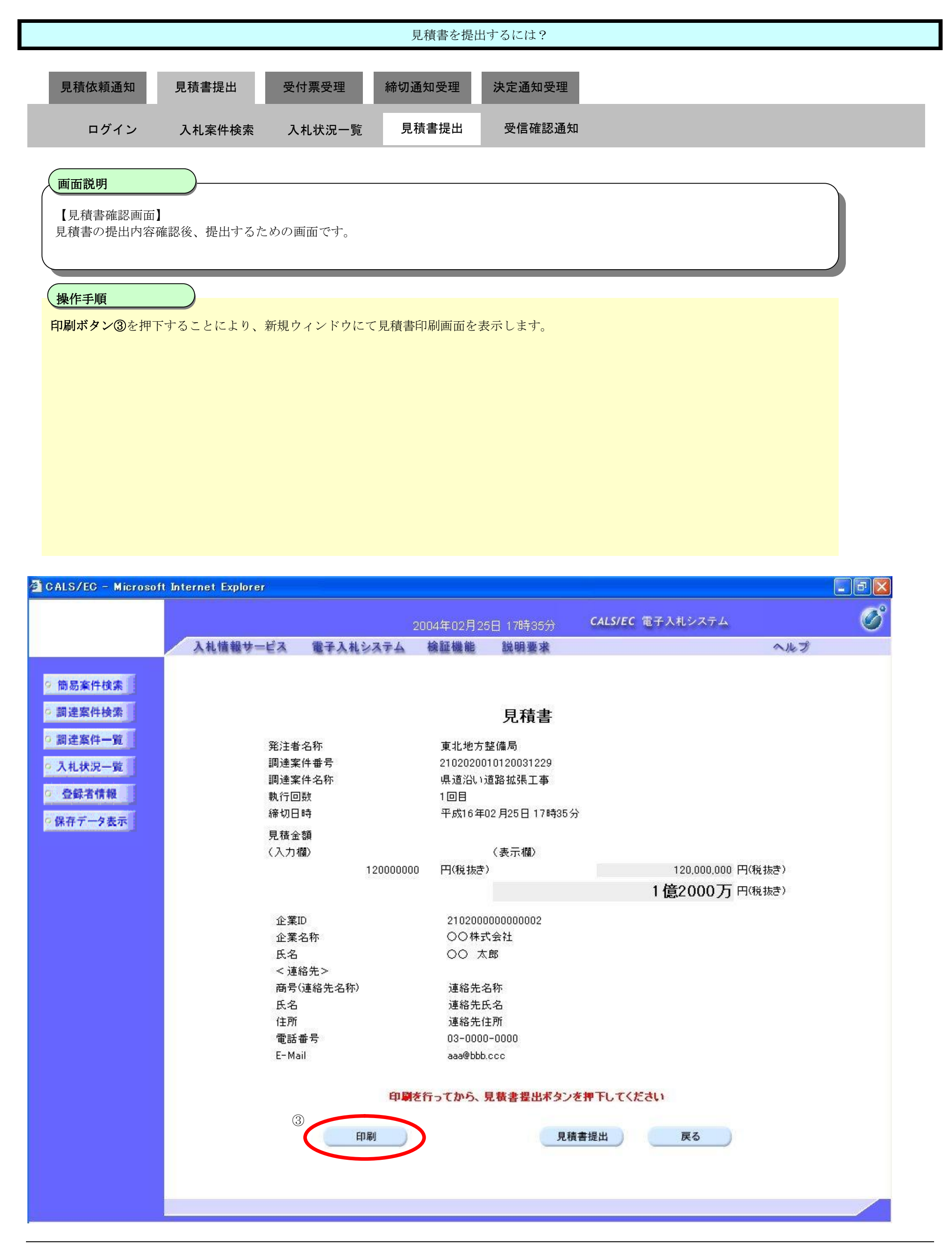

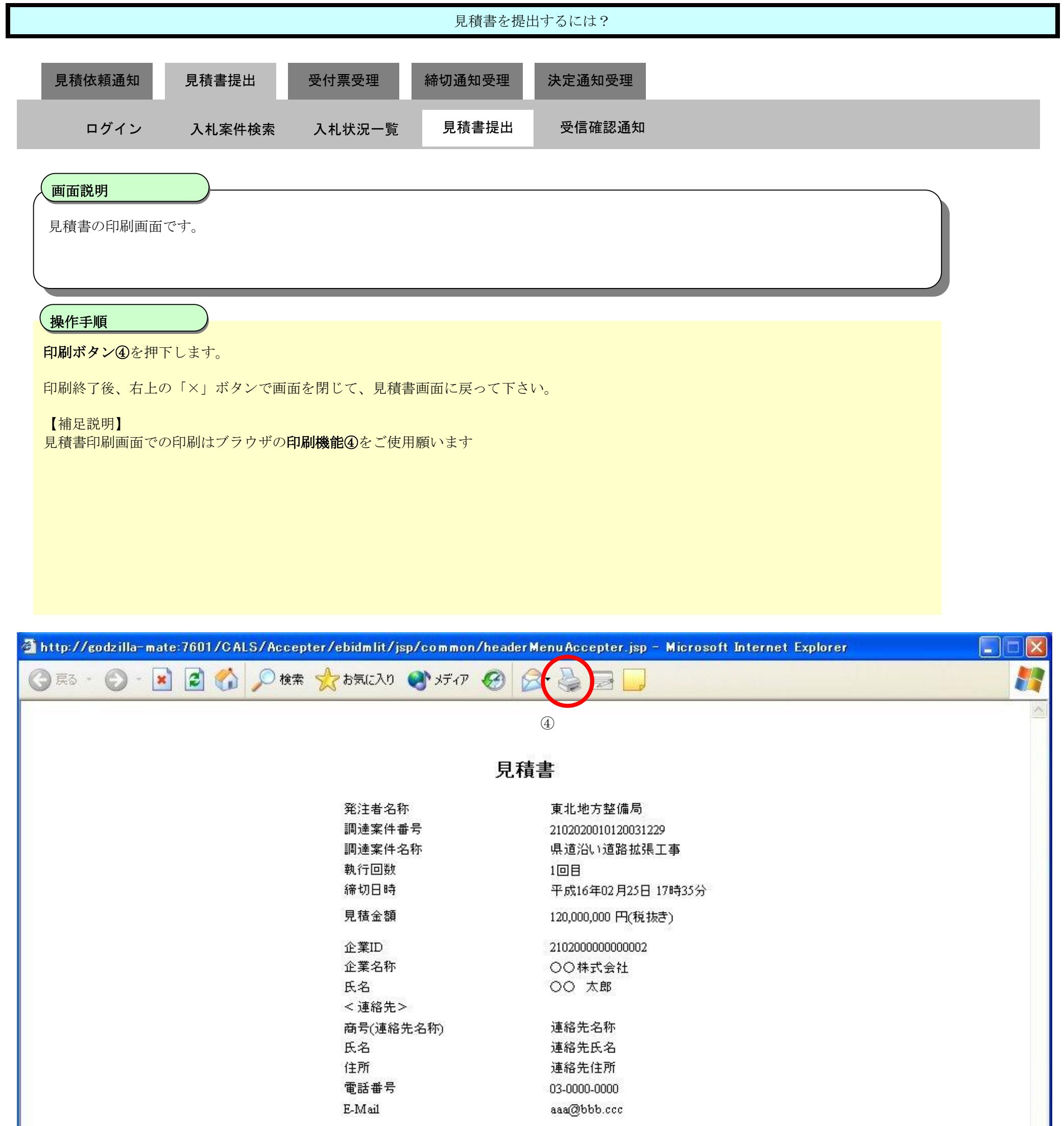

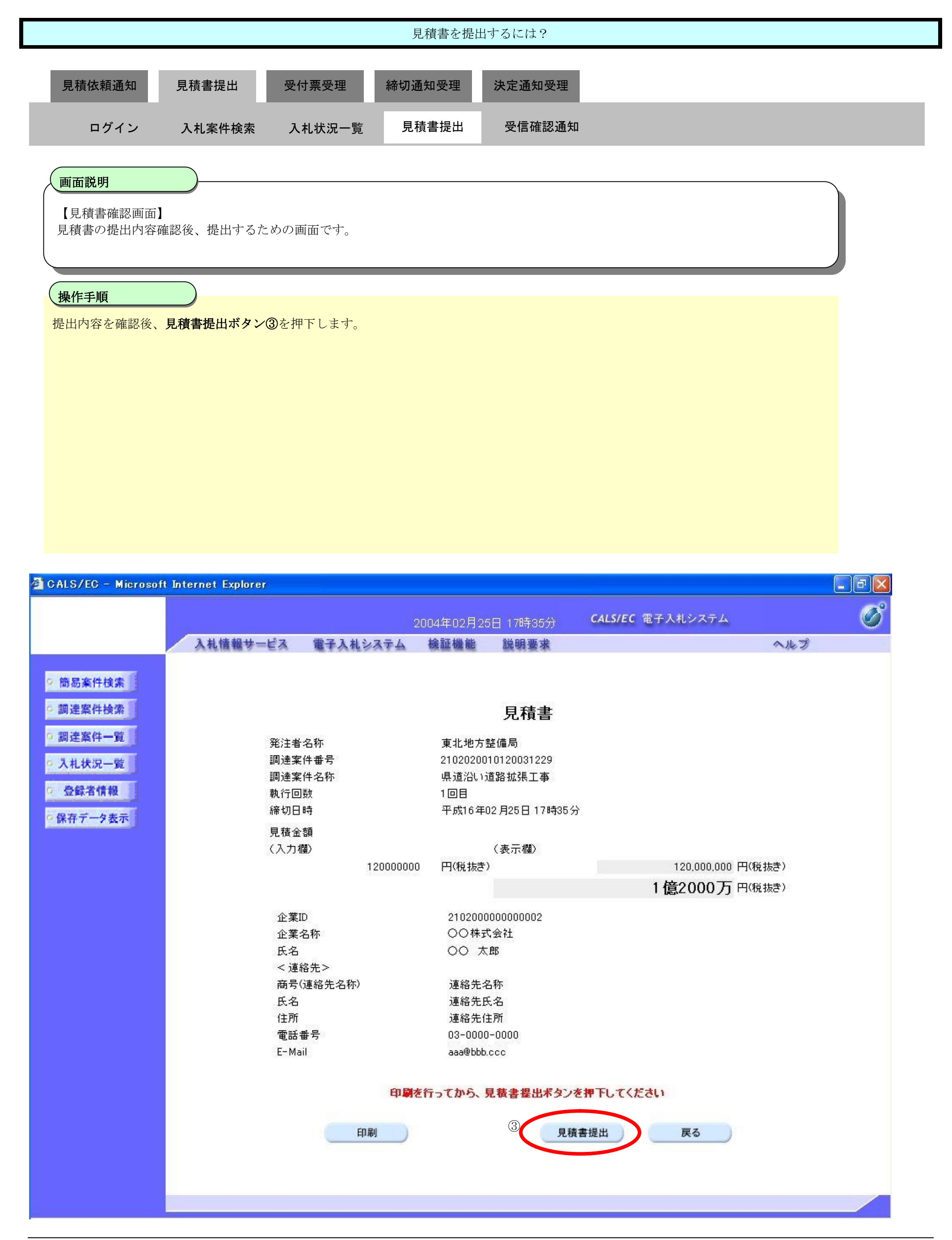

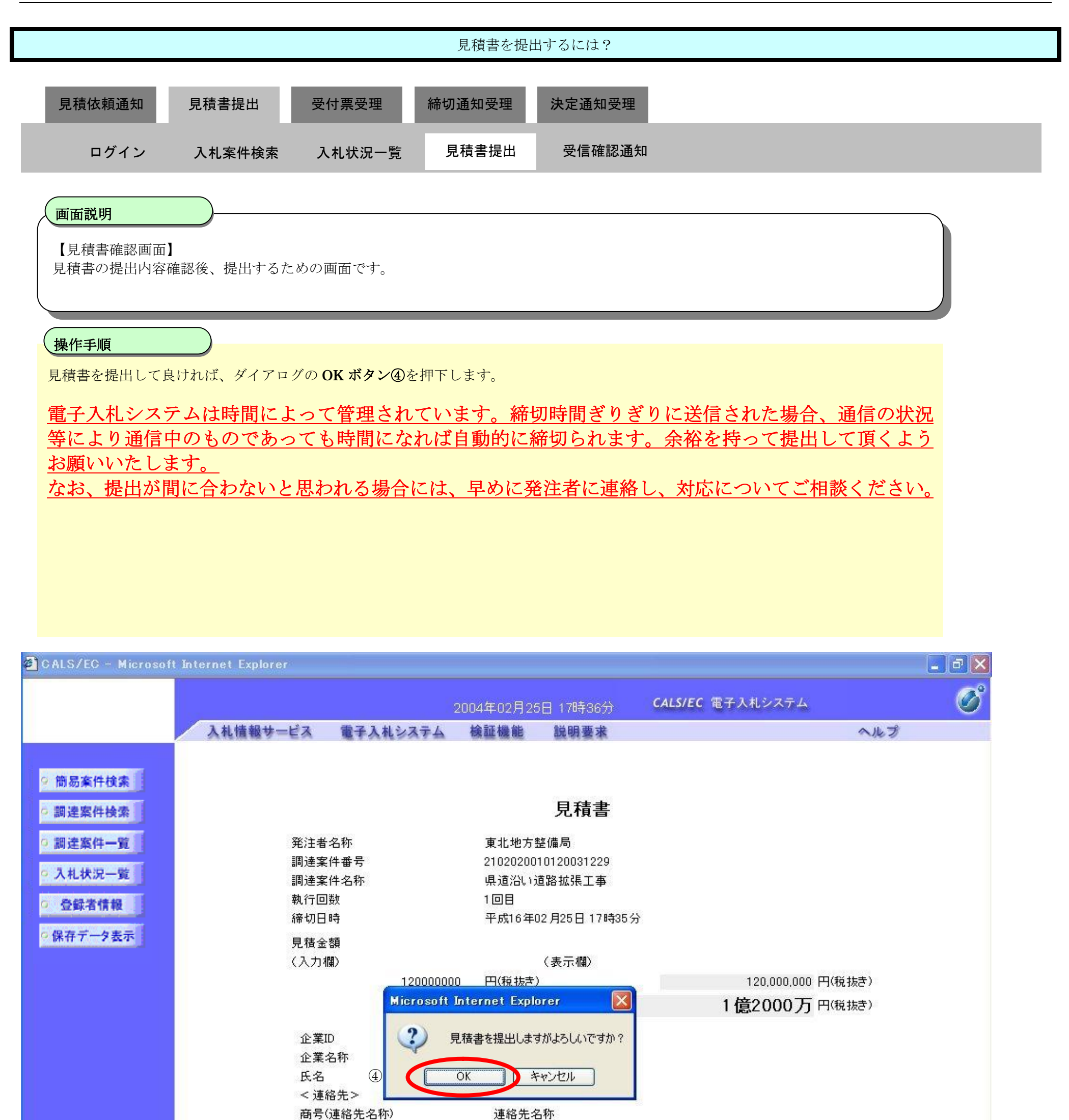

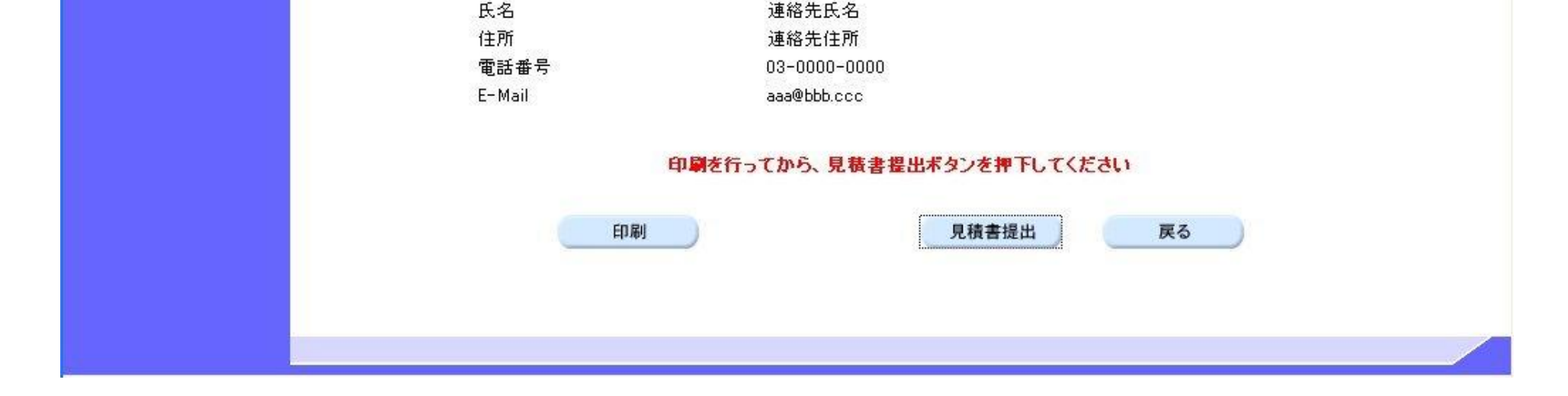

## 3.2.3.2. <u>見積書受信確認通知を印刷するには?</u>

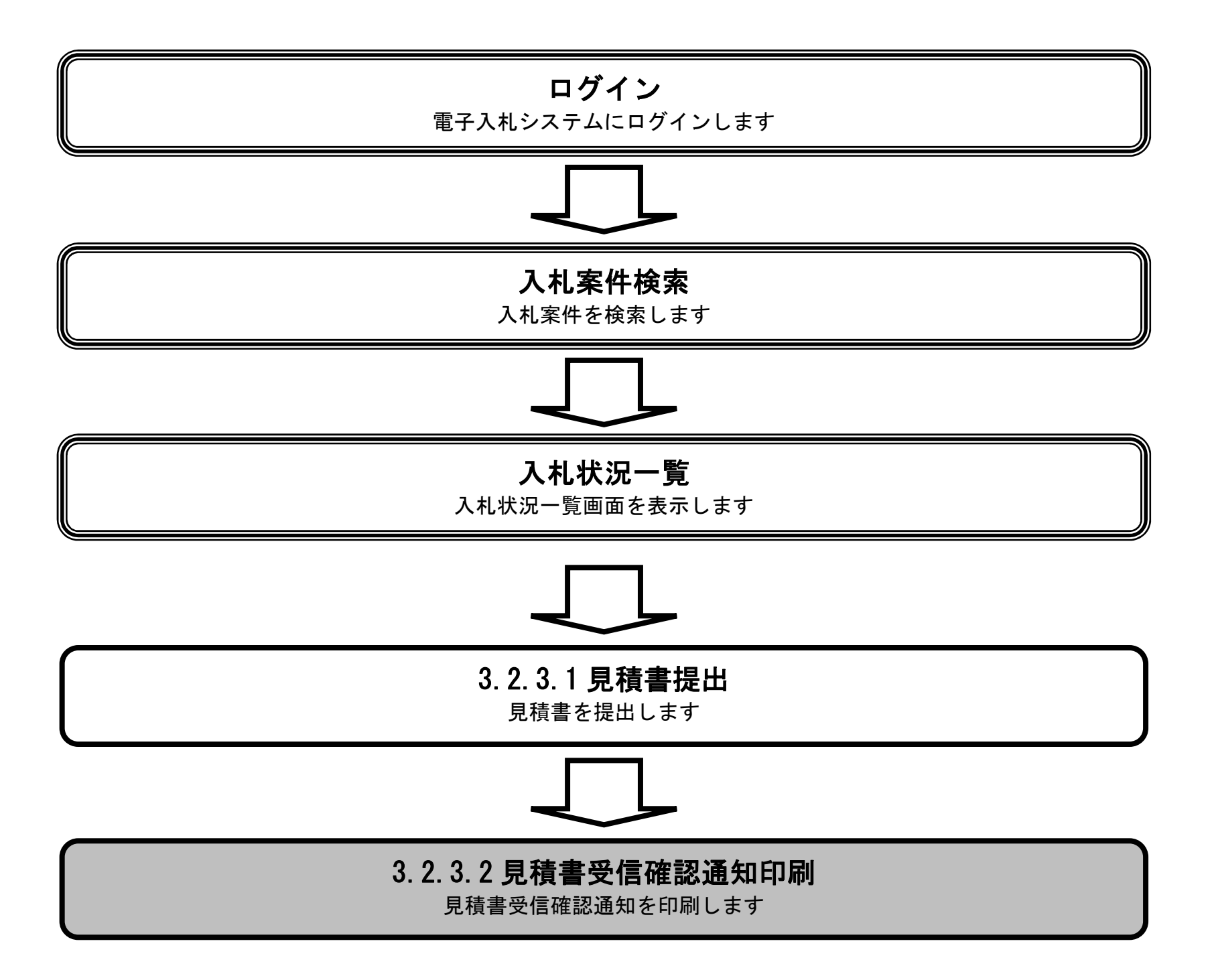

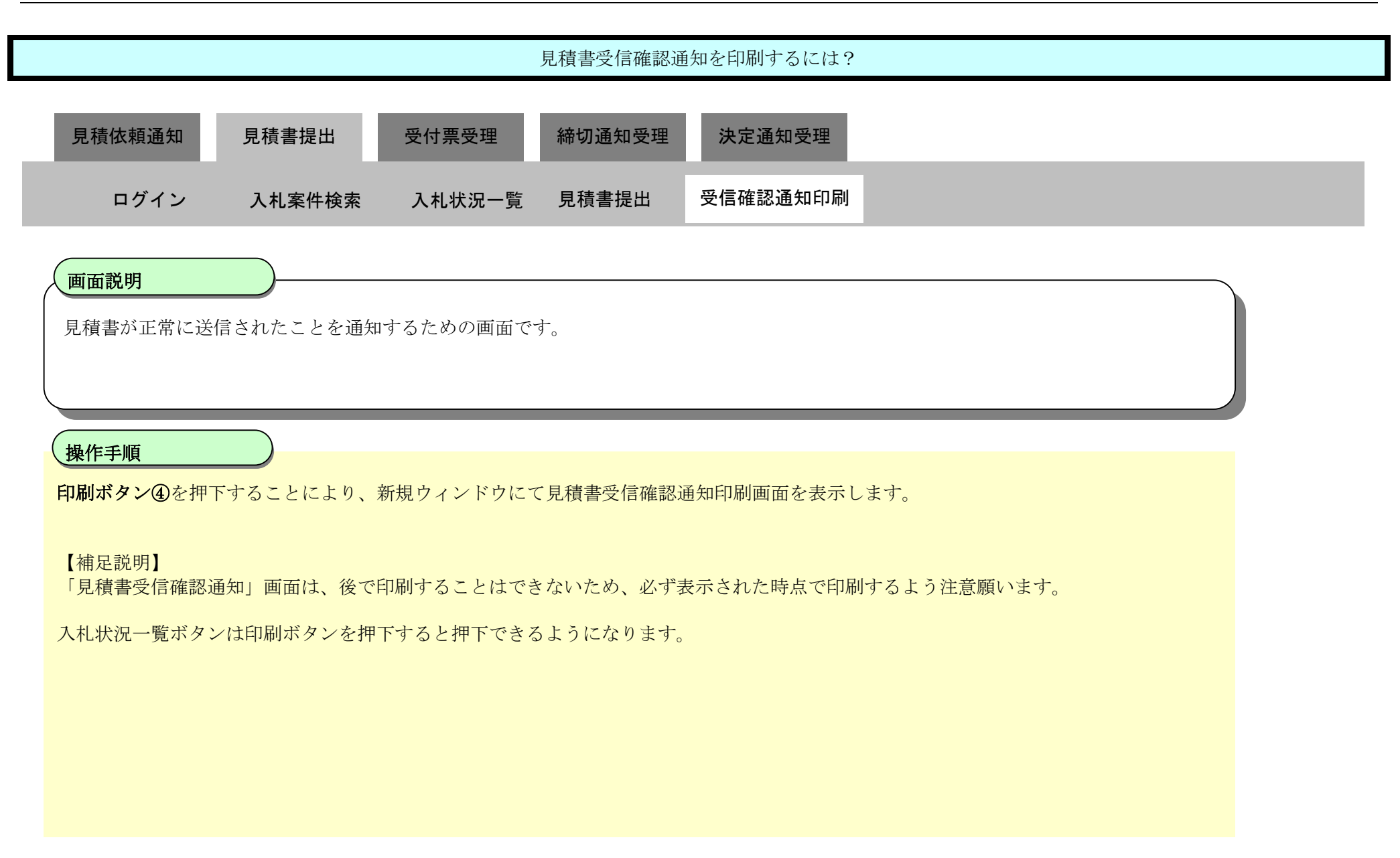

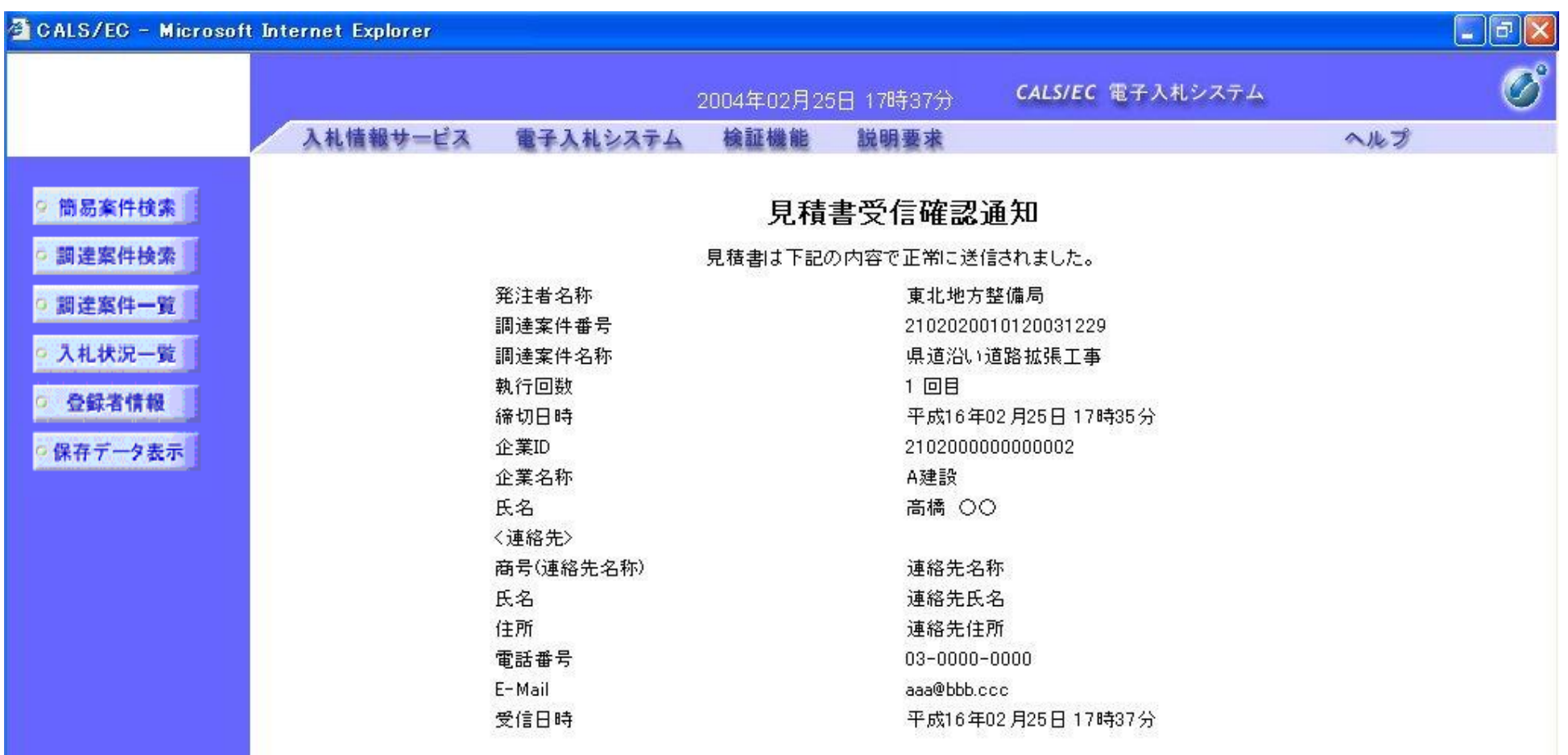

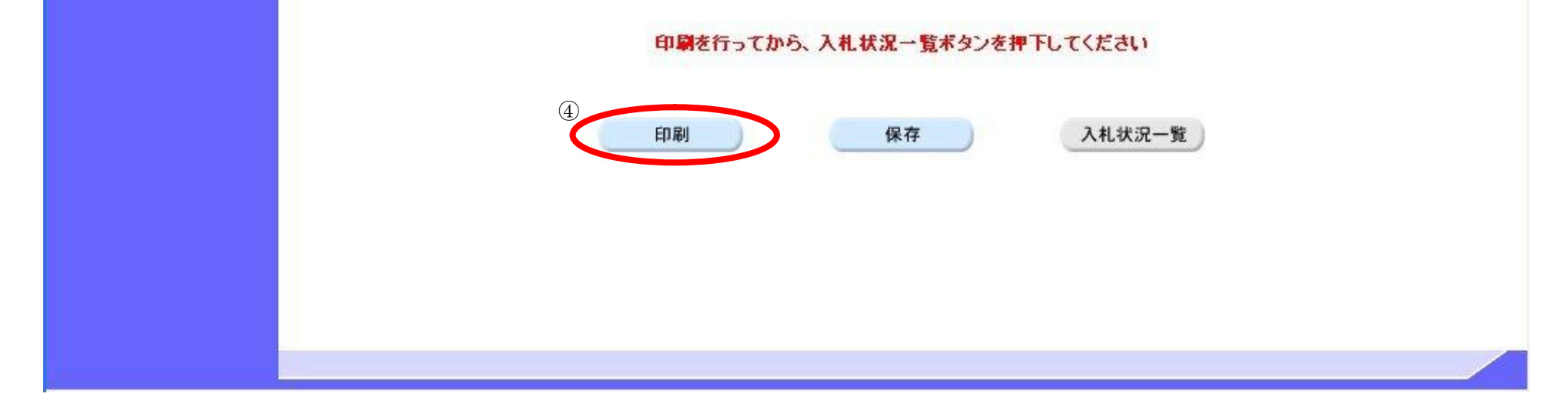

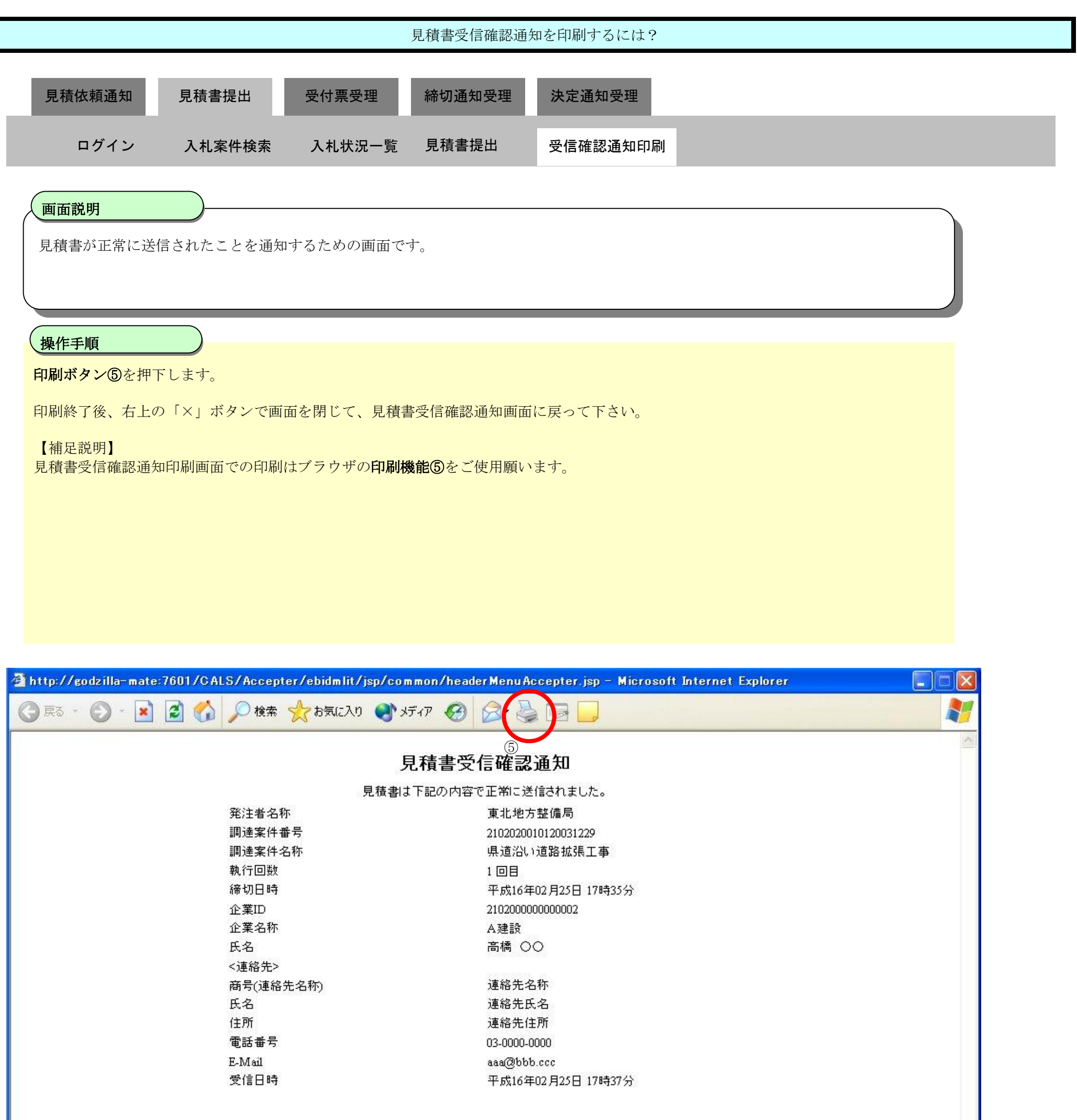

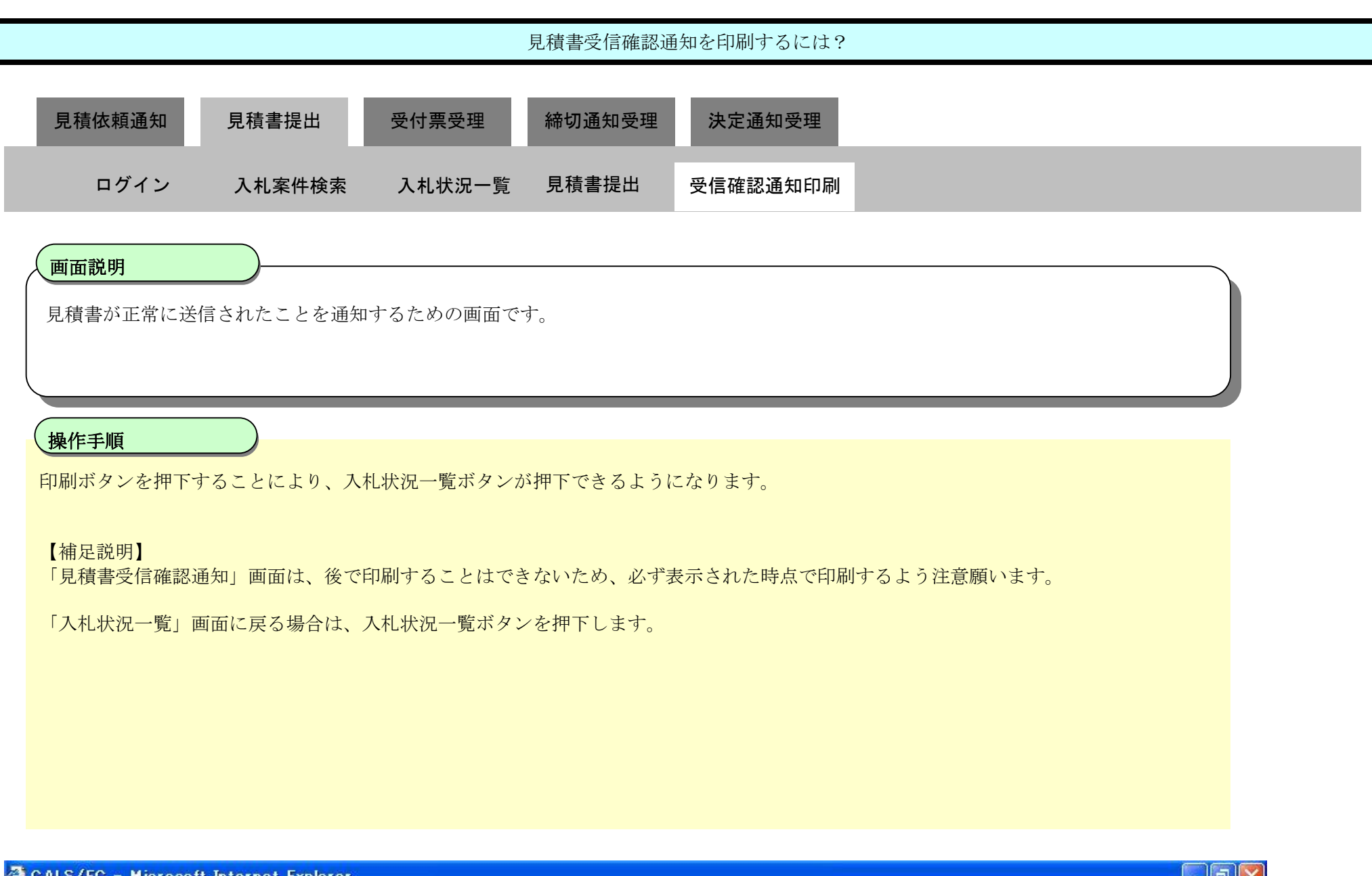

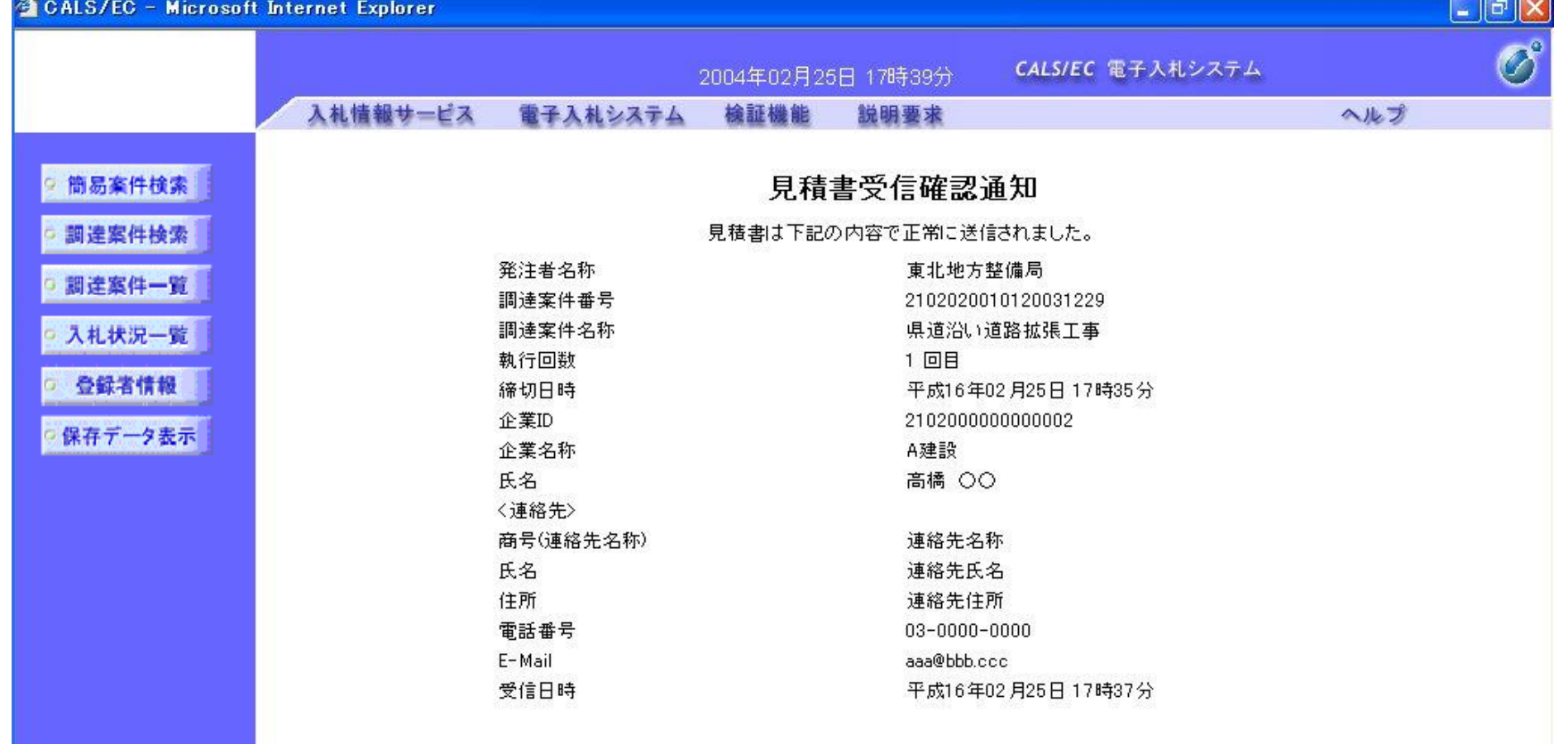

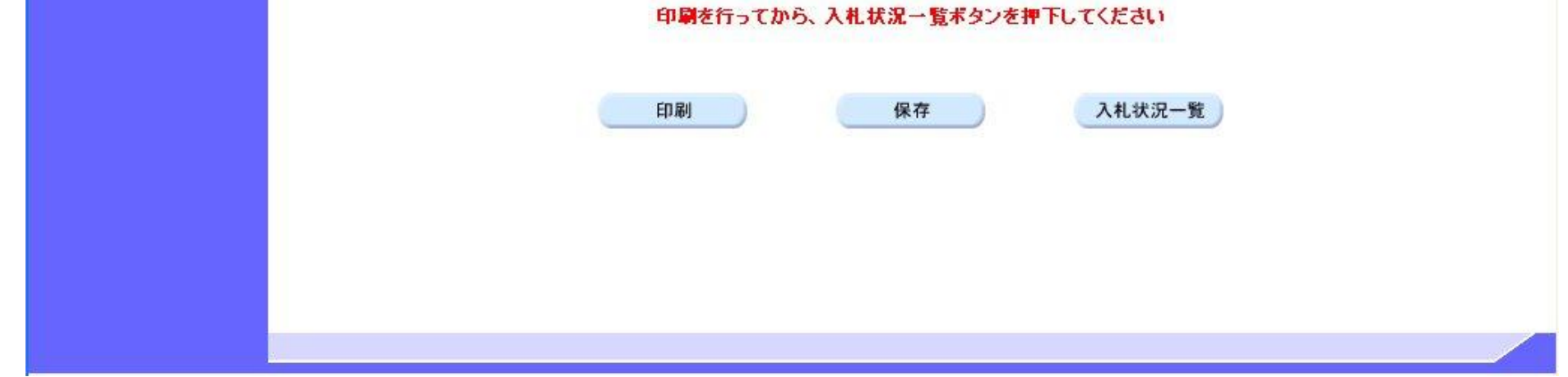

## 3.2.3.3. <u>見積書受信確認通知を保存するには?</u>

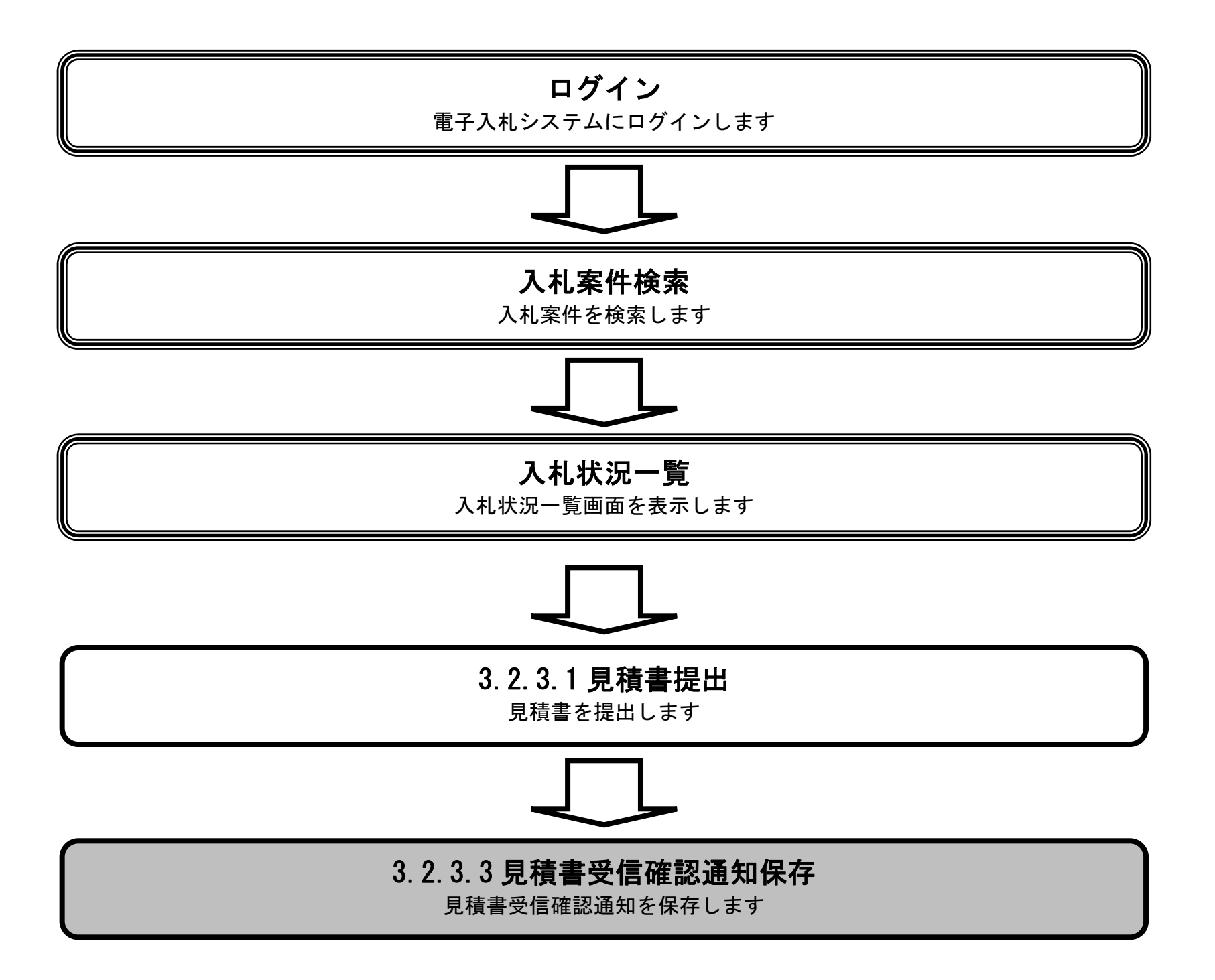

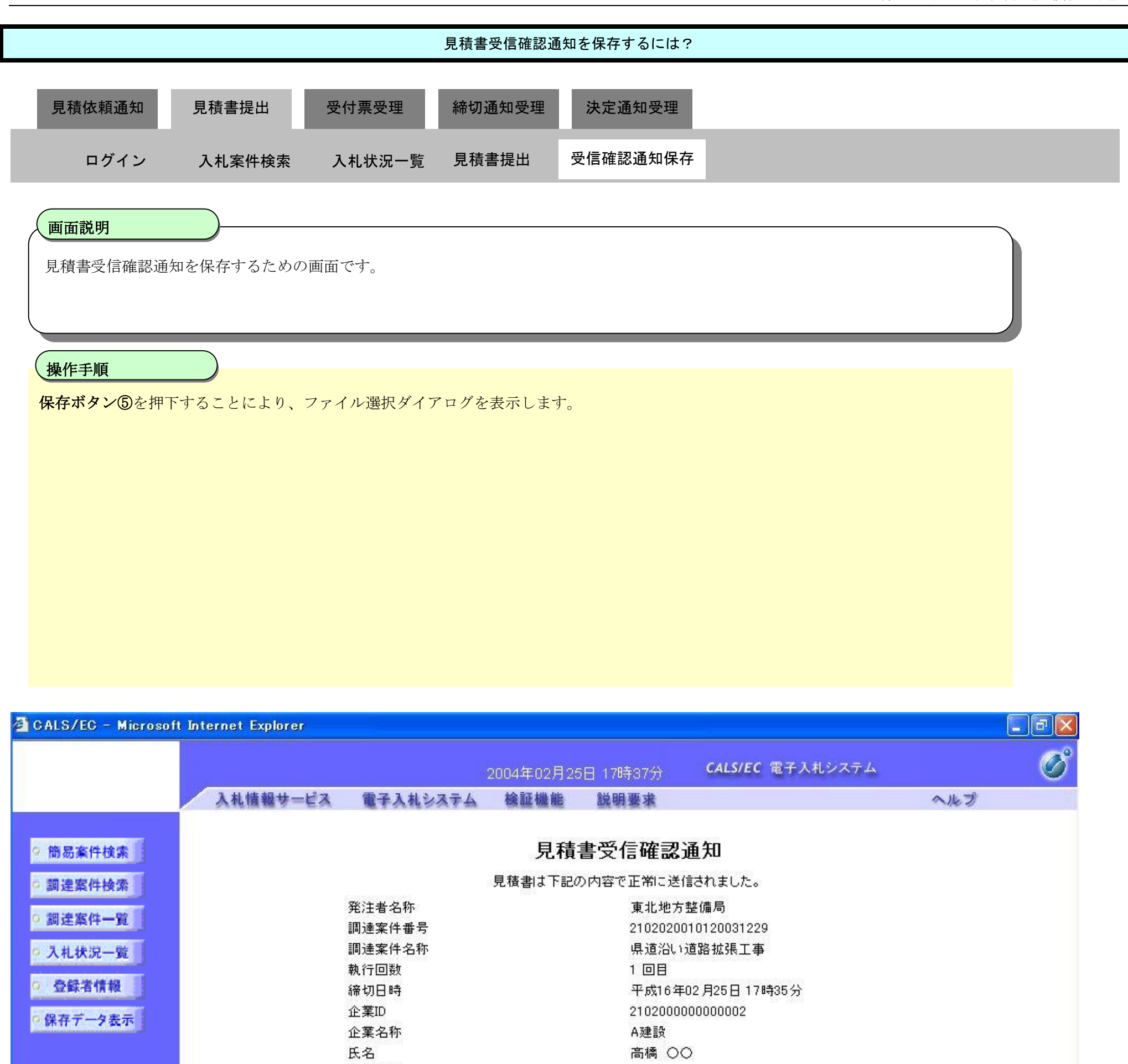

連絡先名称 連絡先氏名 連絡先住所  $03 - 0000 - 0000$ aaa@bbb.ccc 平成16年02月25日 17時37分

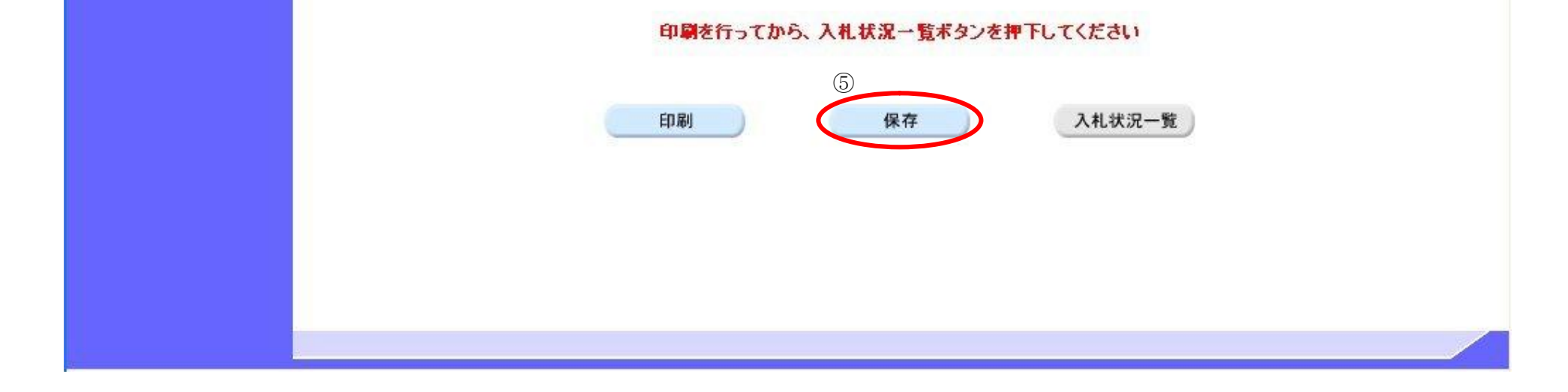

〈連絡先〉

電話番号 E-Mail

受信日時

氏名

住所

商号(連絡先名称)

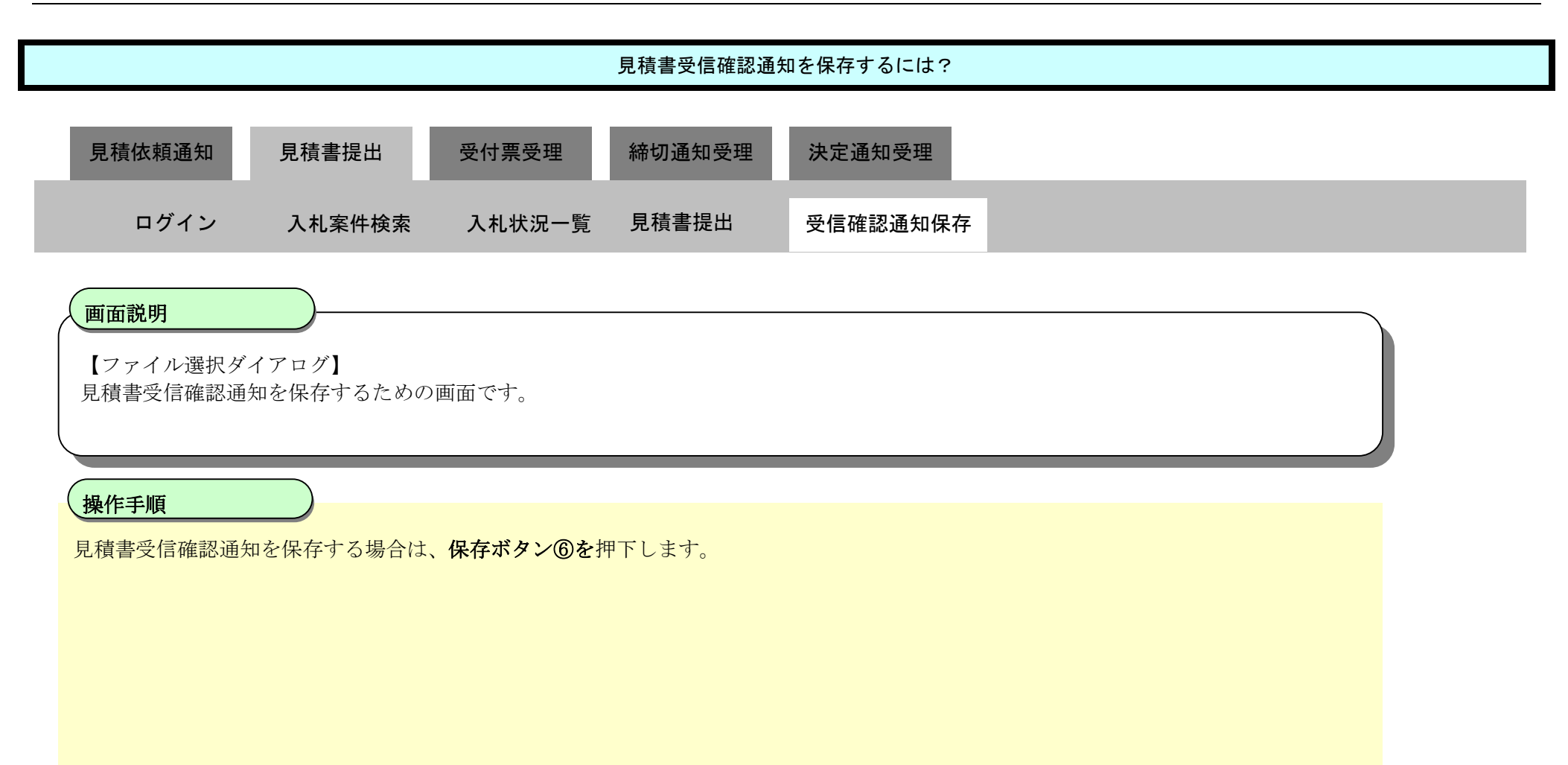

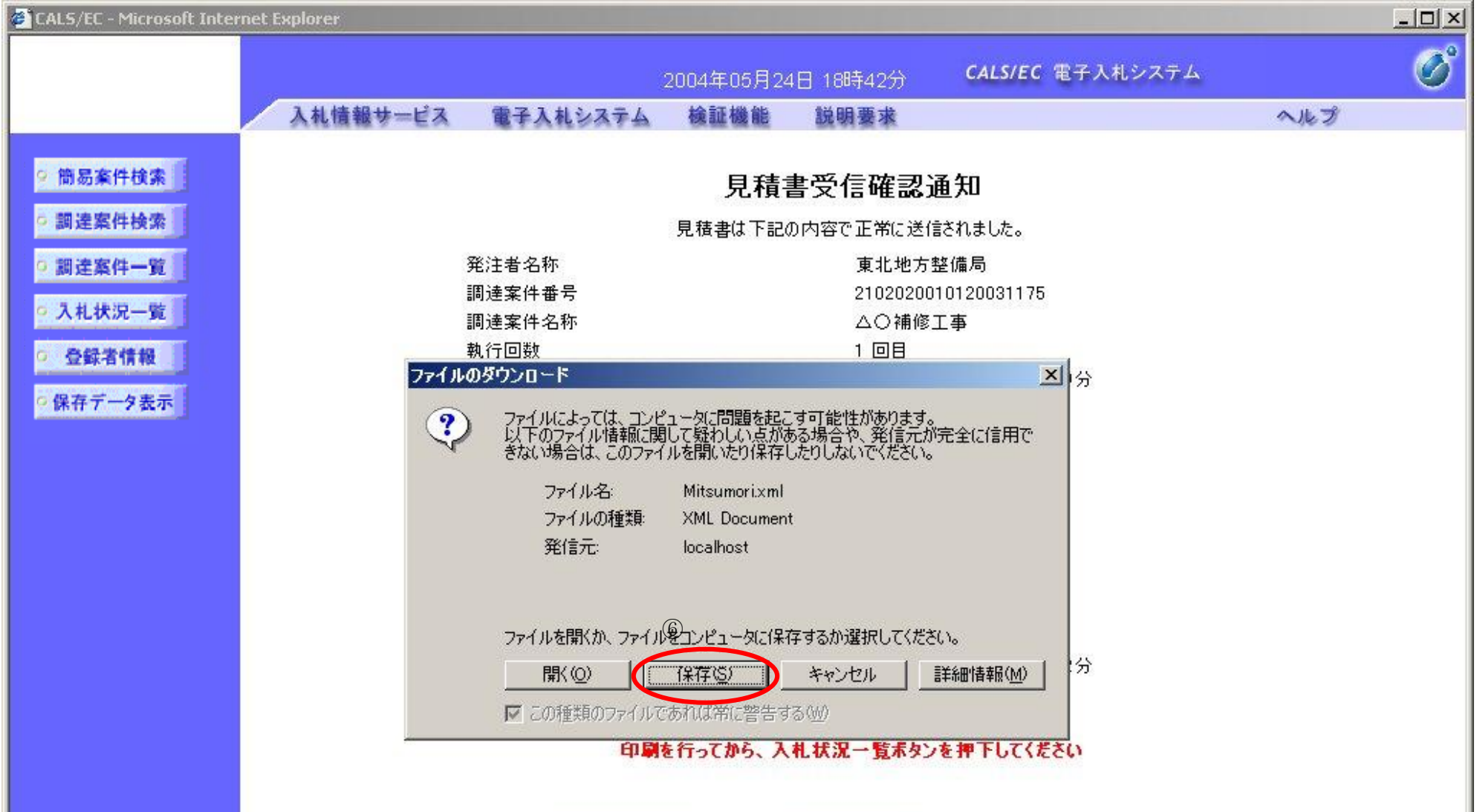

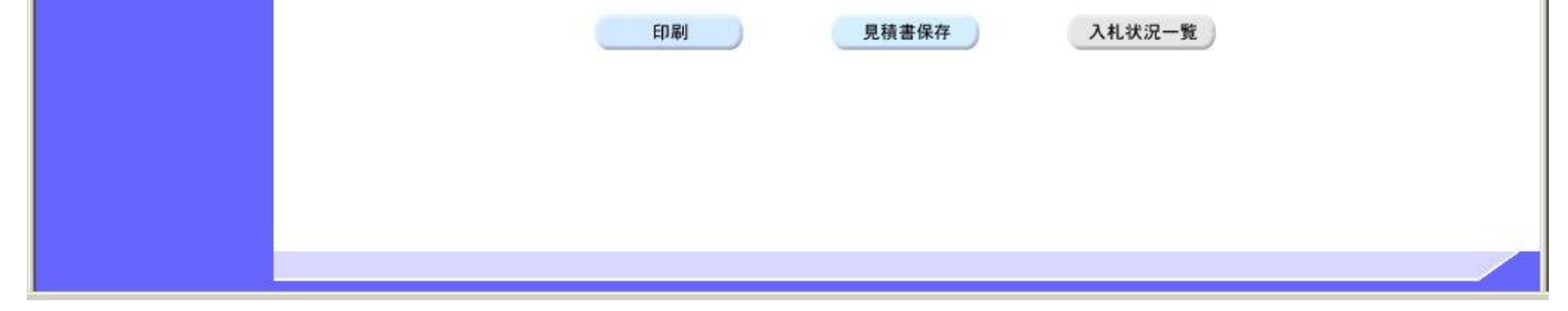

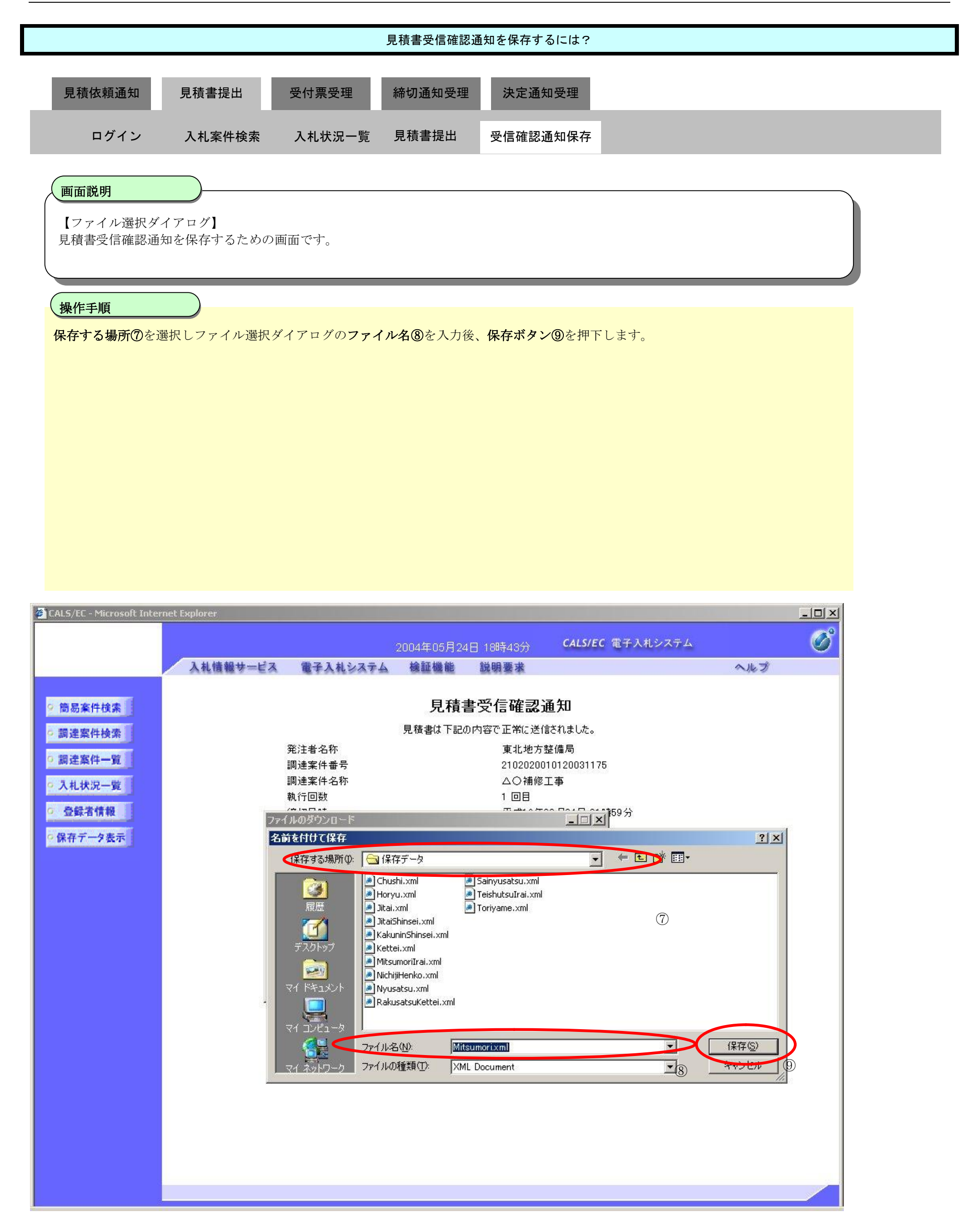

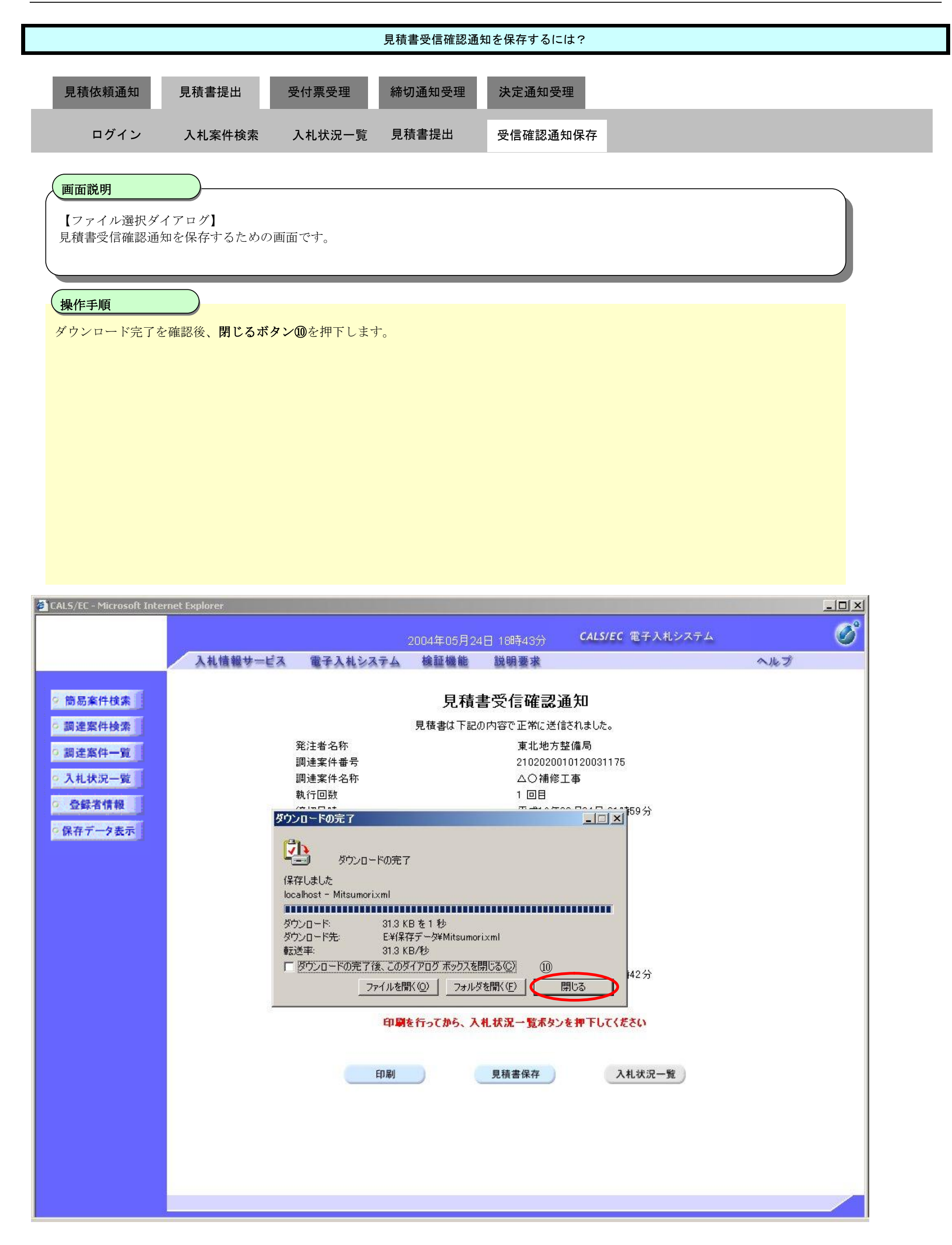

**3.2.4. 決定通知書受理の流れ**

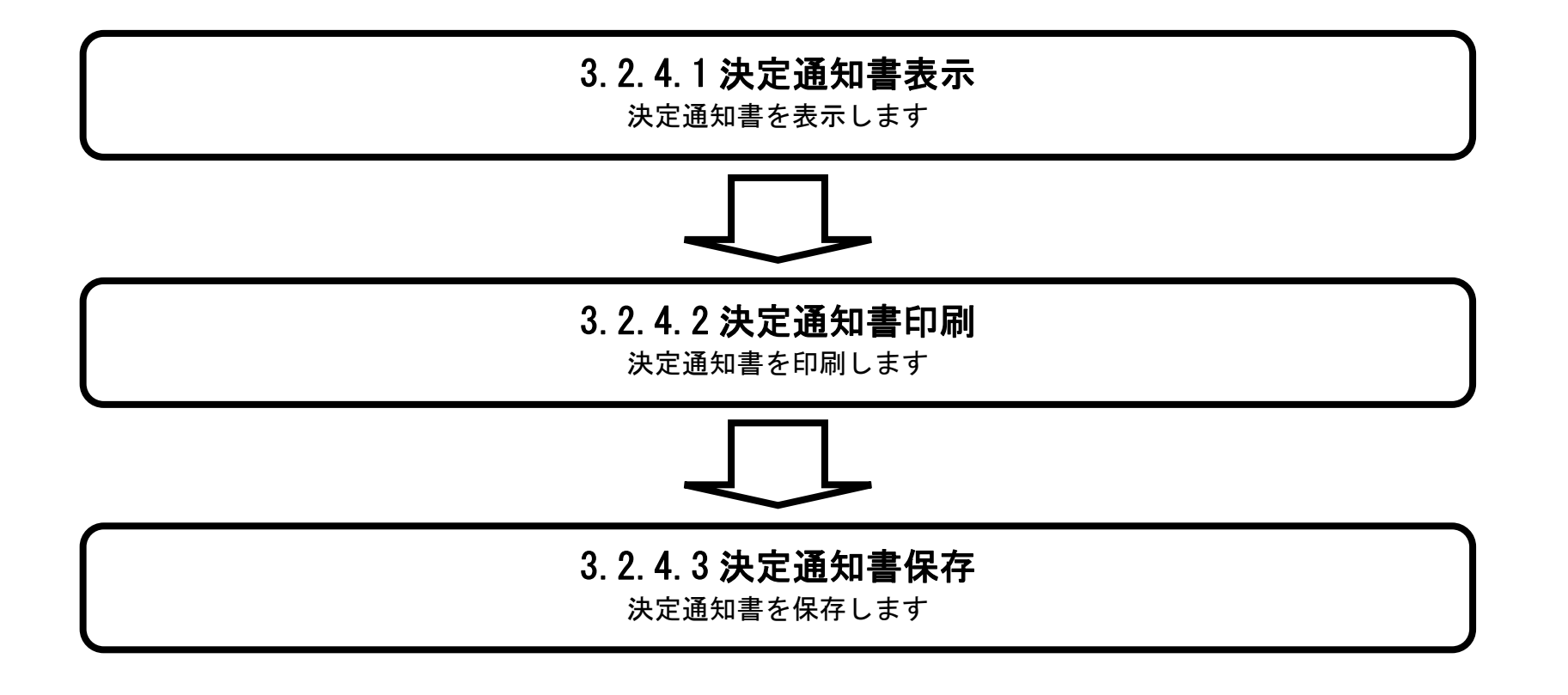

3.2.4.1. 決定通知書を確認するには?

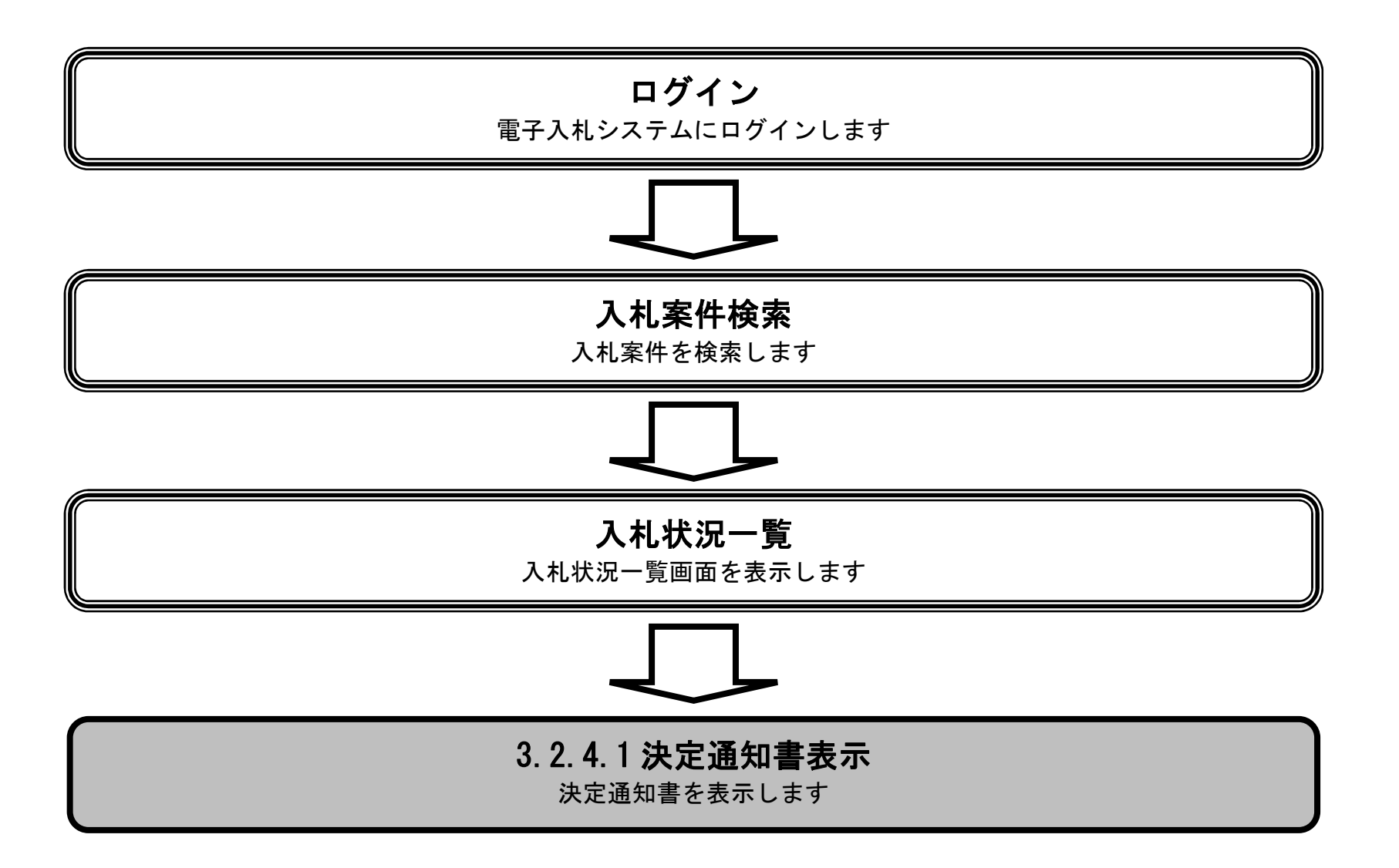

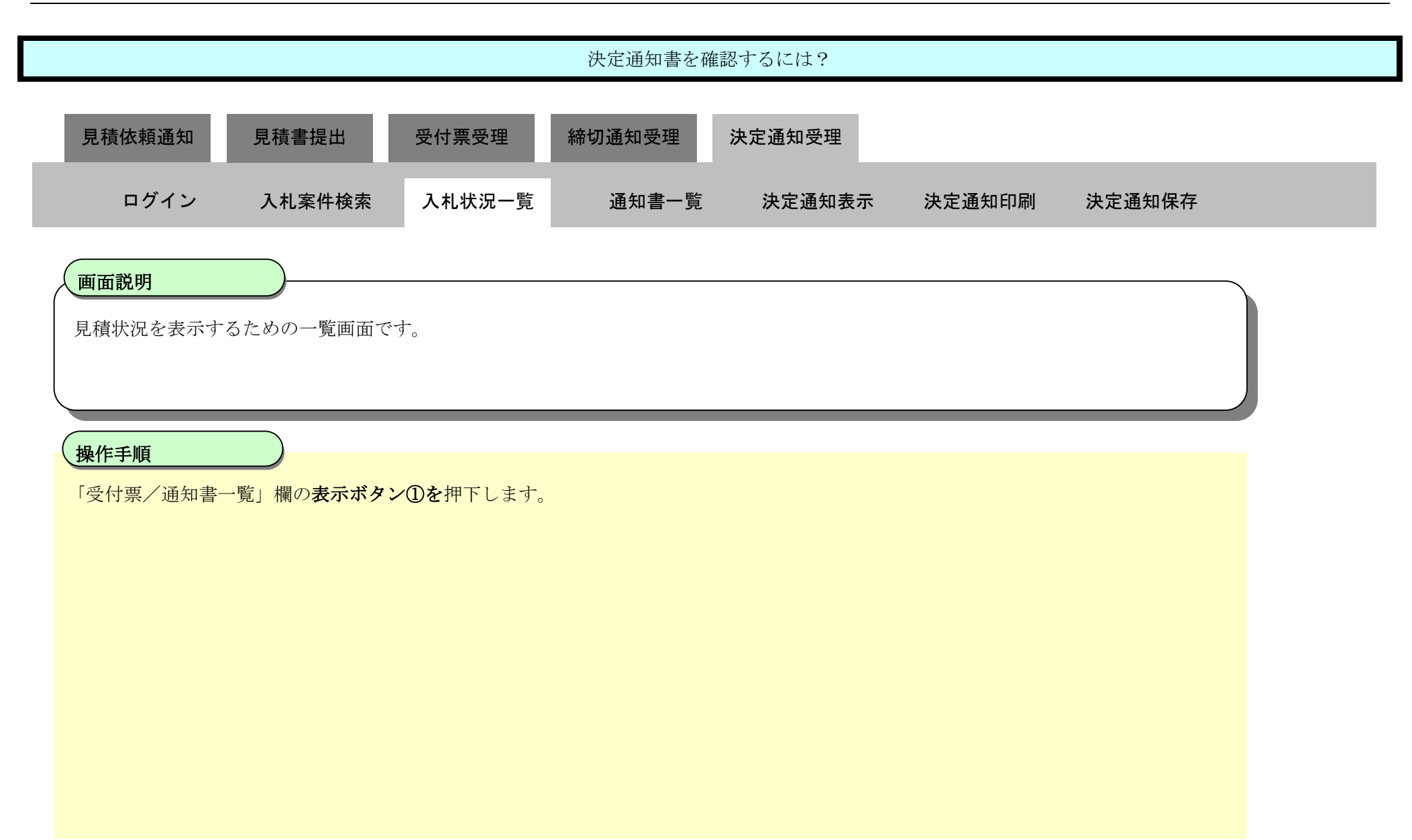

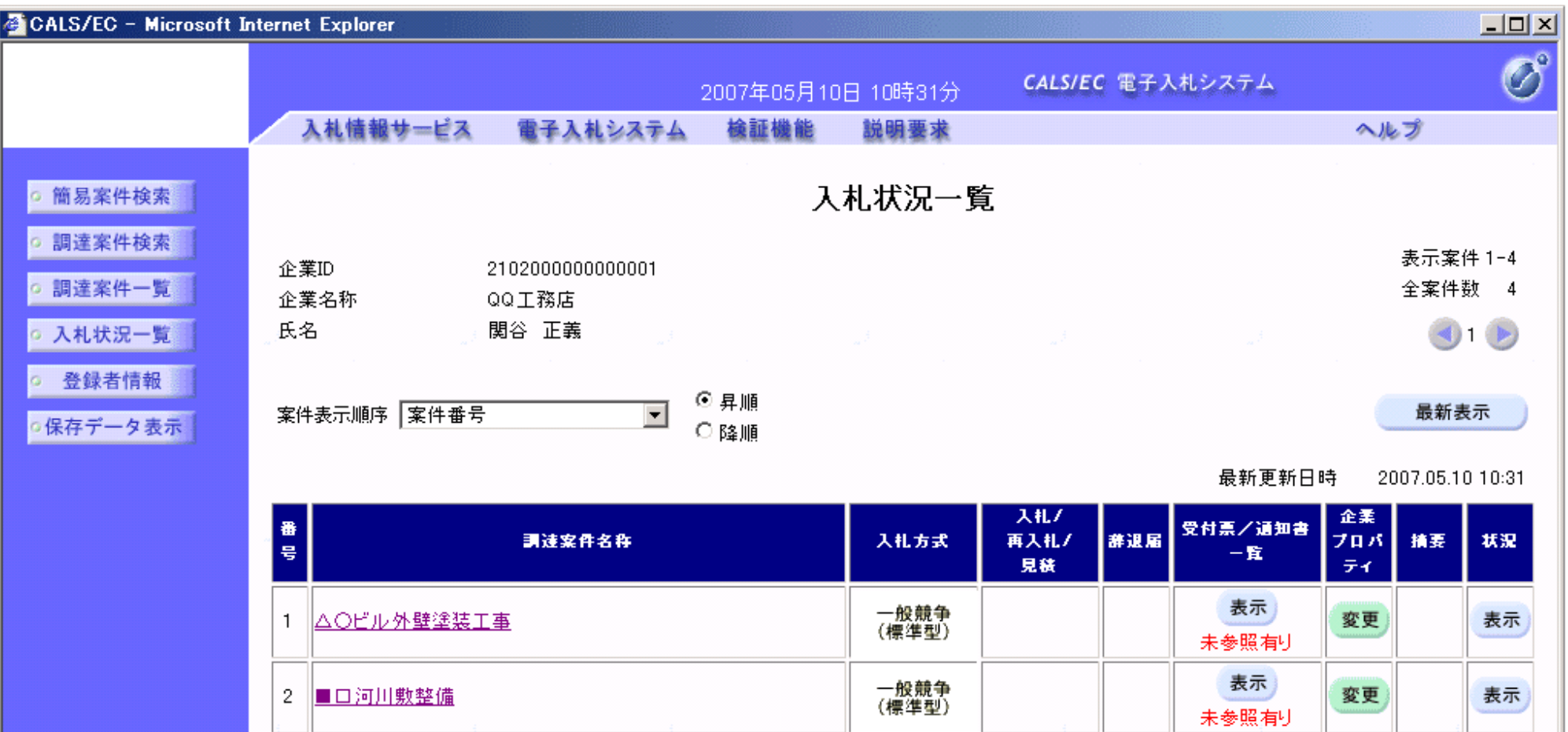

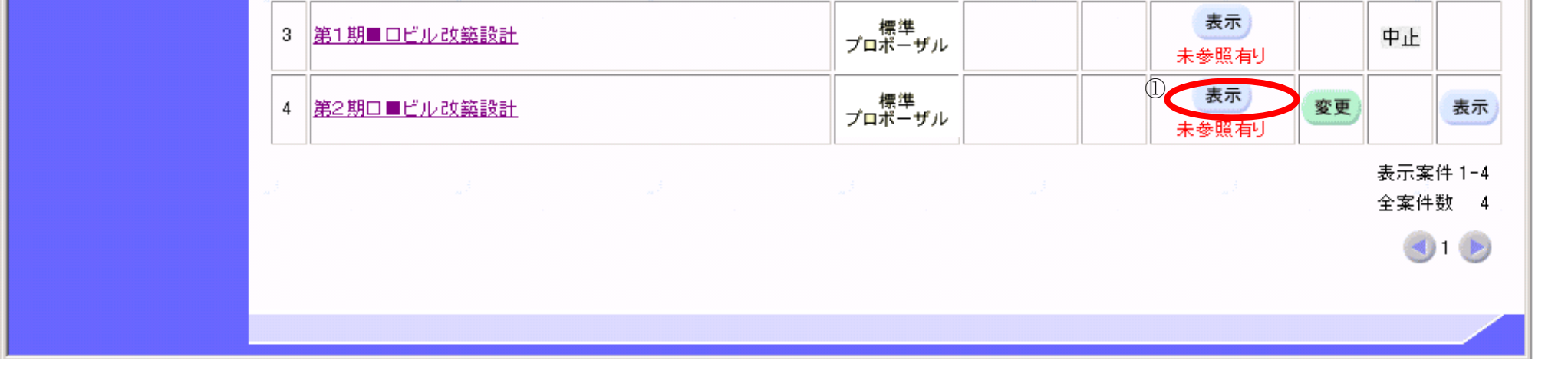

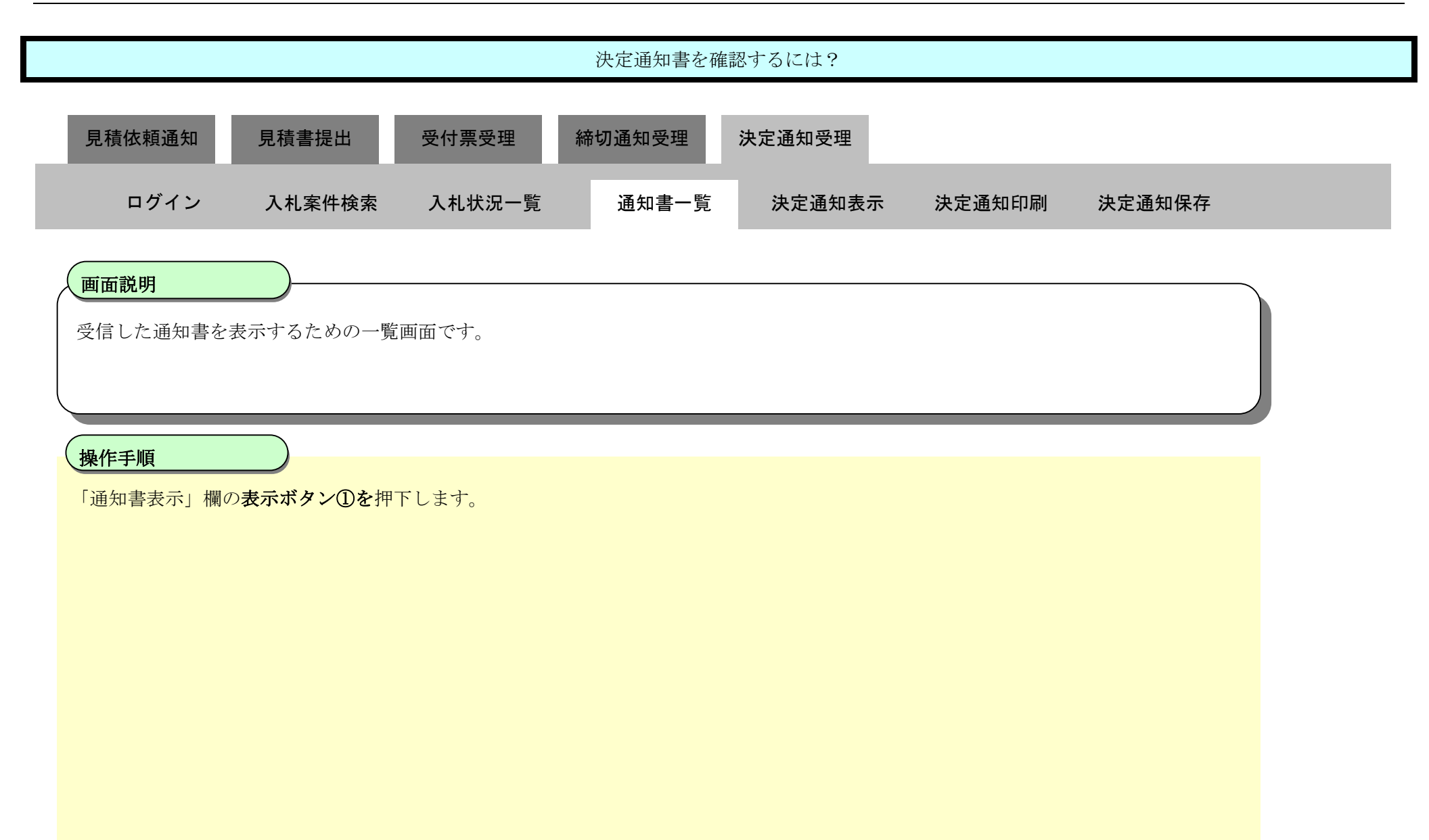

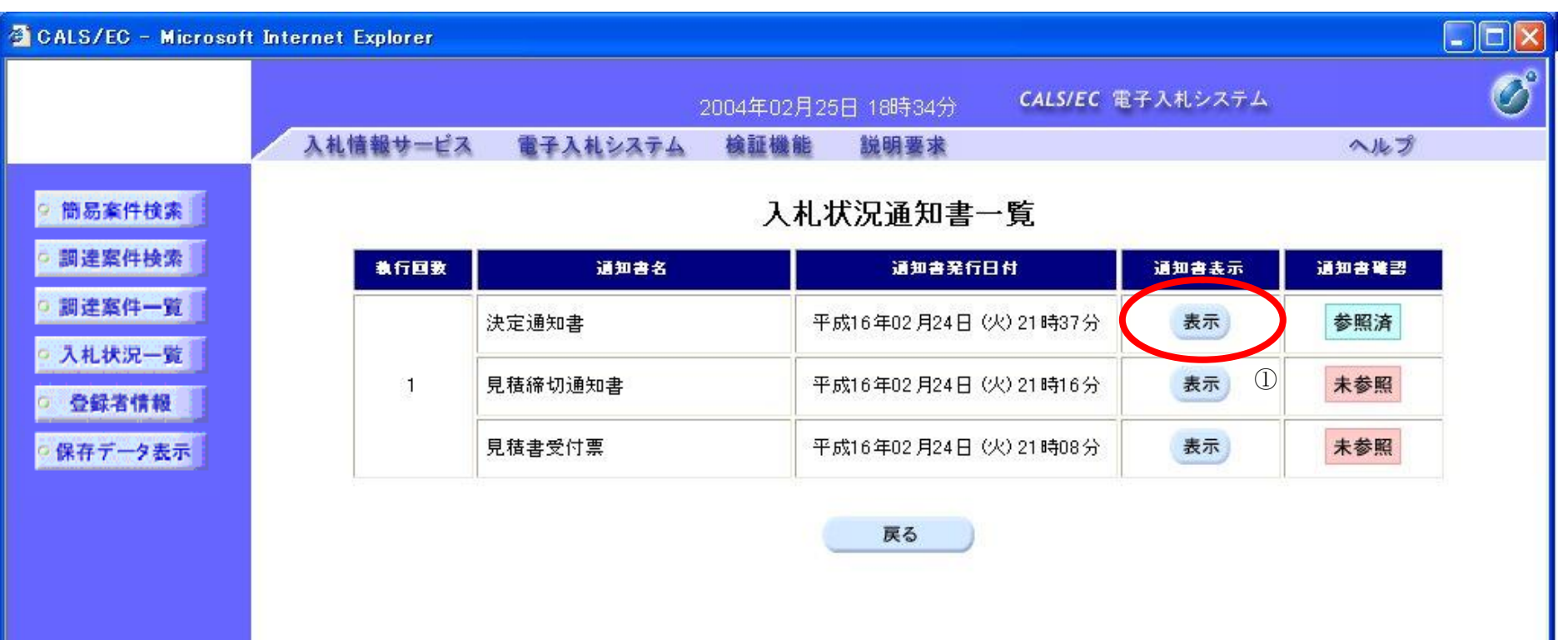

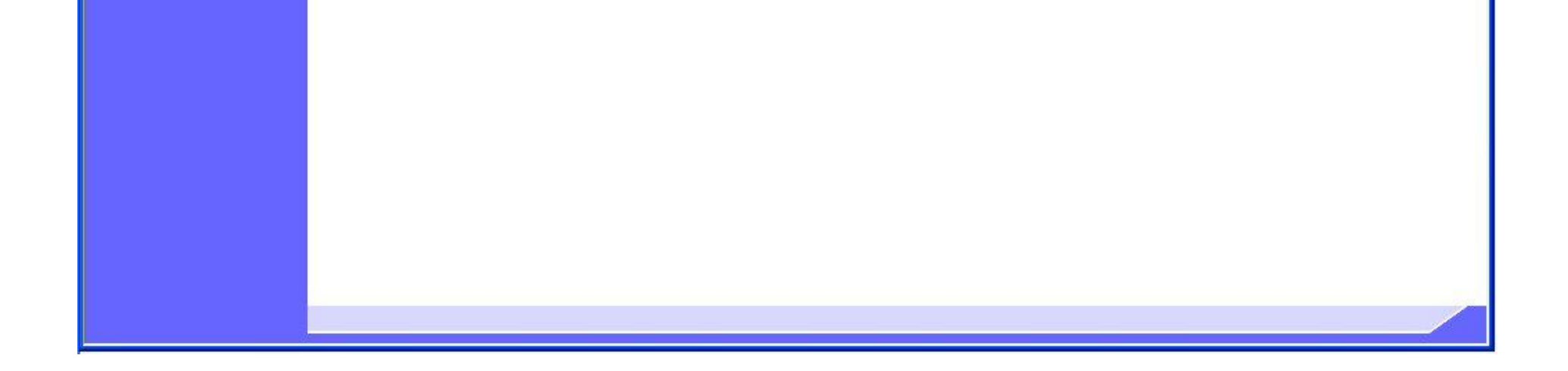
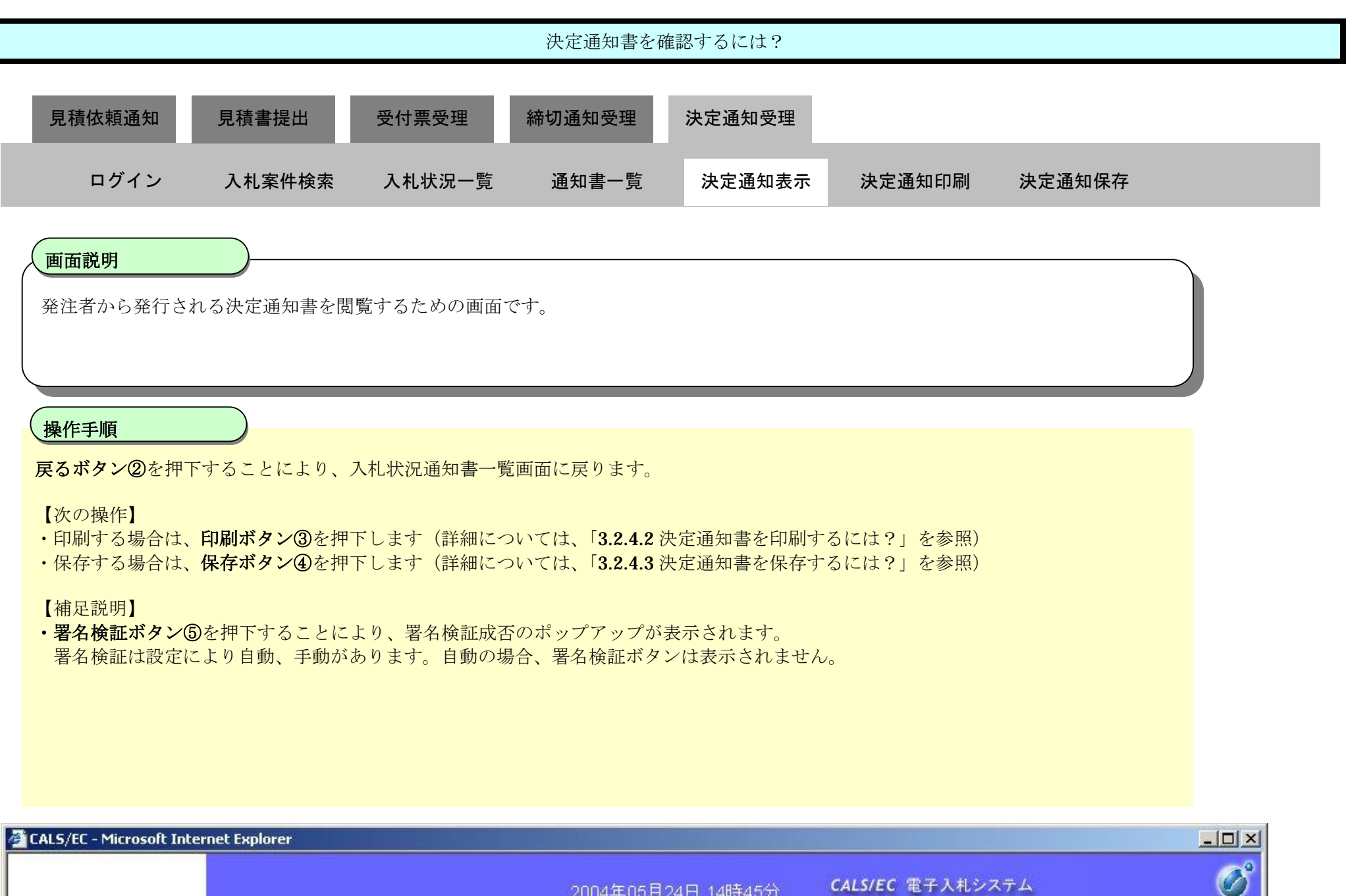

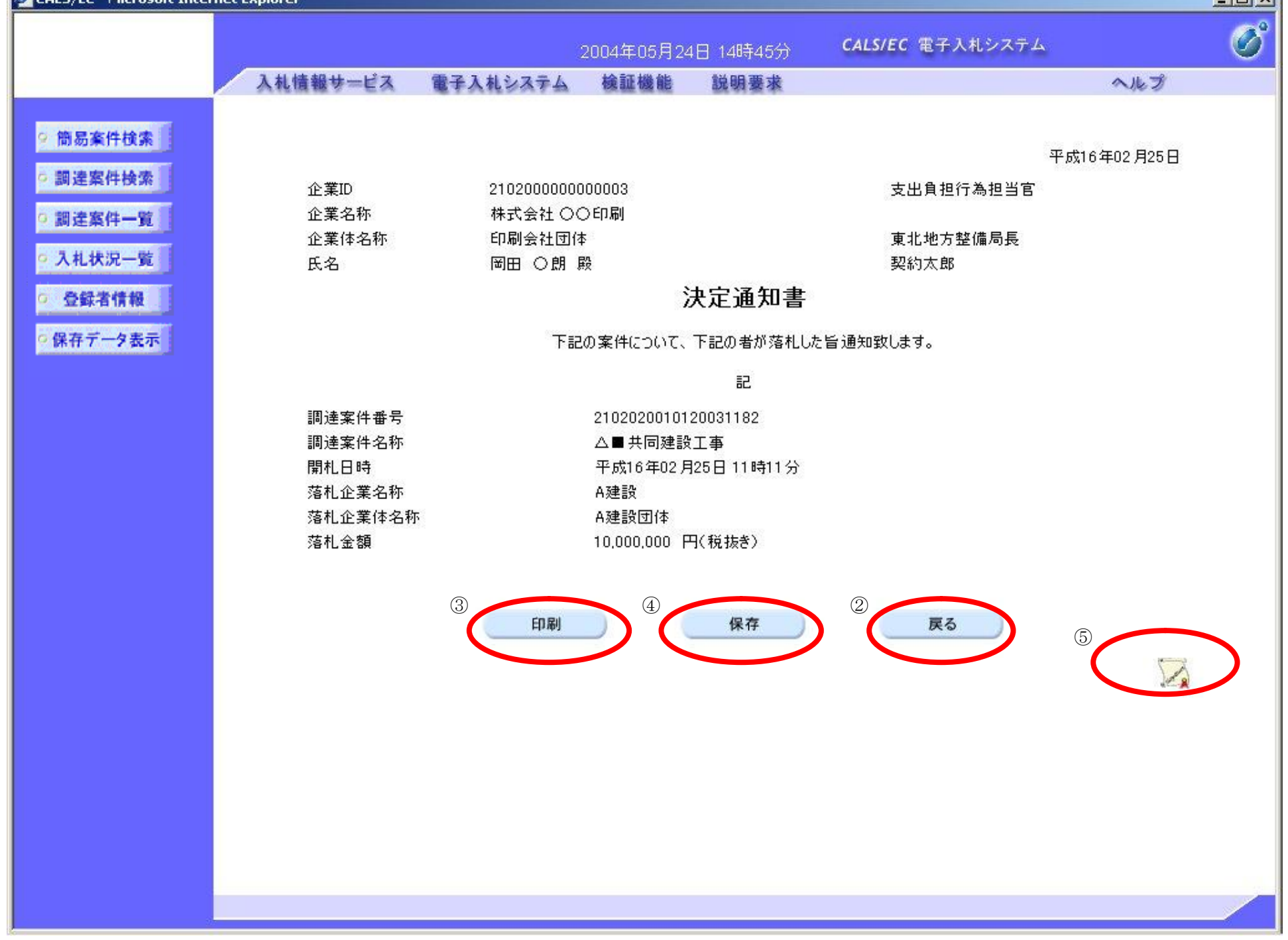

### 3.2.4.2. 決定通知書を印刷するには?

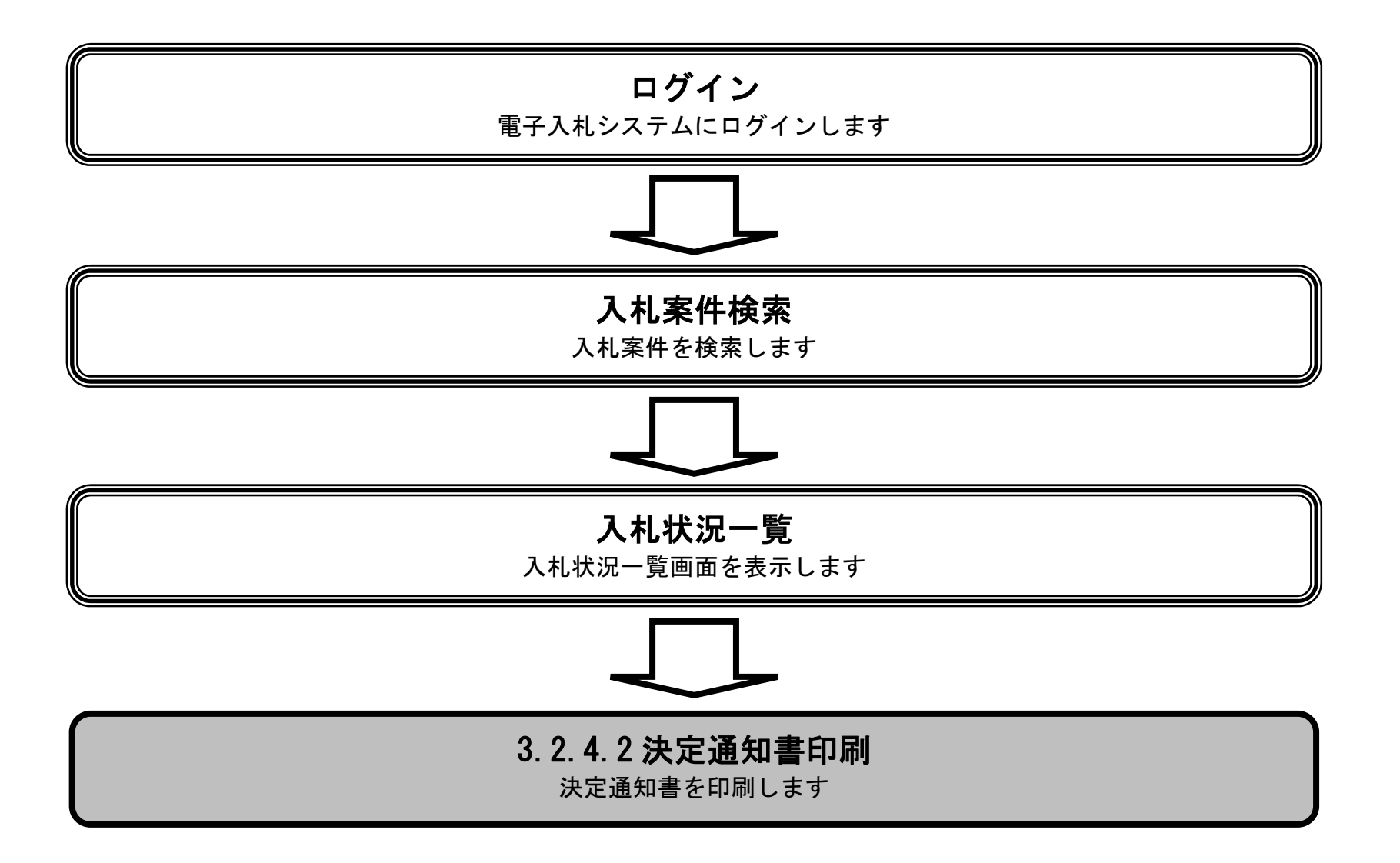

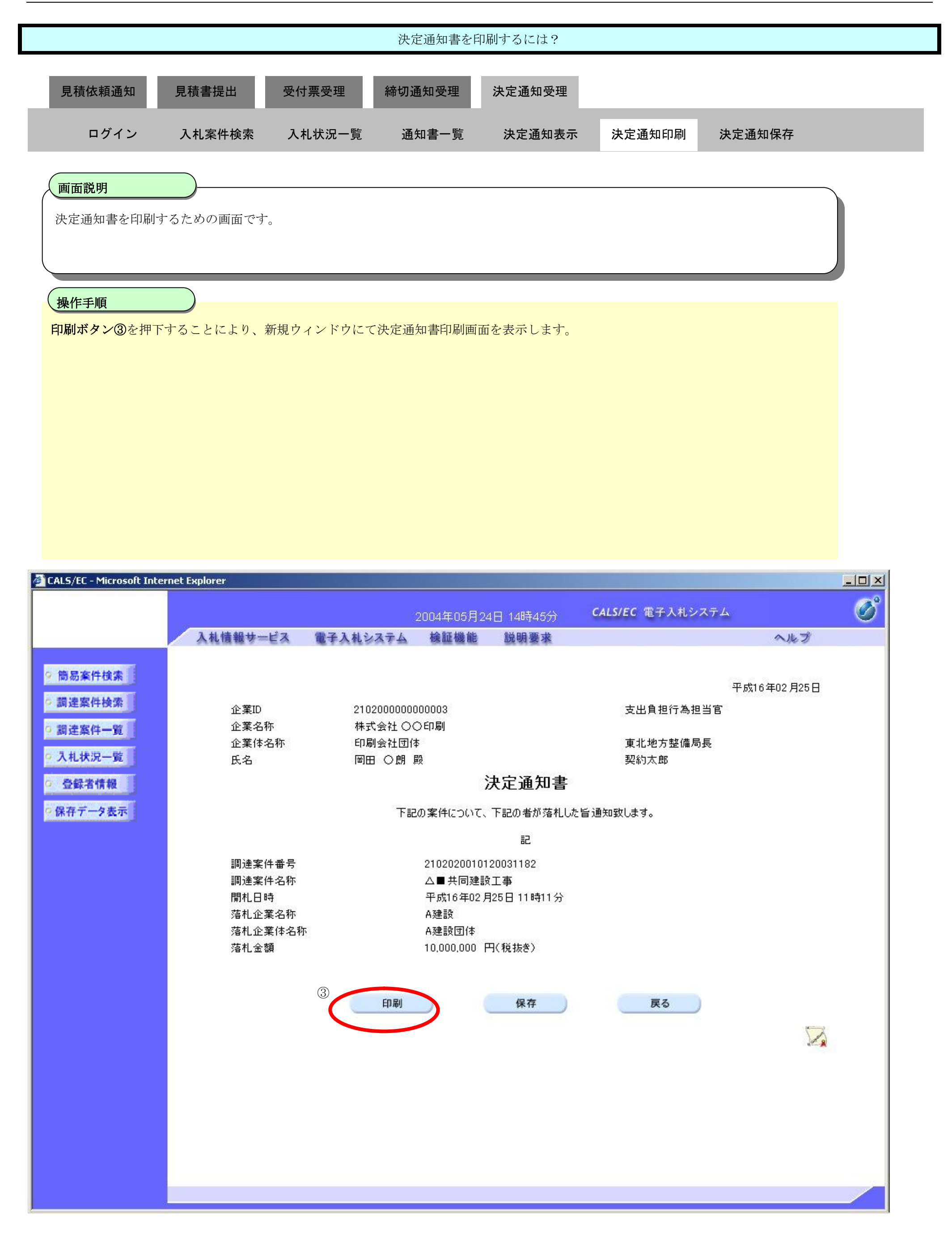

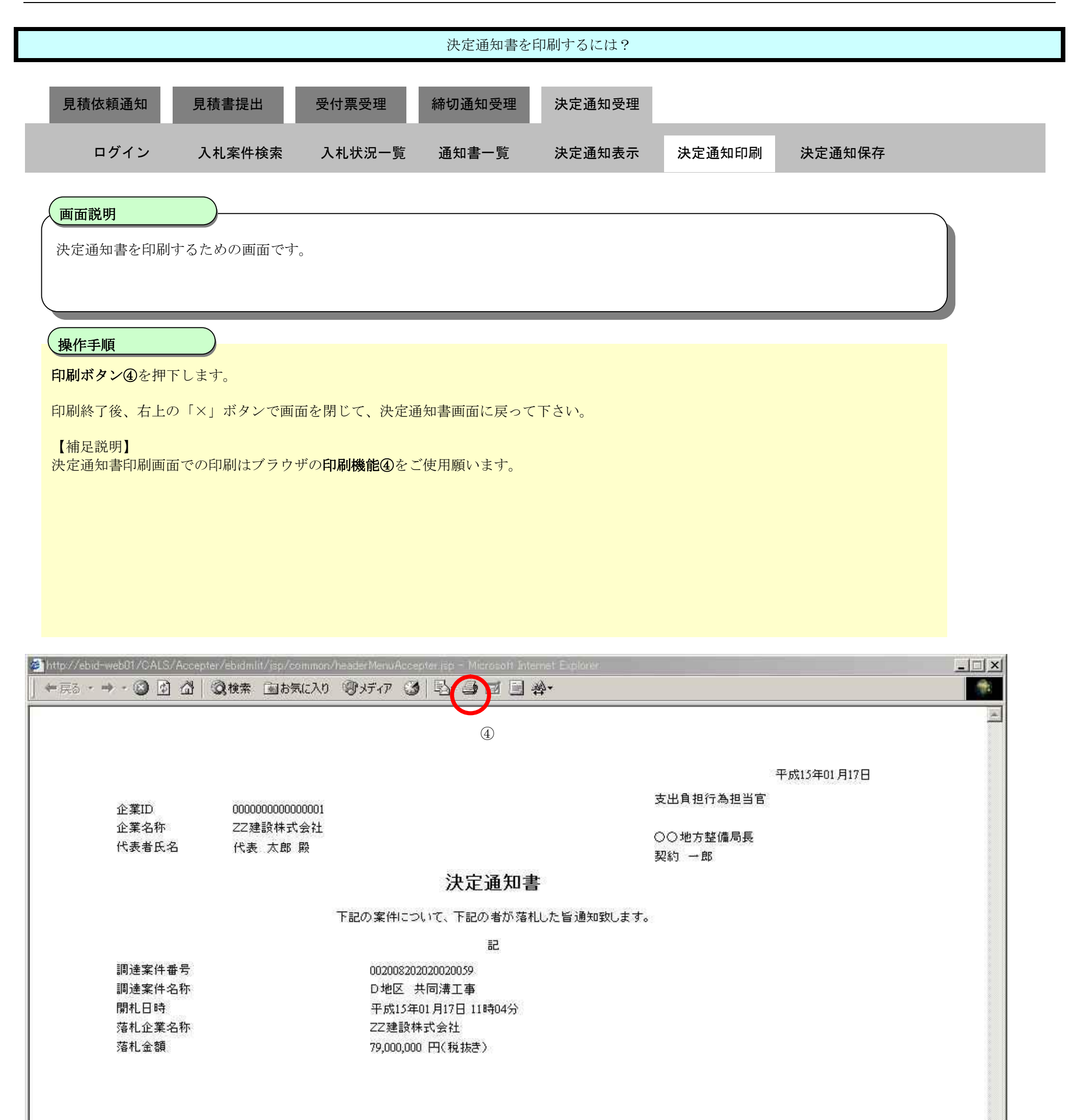

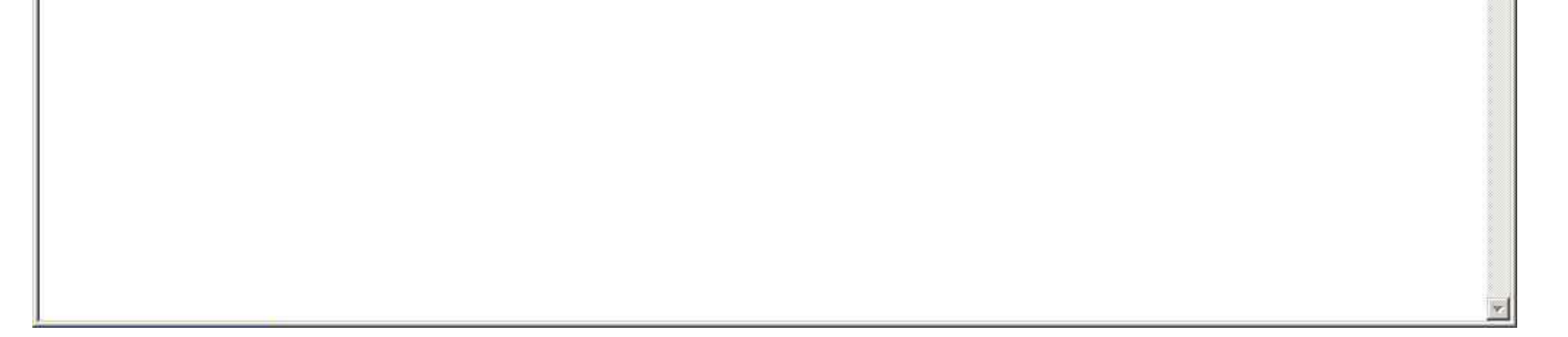

3.2.4.3. 決定通知書を保存するには?

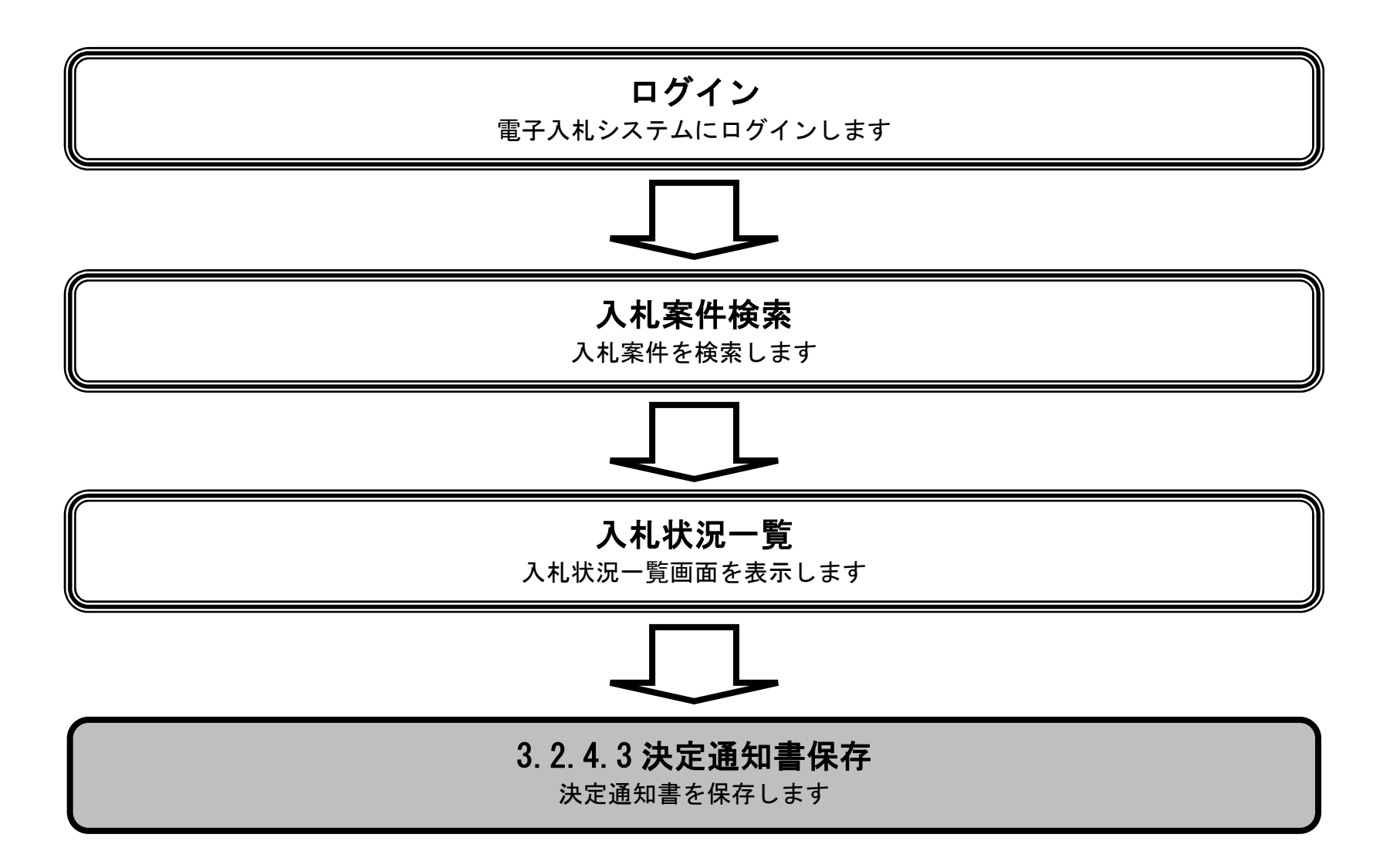

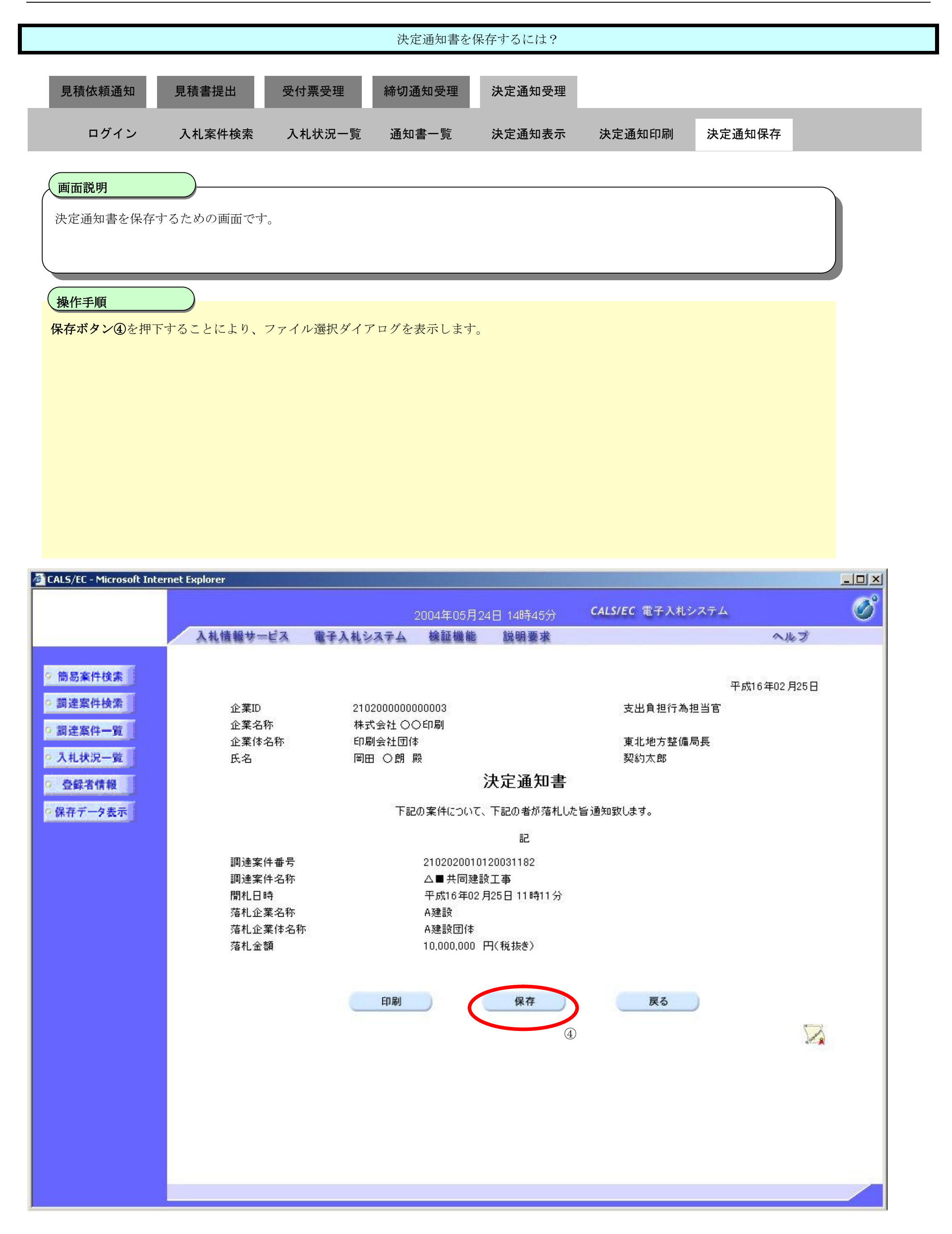

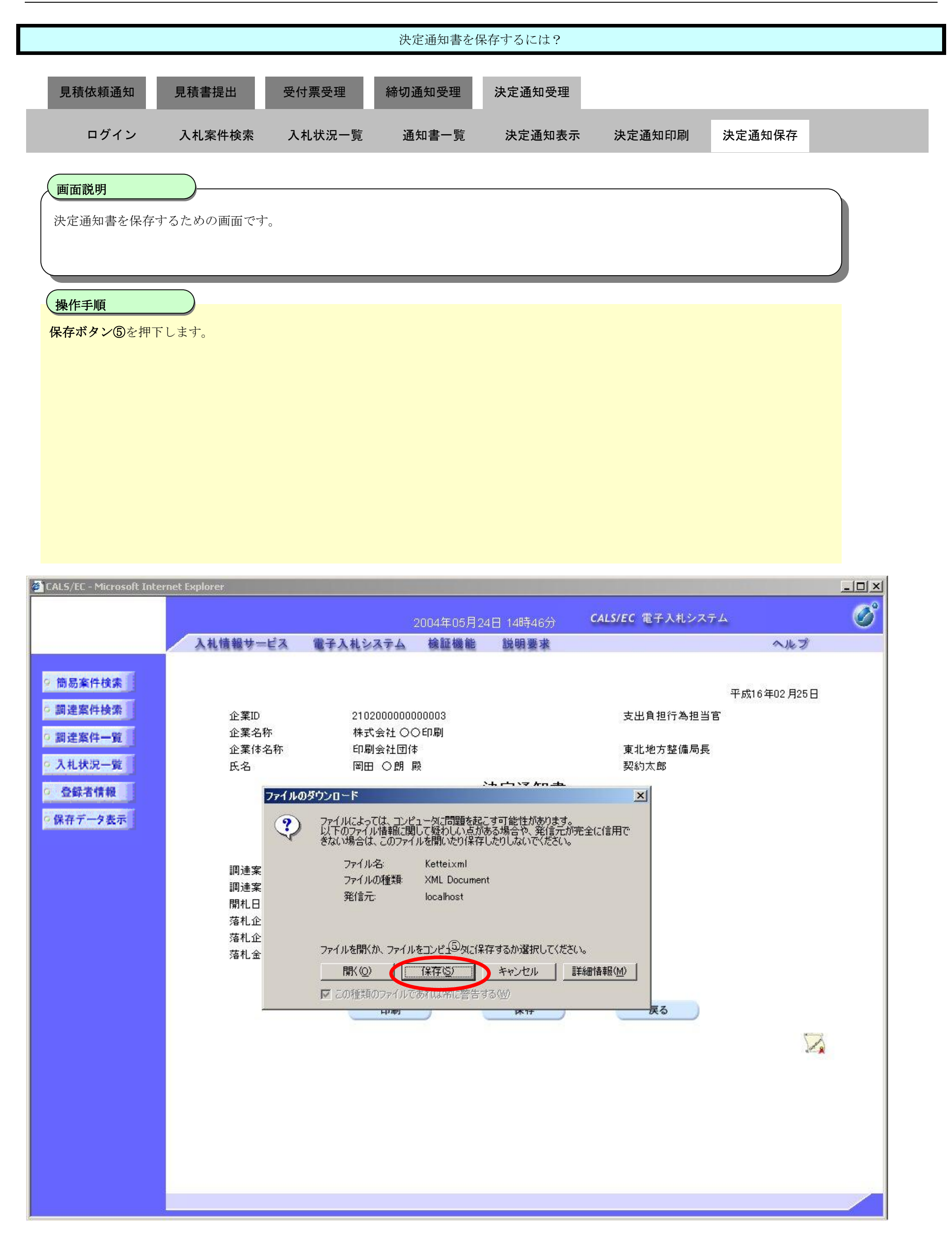

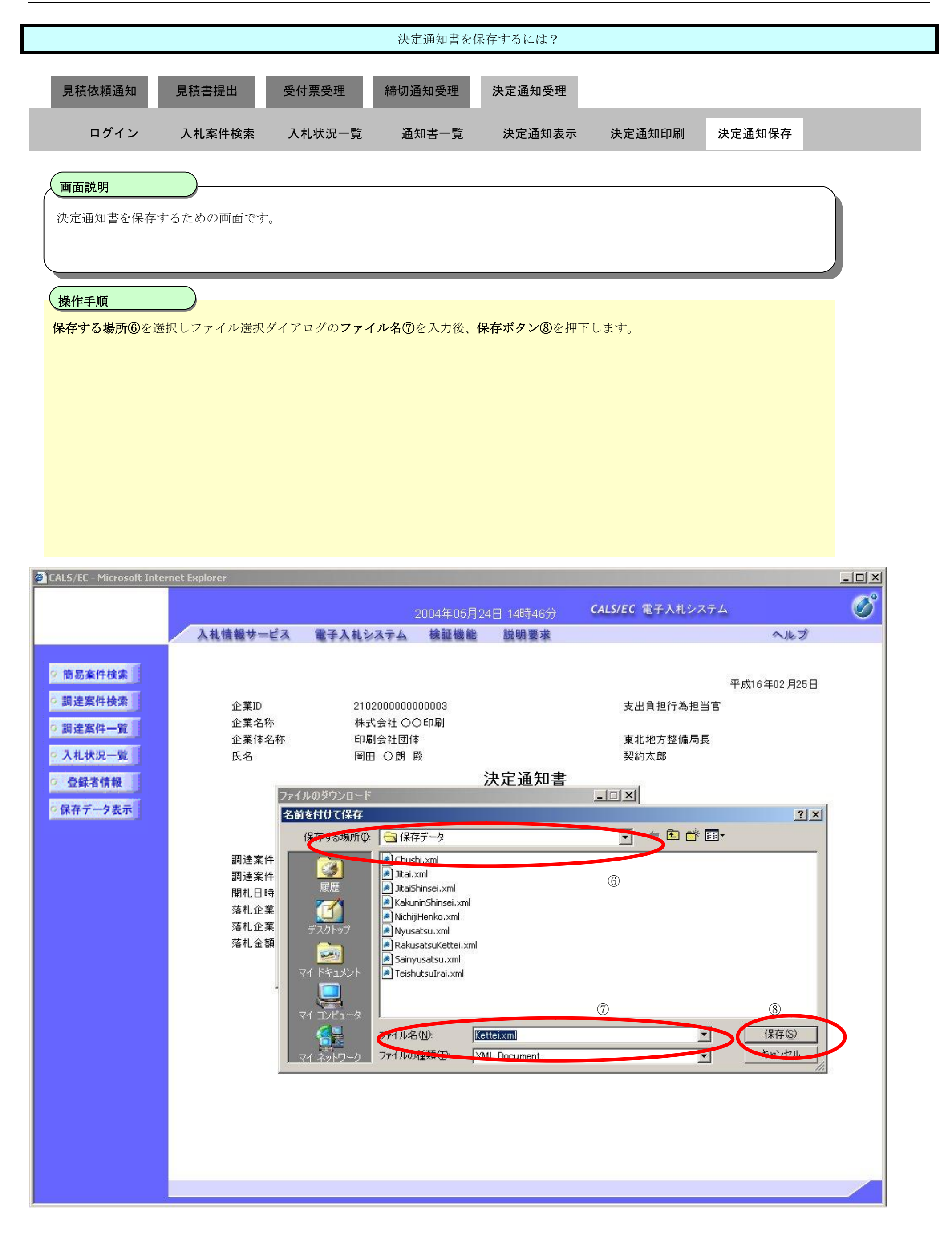

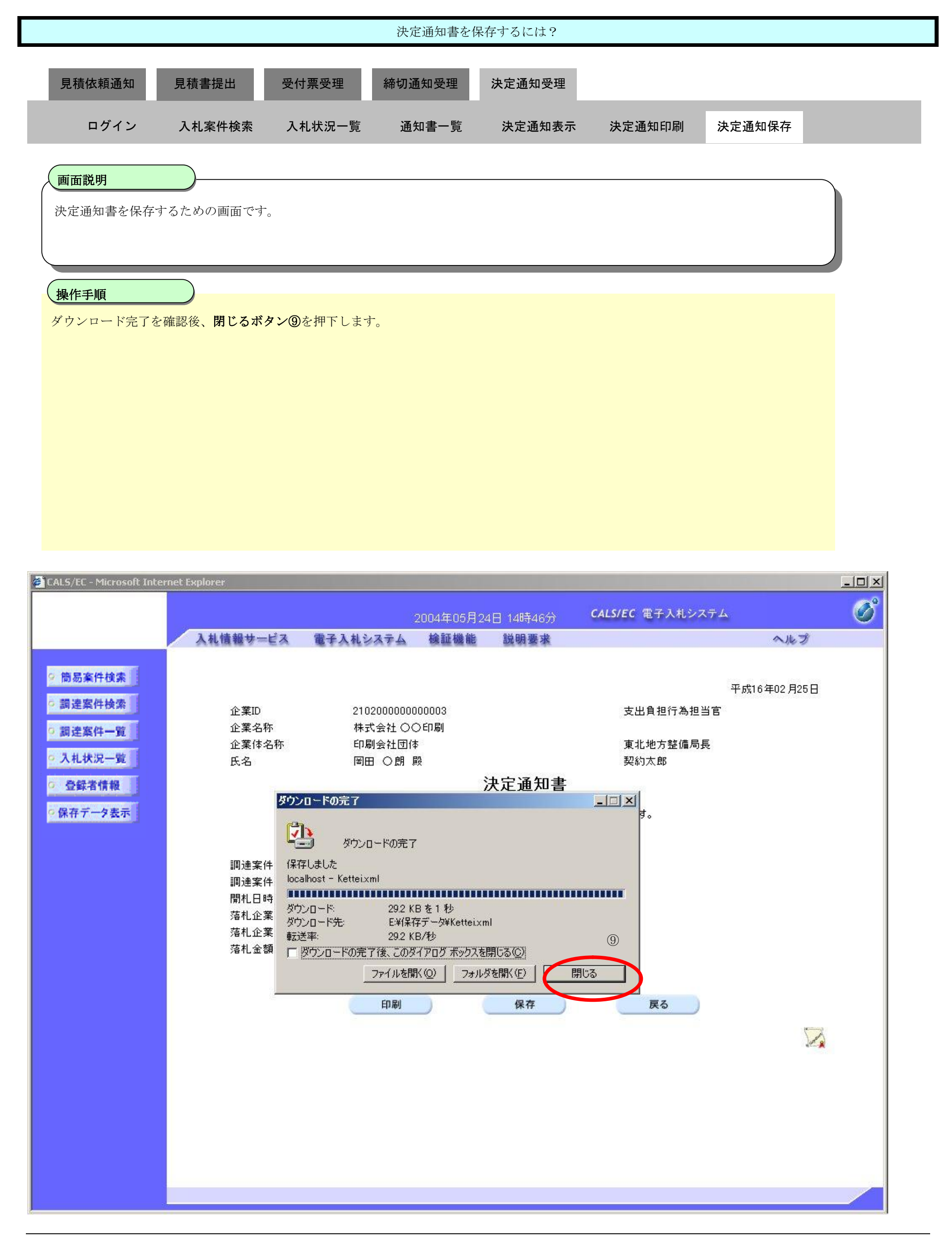

電子入札コアシステム

V4工事調達操作マニュアル-受注者編-

3.3-1

## **3.3. 入札以降(入札書・見積書 共通)**

### **3.3.1. 業務の流れ**

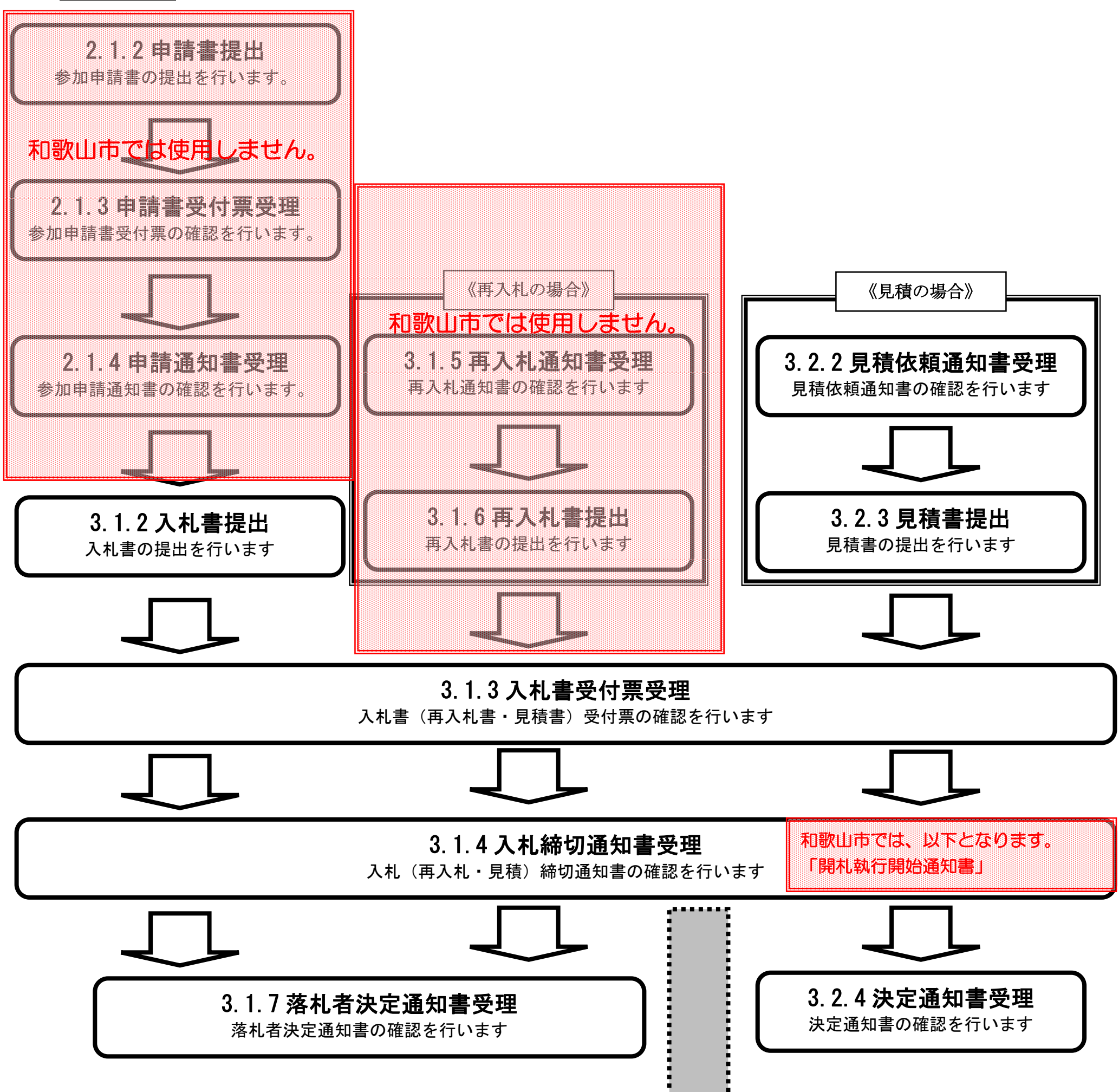

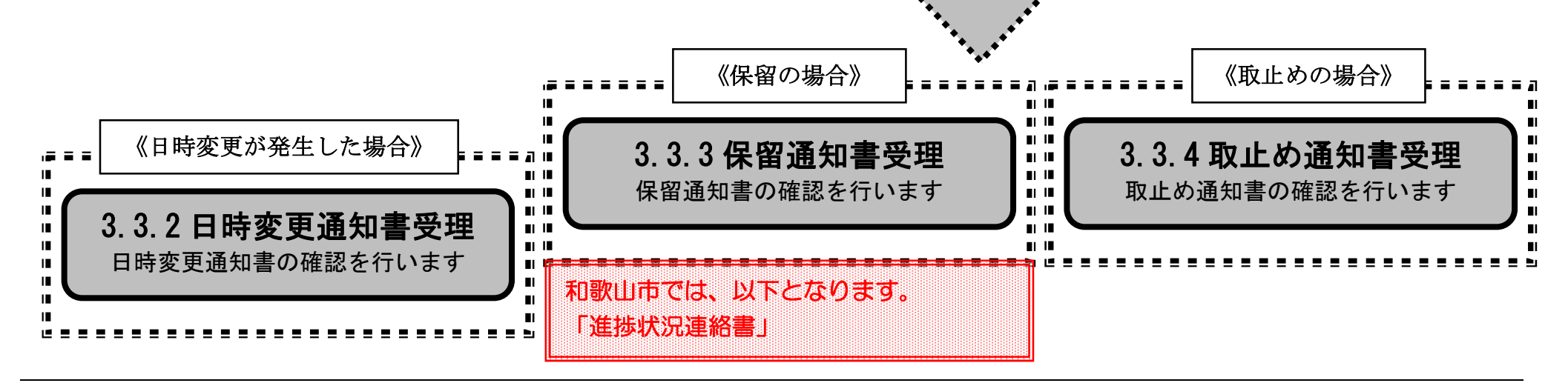

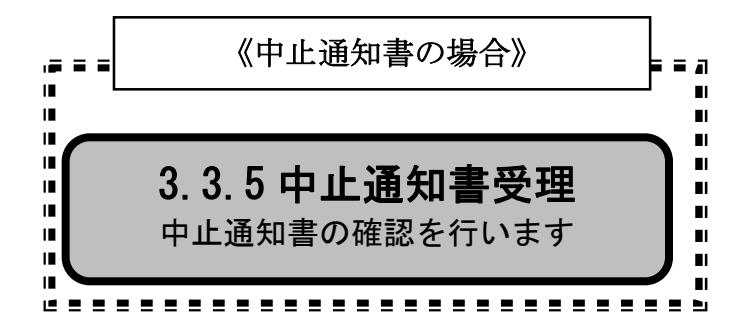

3.3-3

# **3.3.2. 日時変更通知書受理の流れ**

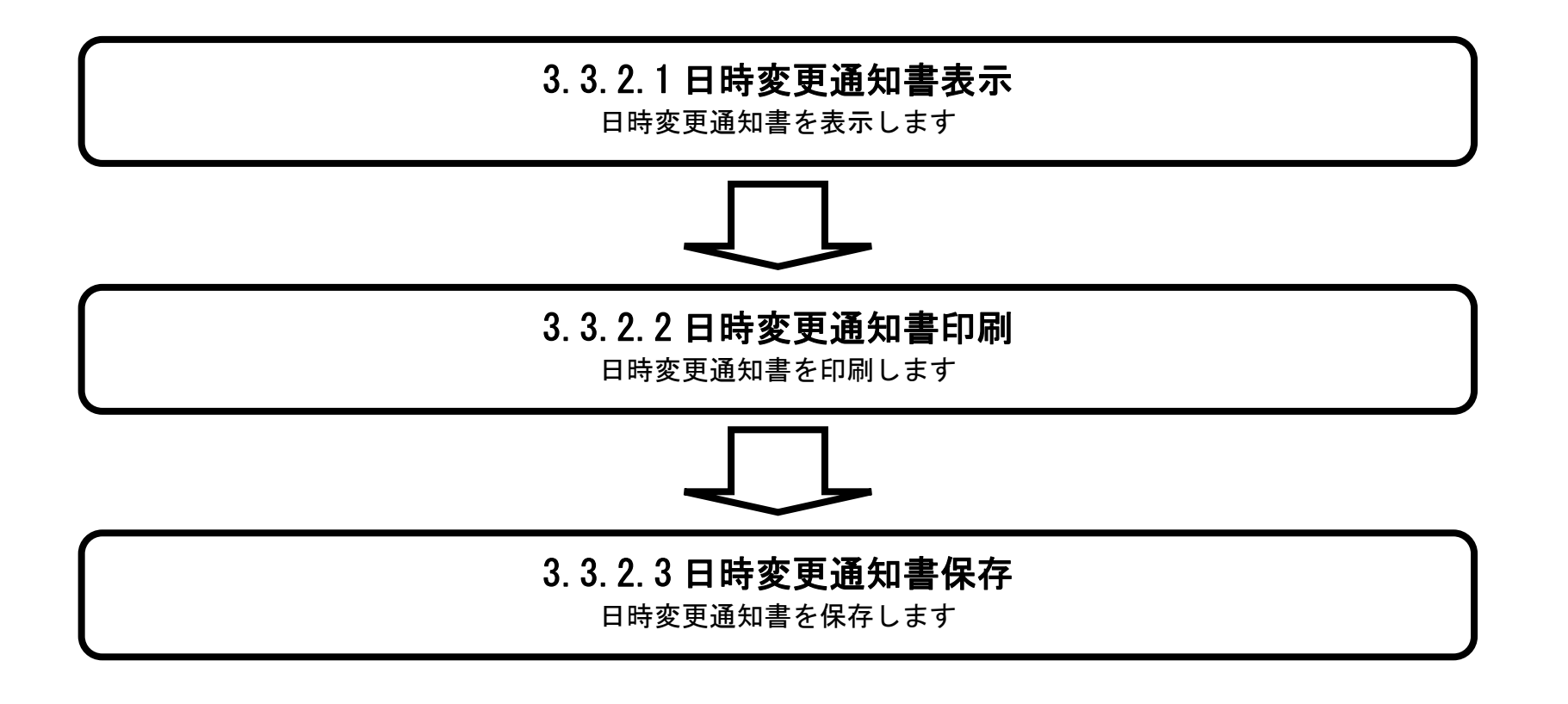

### 3.3.2.1. 日時変更通知書を確認するには?

### 電子調達 SaaS 電子入札(工事)操作マニュアル ~受注者編~

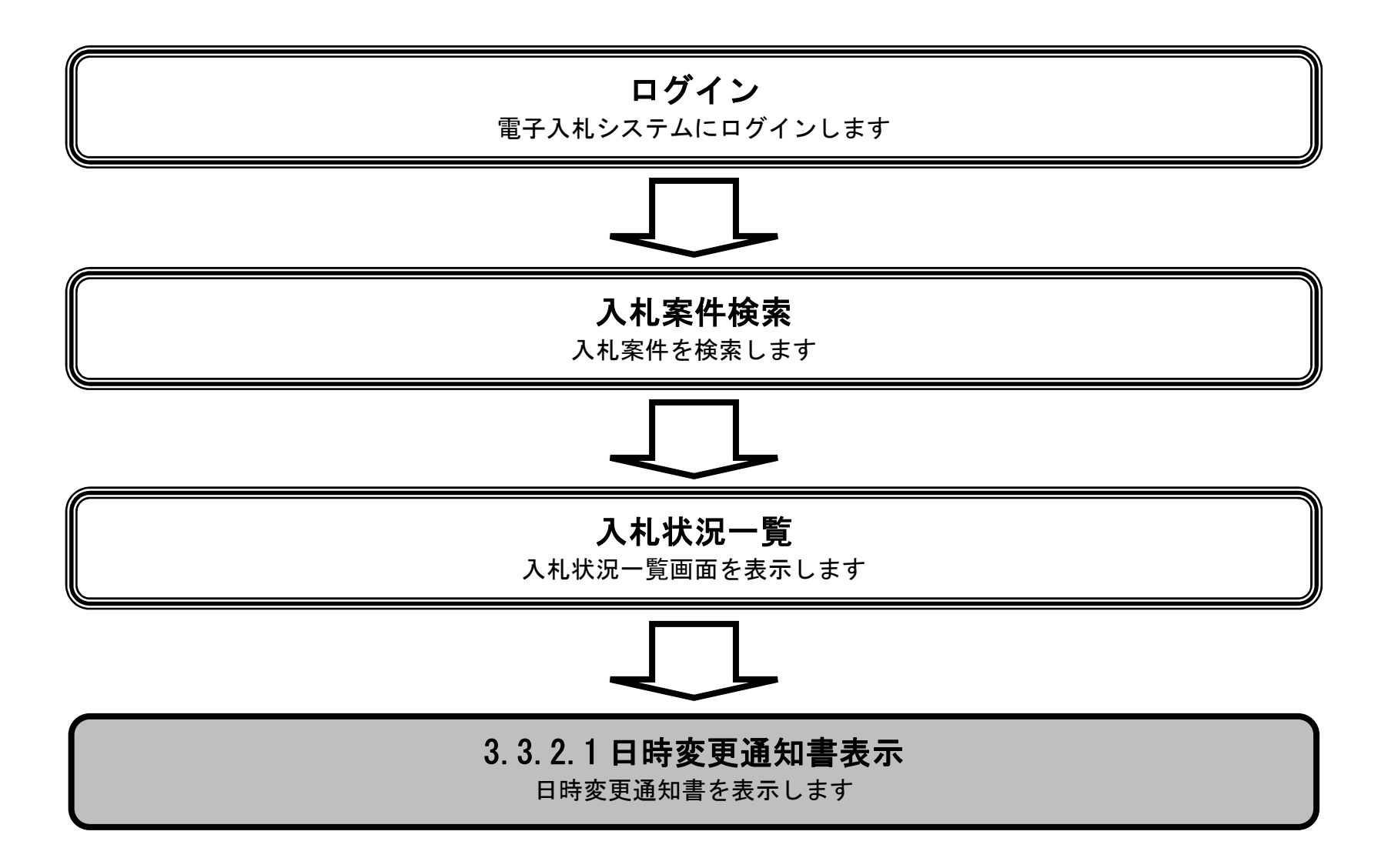

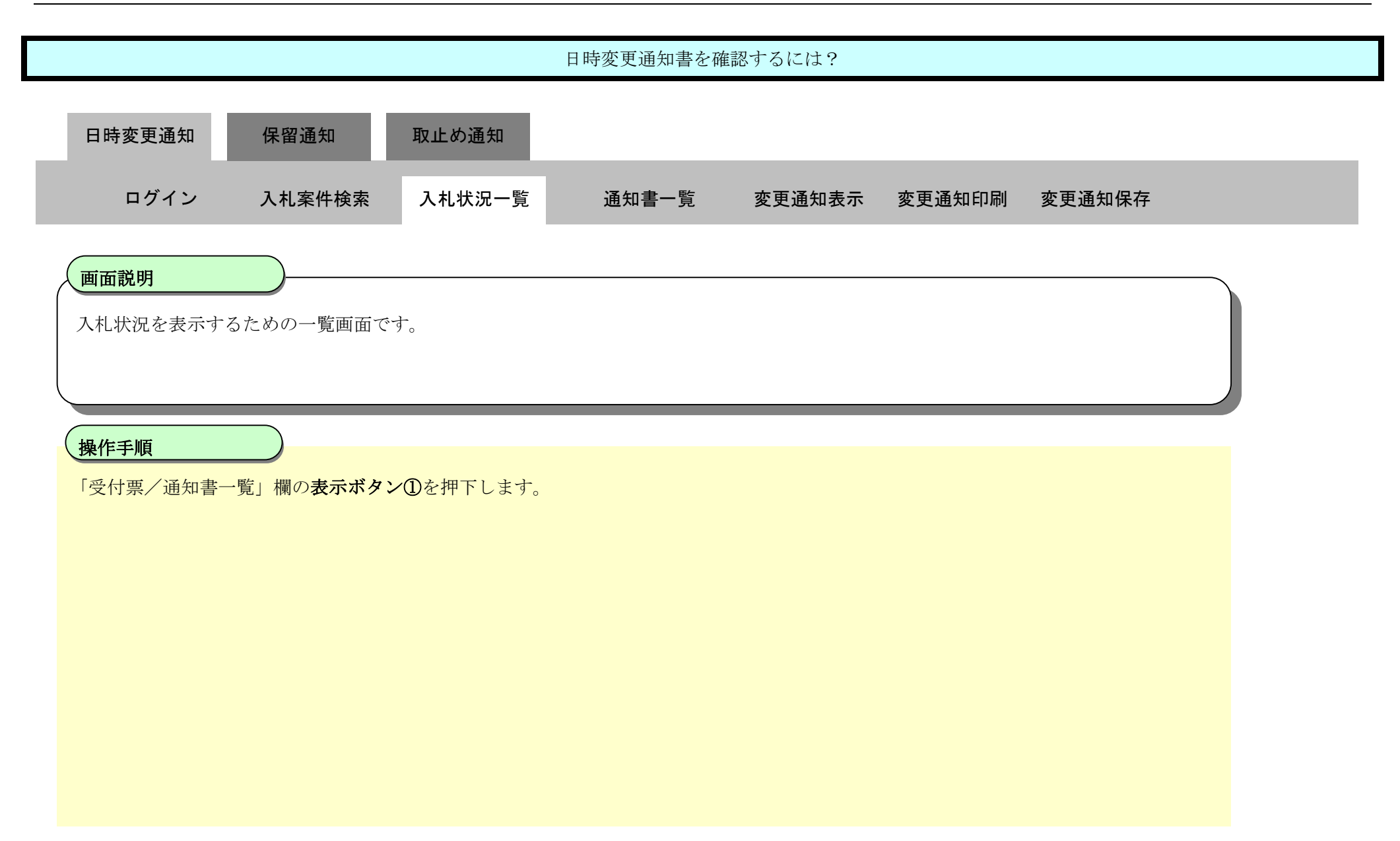

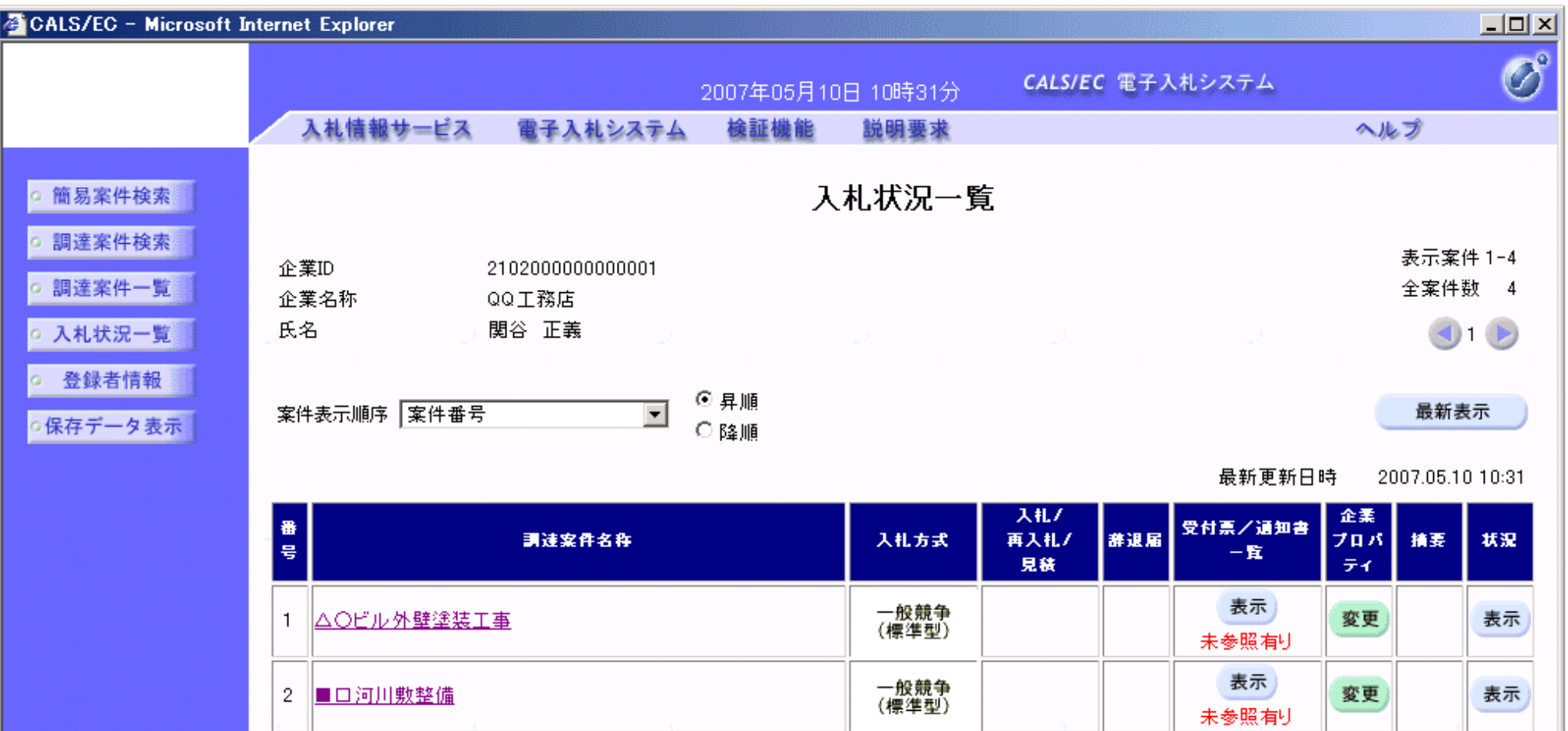

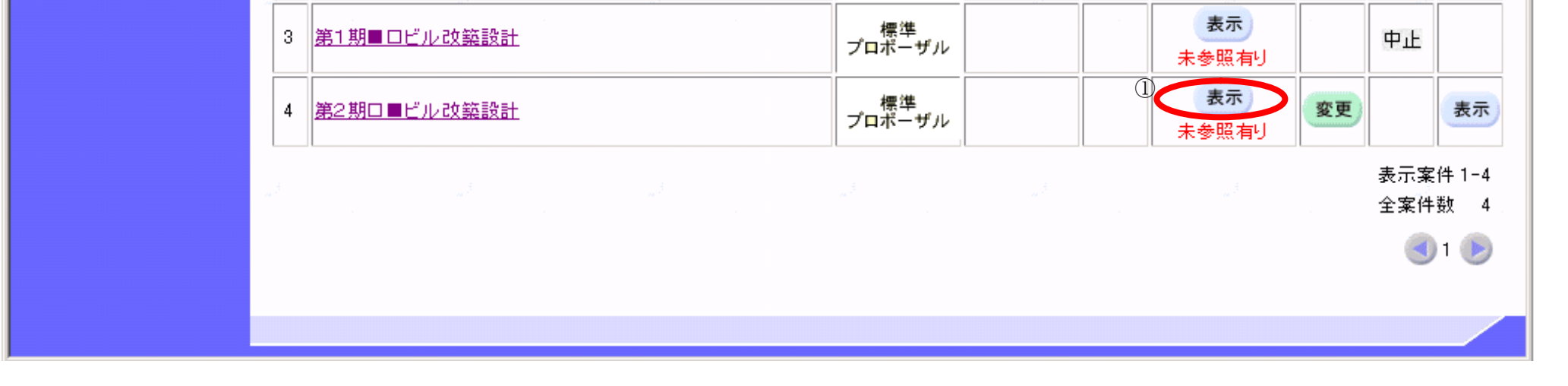

3.3-6

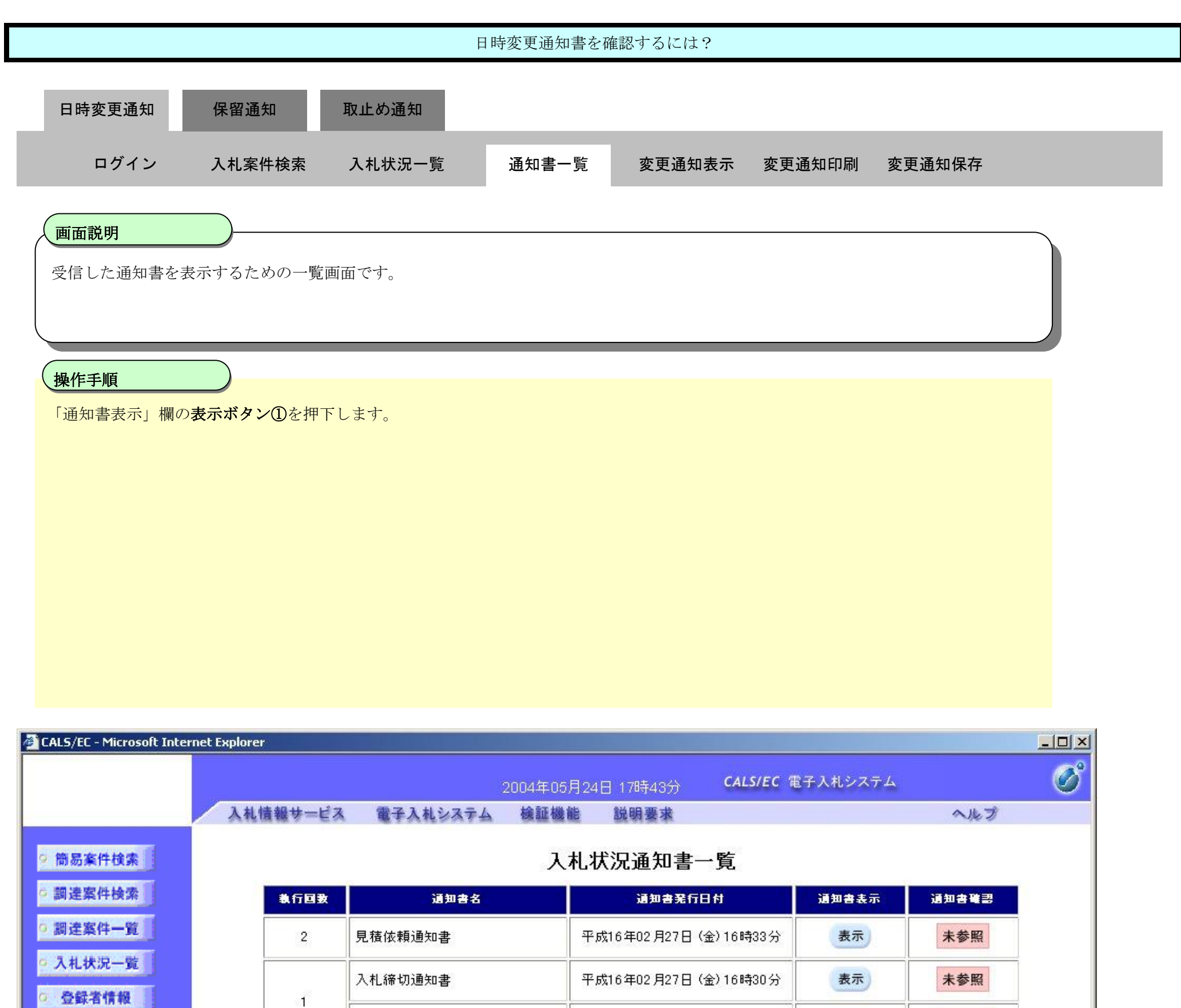

○ 登録者情報 |

○保存データ表示

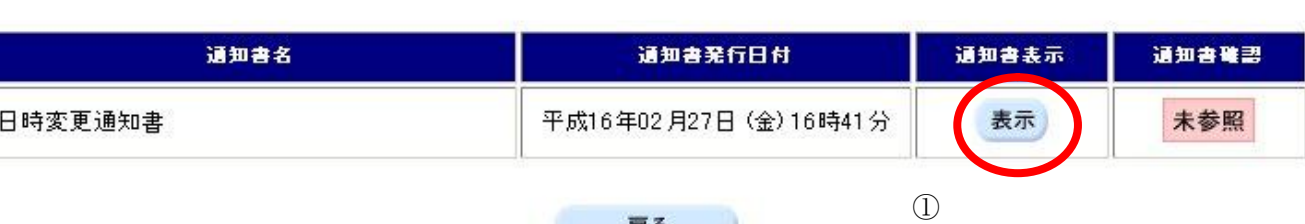

戻る

平成16年02月27日 (金) 16時30分

表示

未参照

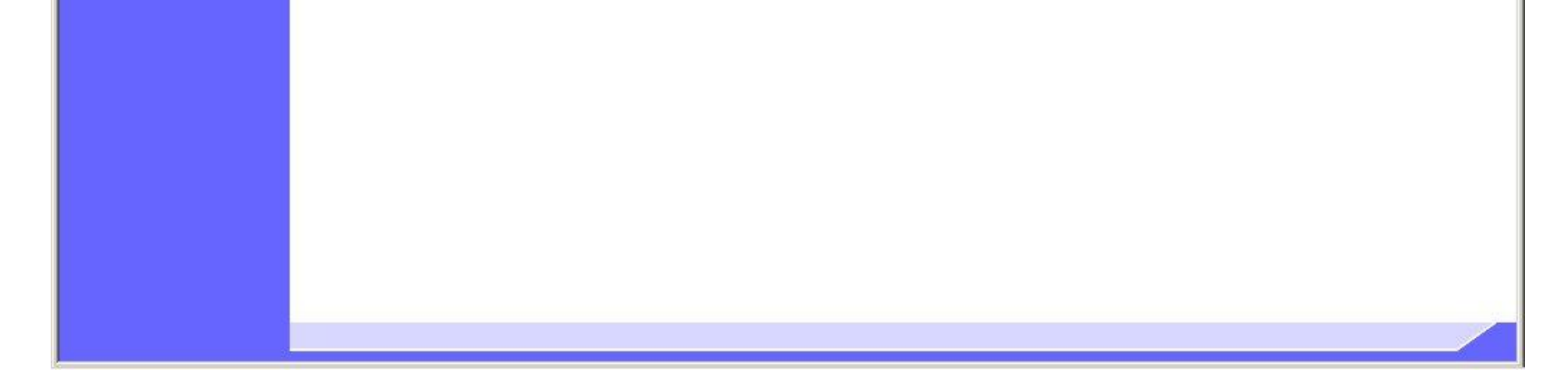

入札書受付票

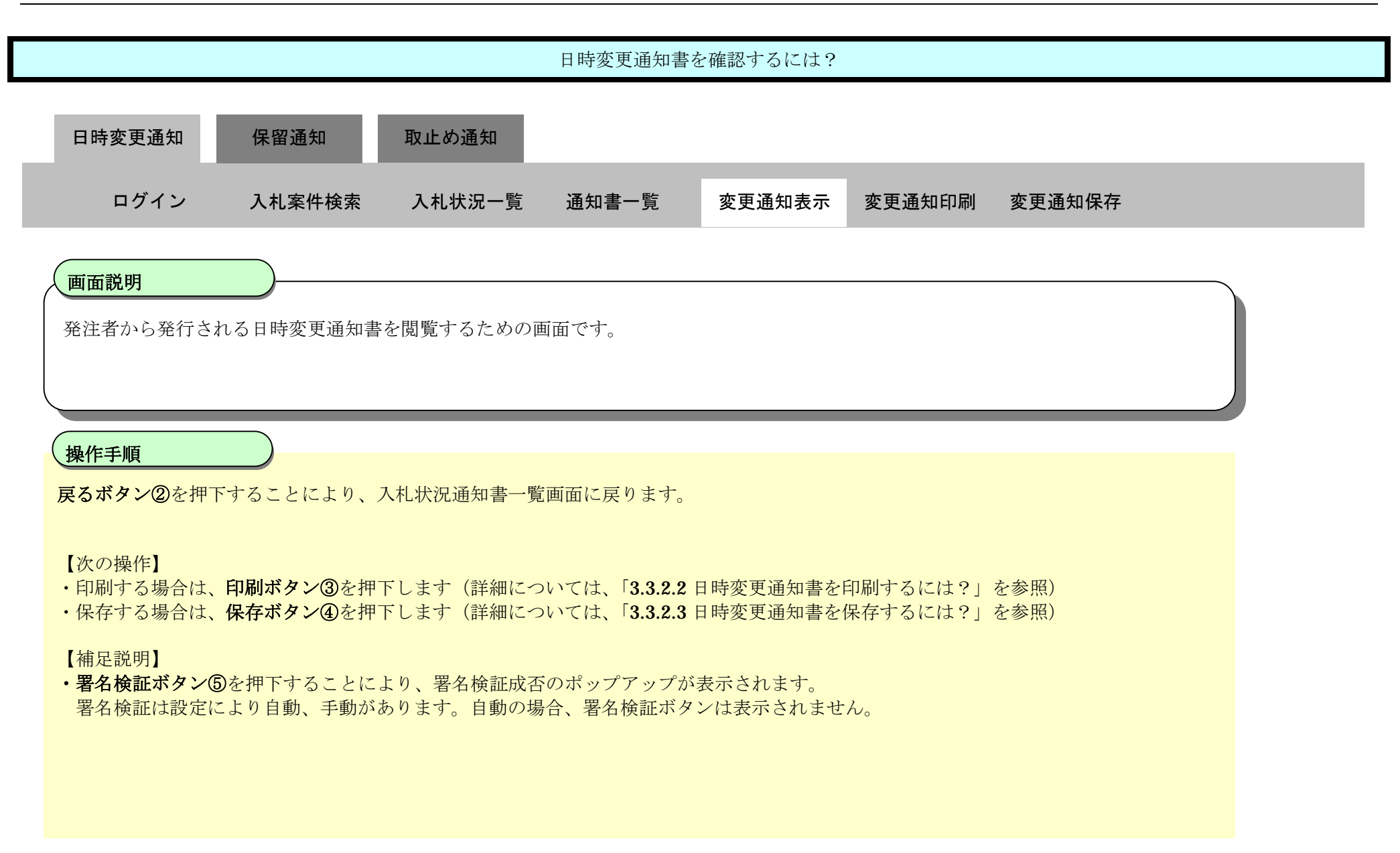

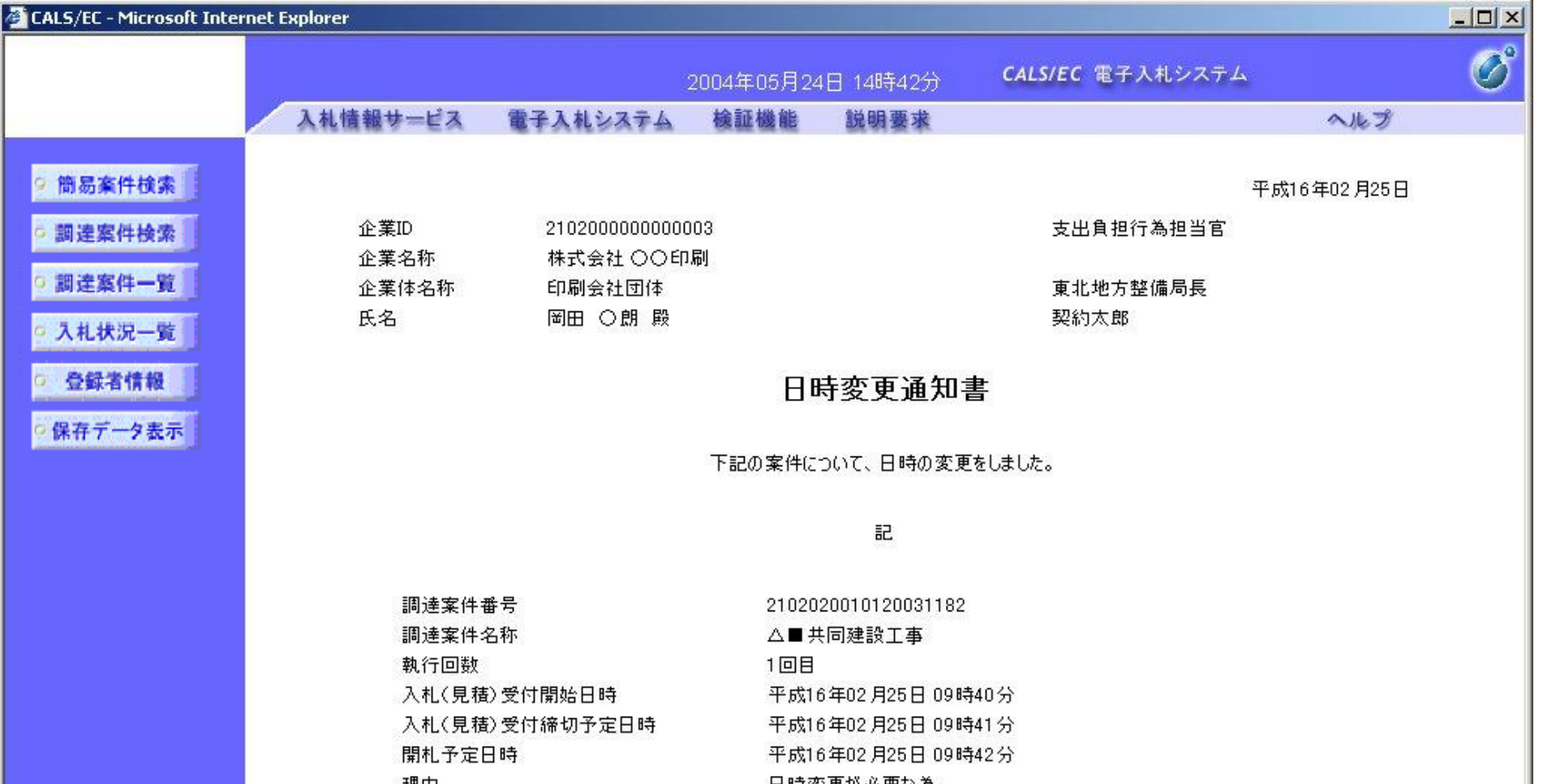

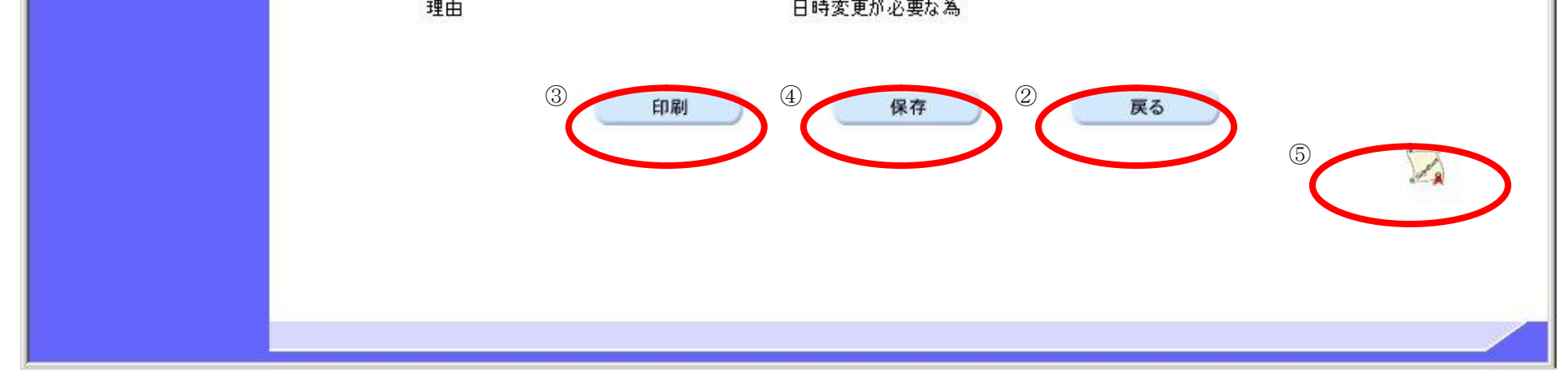

### 3.3.2.2. 日時変更通知書を印刷するには?

### 電子調達 SaaS 電子入札(工事)操作マニュアル ~受注者編~

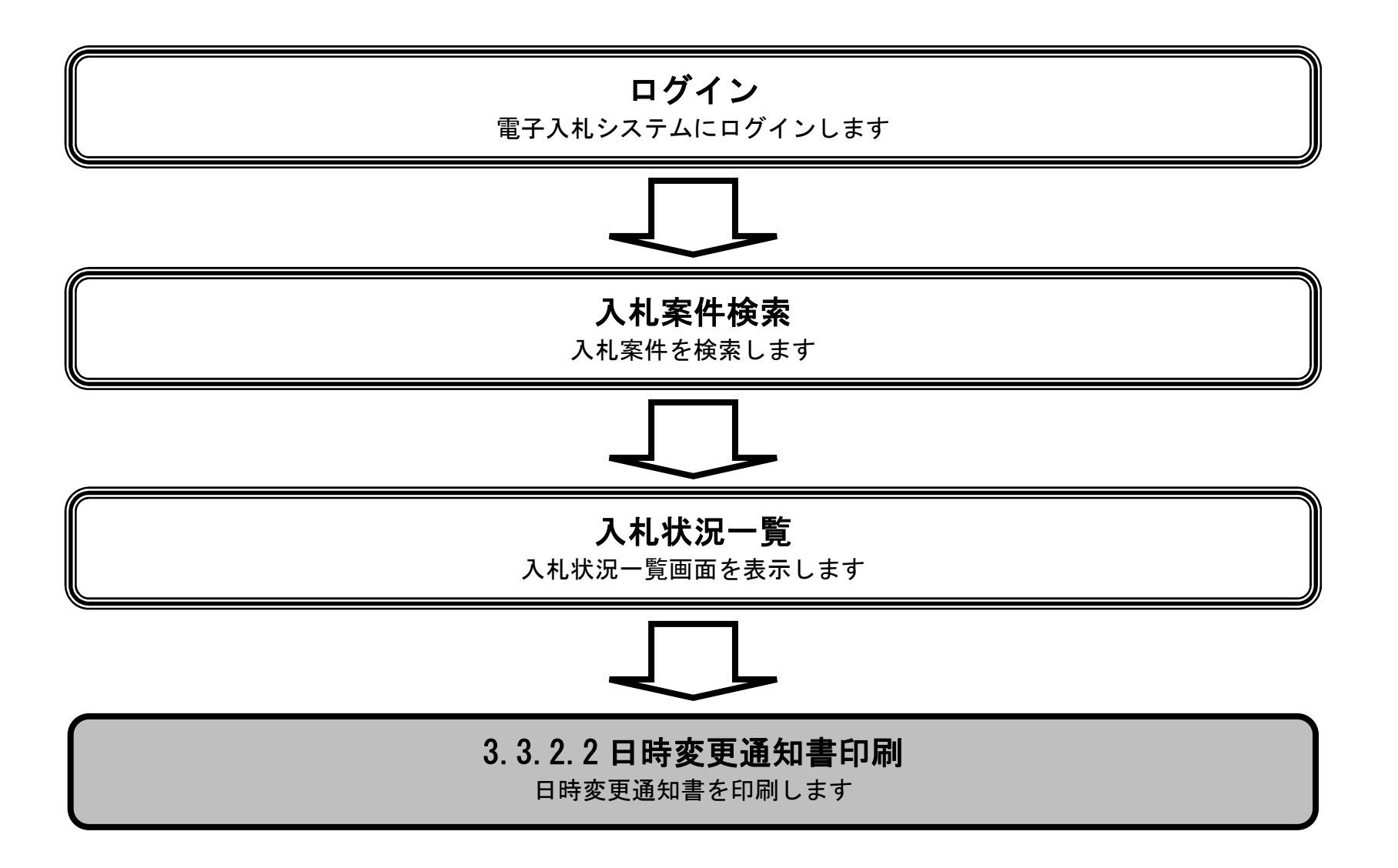

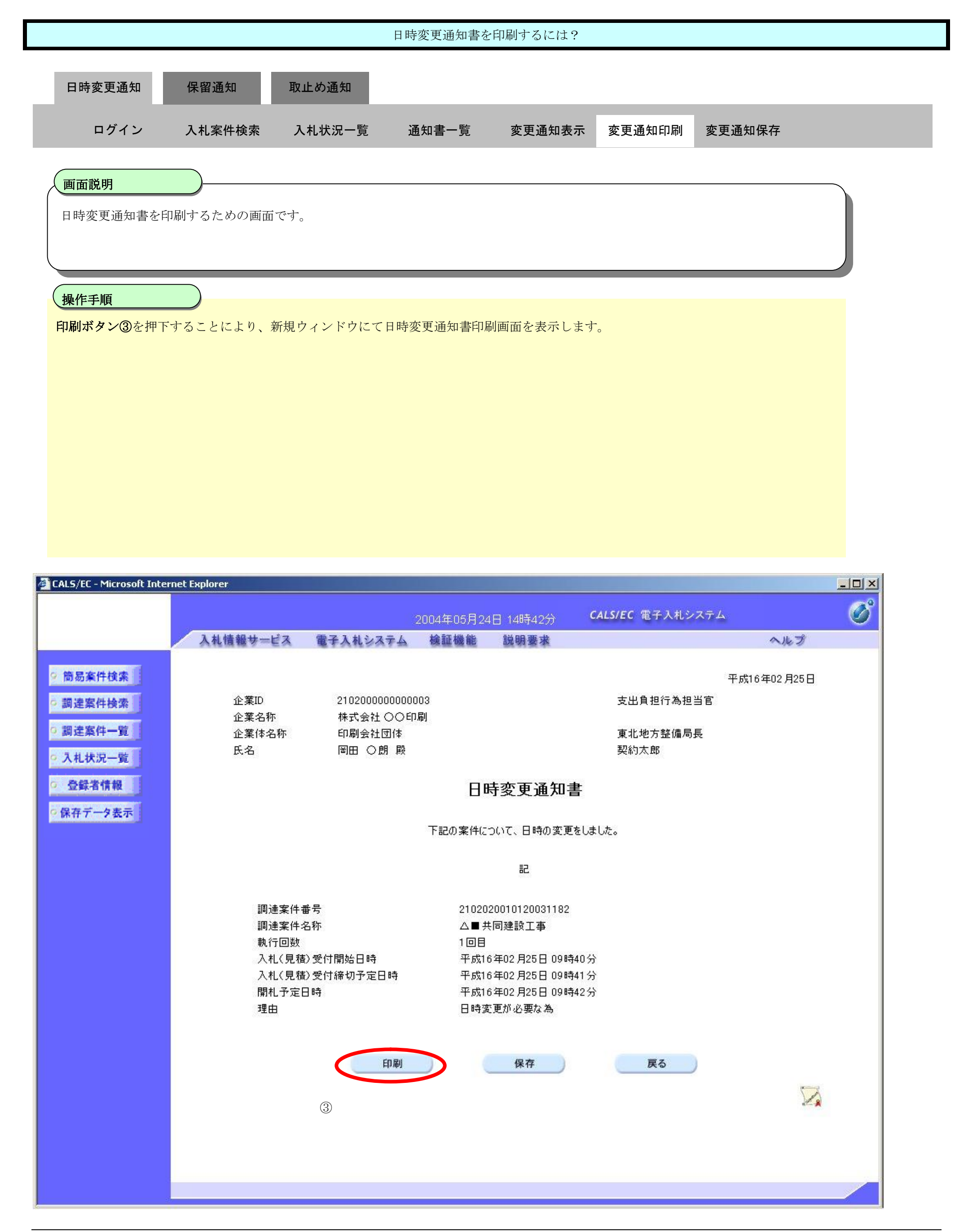

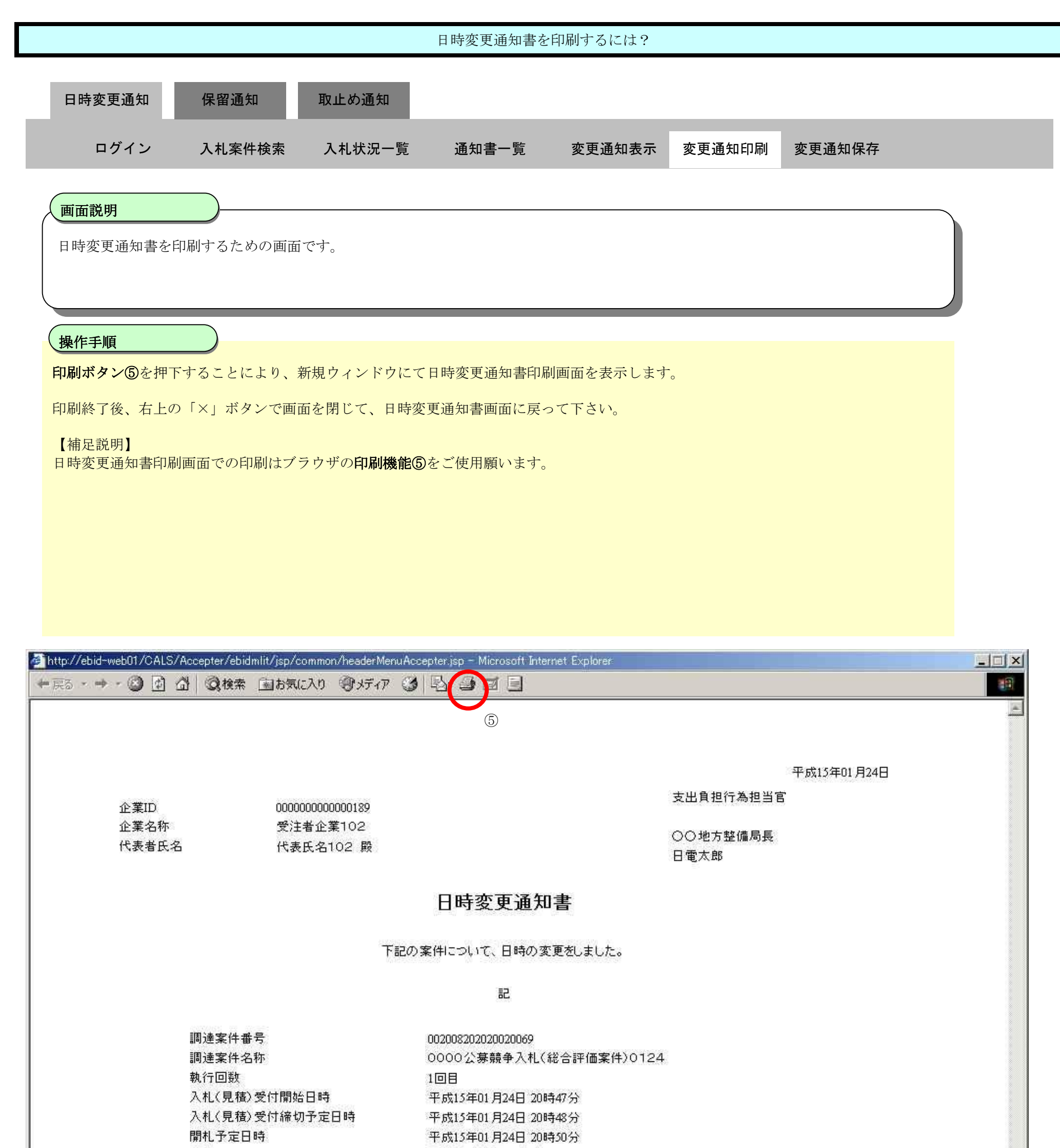

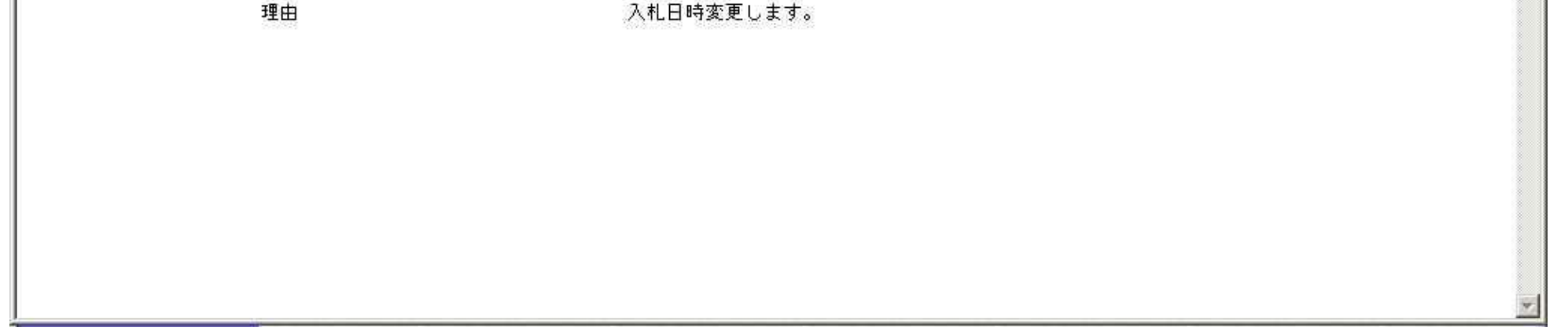

### 3.3.2.3. 日時変更通知書を保存するには?

### 電子調達 SaaS 電子入札(工事)操作マニュアル ~受注者編~

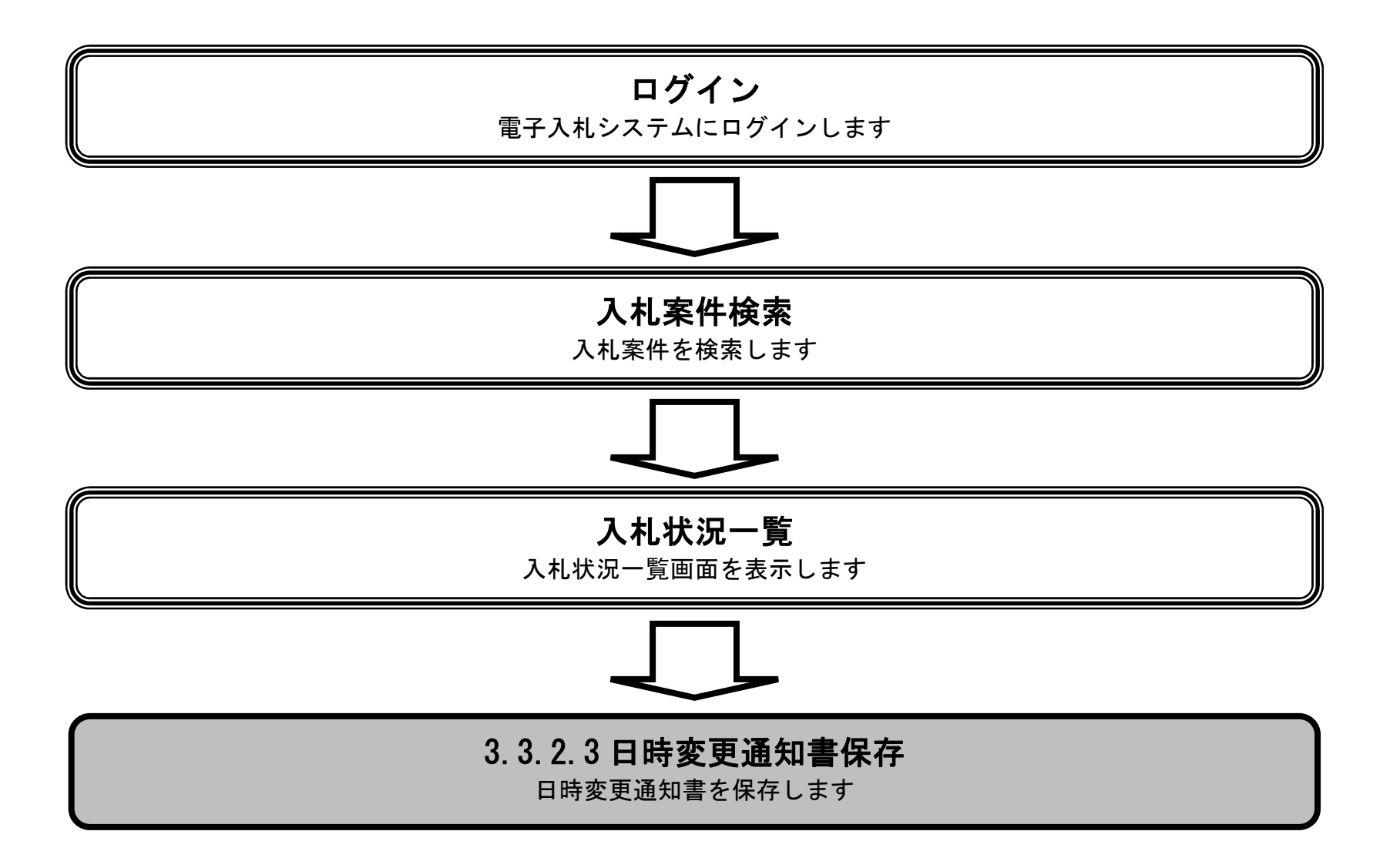

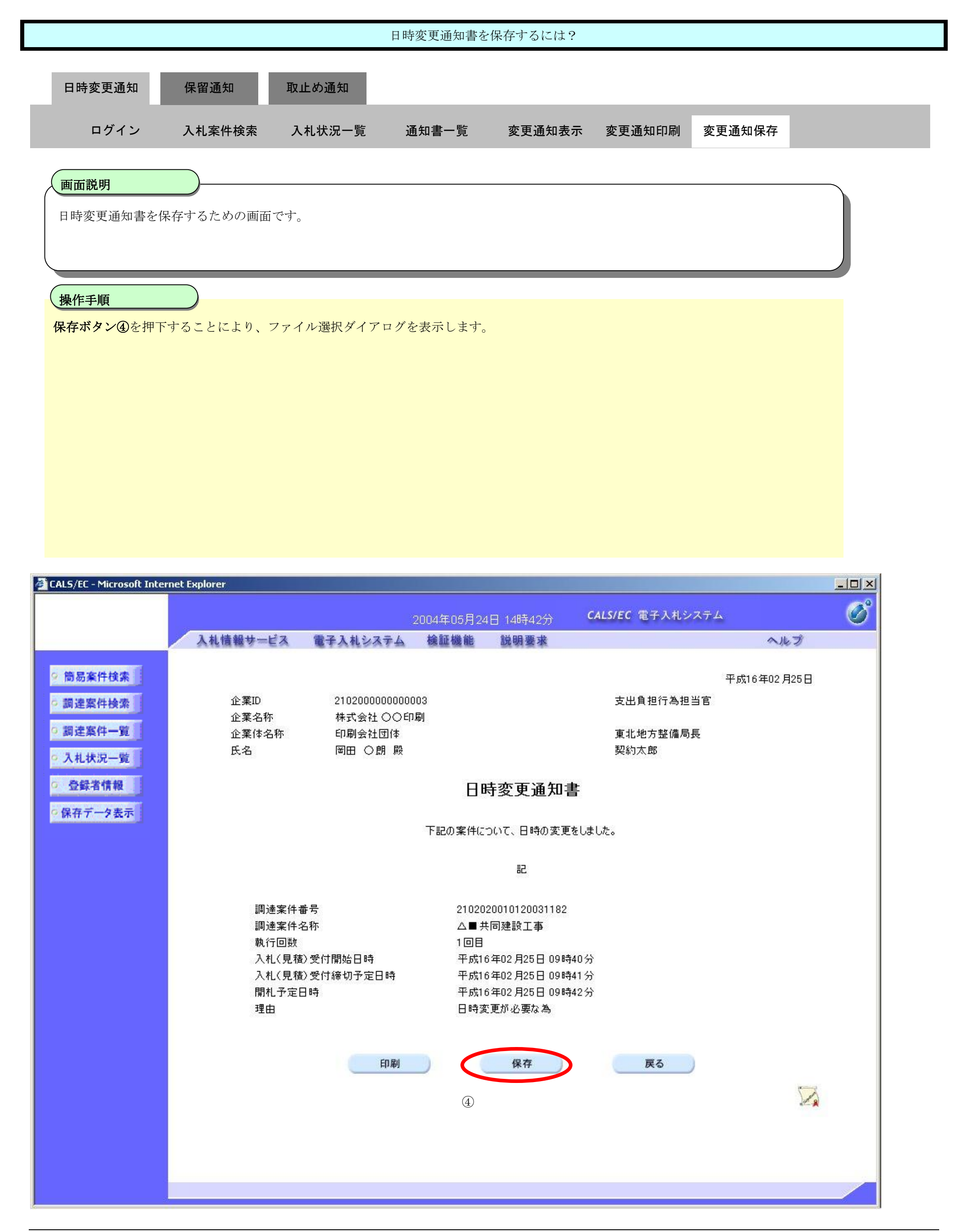

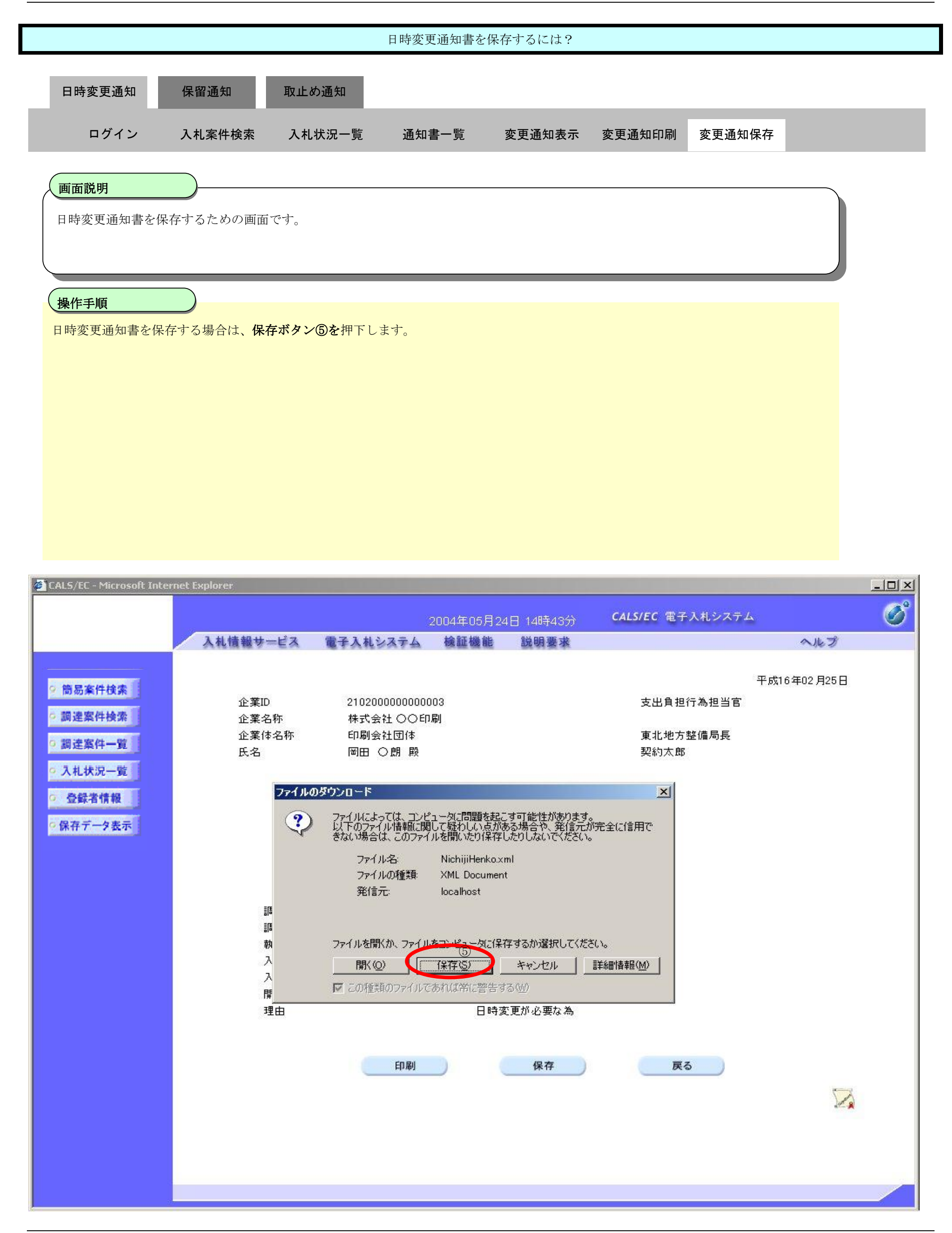

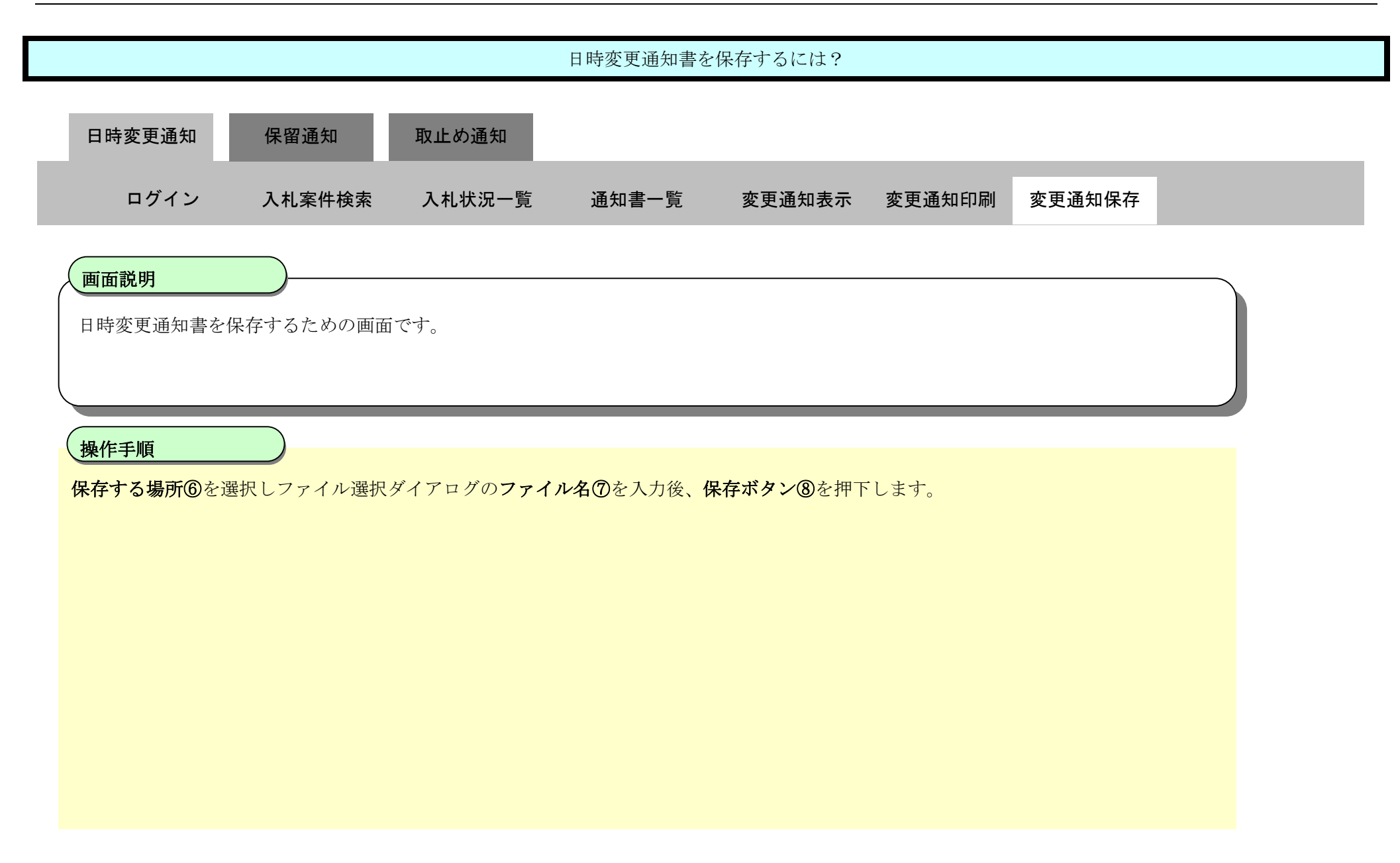

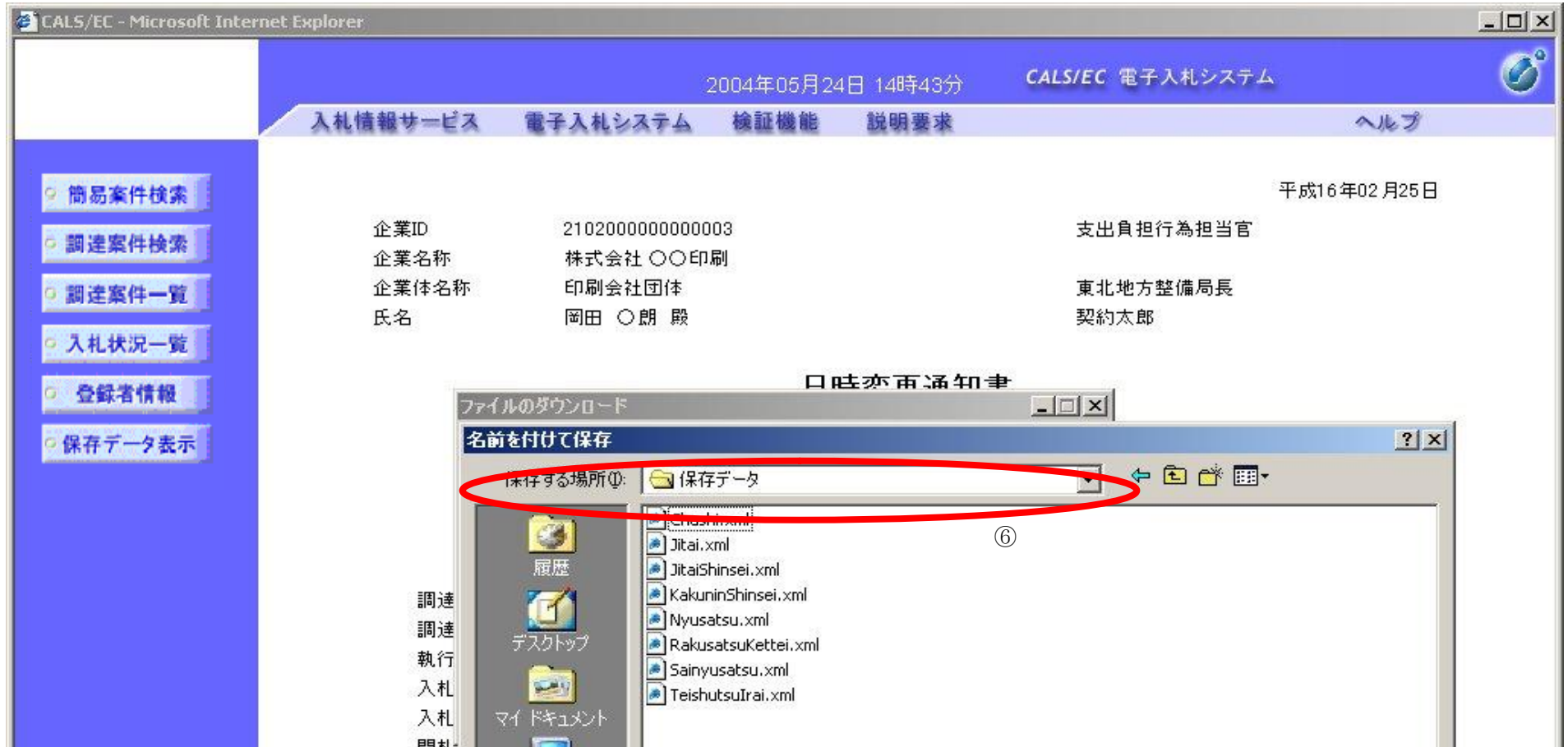

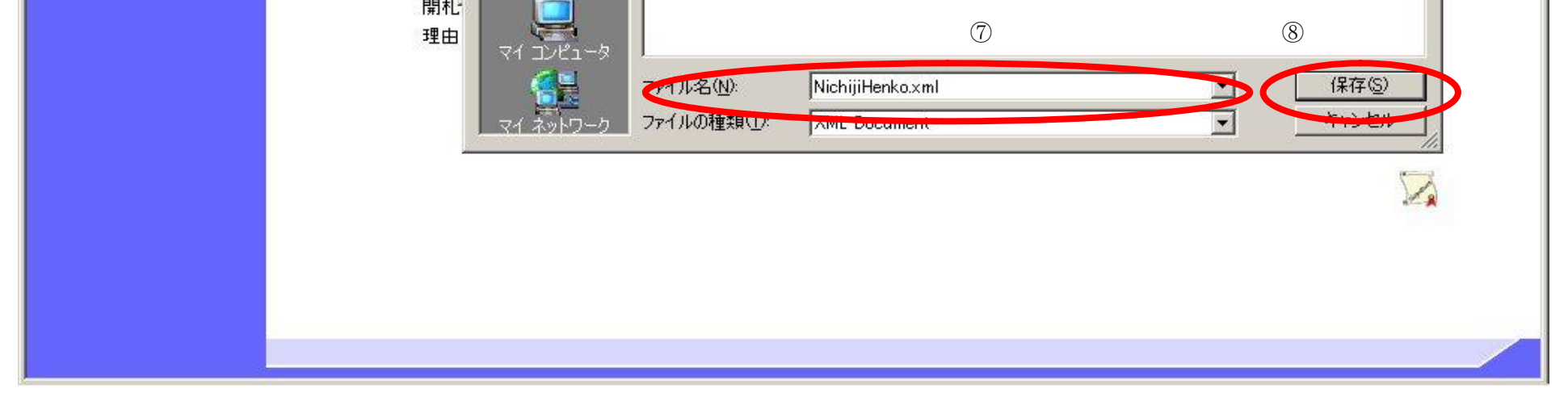

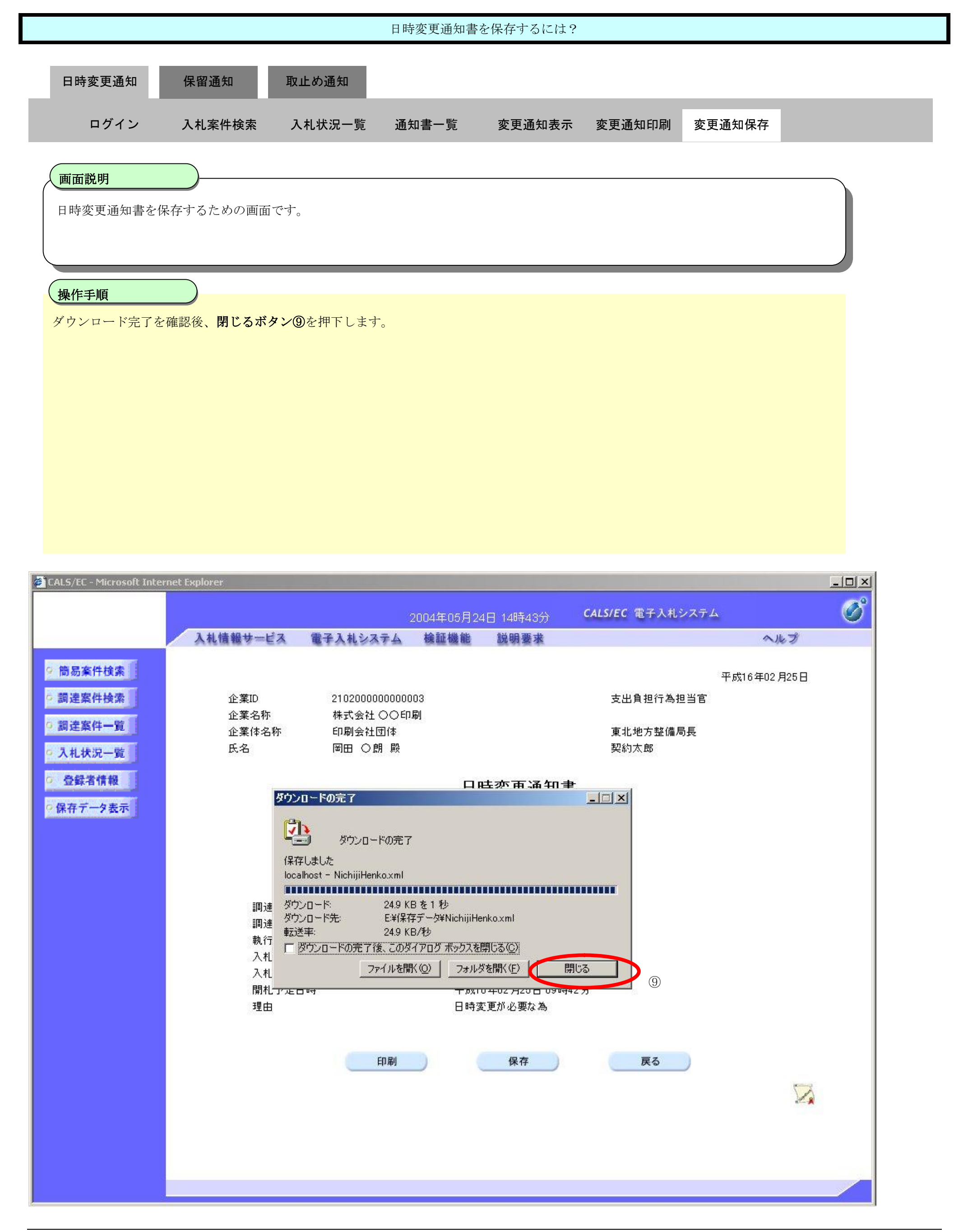

3.3-16

### **3.3.3. 保留通知書受理の流れ**

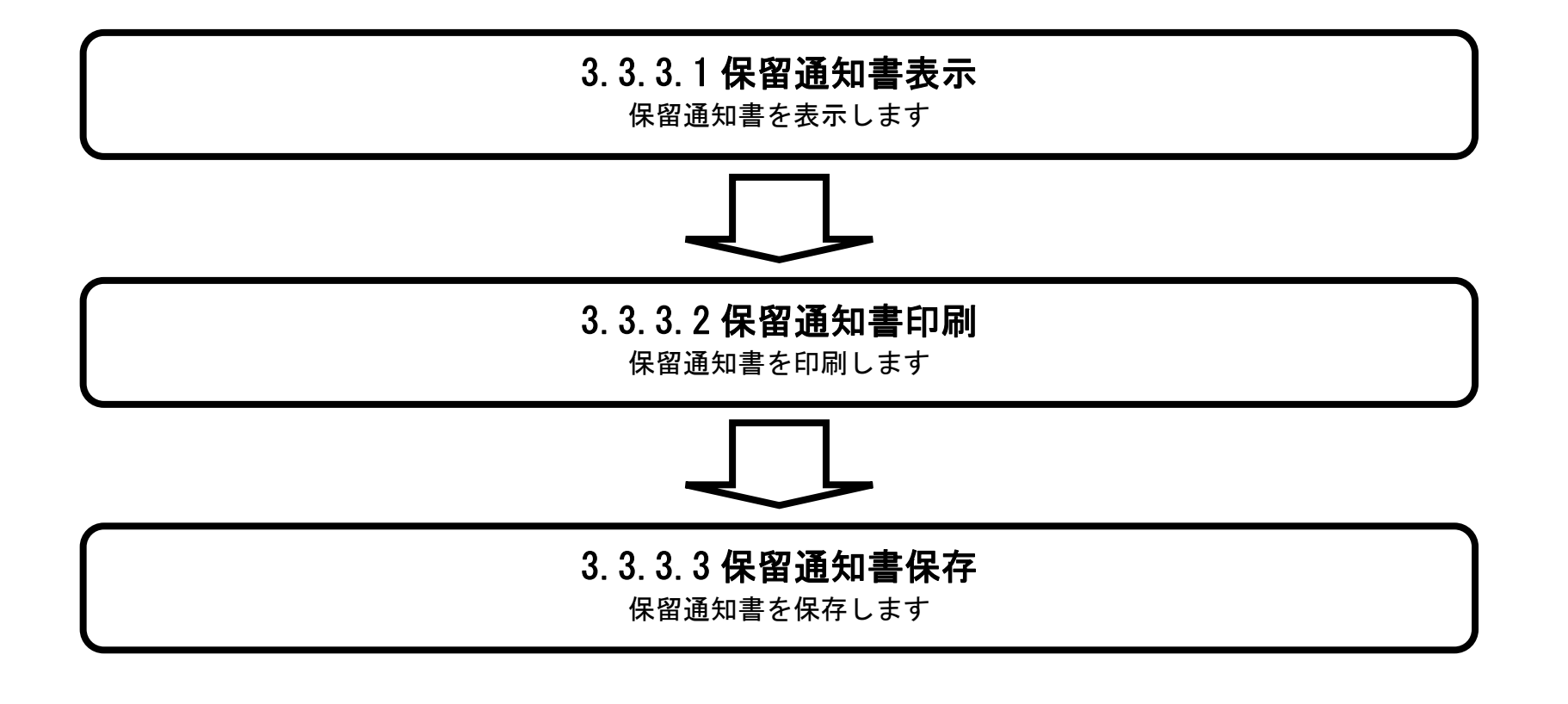

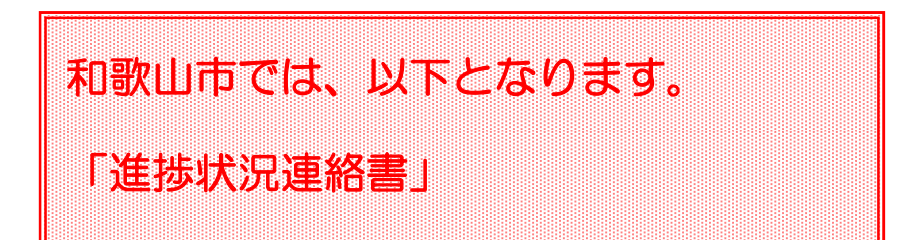

3.3.3.1. 保留通知書を確認するには?

### 電子調達 SaaS 電子入札(工事)操作マニュアル ~受注者編~

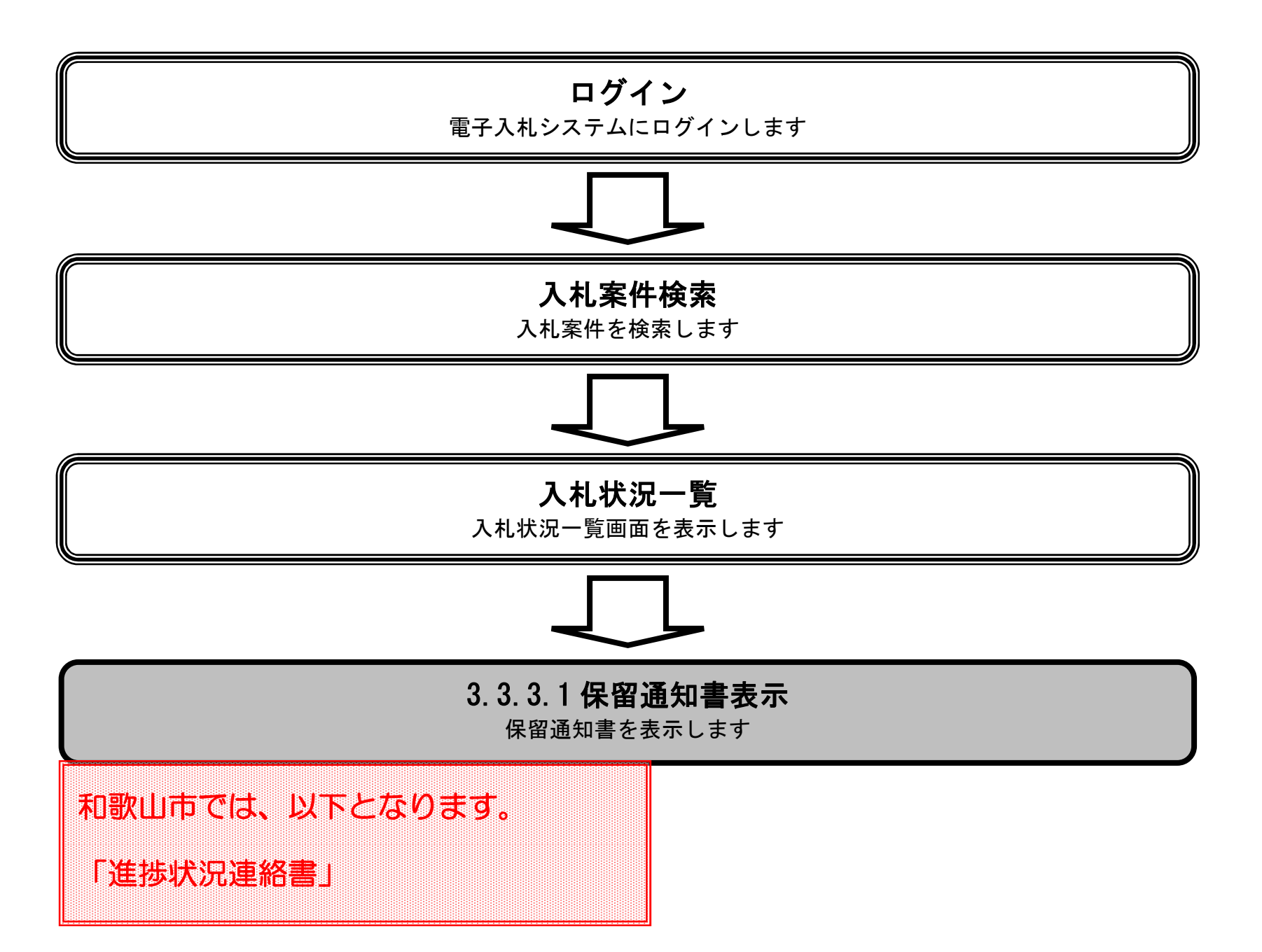

変更

未参照有り

表示

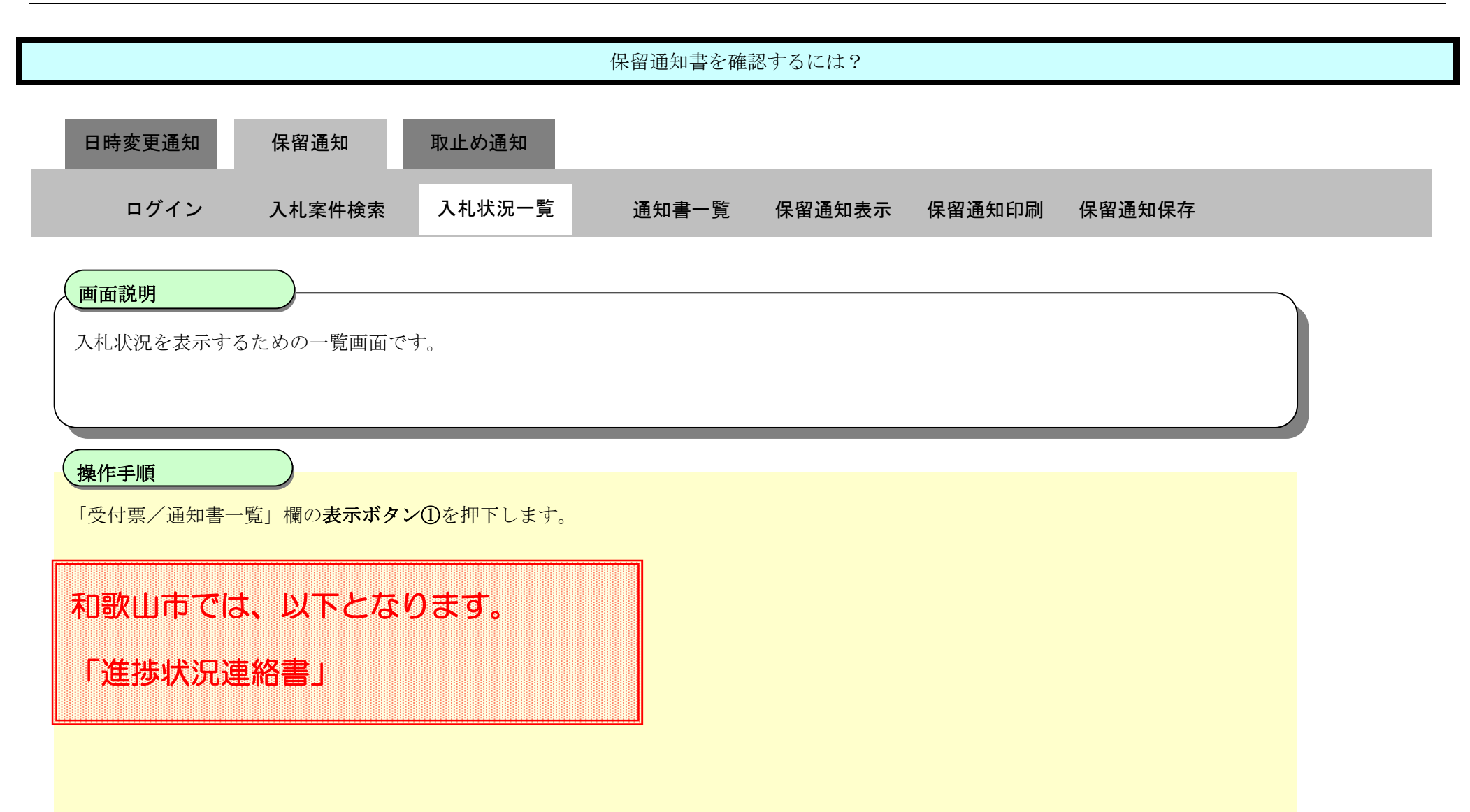

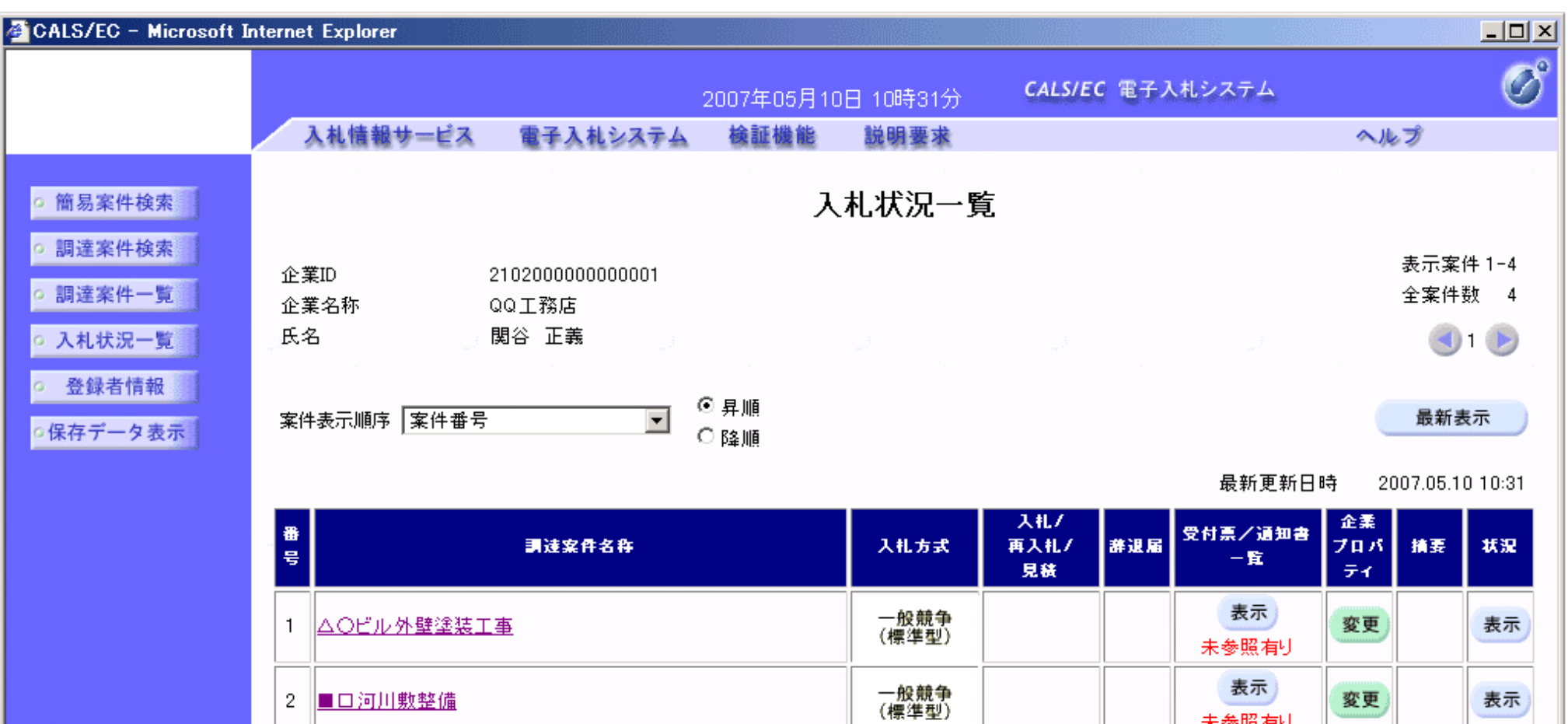

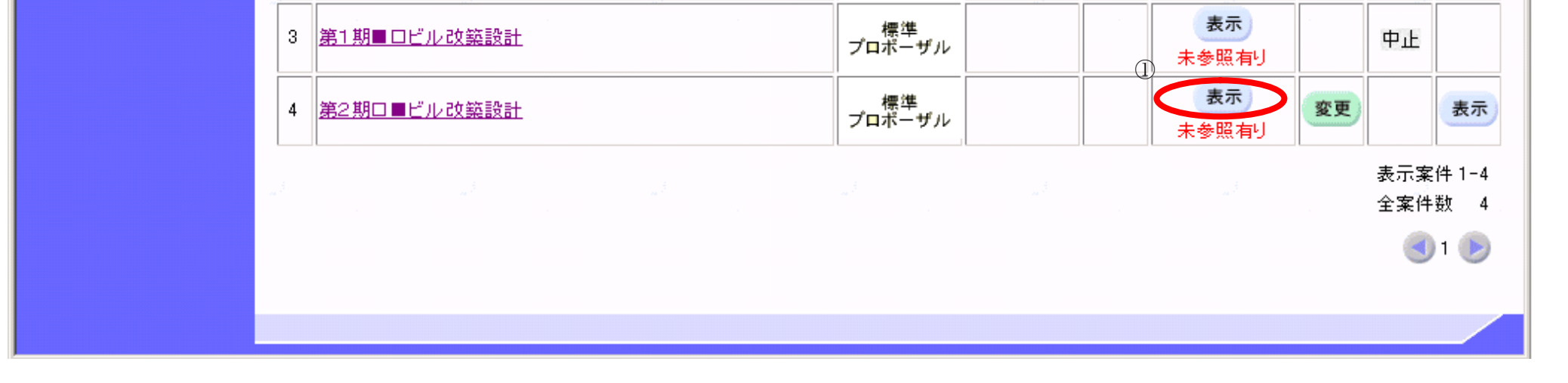

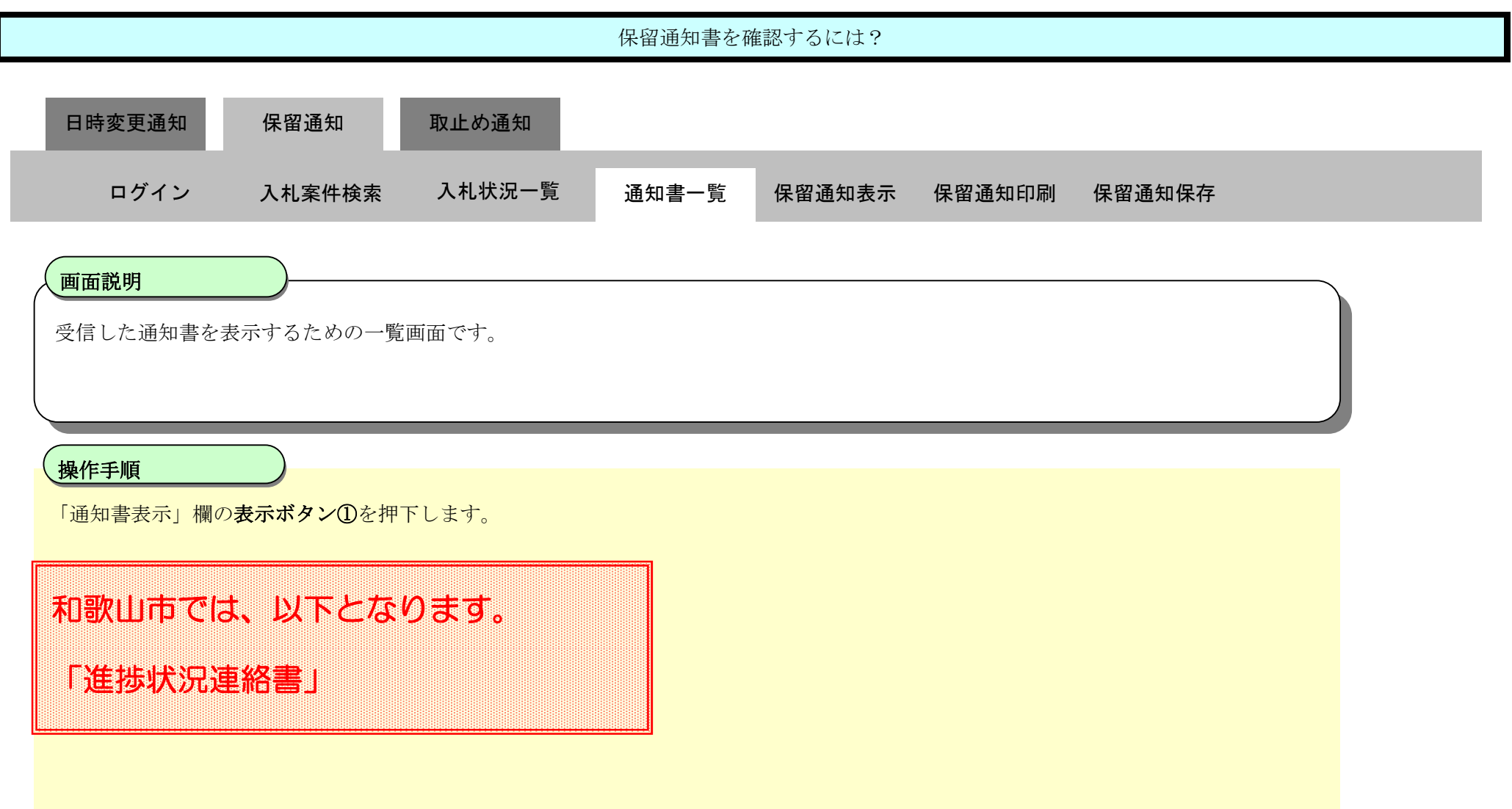

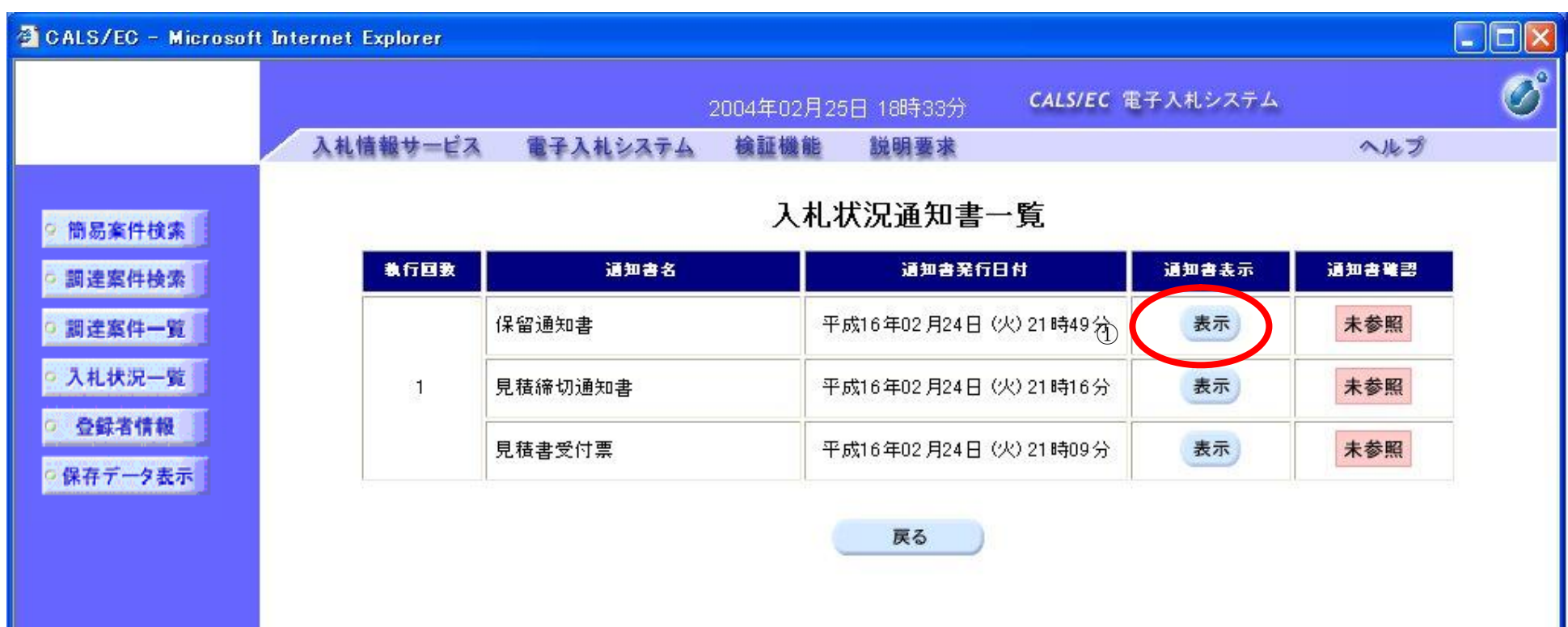

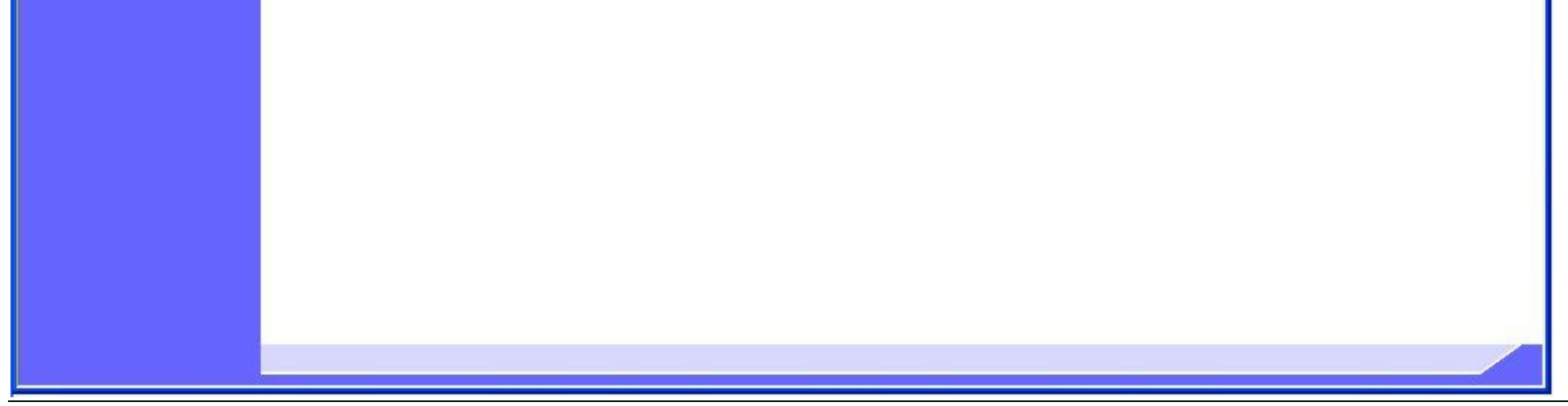

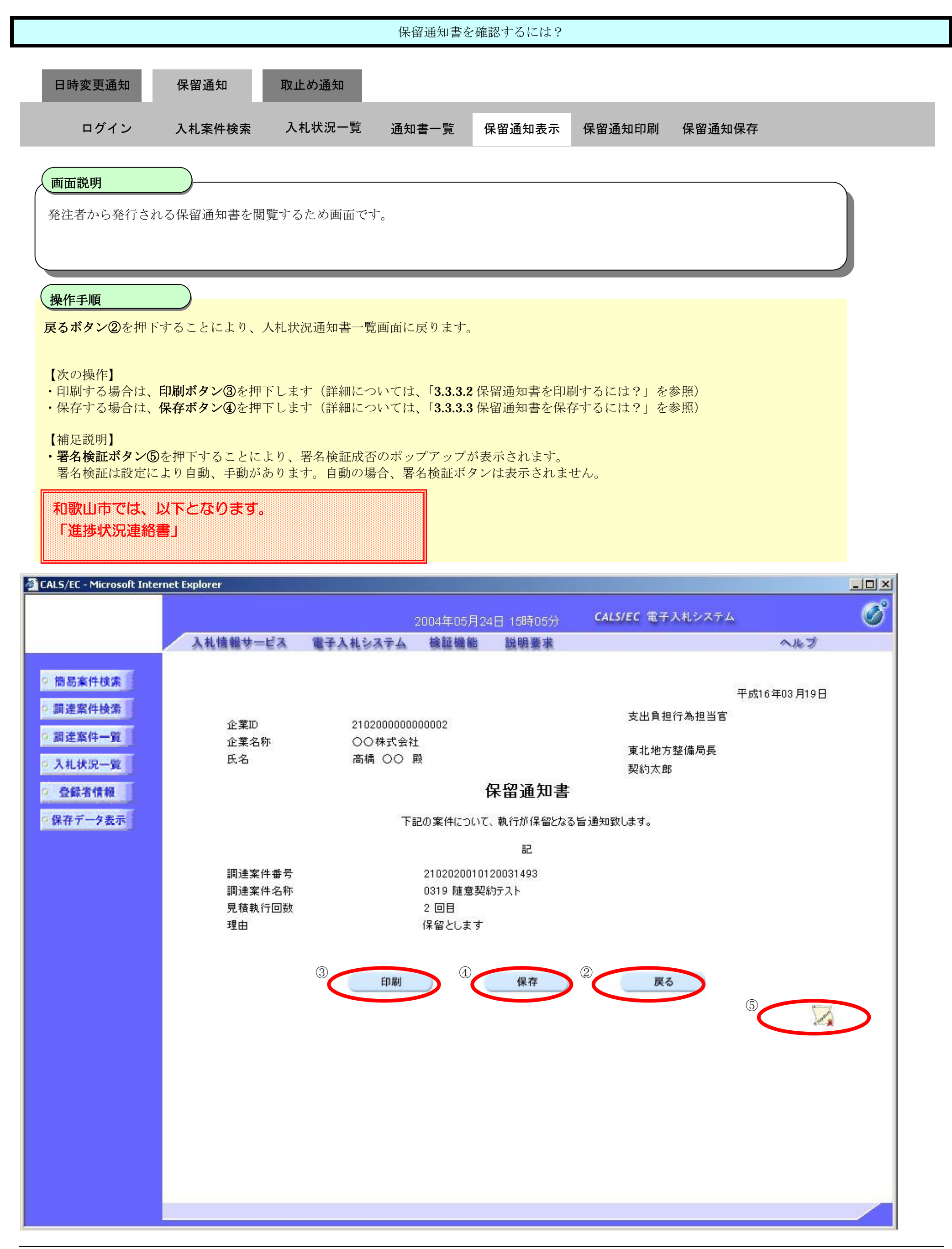

3.3.3.2. 保留通知書を印刷するには?

### 電子調達 SaaS 電子入札(工事)操作マニュアル ~受注者編~

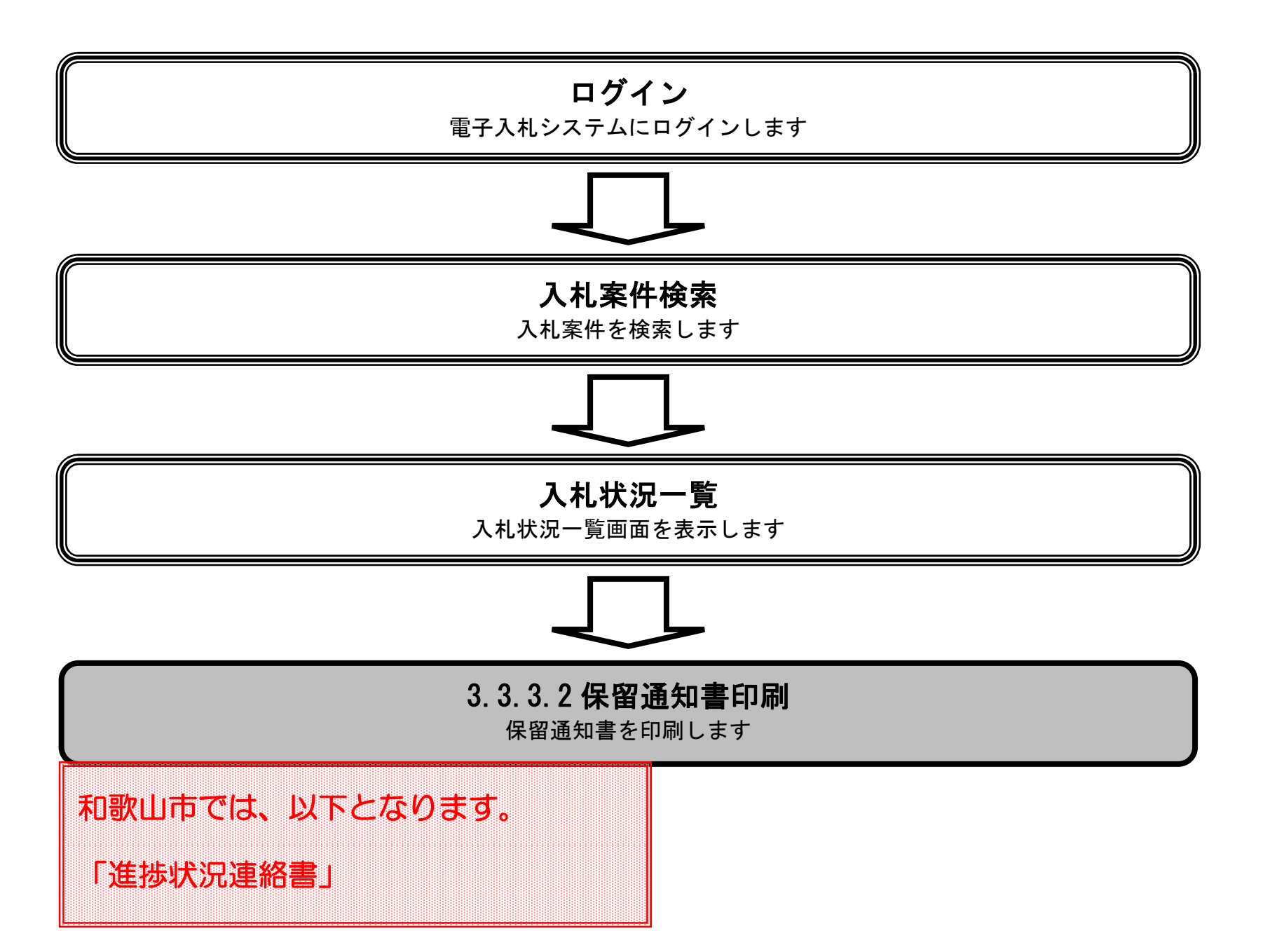

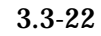

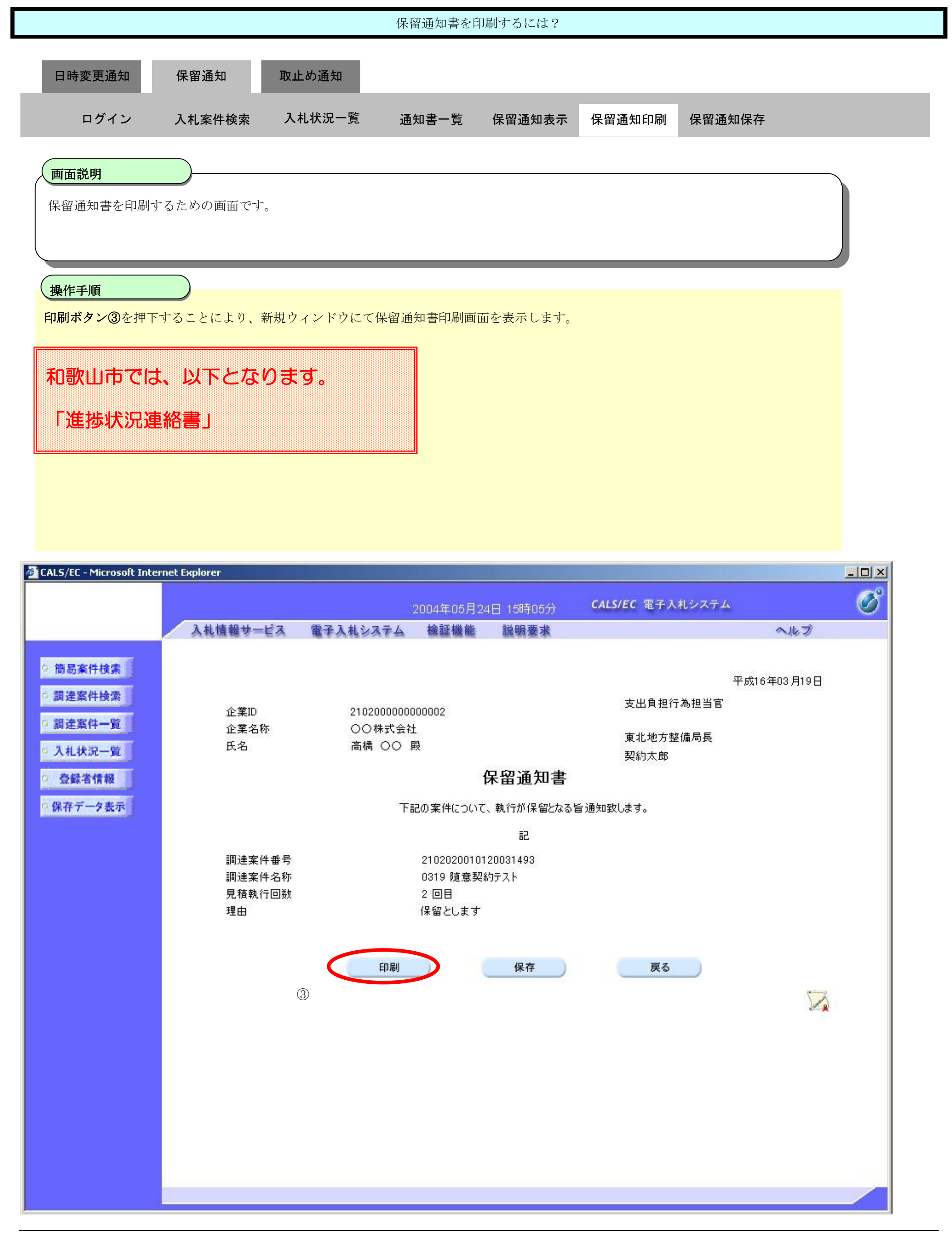

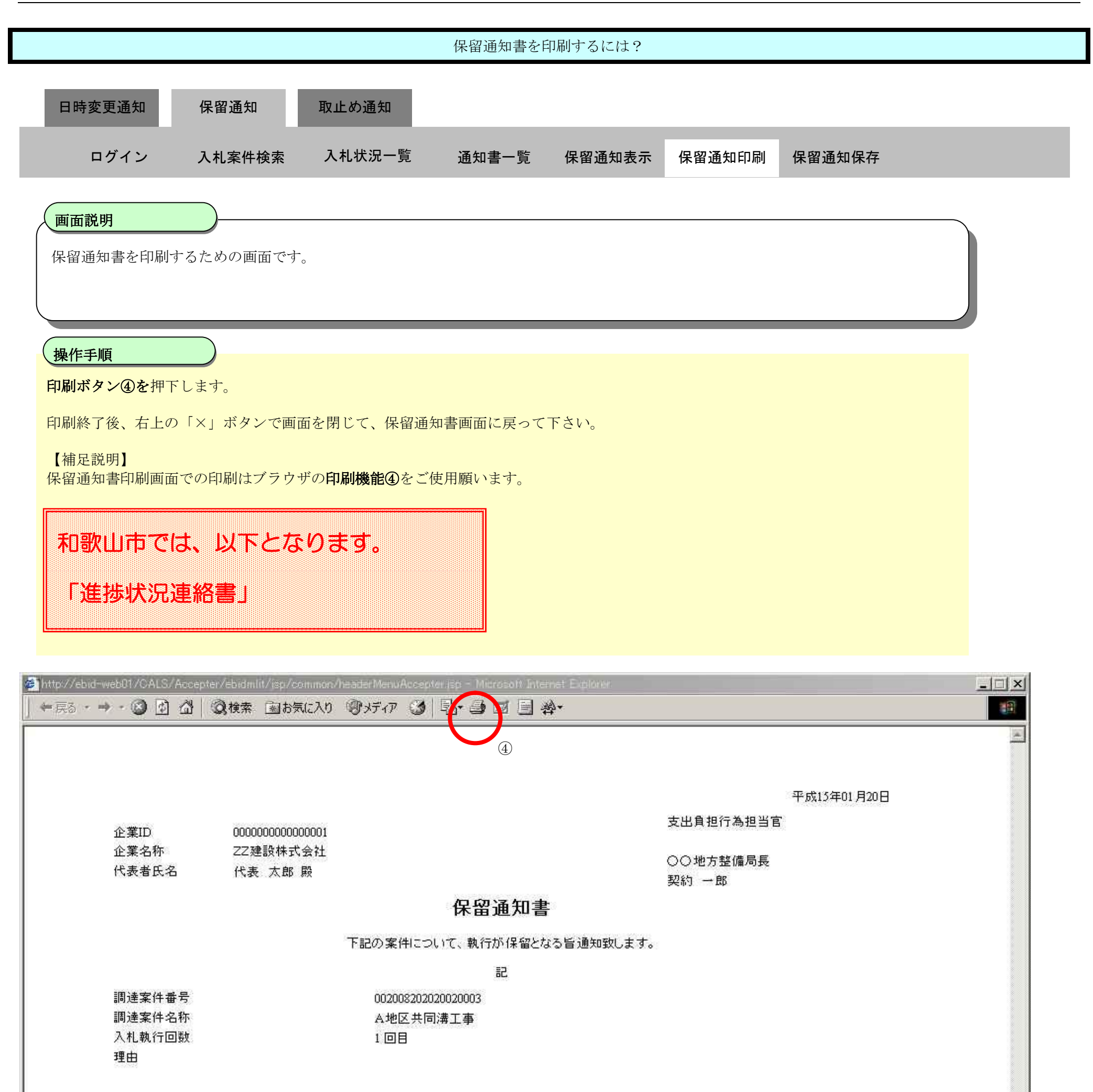

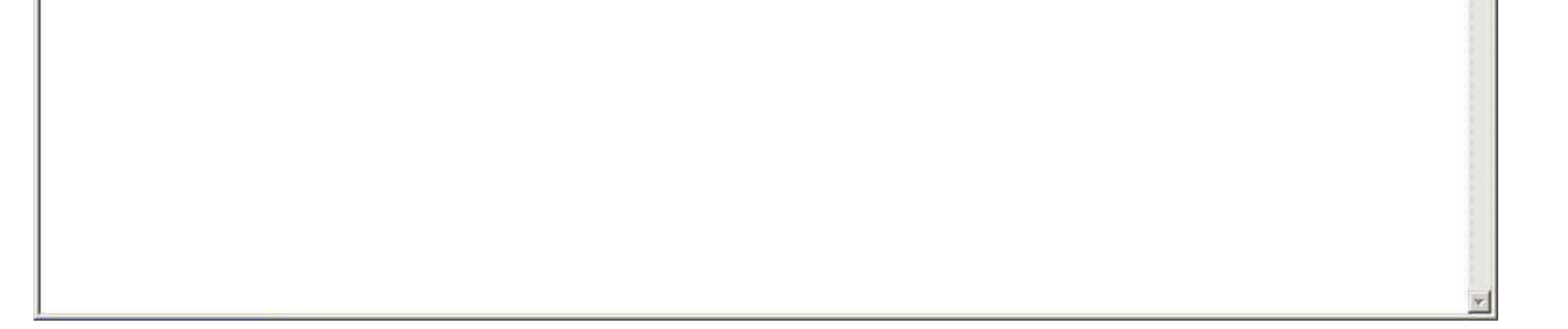

3.3.3.3. 保留通知書を保存するには?

### 電子調達 SaaS 電子入札(工事)操作マニュアル ~受注者編~

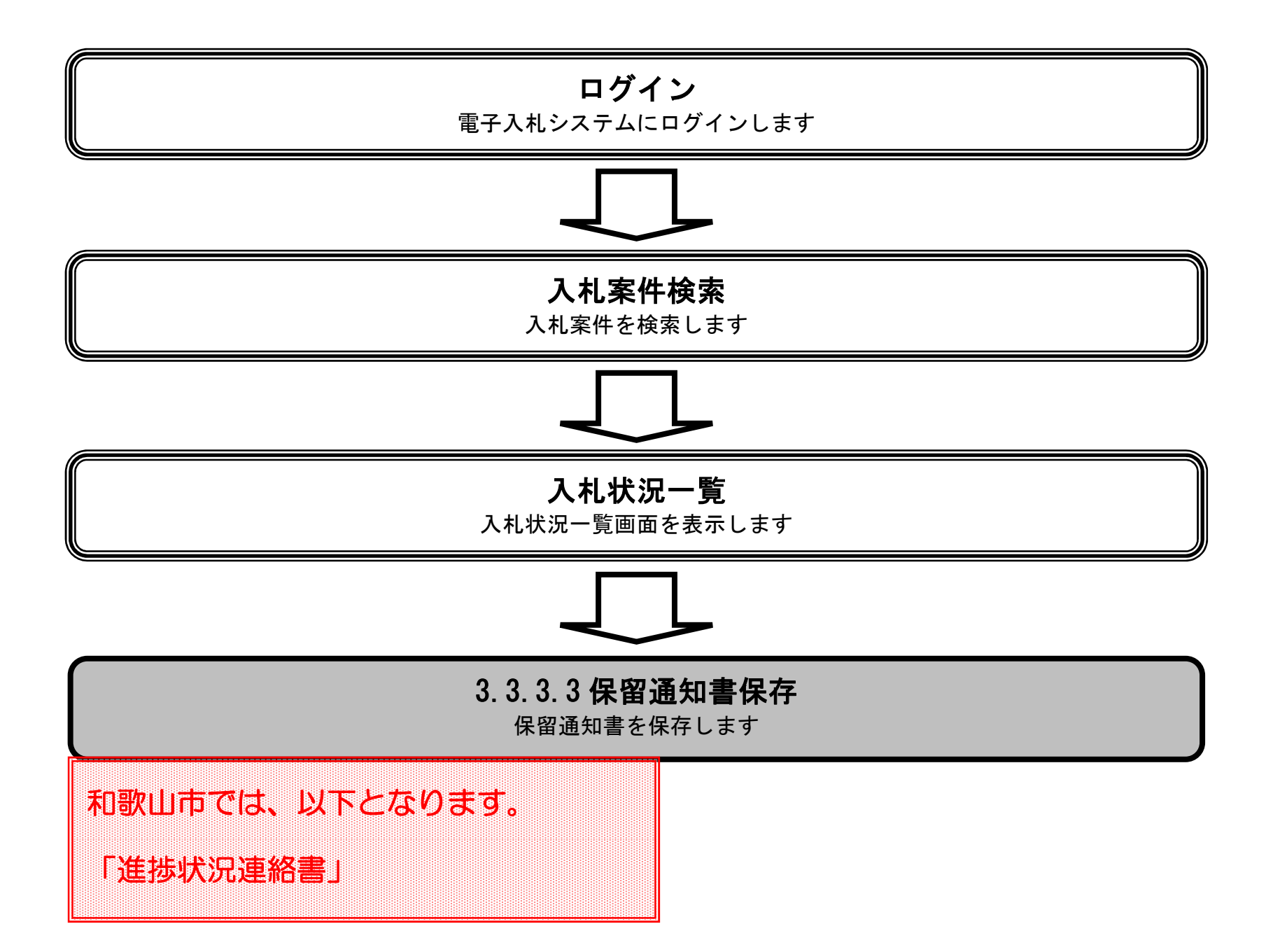

3.3-25

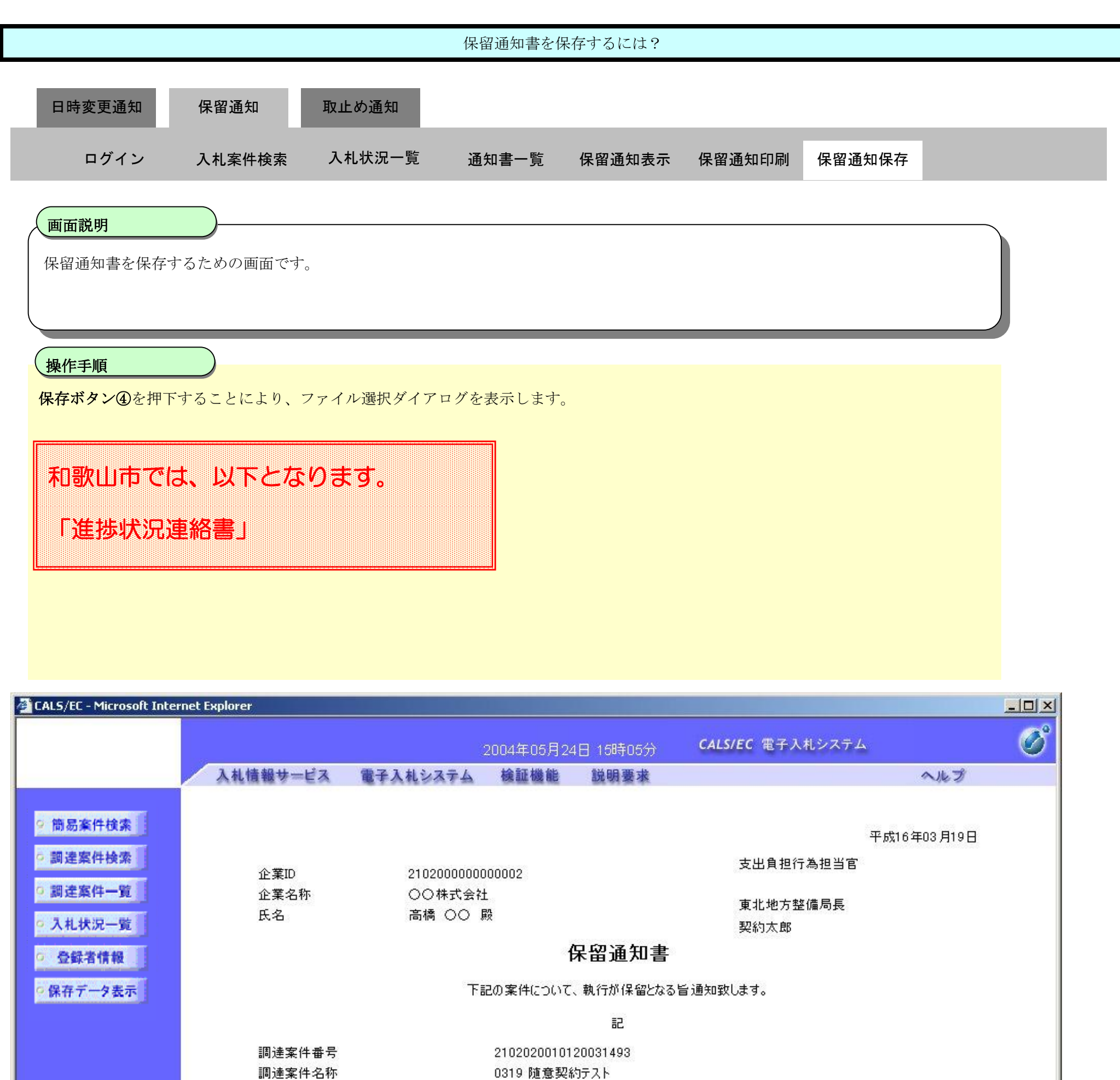

見積執行回数 2回目 理由 保留とします

印刷

戻る

保存

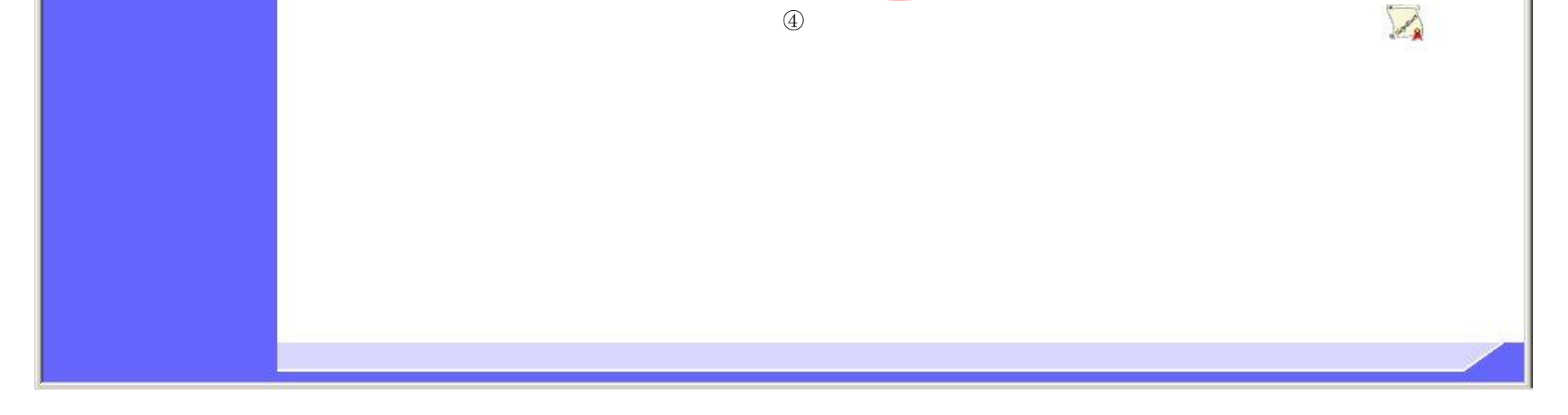

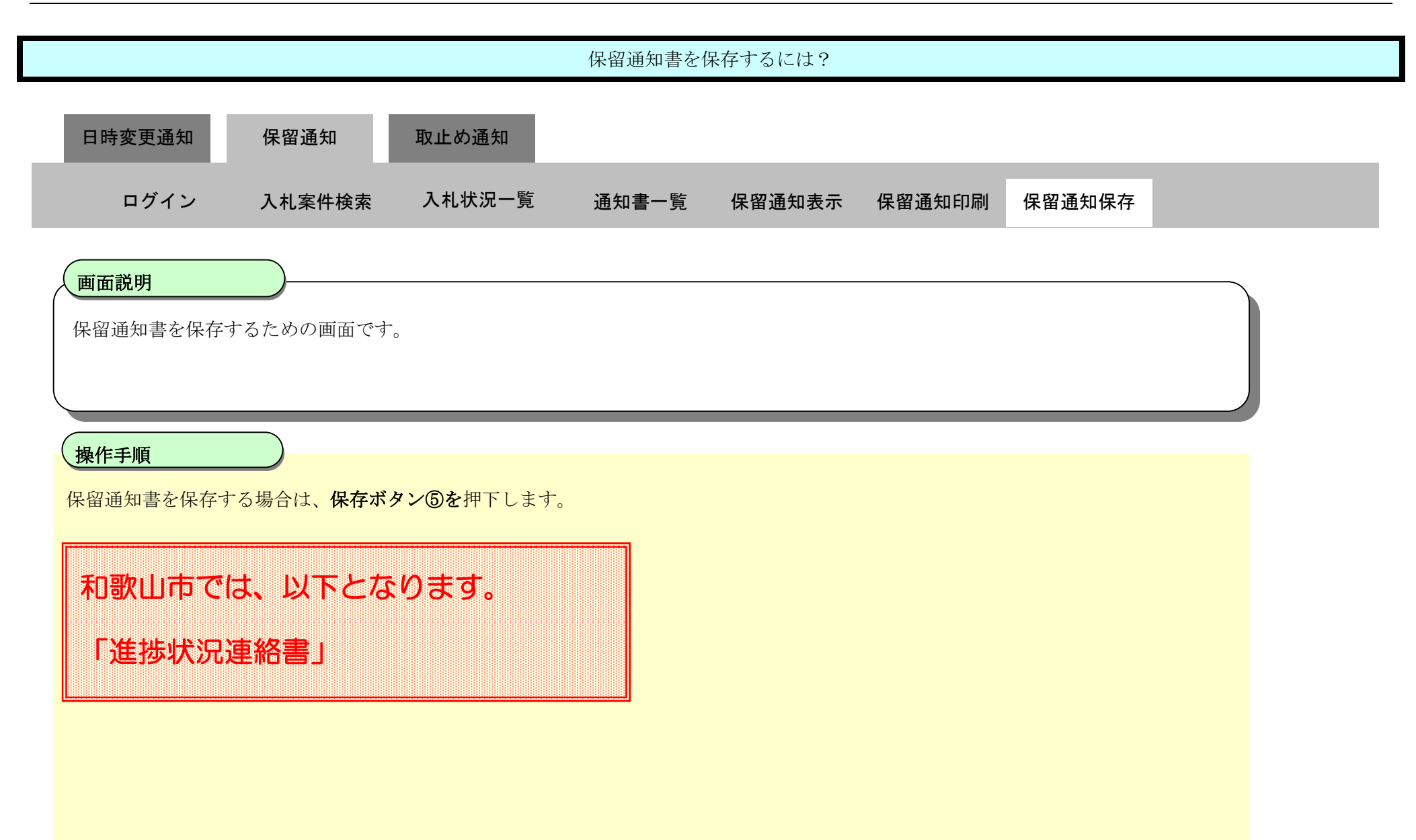

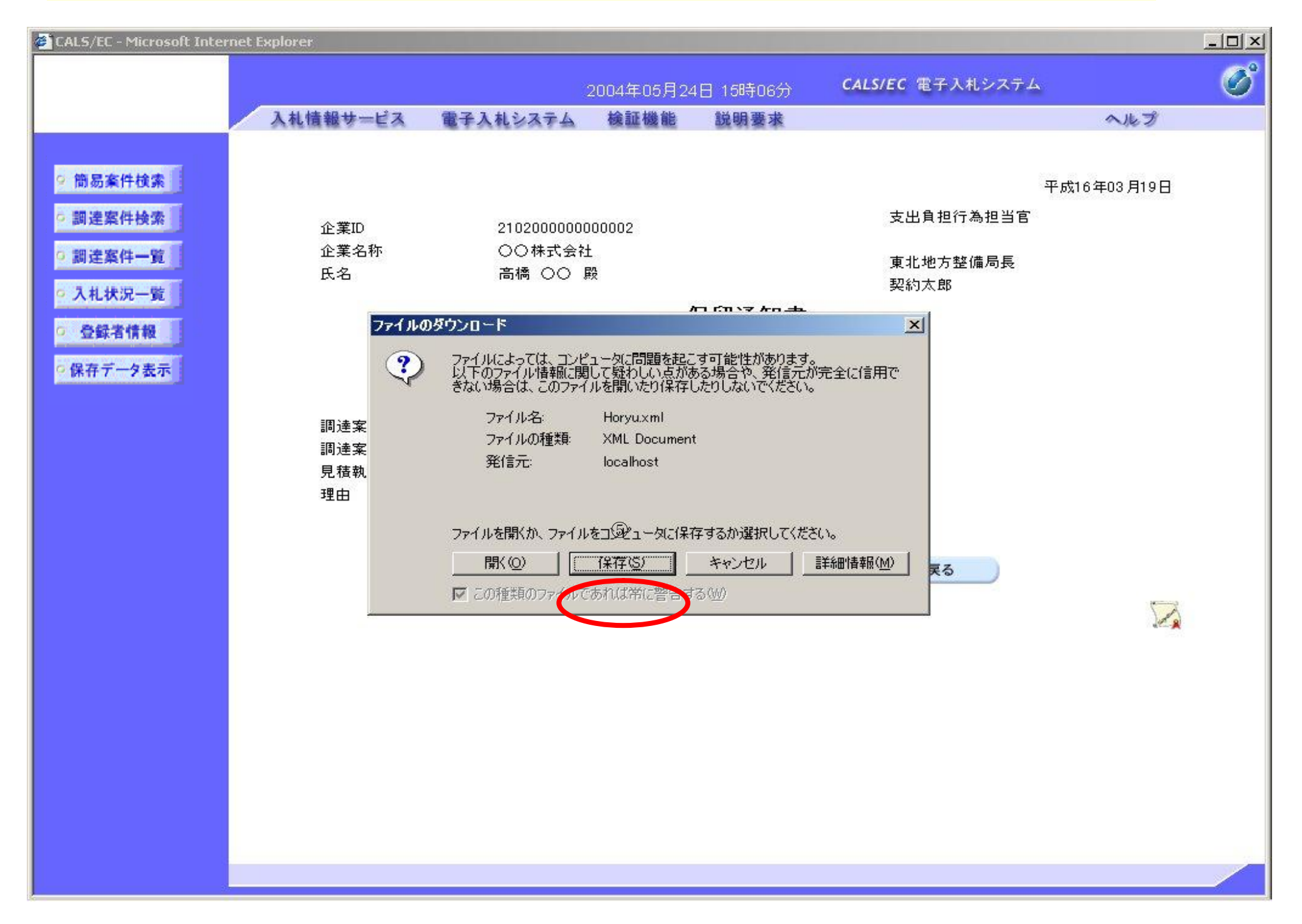

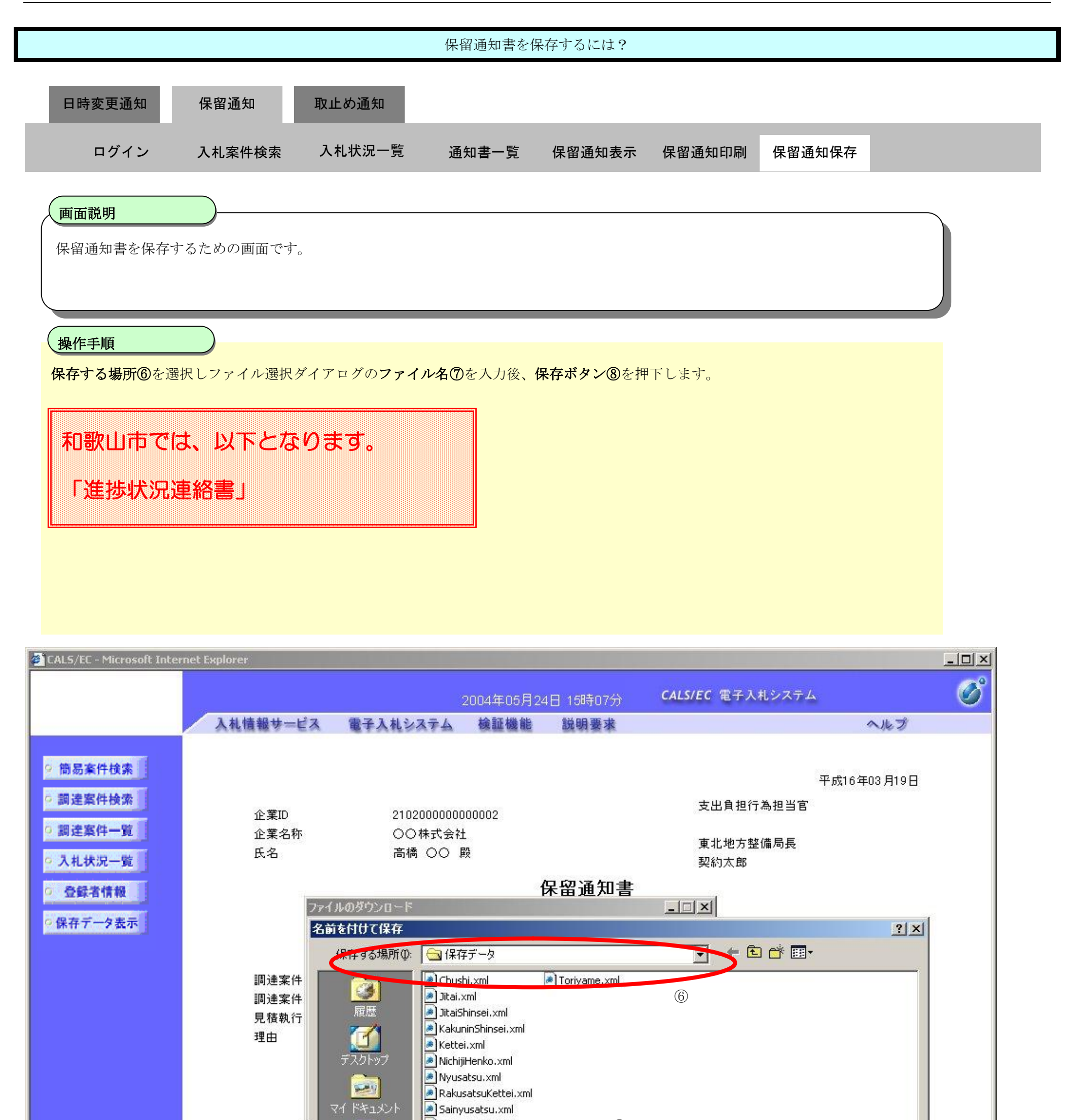

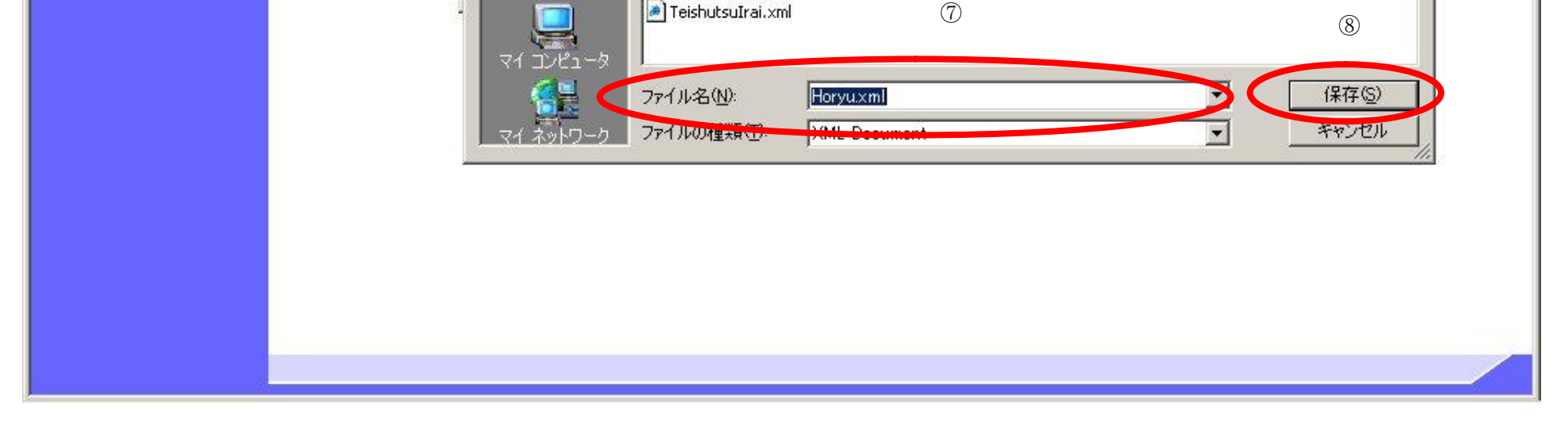
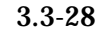

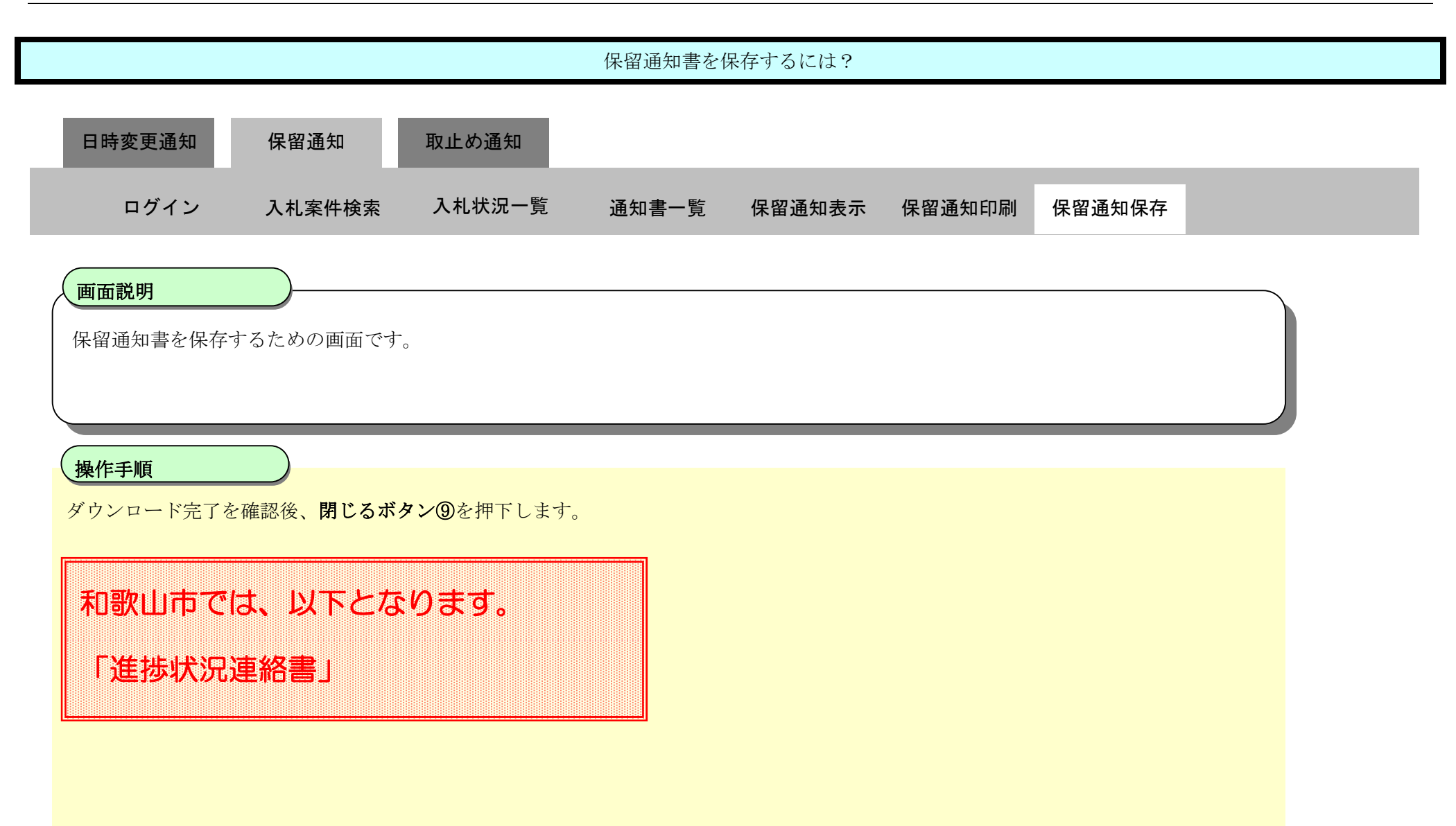

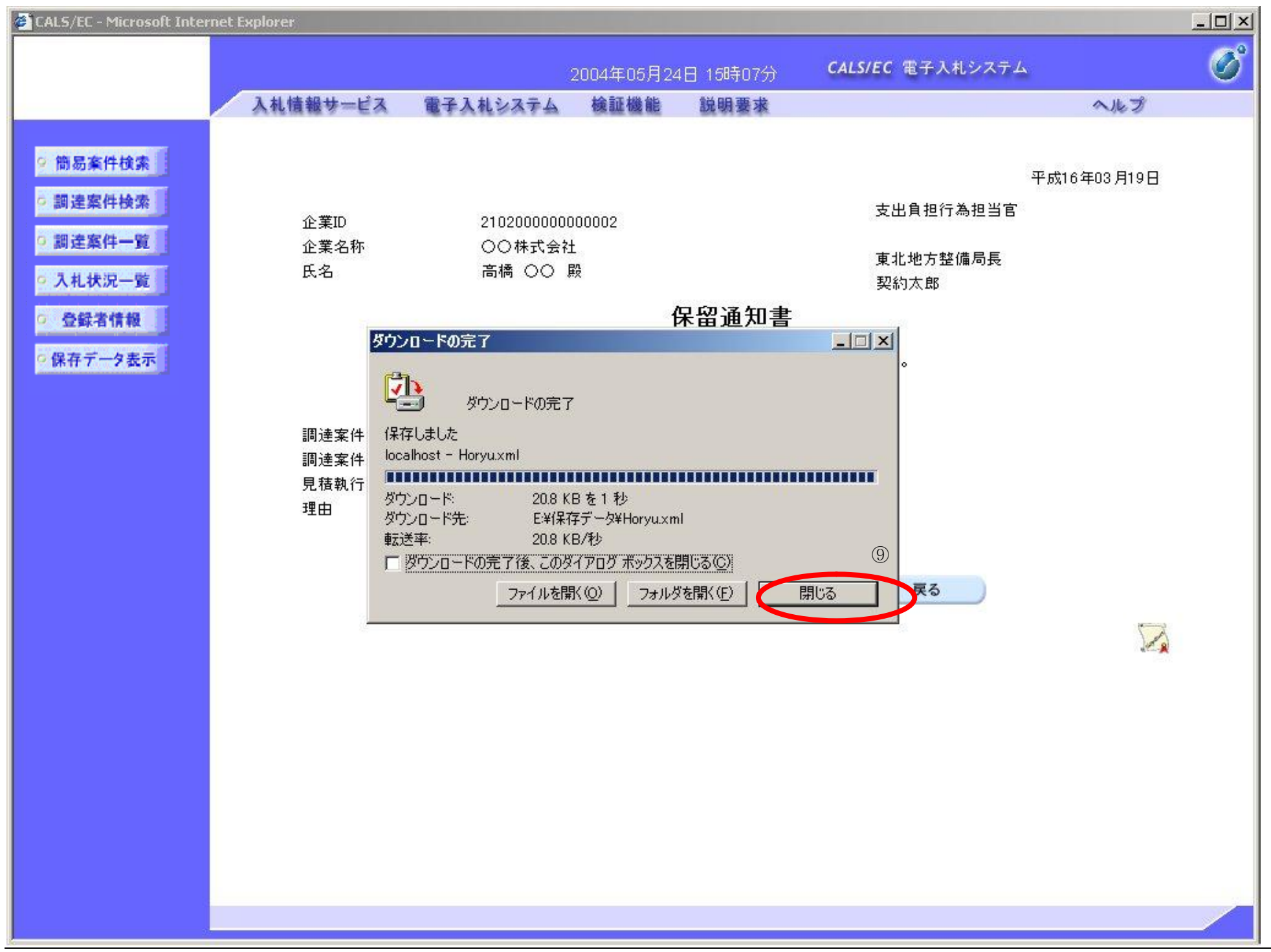

3.3-29

# **3.3.4. 取止め通知書受理の流れ**

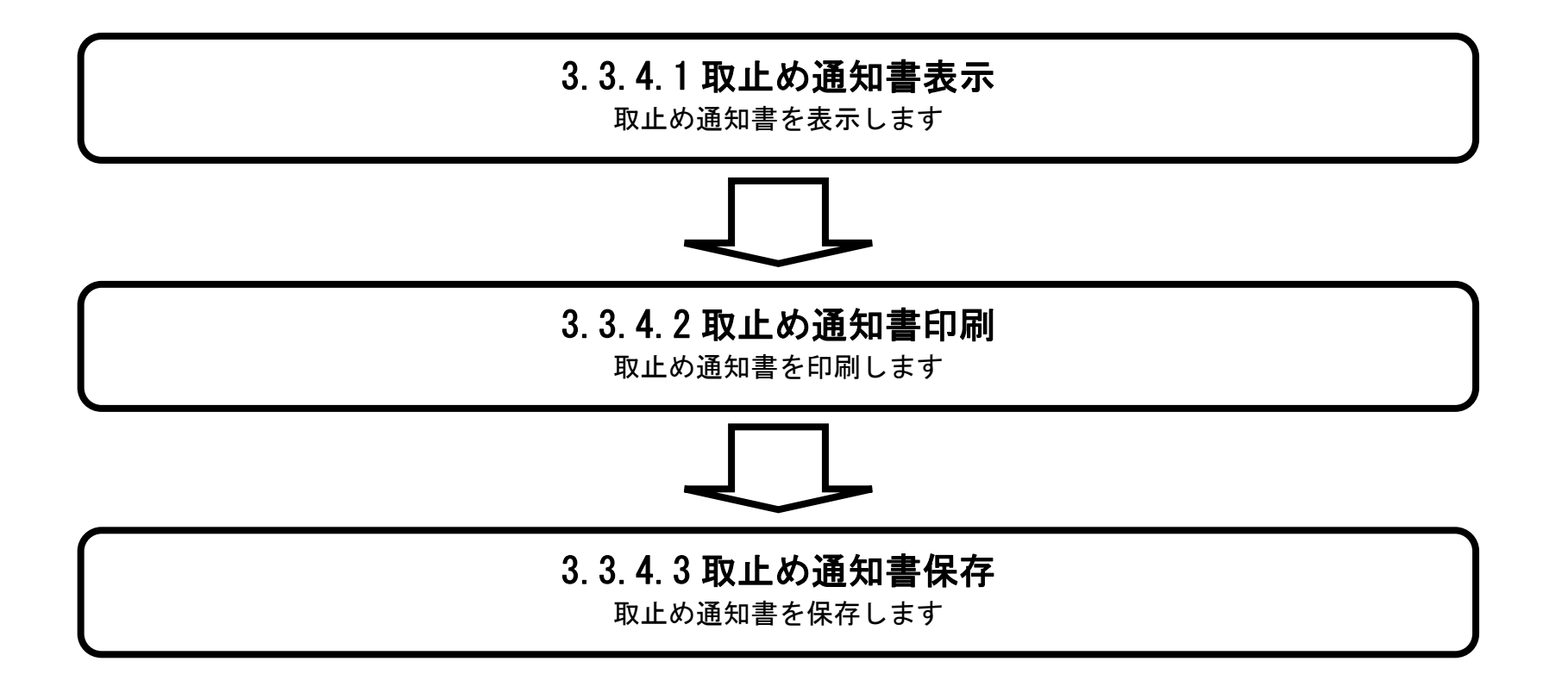

# 3.3.4.1. 取止め通知書を確認するには?

### 電子調達 SaaS 電子入札(工事)操作マニュアル ~受注者編~

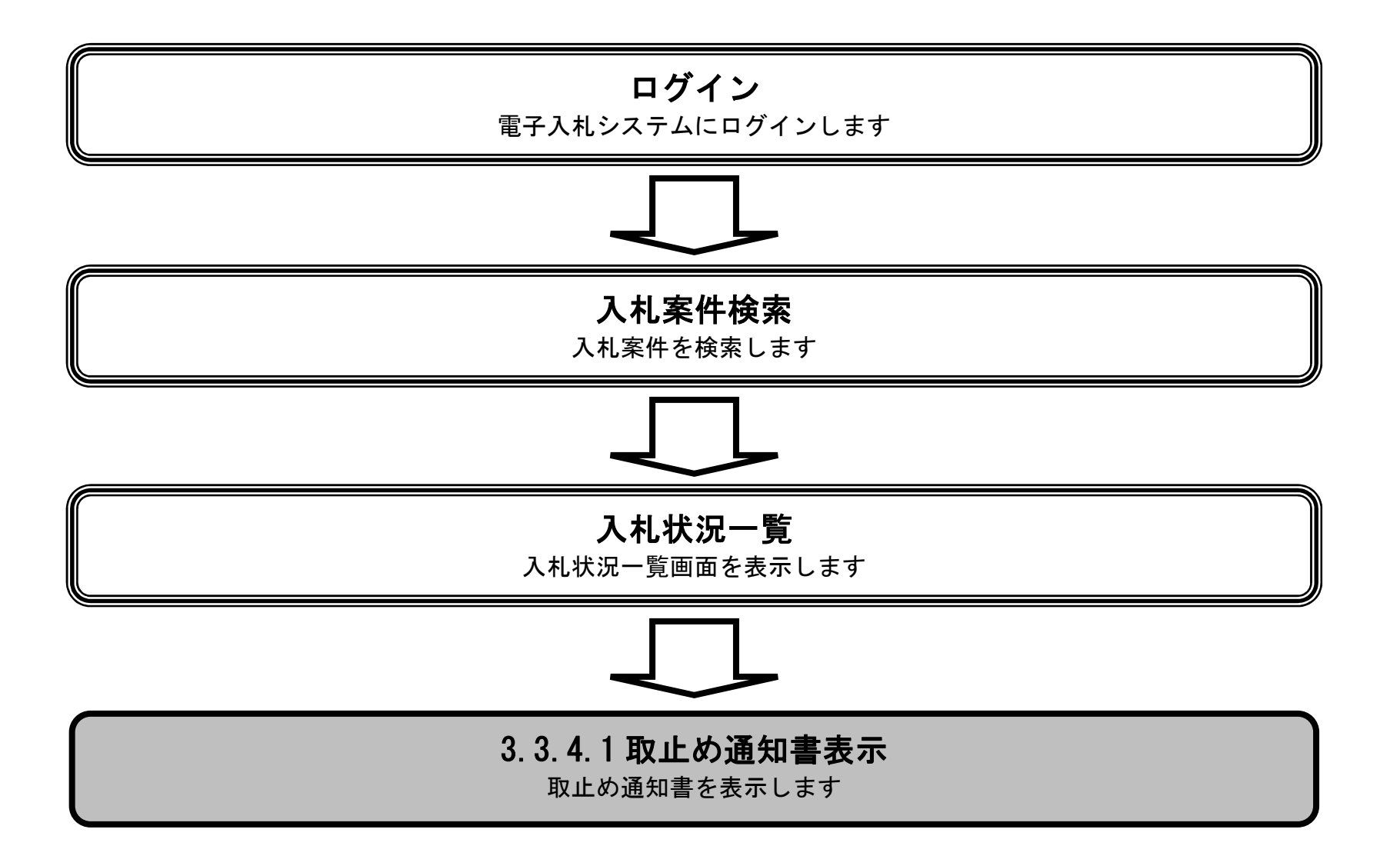

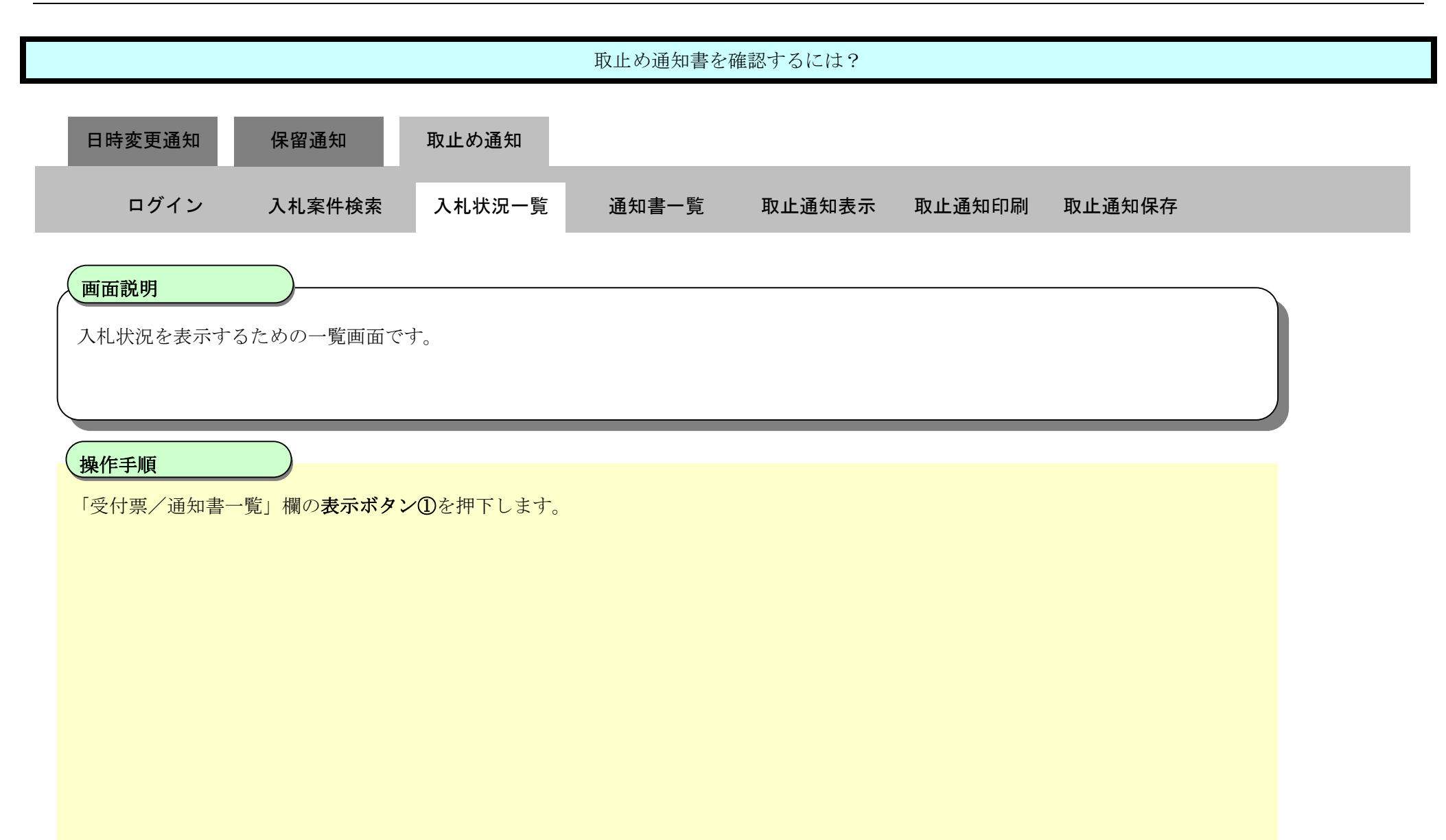

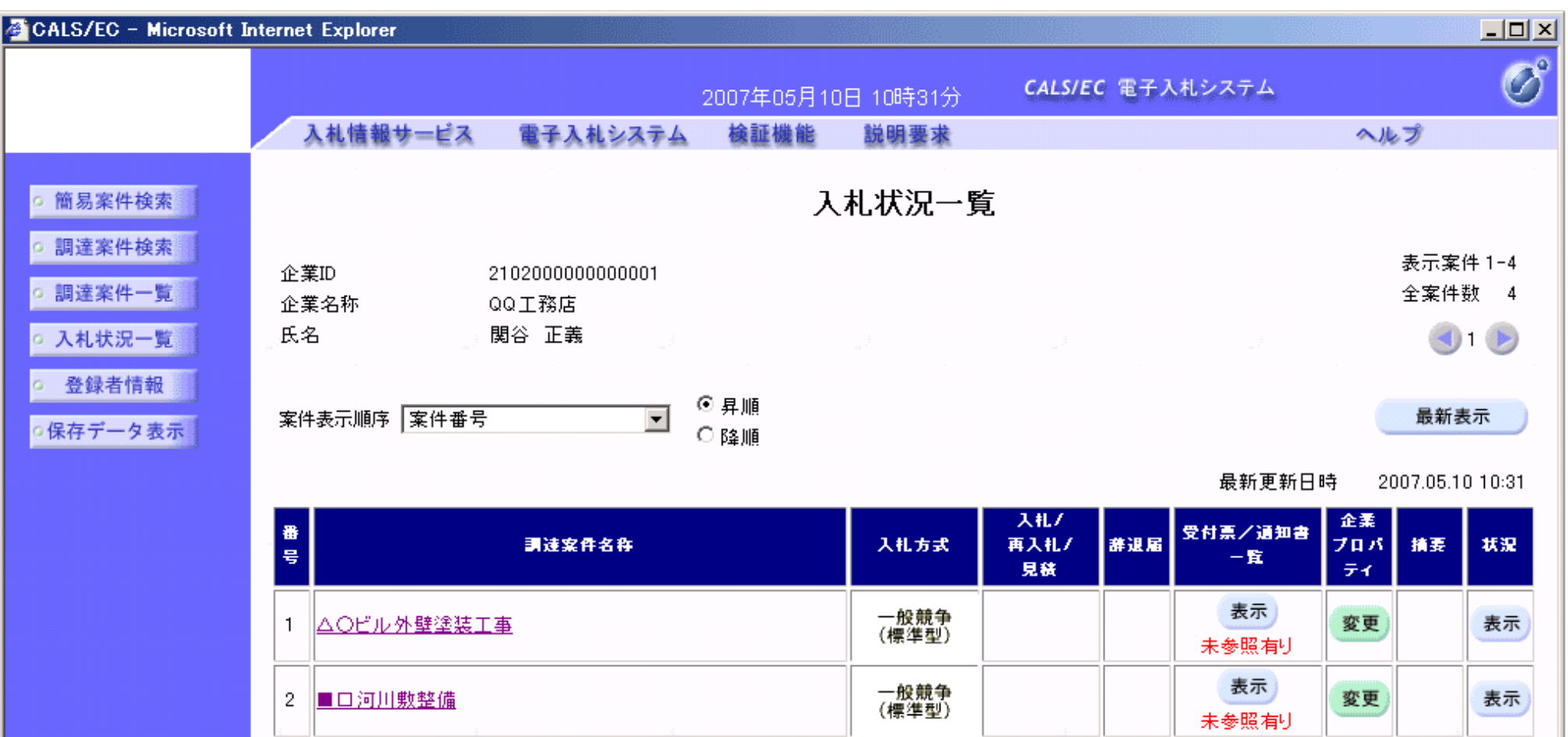

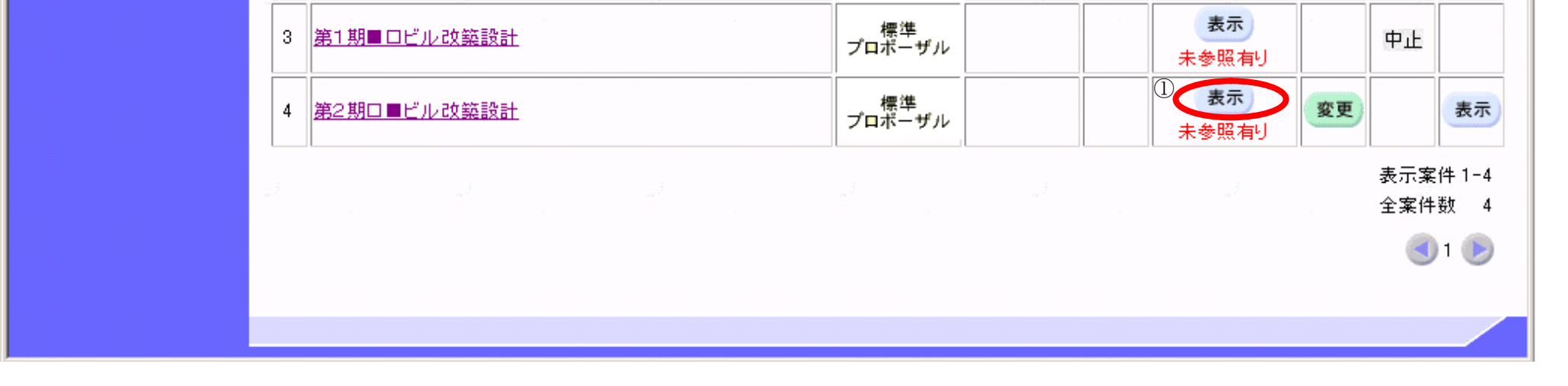

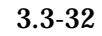

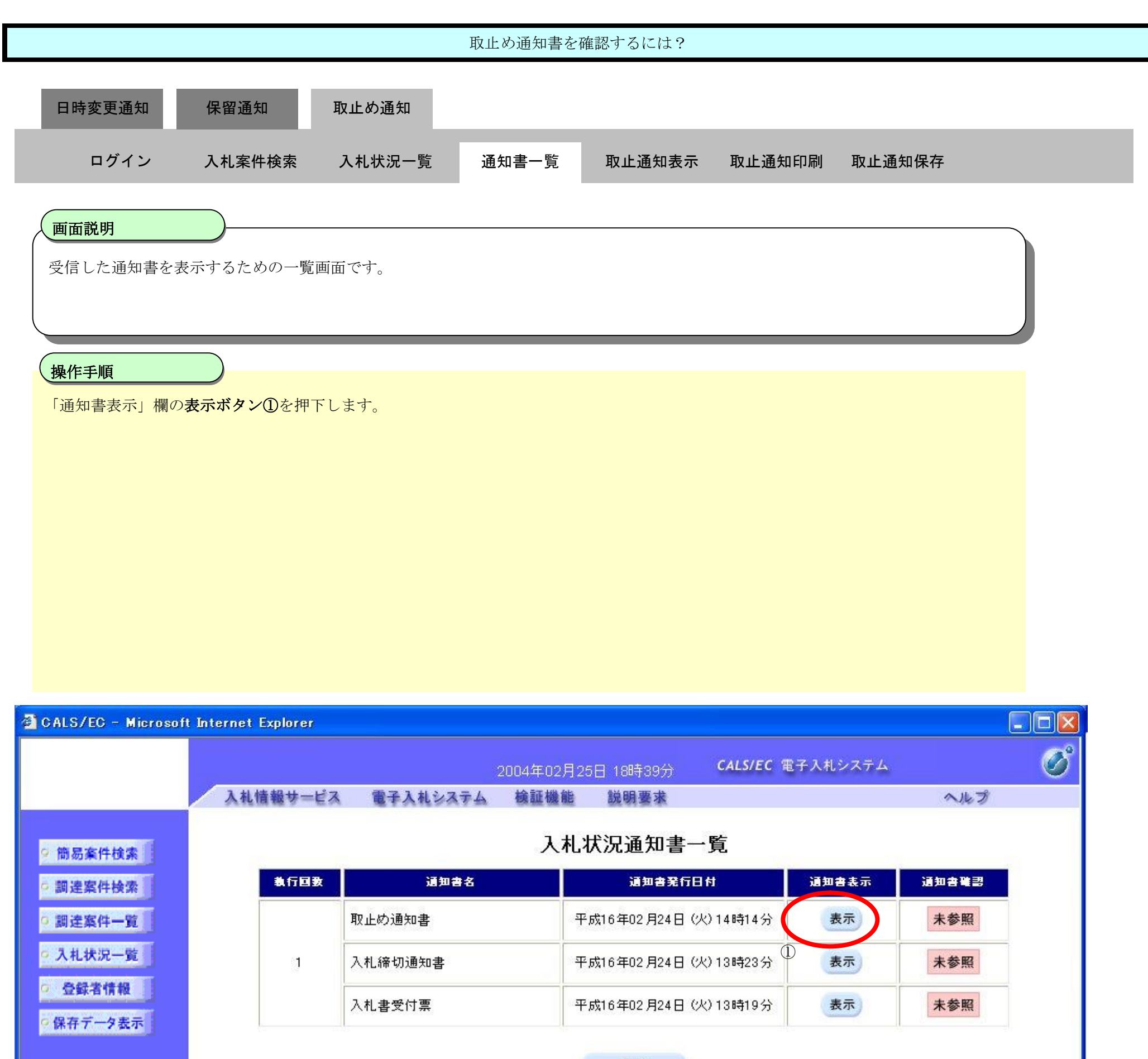

戻る

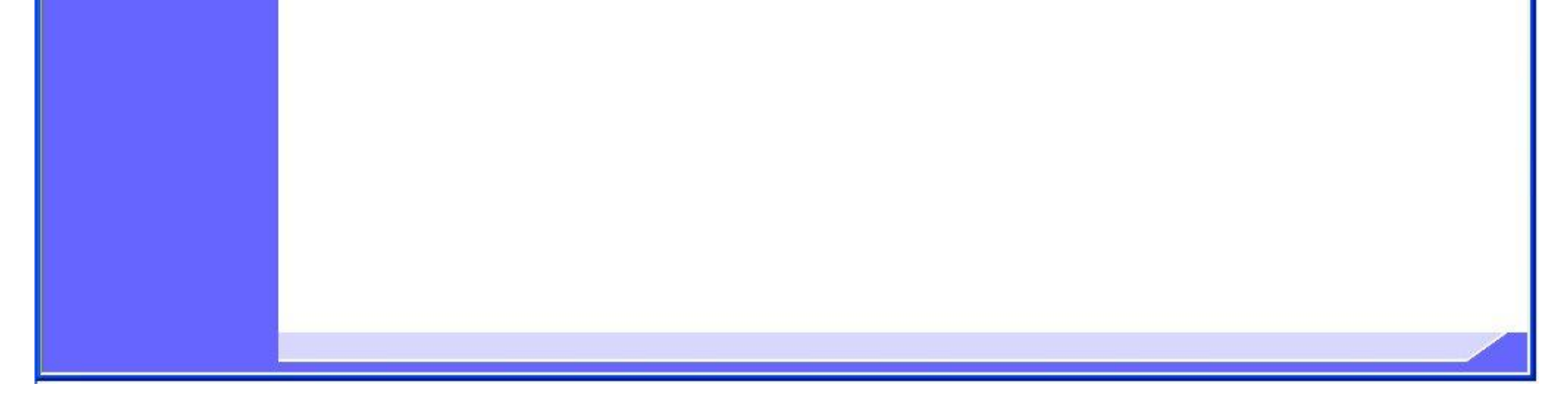

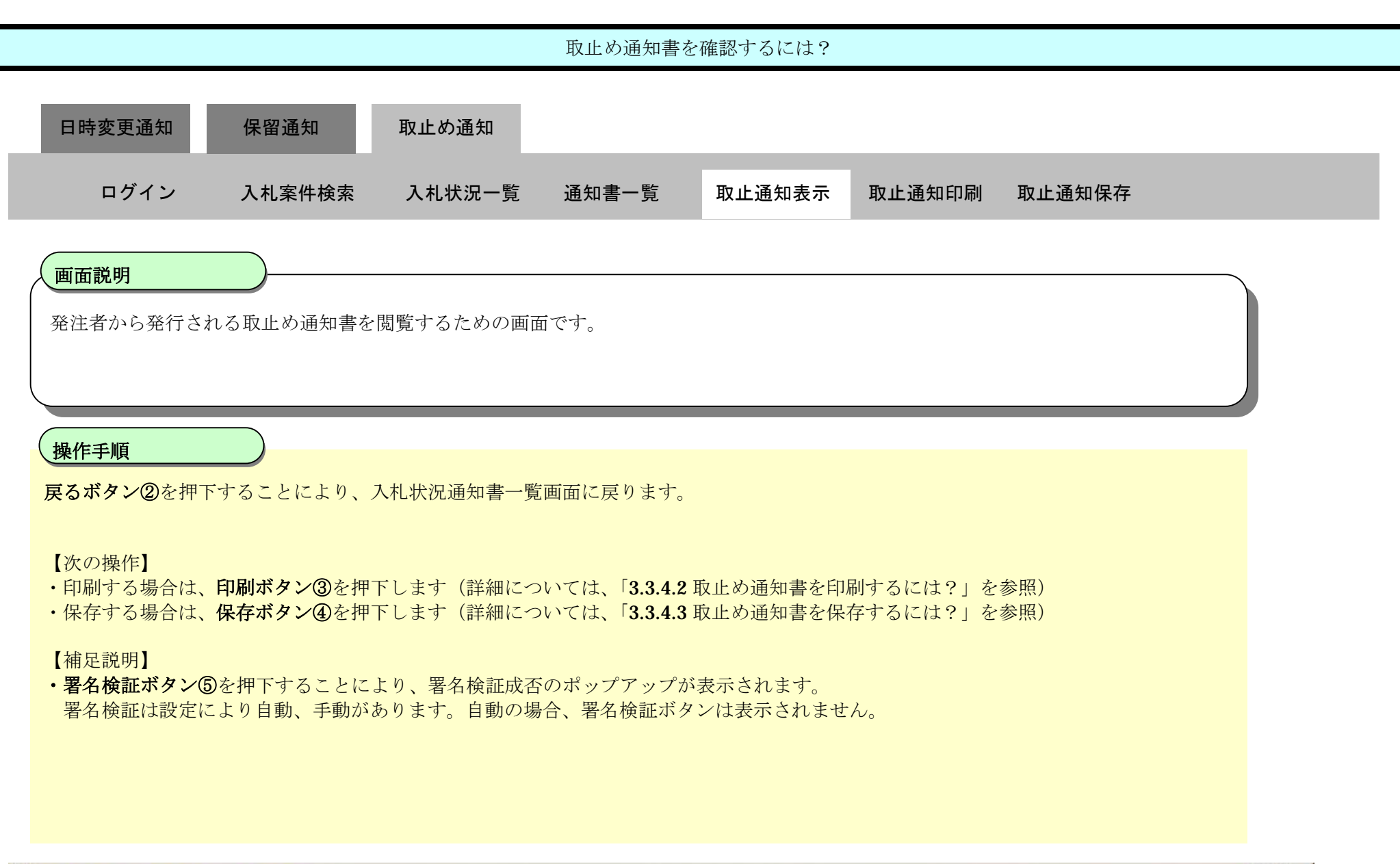

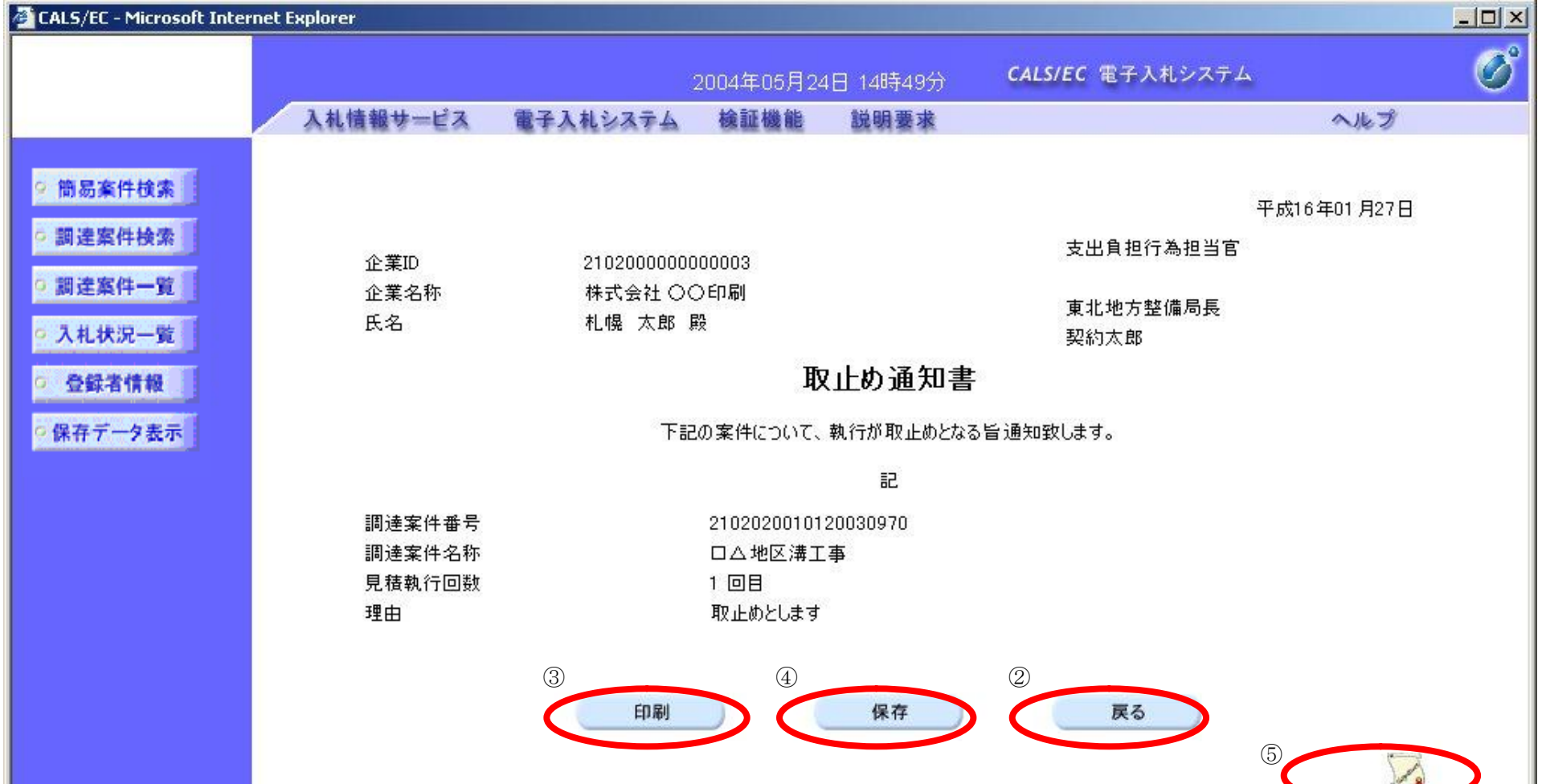

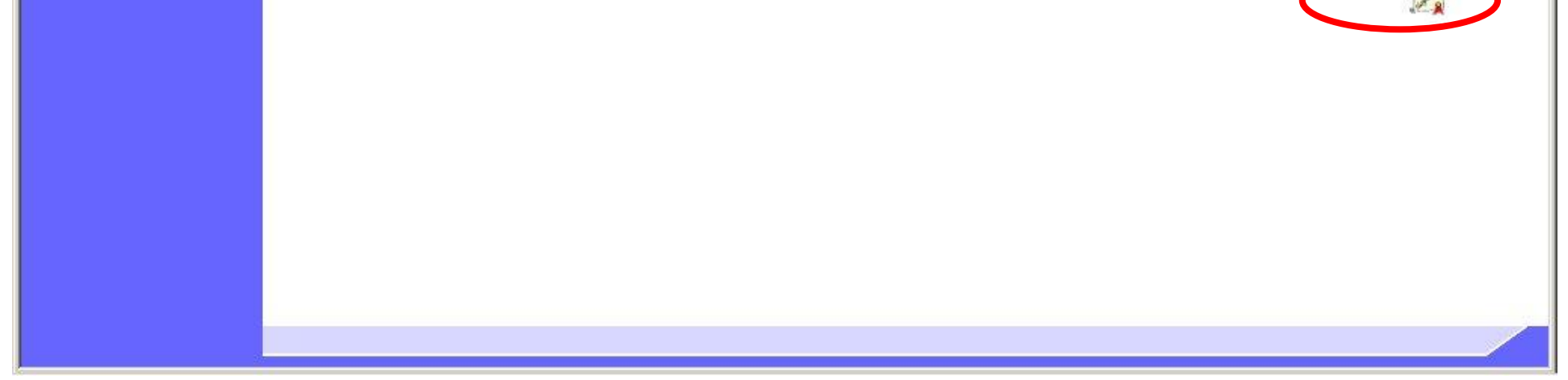

# 3.3.4.2. 取止め通知書を印刷するには?

### 電子調達 SaaS 電子入札(工事)操作マニュアル ~受注者編~

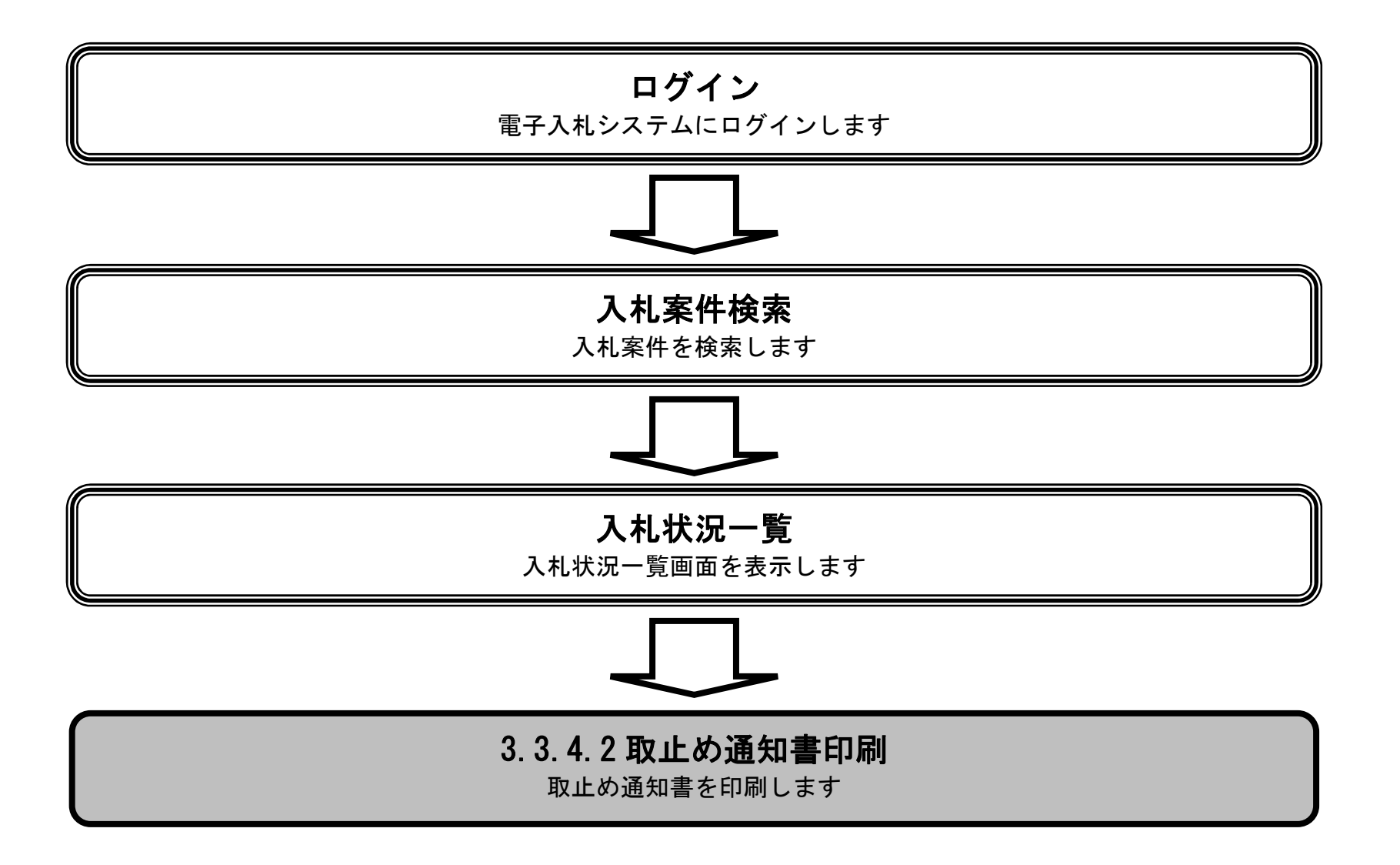

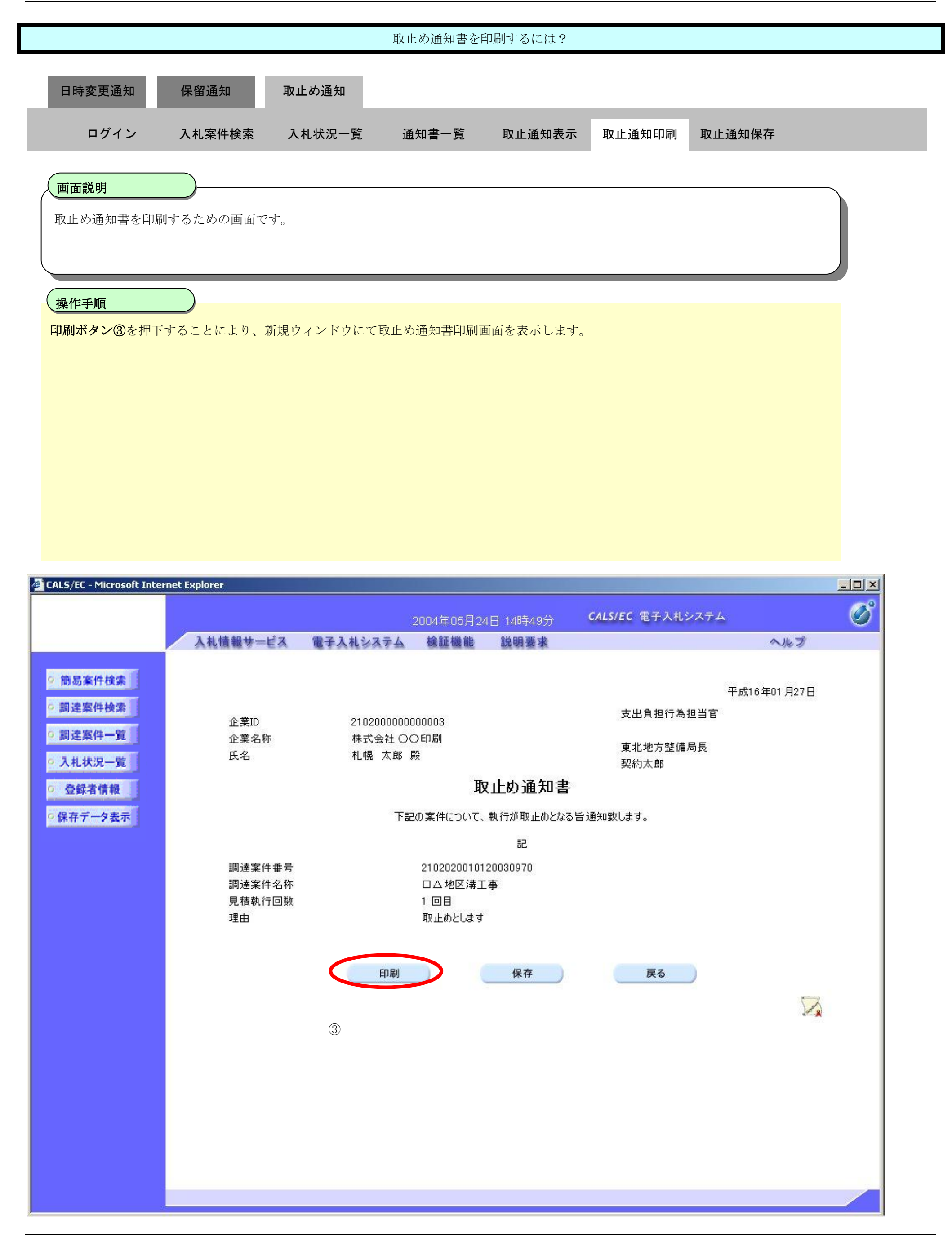

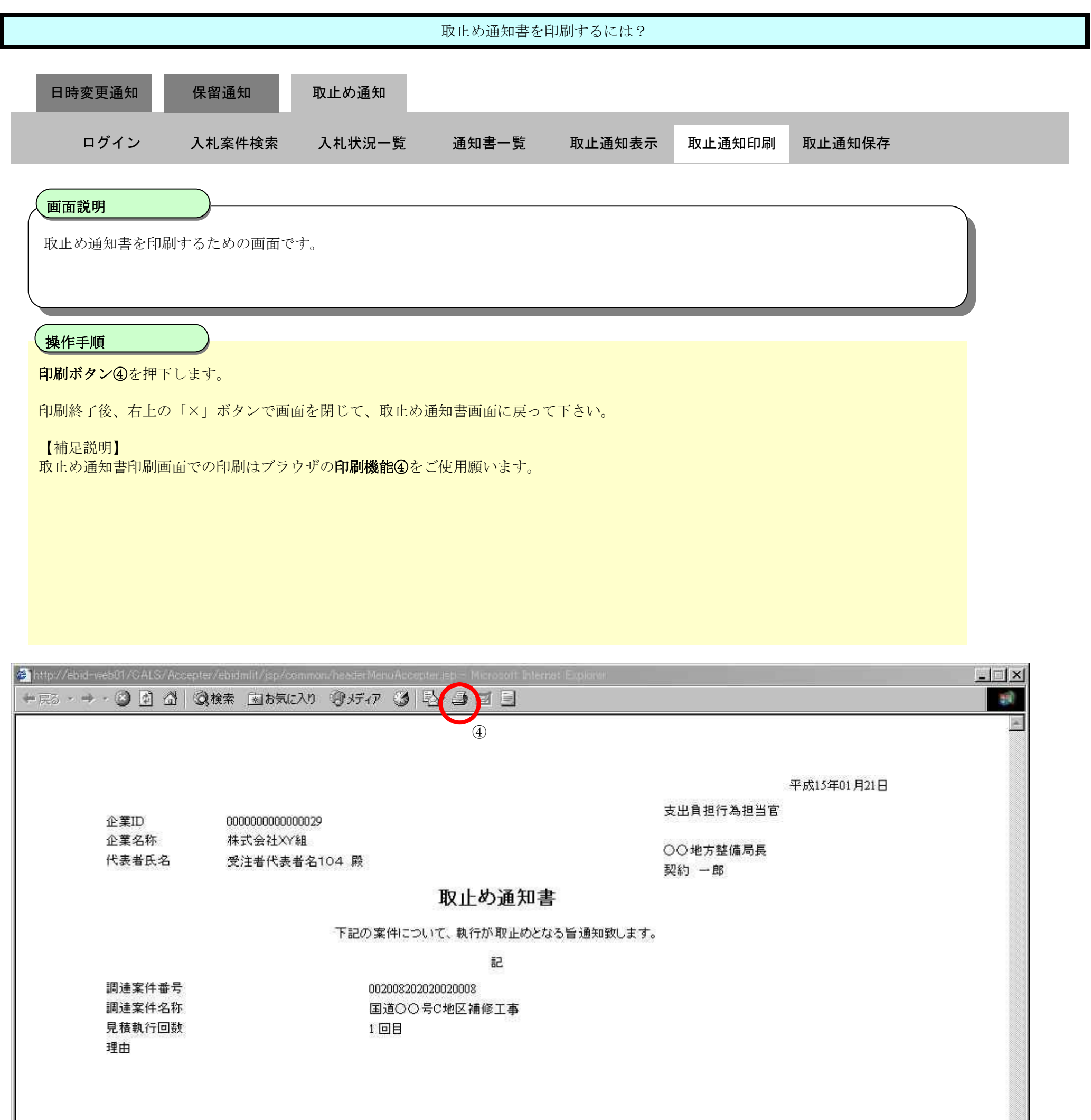

3.3.4.3. 取止め通知書を保存するには?

### 電子調達 SaaS 電子入札(工事)操作マニュアル ~受注者編~

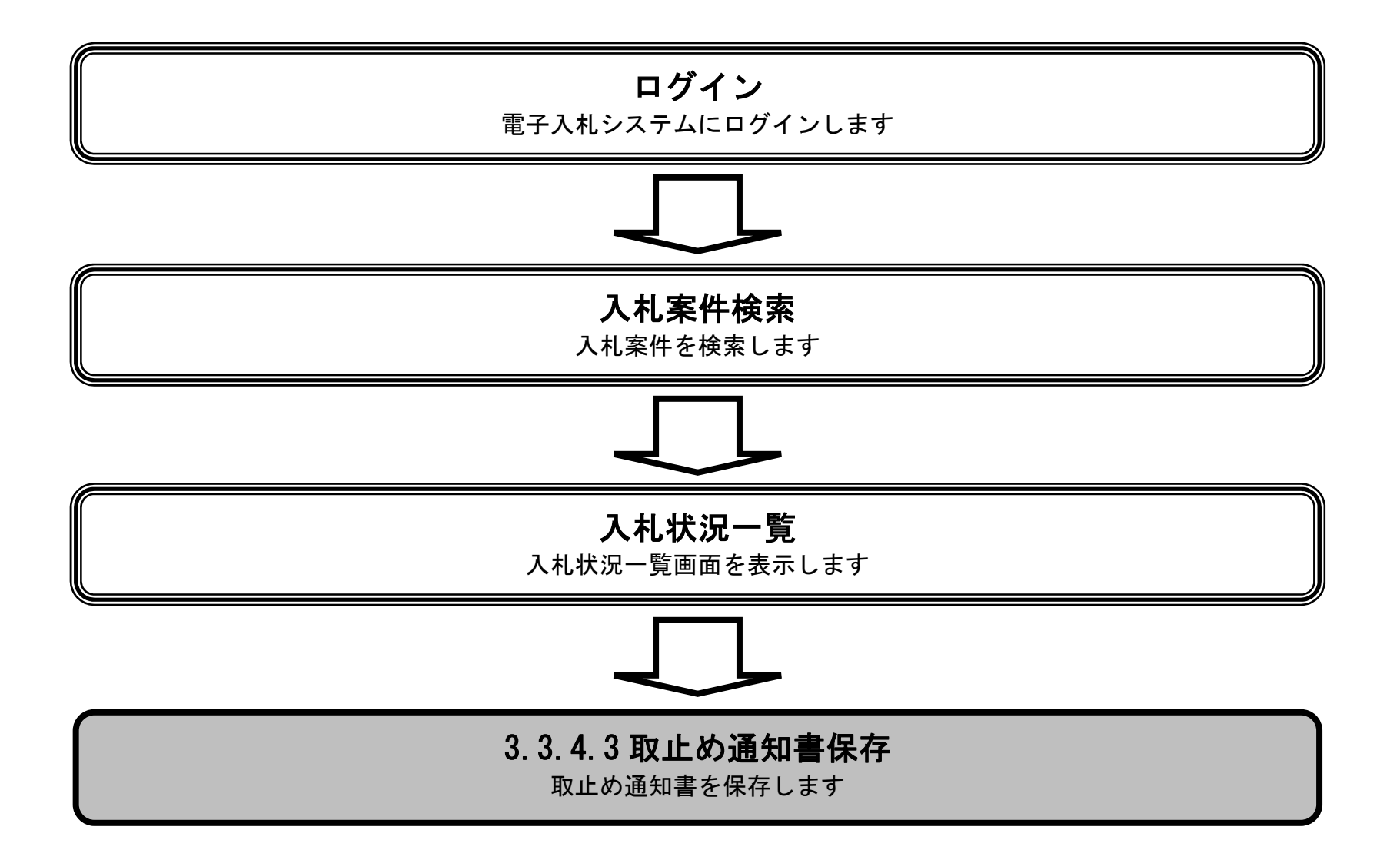

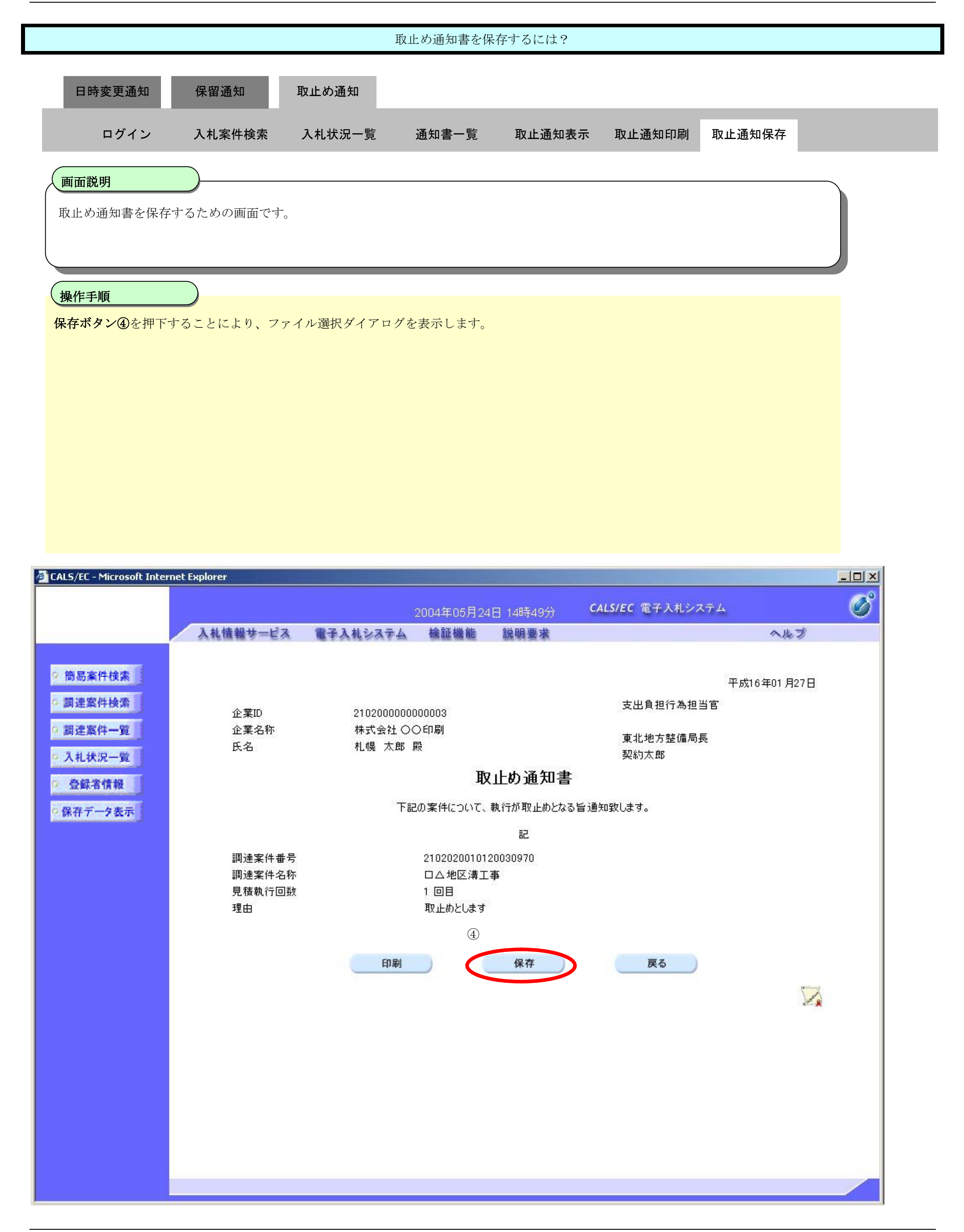

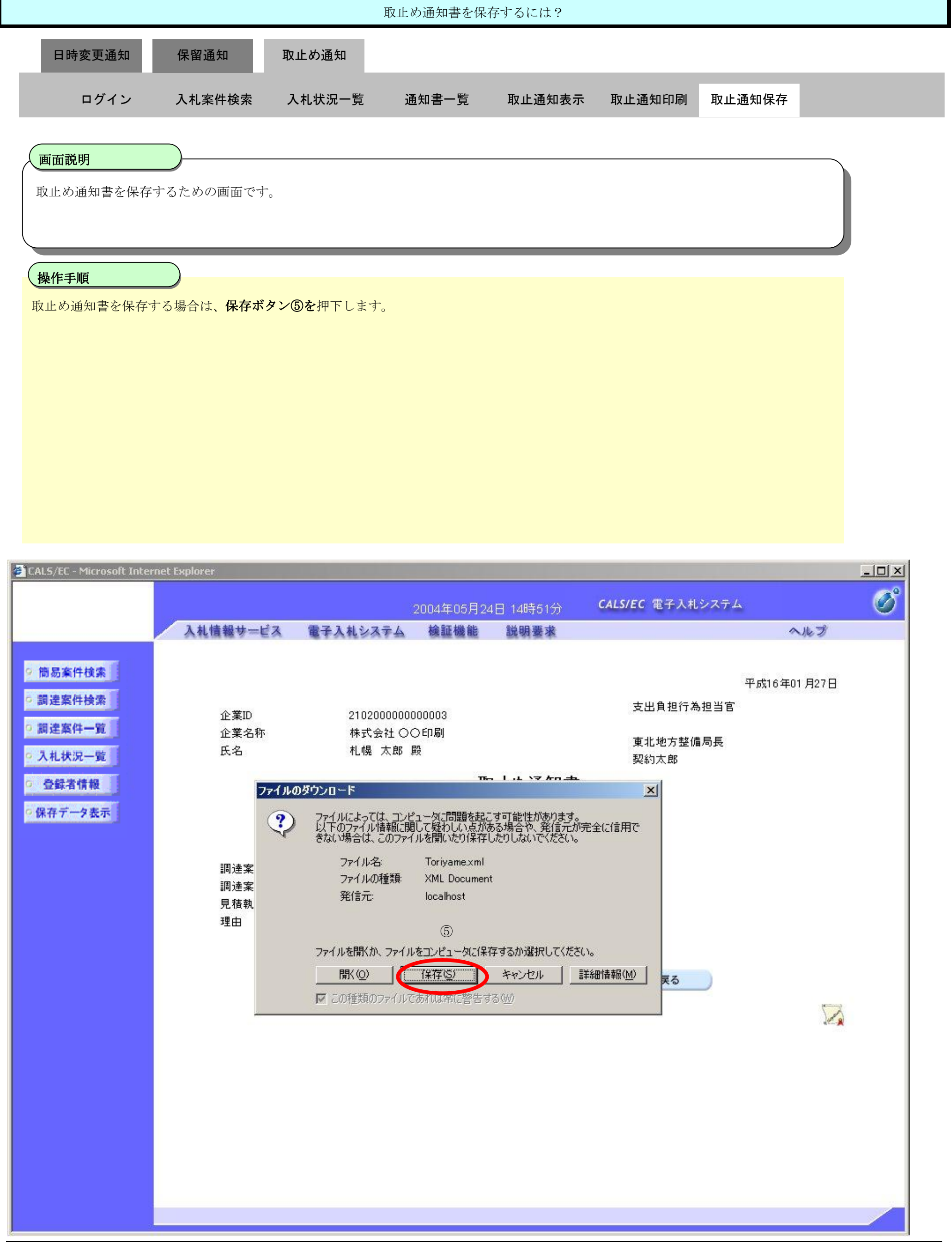

3.3-40

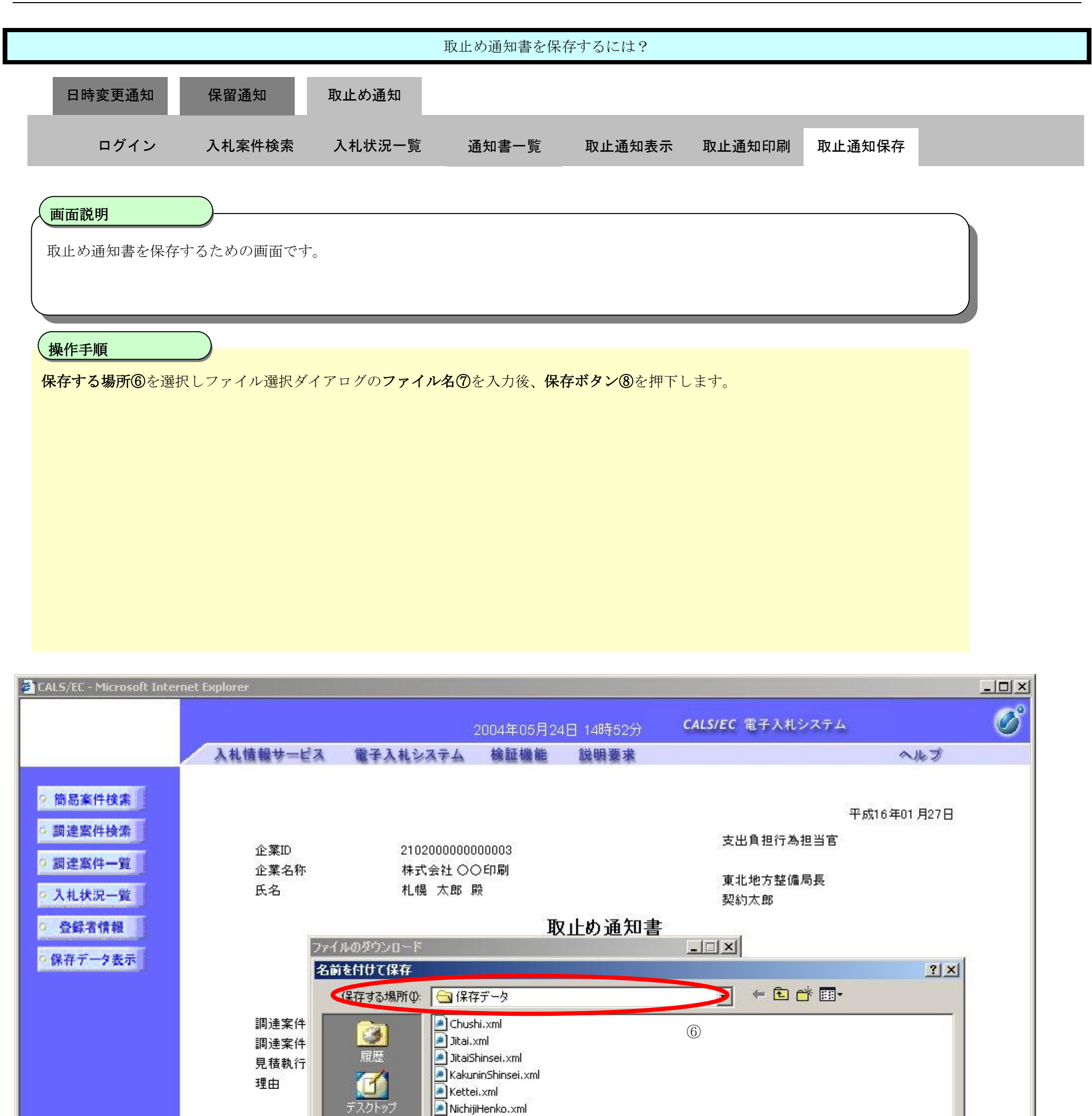

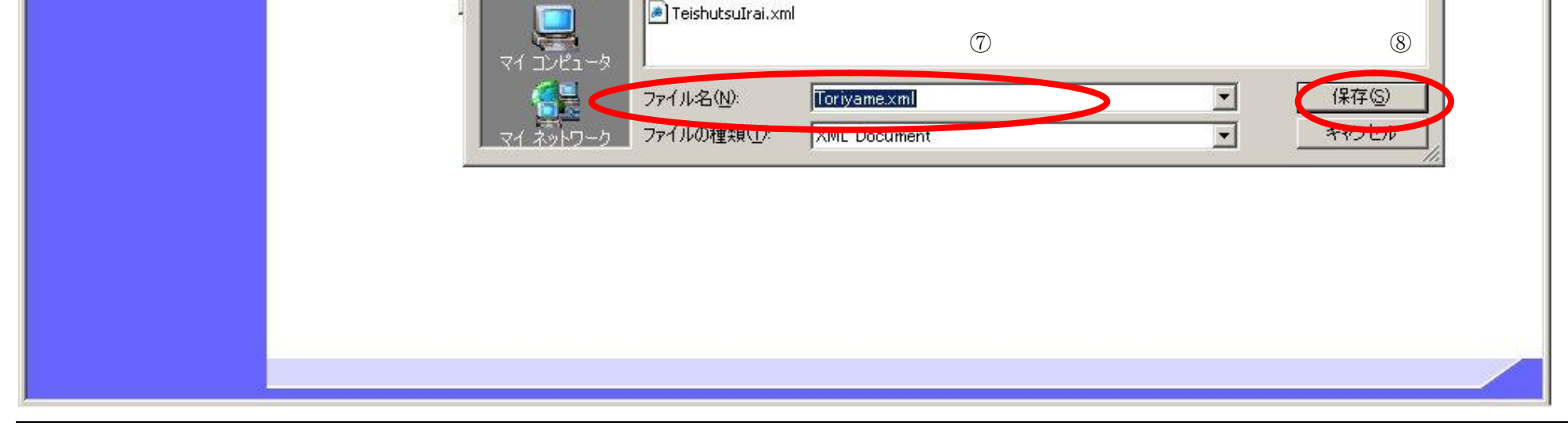

Nyusatsu.xml

RakusatsuKettei.xml Sainyusatsu.xml

أأجب

マイドキュメント

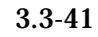

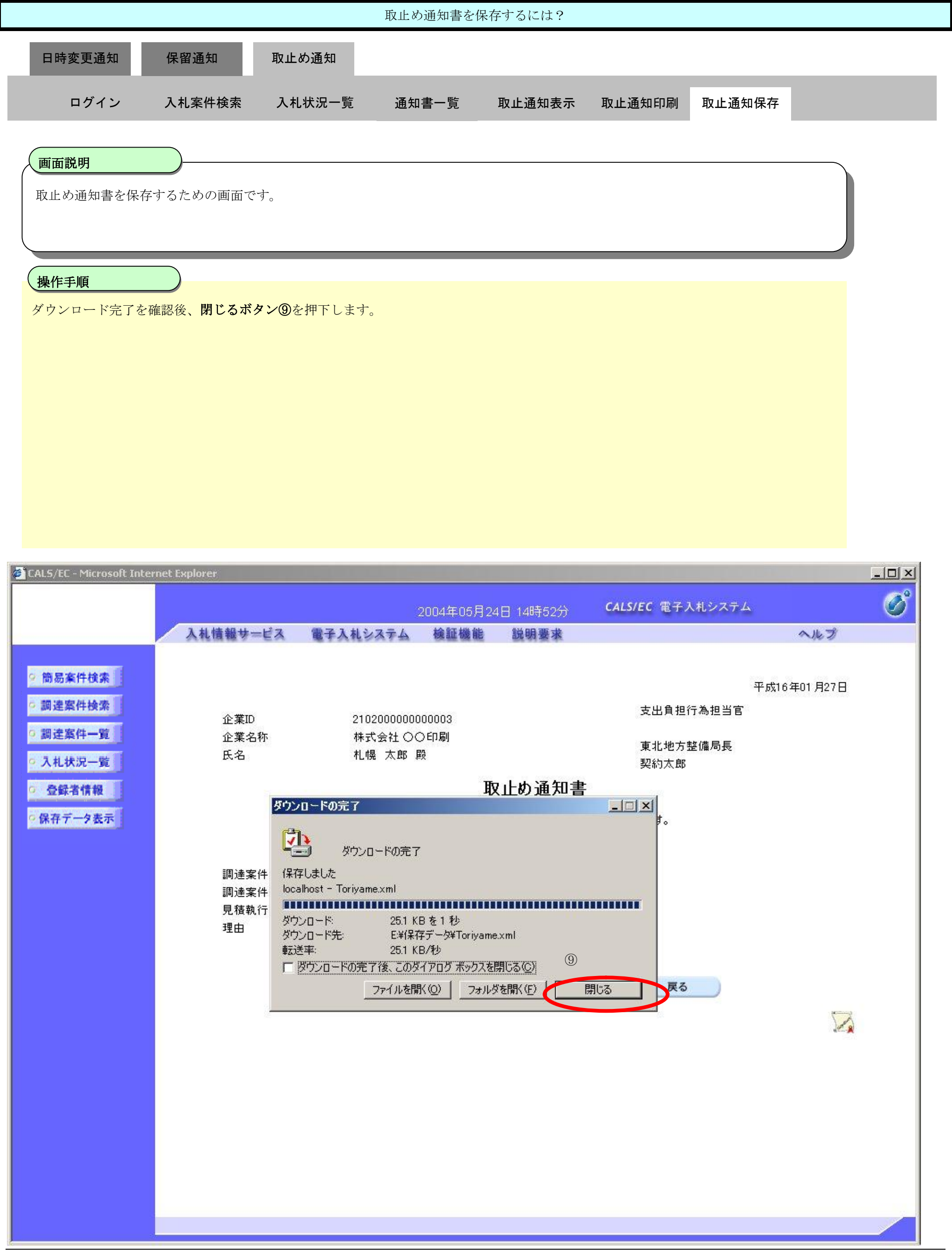

3.3-42

**3.3.5. 中止通知書受理の流れ**

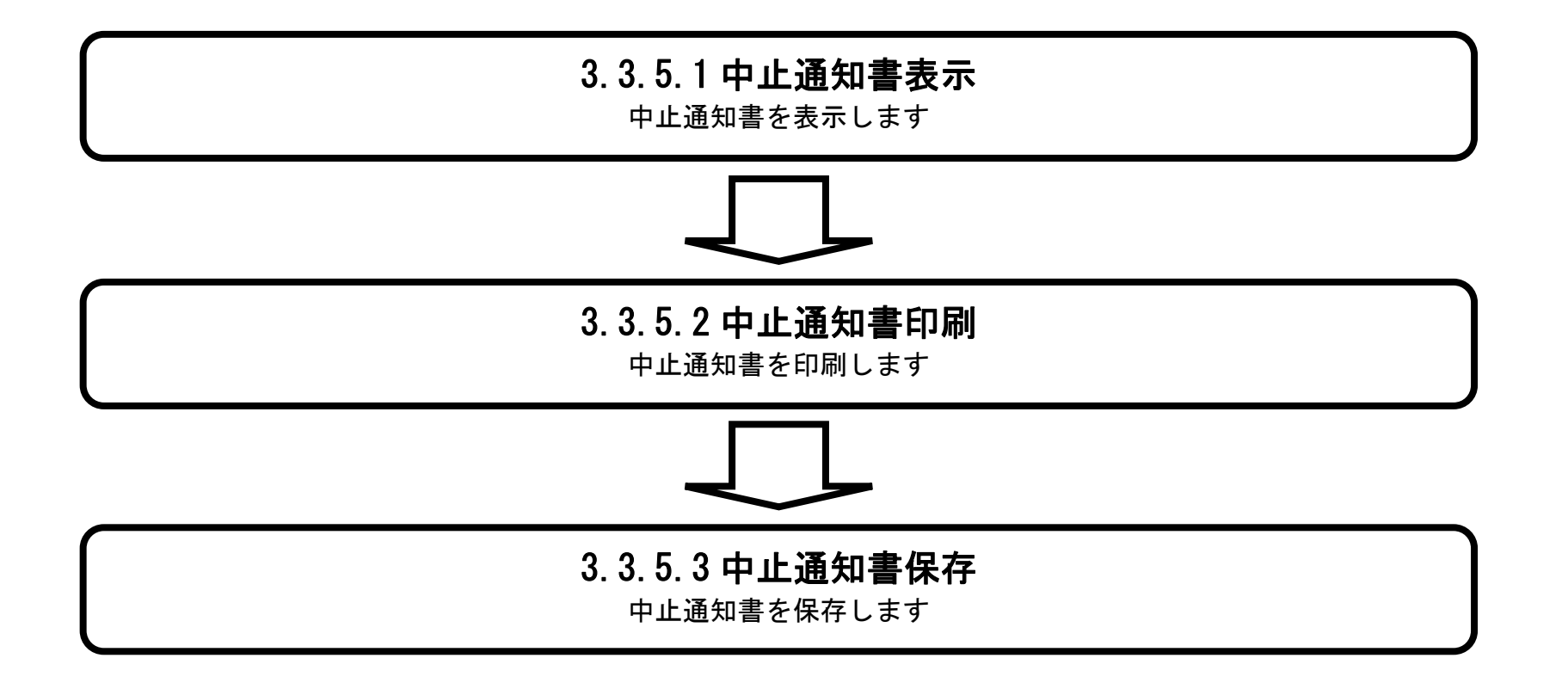

3.3.5.1. 中止通知書を確認するには?

### 電子調達 SaaS 電子入札(工事)操作マニュアル ~受注者編~

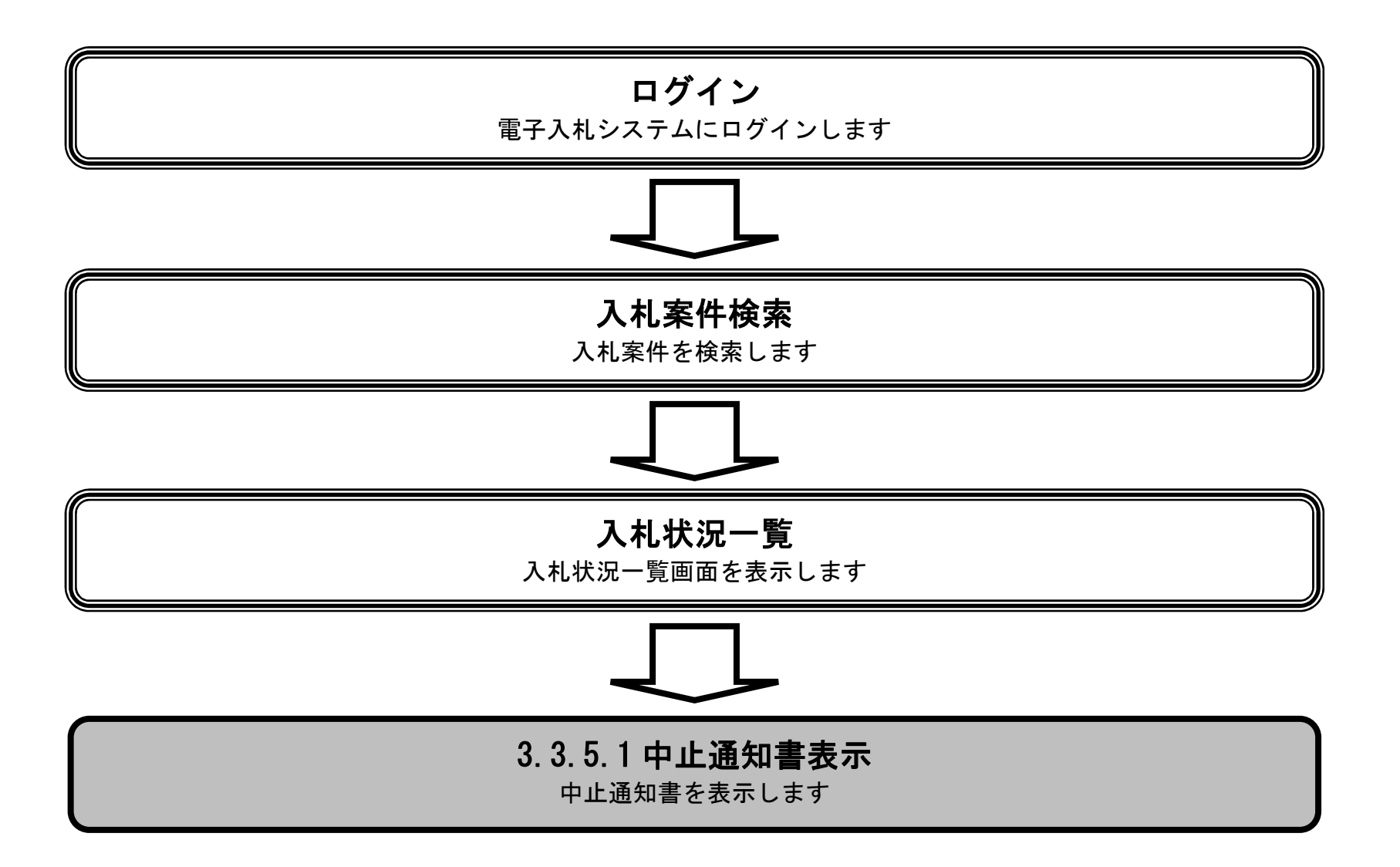

~受注者編~

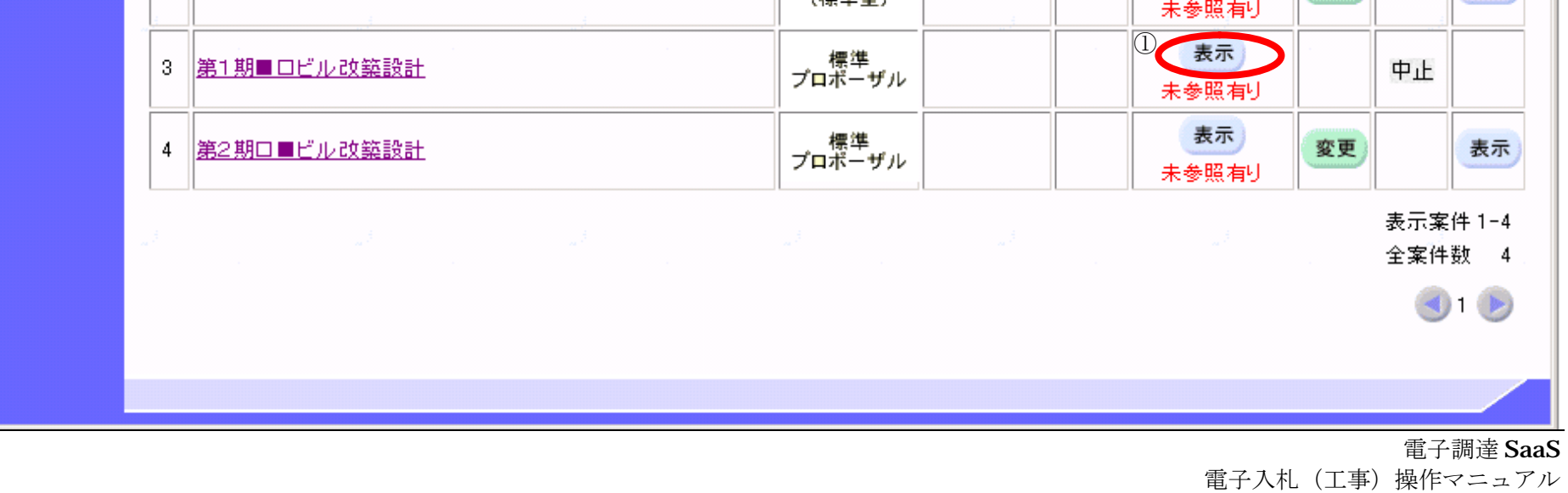

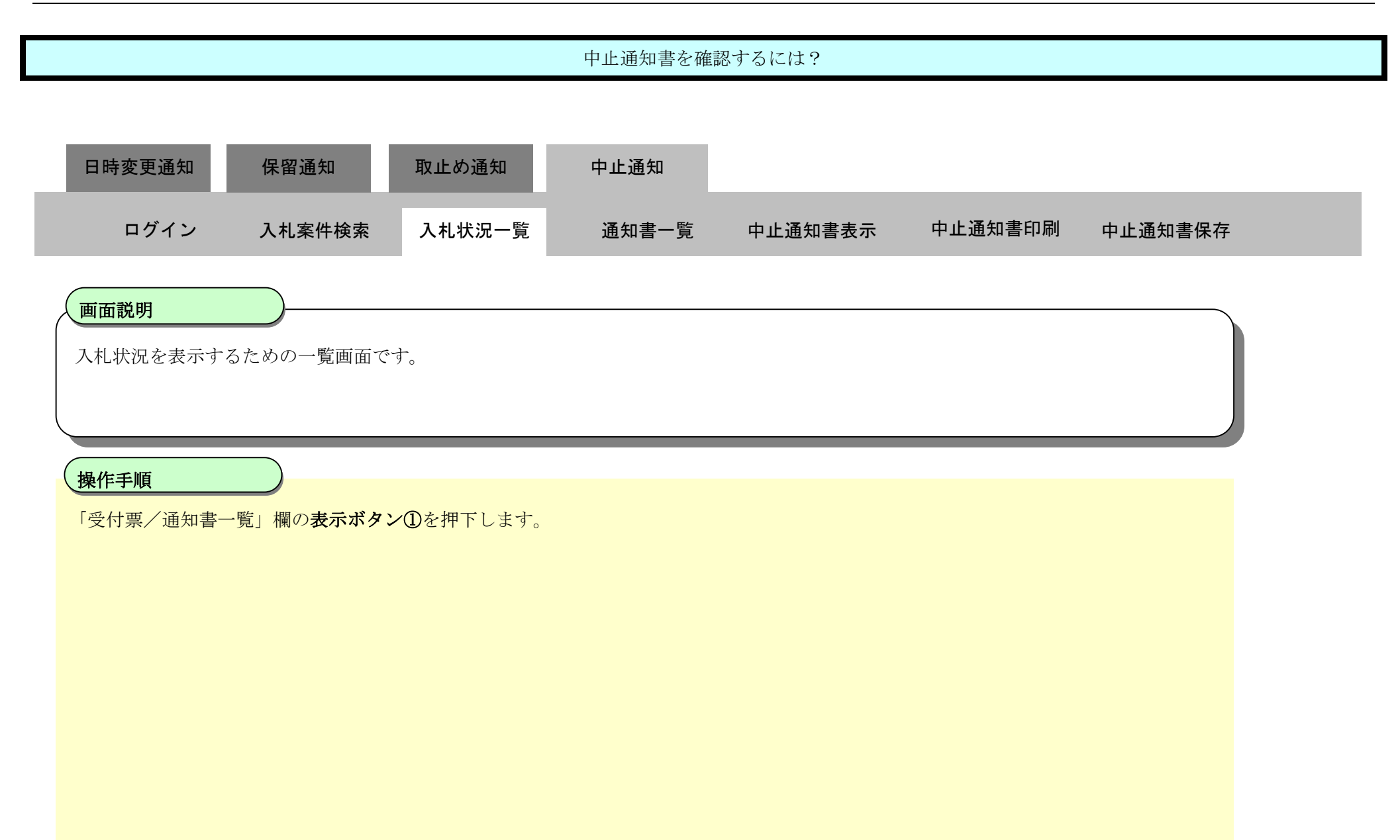

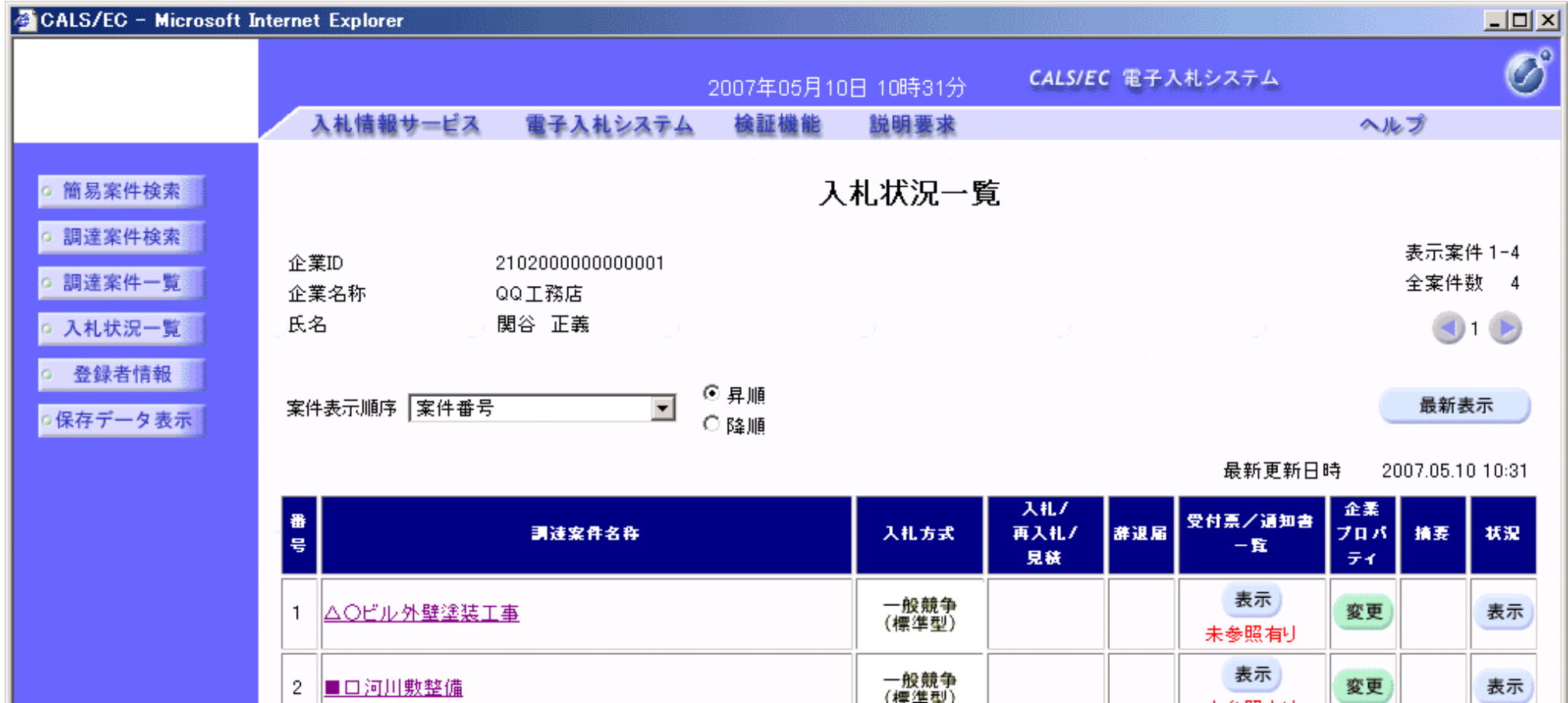

3.3-45

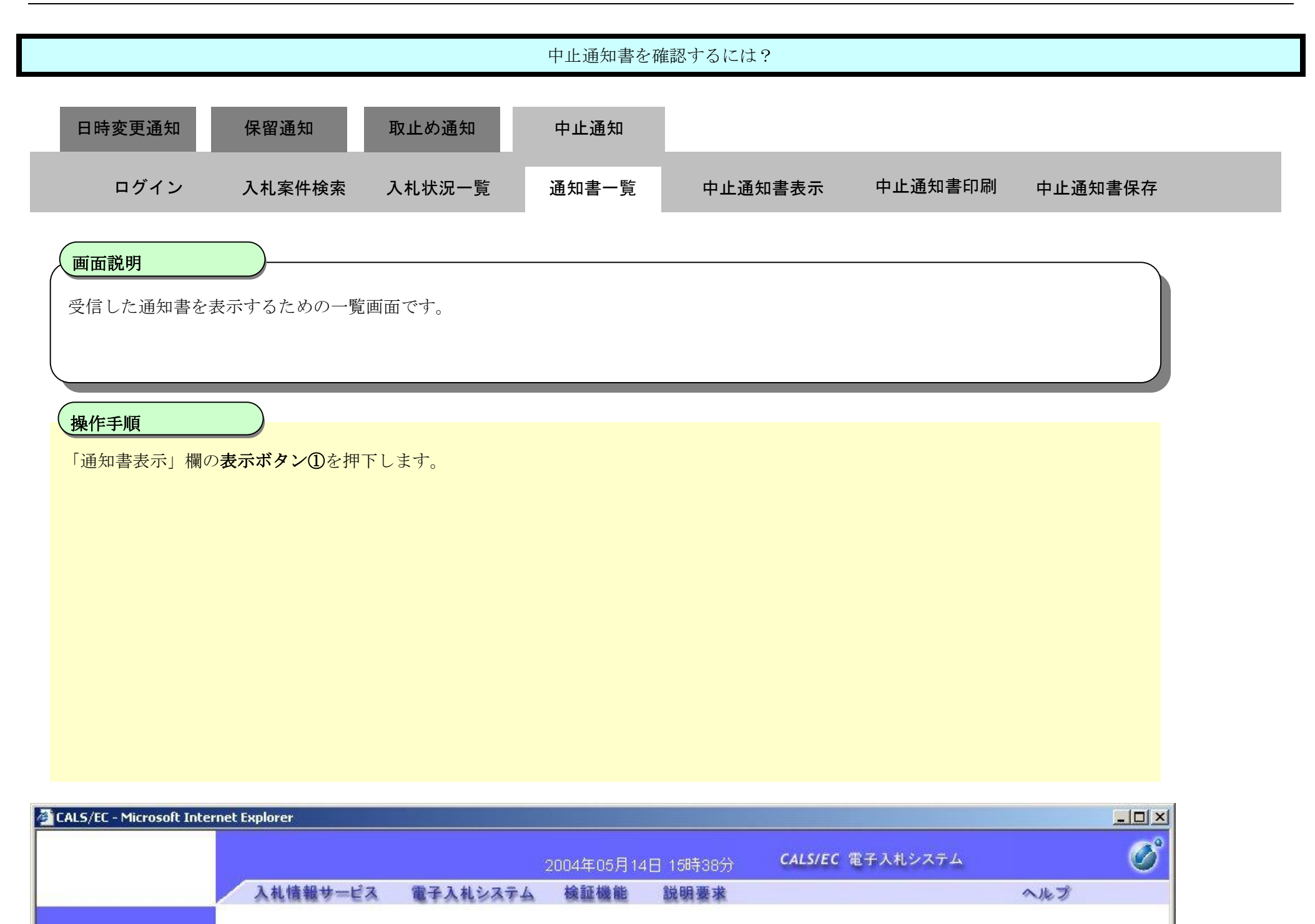

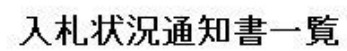

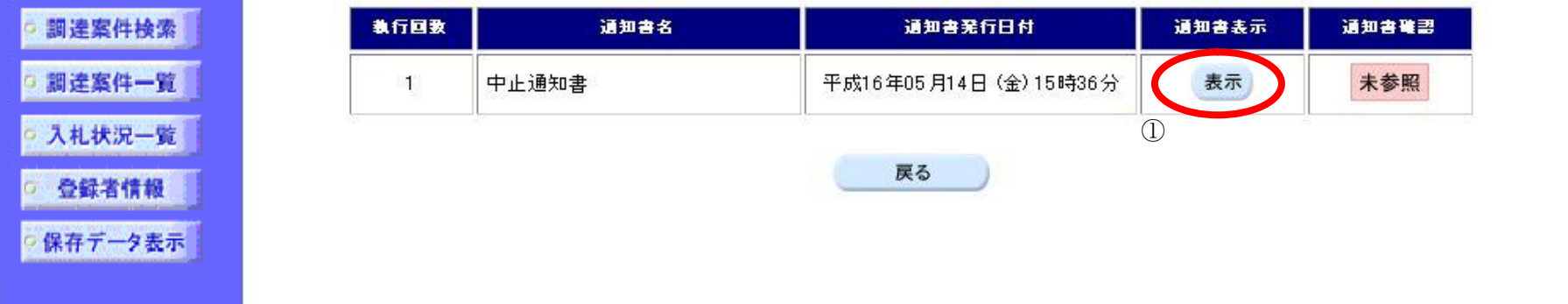

◎ 簡易案件検索

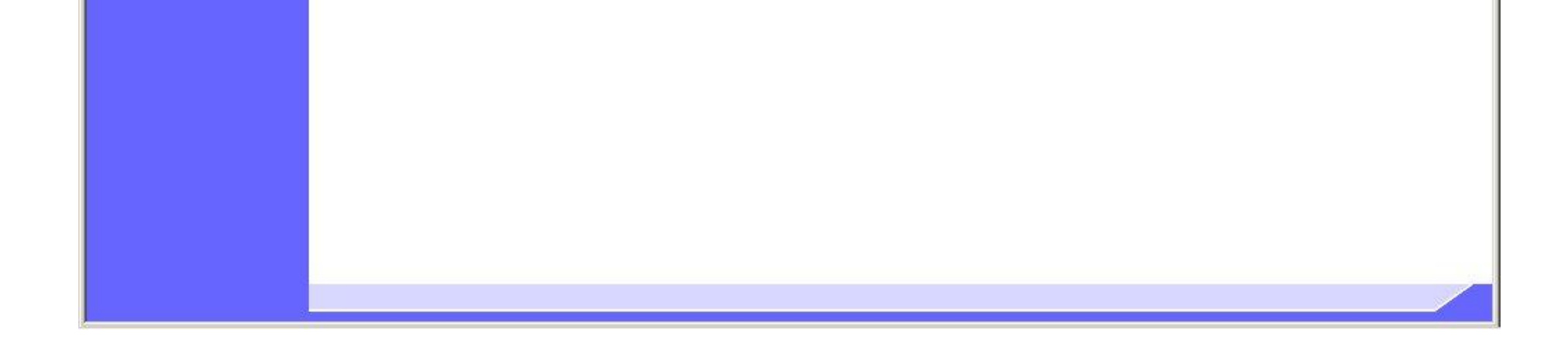

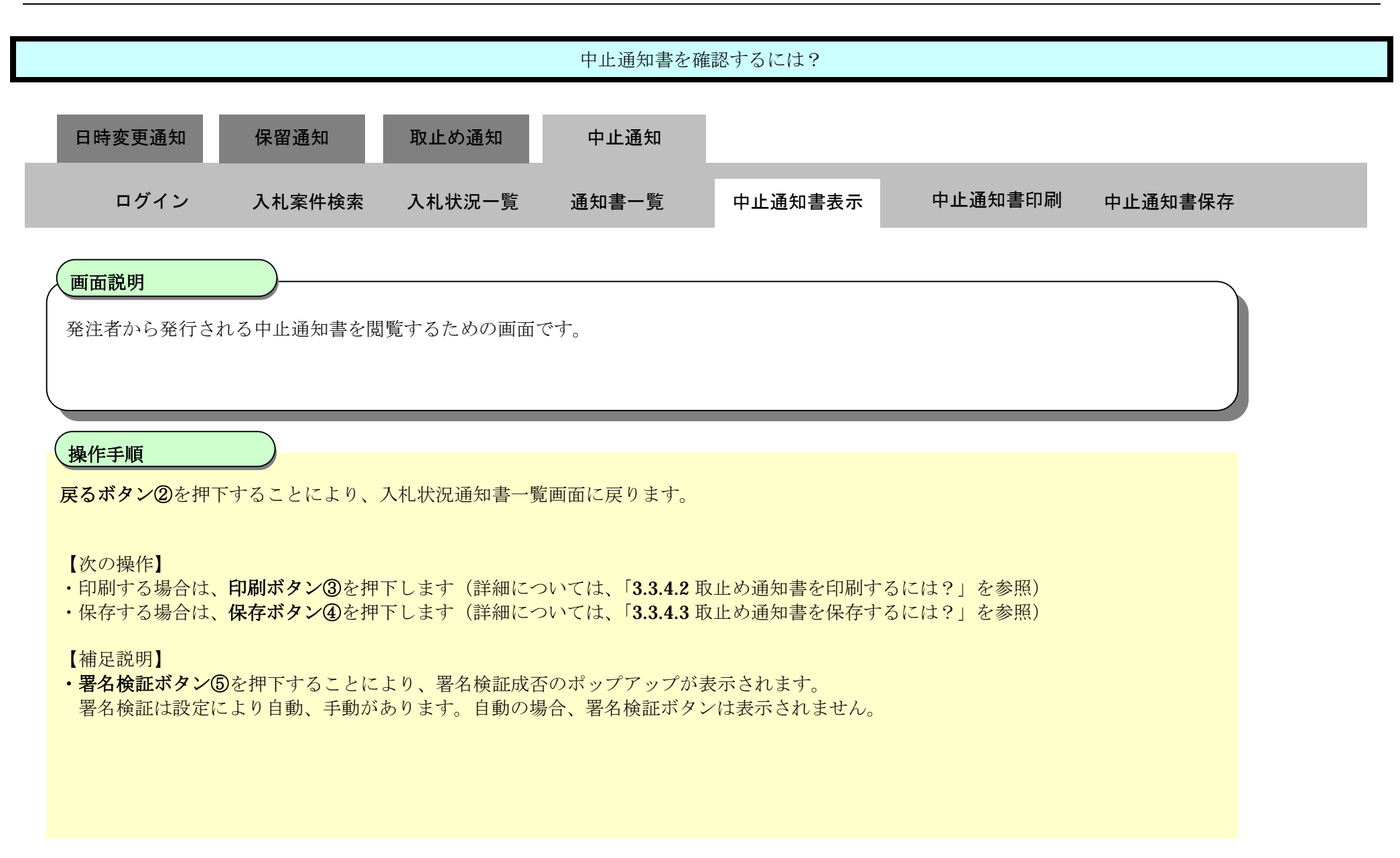

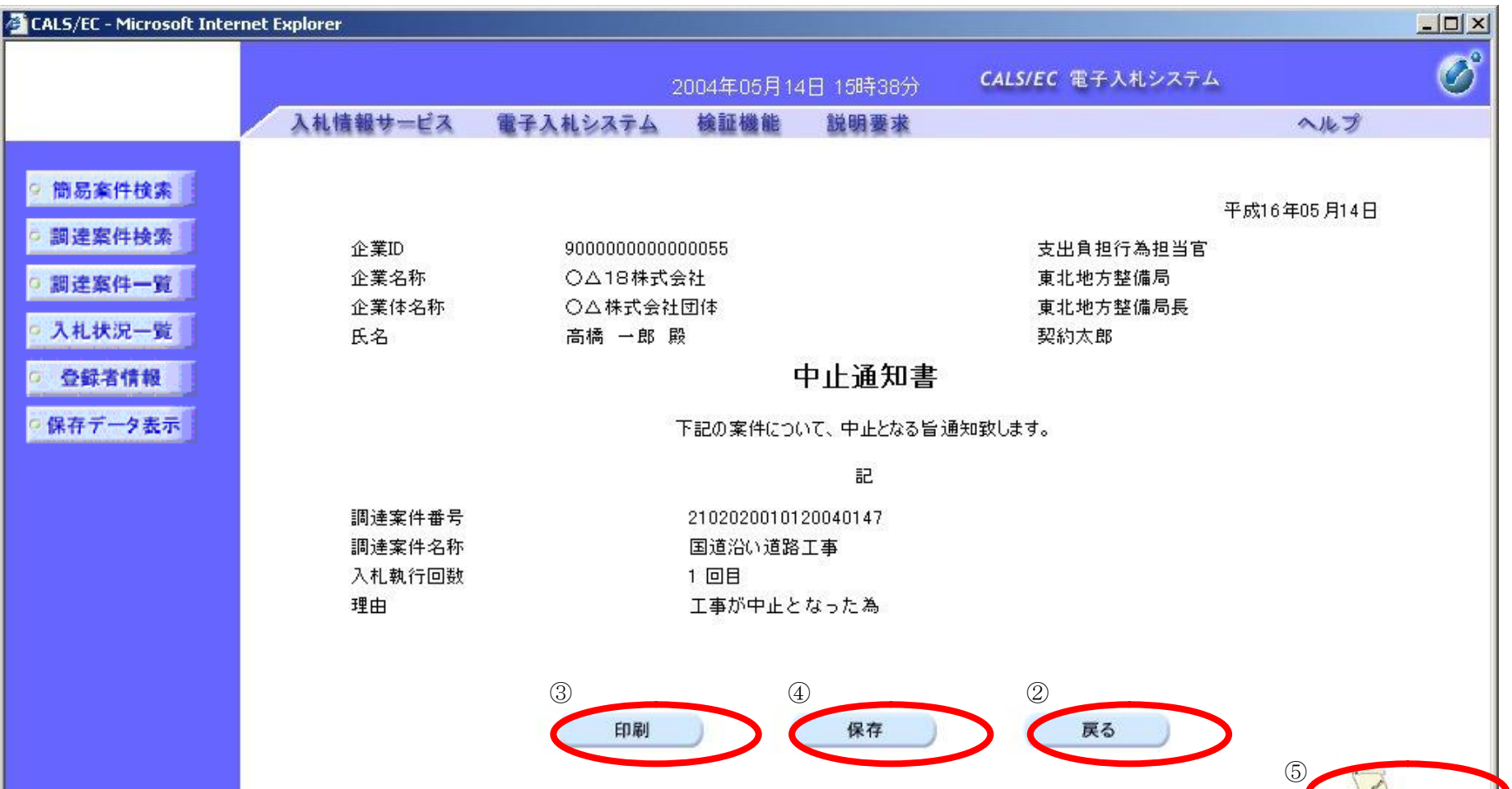

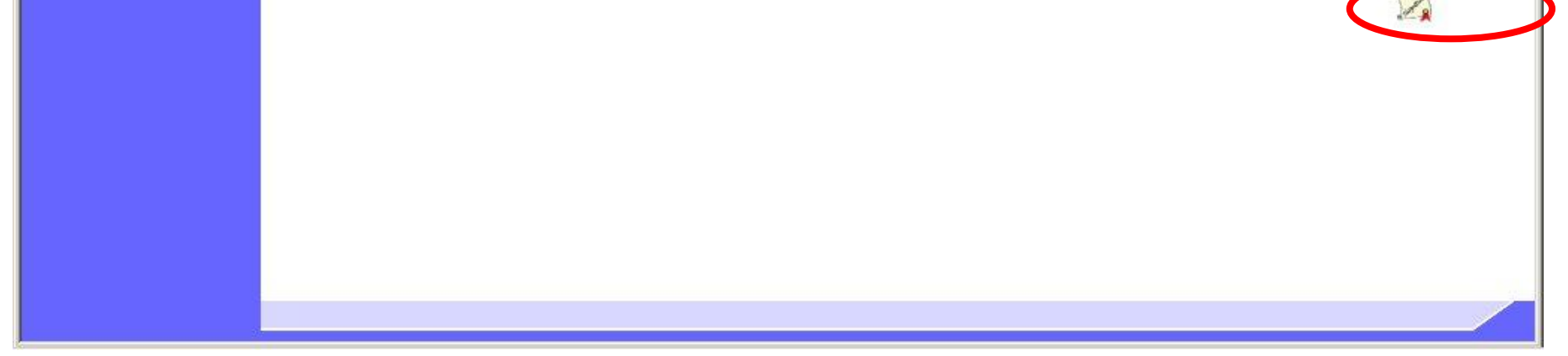

3.3.5.2. 中止通知書を印刷するには?

### 電子調達 SaaS 電子入札(工事)操作マニュアル ~受注者編~

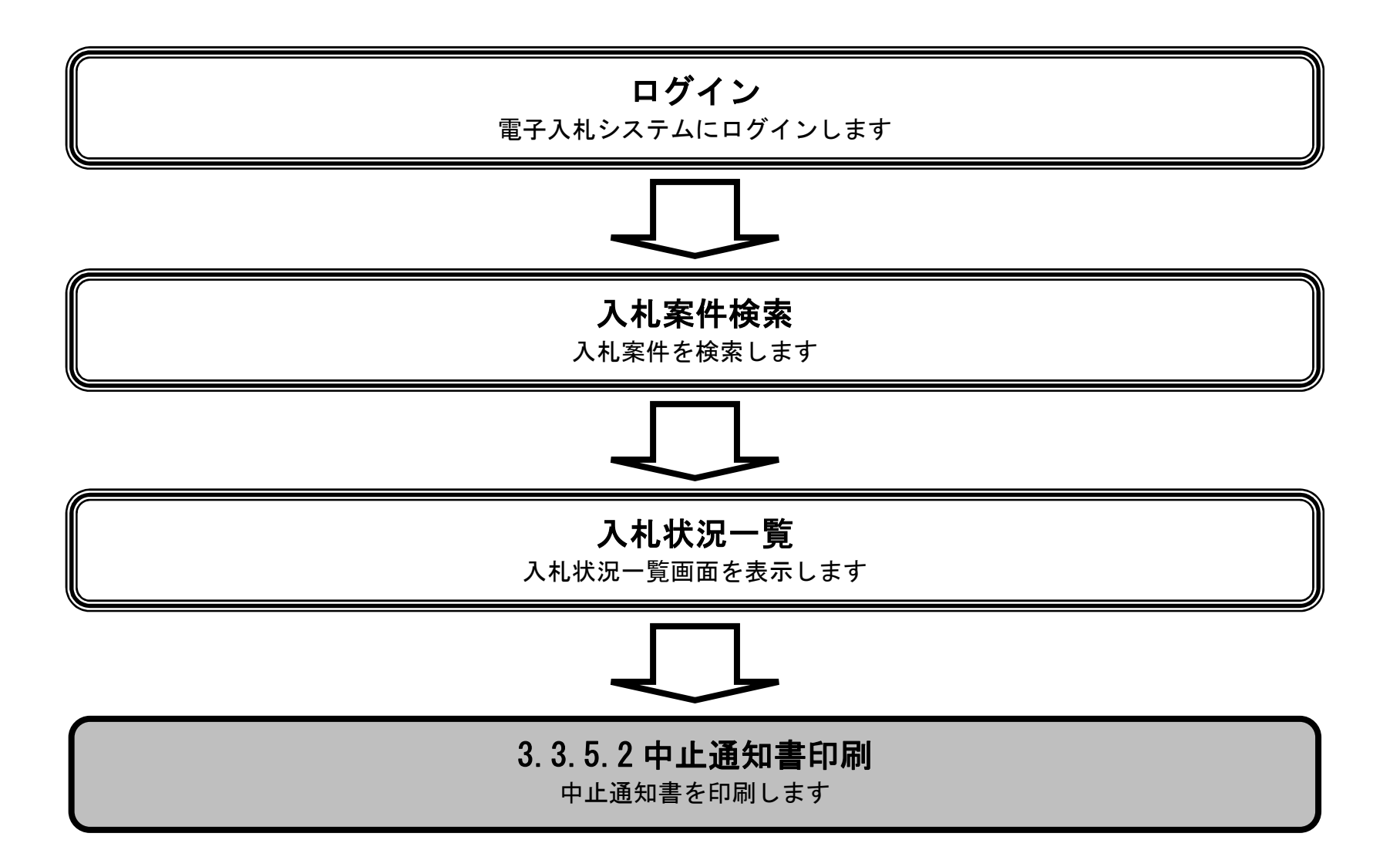

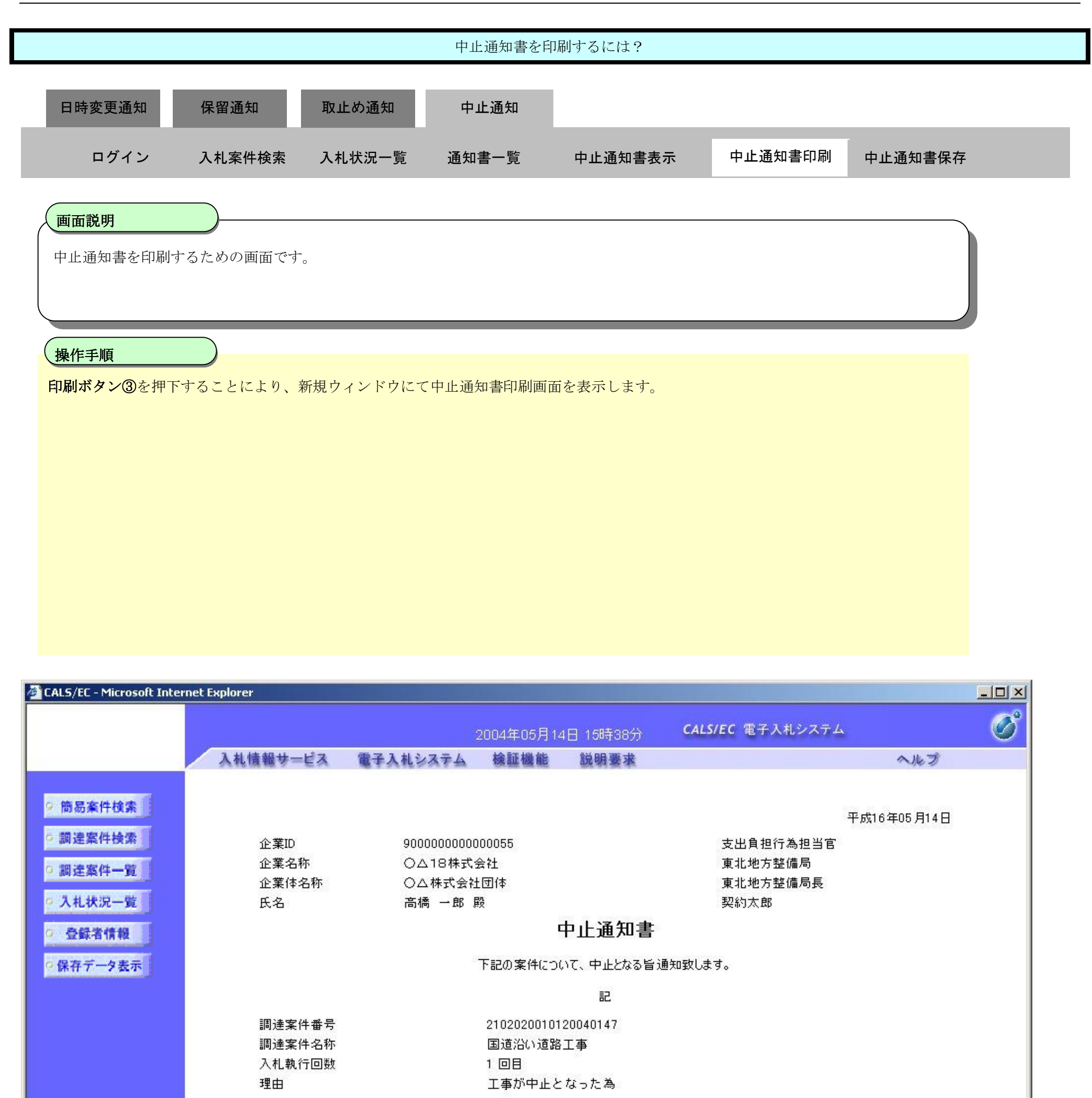

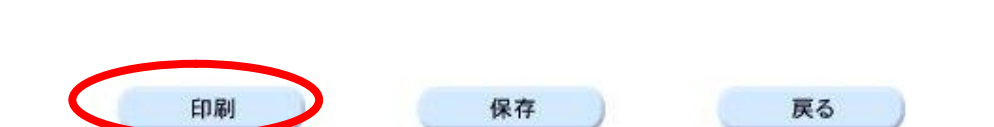

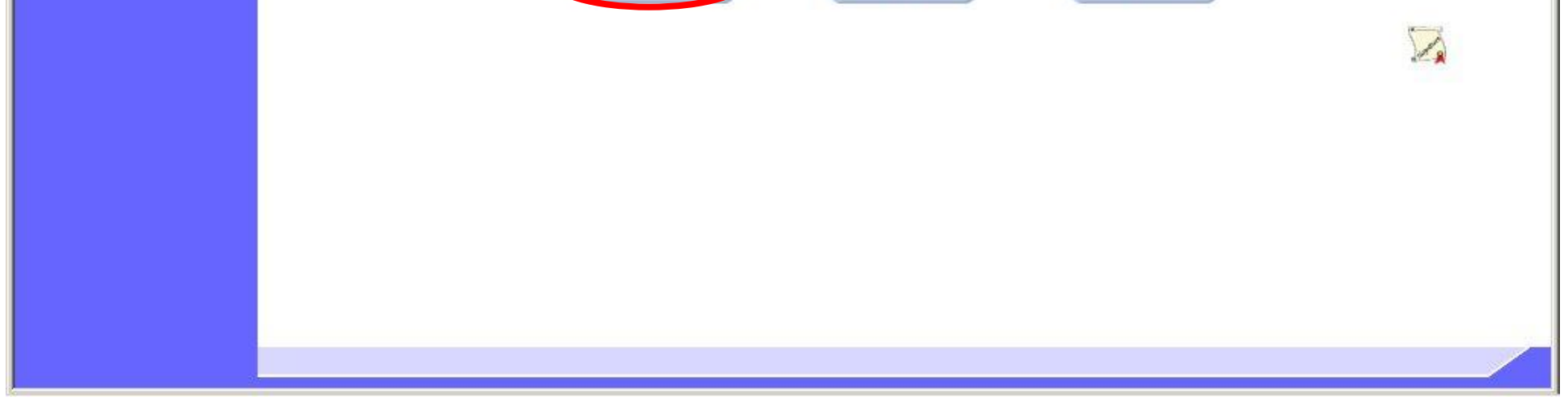

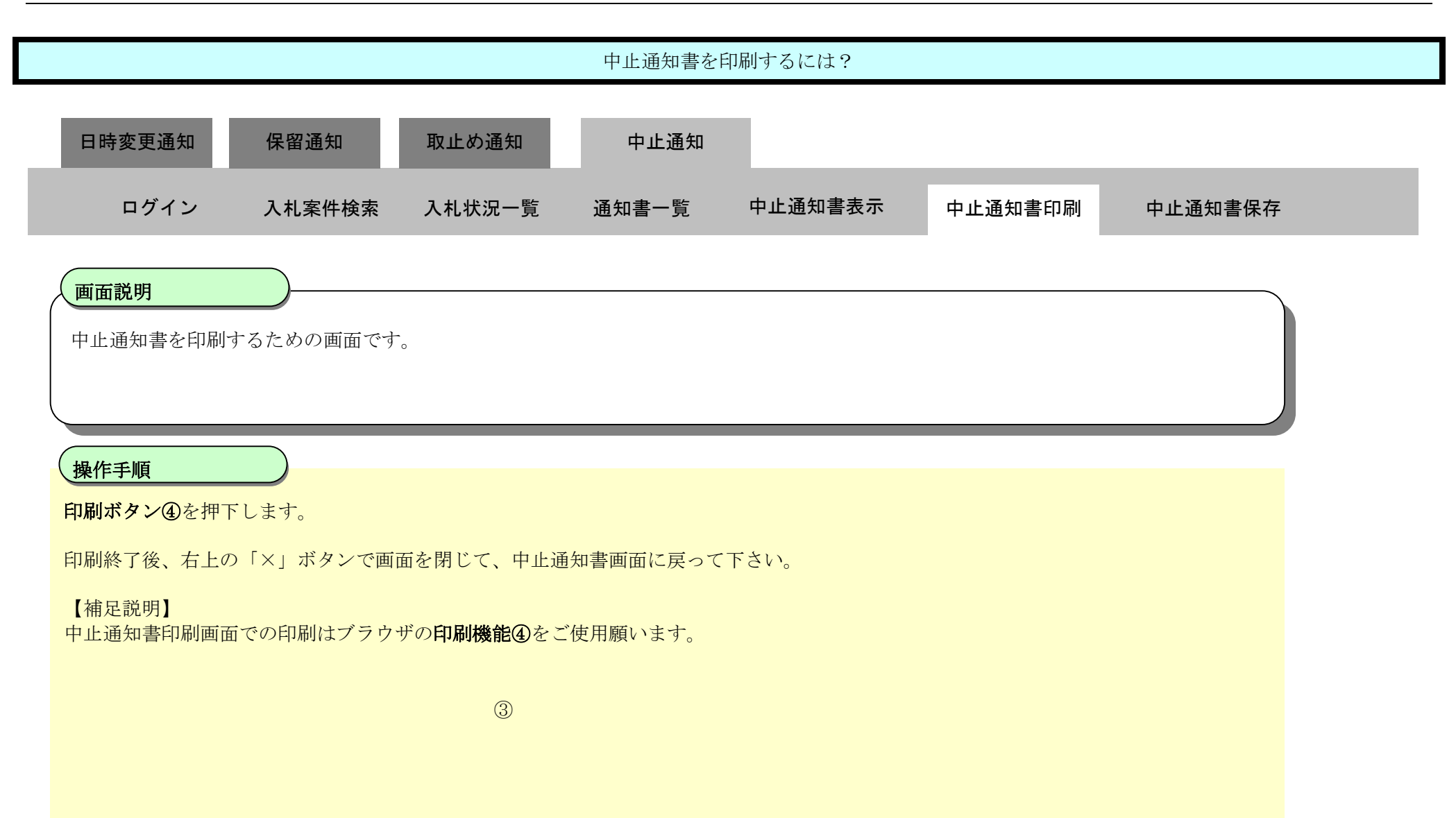

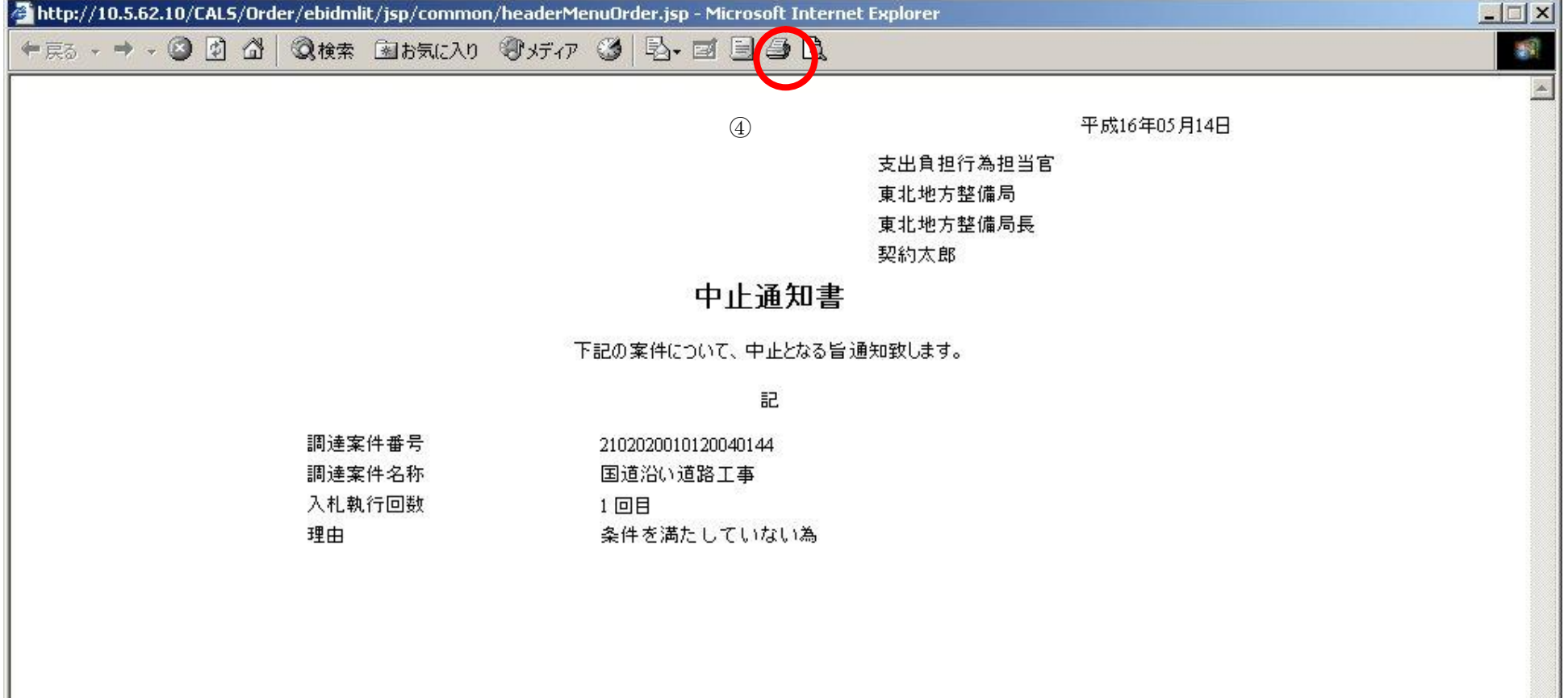

3.3.5.3. 中止通知書を保存するには?

## 電子調達 SaaS 電子入札(工事)操作マニュアル …<br>~受注者編~

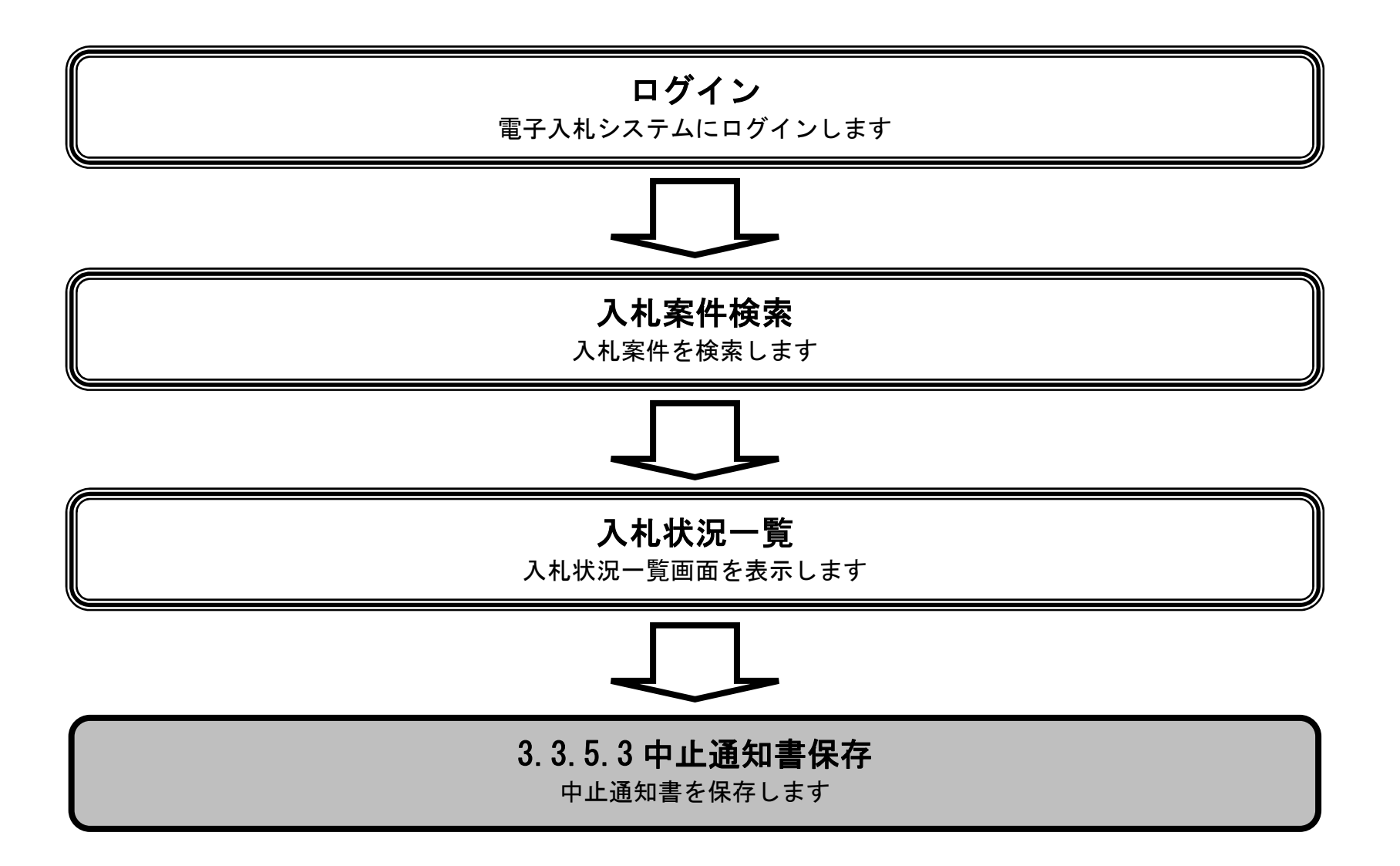

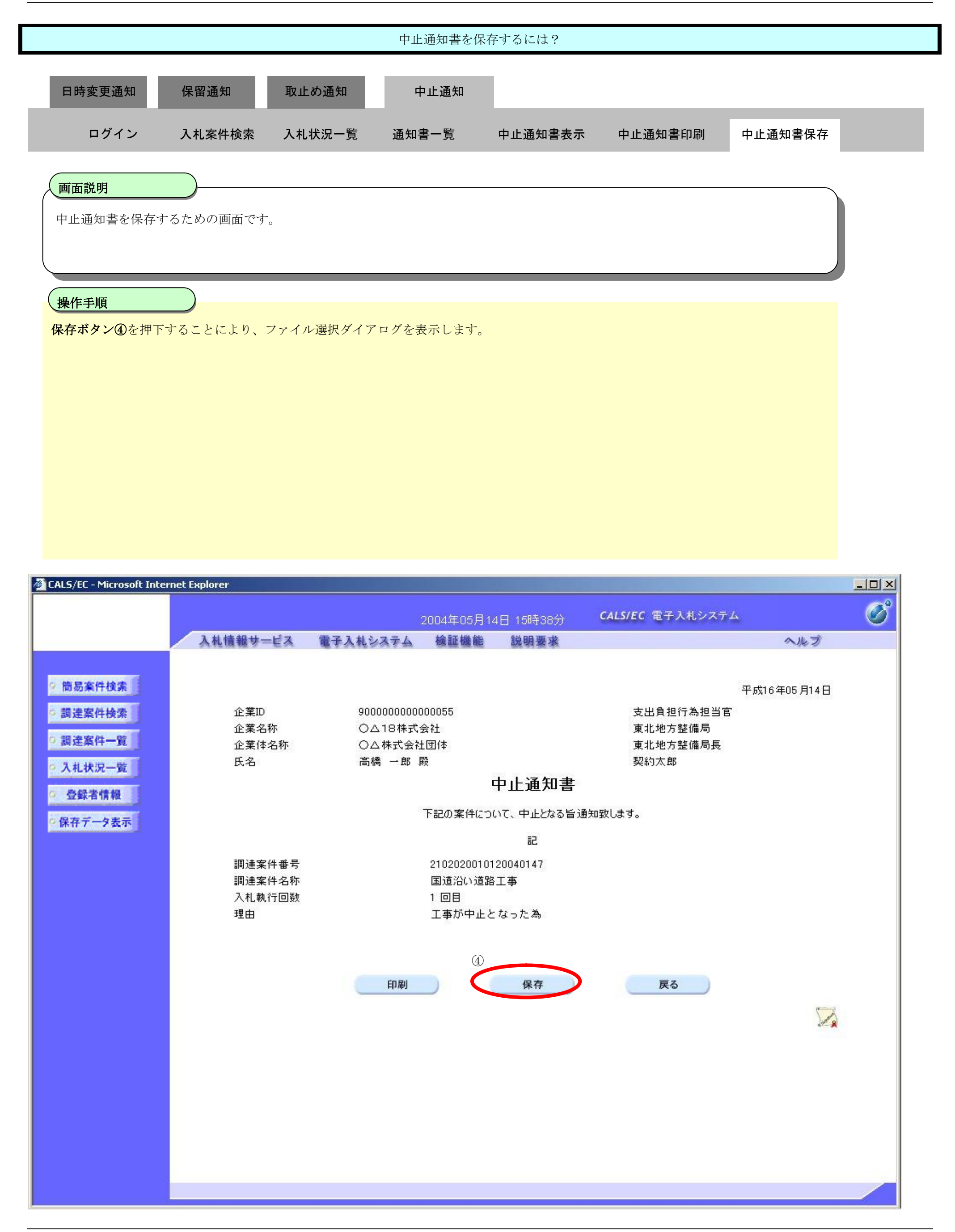

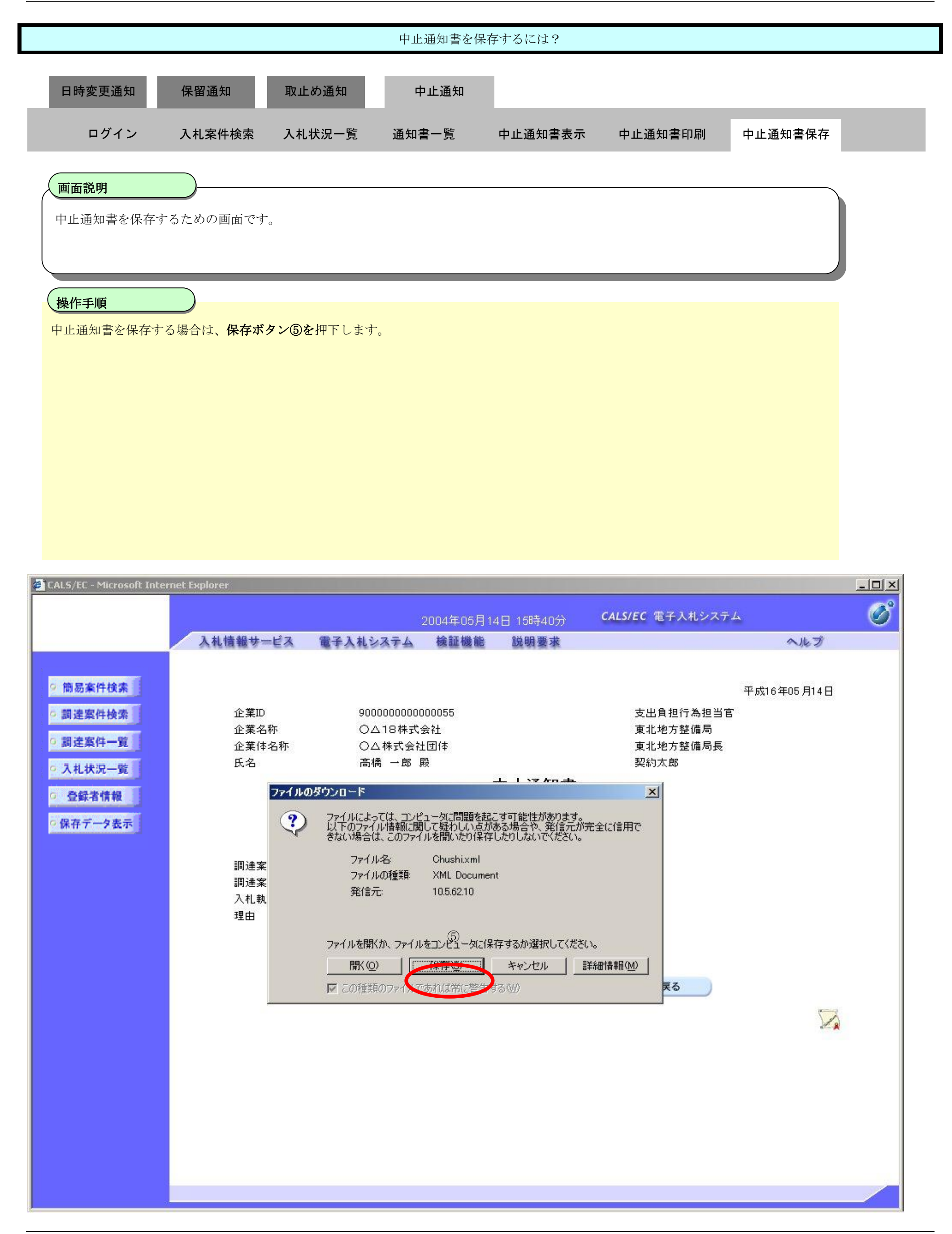

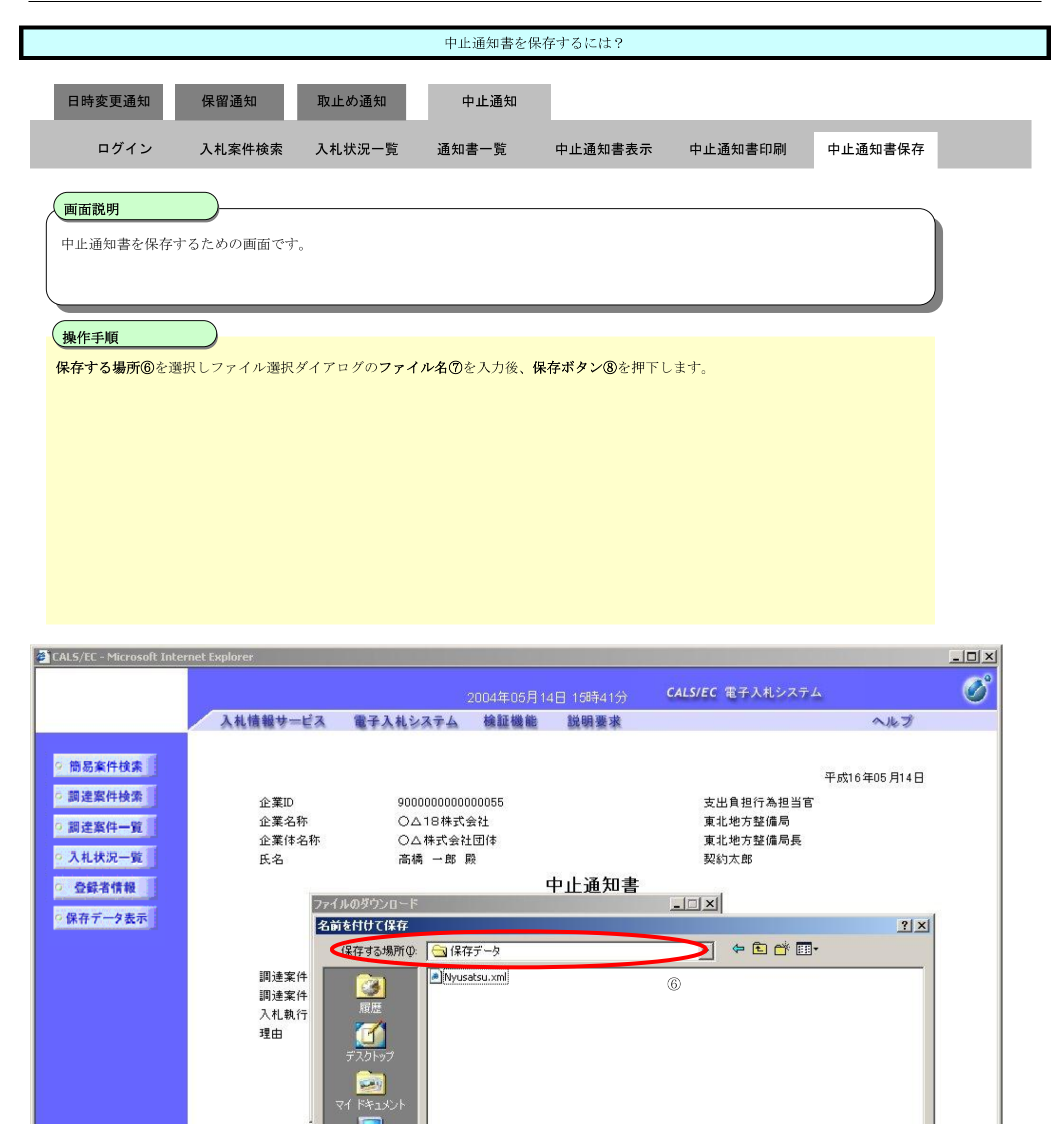

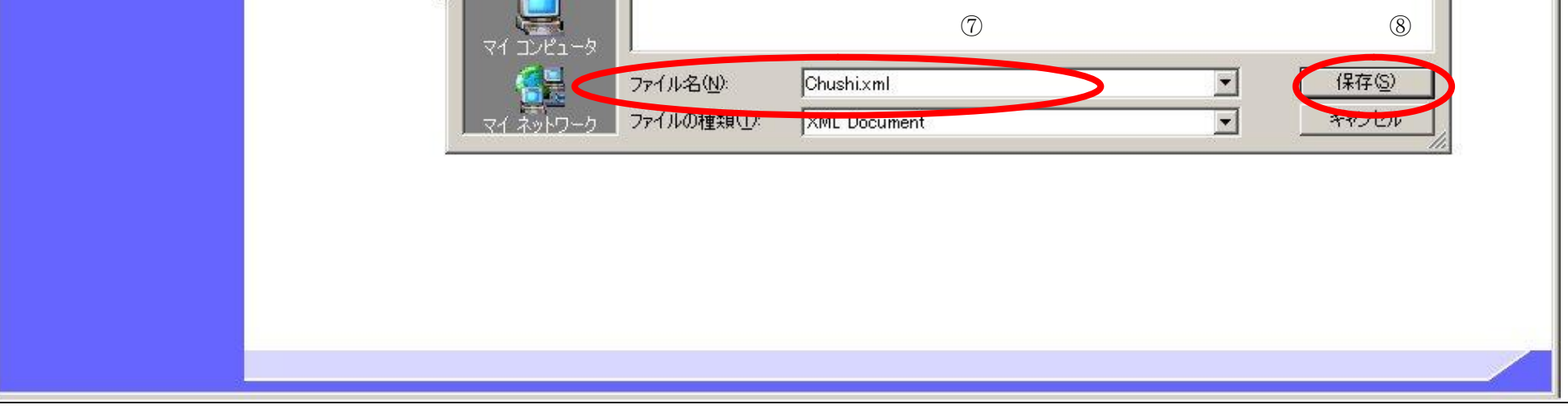

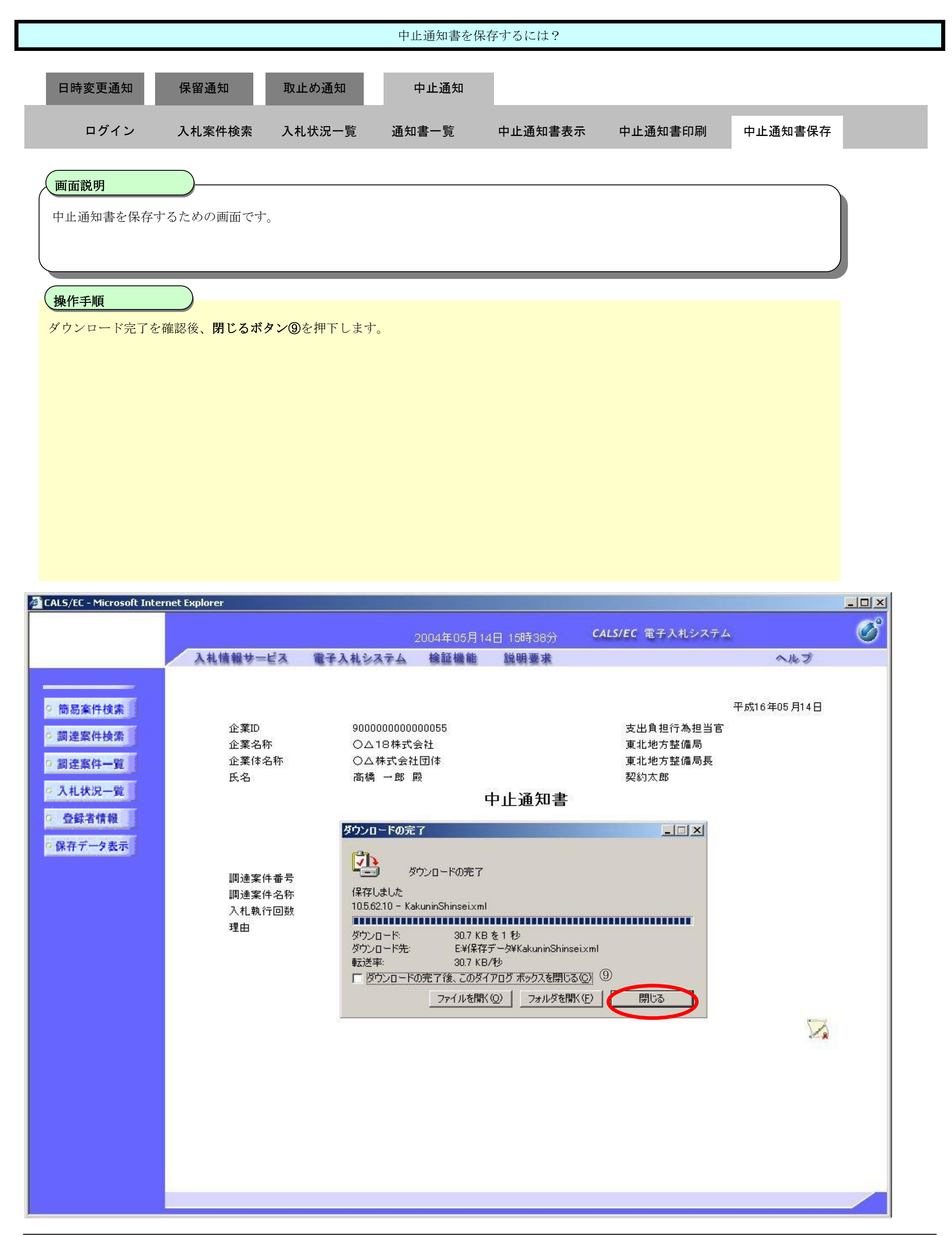